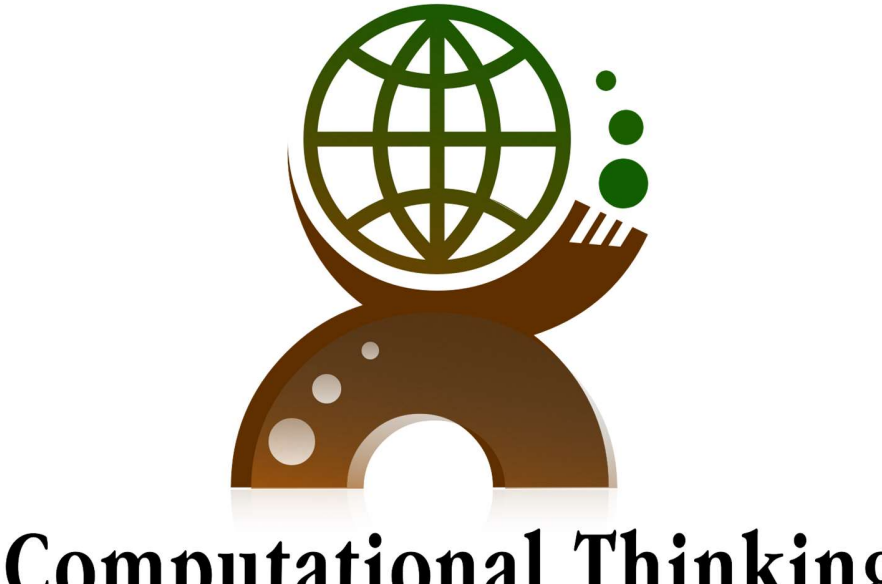

# **Computational Thinking**

for education on-line

http://edu-computational-thinking.eu

## 2021-1-PL01-KA220-SCH-000024345

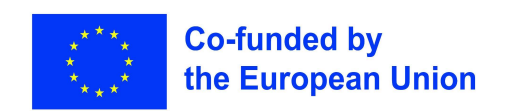

## Συλλογή σχεδίων μαθημάτων

(κάντε κλικ στον τίτλο για να αποκτήσετε πρόσβαση στο υλικό)

**……………………………..**

- 1. Η χρήση της διαδικασίας [υπολογιστικής](#page-2-0) σκέψης η μάχη του Μαραθώνα.
- 2. Η βιομηχανική [επανάσταση](#page-11-0) και ο αντίκτυπός της στην ανάπτυξη της κοινωνίας.
- 3. "Το δώρο του Νείλου: Η διαδικασία της [υπολογιστικής](#page-14-0) σκέψης στη μελέτη της αρχαίας Αιγύπτου".
- 4. Βιολογία [Μονοϋβριδικές διασταυρώσεις.](#page-19-0)
- 5. Χημεία [Μοτίβα στον περιοδικό πίνακα.](#page-51-0)
- 6. Βιολογία [Διερεύνηση των κυττάρων μέσω της υπολογιστικής σκέψης.](#page-71-0)
- 7. [Εκπαίδευση χωρίς αποκλεισμούς: εμπνέοντας ομοιότητες](#page-88-0)  Βασικές ανάγκες.
- 8. [Επίλυση προβλημάτων σε έναν κόσμο με πνευματικά δικαιώματα.](#page-92-0)
- 9. [Κωδικοποιητές του εικονικού κόσμου.](#page-96-0)
- 10. [1Συγγραφή ιστοριών με τη χρήση της υπολογιστικής σκέψης.](#page-99-0)
- 11. [Ο ευκλείδειος αλγόριθμος \(GCD](#page-103-0)  μεγαλύτερος κοινός διαιρέτης).
- 12. [Αριθμητικές ακολουθίες.](#page-109-0)
- 13. [Ο κόσμος του τραπεζοειδούς \(Πώς να βρείτε τον τύπο για τον υπολογισμό του εμβαδού](#page-113-0)  ενός τραπεζοειδούς).
- 14. [ΤΕΧΝΕΣ: Εκμάθηση της ισλαμικής τέχνης με τη γεωμετρία.](#page-117-0)
- 15. [ΜΟΥΣΙΚΗ: Ρυθμικές ακολουθίες.](#page-172-0)
- 16. [ΤΈΧΝΕΣ: ΑΚΤΙΝΙΚΉ ΣΥΜΜΕΤΡΊΑ.](#page-183-0)

### <span id="page-2-0"></span> $\mathbf{r}$

## Σχέδιο Μαθήματος **Χρησιμοποιώντας την Υπολογιστική σκέψη για την ανάλυση της Μάχης του Μαραθώνα**

## Περίληψη

.

- 1. Θέμα: Η Μάχη του Μαραθώνα ήταν ένα σημαντικό γεγονός στην αρχαία ελληνική ιστορία που έλαβε χώρα το 490 π.Χ. Κατά τους Περσικούς Πολέμους. Η μάχη αυτή αναδείχθηκε ως μια από τις σημαντικότερες νίκες των Ελλήνων επί των Περσών και είχε σημαντικές επιπτώσεις στην ελληνική ιστορία.
- 2. Επίπεδο : 6-8
- 3. Στόχος:

Οι μαθητές θα μάθουν για την ιστορική Μάχη του Μαραθώνα και θα εφαρμόσουν δεξιότητες υπολογιστικής σκέψης για να αναλύσουν τα βασικά γεγονότα και τις στρατηγικές που χρησιμοποίησαν οι Έλληνες κατά τη διάρκεια της μάχης

4. Κατανομή Χρόνου: 3 διδακτικές ώρες

### Υλικά και πόροι

- 1. Μαυροπίνακας / Πίνακας μαρκαδόρου, κιμωλίες/μαρκαδόροι
- 2. Υπολογιστές ή Τάμπλετ με πρόσβαση στο διαδίκτυο
- 3. Χάρτες
- 4. Φωτοτυπίες με υλικό
- 5. Λογισμικό π.χ ALICE

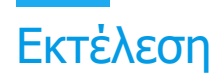

## Βήμα 1. (1 <sup>ο</sup> Μάθημα)

### **Εισαγωγή στην Μάχη του Μαραθώνα**

- 1. Ξεκινήστε συζητώντας τι γνωρίζουν οι μαθητές για την αρχαία Ελλάδα και την Περσική Αυτοκρατορία. Να επισημάνετε τη σημασία της πόλης-κράτους της Αθήνας στο πλαίσιο της αρχαίας Ελλάδας
- 2. Παρουσιάστε τη Μάχη του Μαραθώνα και την ιστορική της σημασία. Συζητήστε τα βασικά γεγονότα και τα στοιχεία που εμπλέκονται
- 3. Δείξτε χάρτη της αρχαίας Ελλάδας και τη θέση του Μαραθώνα. Εξηγήστε τη γεωγραφική σημασία της μάχης
- 4. Αναθέστε υλικό ανάγνωσης, το οποίο μπορεί να περιλαμβάνει πρωτογενείς πηγές ή διαδικτυακά άρθρα σχετικά με τη Μάχη του Μαραθώνα, για εργασία στο σπίτι.
- 5. Όσα γνωρίζουμε για τους Περσικούς Πολέμους παρέχονται από τον Ηρόδοτο Herodotus (485-410 BC) στο έκτο του βιβλίο που έχει ονομαστεί " Ερατο" Μπορείτε να διαβάσετε το ιστορικό κείμενο και να αντλησετε πληροφορίες στον σύνδεσμο : [https://www.greek](https://www.greek-language.gr/digitalResources/ancient_greek/library/index.html?author_id=153)[language.gr/digitalResources/ancient\\_greek/library/index.html?author\\_id=153](https://www.greek-language.gr/digitalResources/ancient_greek/library/index.html?author_id=153)

## Βήμα 2 (2 <sup>ο</sup> Μάθημα)

### **Αναλύοντας την μάχη του Μαραθώνα**

- 1. Ξεκινήστε την τάξη συζητώντας την έννοια της υπολογιστικής σκέψης. Εξηγήστε ότι περιλαμβάνει επίλυση προβλημάτων, διάσπαση σύνθετων προβλημάτων σε μικρότερα μέρη και δημιουργία αλγορίθμων ή στρατηγικών για την επίλυσή τους
- 2. Ανασκόπηση των βασικών γεγονότων και προσώπων από τη Μάχη του Μαραθώνα.
- 3. Χωρίστε τους μαθητές σε μικρές ομάδες. Κάθε ομάδα θα είναι υπεύθυνη για την έρευνα και την παρουσίαση μιας διαφορετικής πτυχής της μάχης, όπως ο ελληνικός και ο περσικός στρατός, το γεωγραφικό έδαφος και οι στρατηγικές που χρησιμοποιούνται.

1 <sup>η</sup> ΟΜΑΔΑ Βασικοί πρωταγωνιστές (Δαρειος - Μιλτιαδης ) παρουσιάζουν τα γεγονότα από τη δική τους οπτική γωνία Δημιουργία θεατρικού Λόγου – Δραματοποίηση

### 2 <sup>η</sup> ΟΜΑΔΑ

Δημοσιογράφοι όπου ανασυνθέτουν την ιστορία – φτιάχνουν χρονοδιάγραμμα των γεγονότων , ανακαλύπτουν τα σημαντικά γεγονότα, με την βοήθεια λογισμικού φτιάχνουν ένα χάρτη και τις κινήσεις των στρατευμάτων ,

### 3 <sup>η</sup> ΟΜΑΔΑ

Οι ιστορικοί καλούνται να αναλύσουν και ερμηνεύσουν τα γεγονότα οδηγούμενοι σε αίτια - αποτελέσματα. Ανακαλύπτουν τα κρίσιμα σημεία που καθόρισαν την νίκη των Αθηναίων και ανακαλύπτουν τις επιπτώσεις στην Ελληνική Ιστορία

- 4. Ζητήστε από κάθε ομάδα να χρησιμοποιήσει υπολογιστική σκέψη για να αναλύσει την πτυχή που της έχει ανατεθεί. Θα πρέπει να προσδιορίζουν μοτίβα, μεταβλητές και σχέσεις μέσα στο θέμα τους.
- 5. Μετά από έρευνα και ανάλυση, κάθε ομάδα θα παρουσιάσει τα ευρήματά της στην τάξη χρησιμοποιώντας οπτικά βοηθήματα όπως χάρτες, διαγράμματα ή γραφήματα, λογισμικό.

## Βήμα 3 (3 <sup>ο</sup> Μάθημα)

### **Δραστηριότητα υπολογιστικής σκέψης**

- 1. Κάθε ομάδα παρουσιάζει τα ευρήματά της
- 2. Κάθε ομάδα θα παρουσιάσει τη στρατηγική της στην τάξη και θα εξηγήσει τις διαδικασίες υπολογιστικής σκέψης που χρησιμοποίησε.

### Επέκταση

- Κάντε μια συζήτηση στην τάξη σχετικά με τα διδάγματα που αντλήθηκαν από τη μελέτη της Μάχης του Μαραθώνα και την εφαρμογή της υπολογιστικής σκέψης.
- Συζητήστε τις ιστορικές και σύγχρονες εφαρμογές της υπολογιστικής σκέψης στην επίλυση προβλημάτων και στη λήψη αποφάσεων.
- Παρέχετε ένα υποθετικό σενάριο που σχετίζεται με τη Μάχη του Μαραθώνα. Για παράδειγμα, "Είστε ένας Αθηναίος στρατηγός που σχεδιάζει την υπεράσπιση του Μαραθώνα. Έχετε περιορισμένους πόρους και πρέπει να καταλήξετε σε μια στρατηγική για να νικήσετε τους Πέρσες εισβολείς. Πως θα προσεγγίζατε αυτό το πρόβλημα;"

• Εάν το επιτρέπει ο χρόνος, μπορείτε να επεκτείνετε το μάθημα εξερευνώντας άλλες ιστορικές μάχες ή γεγονότα και αναλύοντάς τα μέσω της υπολογιστικής σκέψης.

## Αξιολόγηση

Η αξιολόγηση μπορεί να γίνει μέσω ομαδικών παρουσιάσεων, συμμετοχής στην τάξη και ενός δοκιμίου προβληματισμού όπου οι μαθητές συζητούν τη σημασία της υπολογιστικής σκέψης για την κατανόηση ιστορικών γεγονότων και την επίλυση προβλημάτων του πραγματικού κόσμου.

### **ΕΙΣΑΓΩΓΗ ΣΤΗ ΜΑΧΗ ΤΟΥ ΜΑΡΑΘΩΝΑ**

**•** Η Μάχη του Μαραθώνα ήταν ένα σημαντικό γεγονός στην αρχαία ελληνική ιστορία που έλαβε χώρα το 490 π.Χ. κατά τη διάρκεια των Περσικών Πολέμων.

• Η μάχη αυτή αναδείχθηκε ως μια από τις σημαντικότερες νίκες των Ελλήνων επί των Περσών και είχε σημαντικές επιπτώσεις στην ελληνική ιστορία

### **ΕΡΩΤΗΣΕΙΣ**

- Τι γνωρίζετε για την Περσική Αυτοκρατορία και την Αρχαία Ελλάδα;
- Τι γνωρίζετε για τους Περσικούς πολέμους;
- Ποια είναι τα Βασικά γεγονότα και τα στοιχεία που εμπλέκονται;
- Ποιες είναι οι επιπτώσεις στην ελληνική ιστορία;

### **ΟΙ ΠΕΡΣΙΚΟΙ ΠΟΛΕΜΟΙ**

Οι Περσικοί πόλεμοι ήταν μια σειρά από συγκρούσεις μεταξύ της Αχαιμενιδικής Περσικής Αυτοκρατορίας και των ελληνικών πόλεων-κρατών που έλαβαν χώρα τον 5ο αιώνα π.Χ.

Υπήρξαν δύο κύριες φάσεις των Περσικών Πολέμων: η Ιωνική Επανάσταση (499– 494 π.Χ.) και οι Ελληνοπερσικοί πόλεμοι (490–479 π.Χ.)

### **Η ΠΕΡΣΙΚΗ ΑΥΤΟΚΡΑΤΟΡΙΑ**

Ίδρυση και πρώιμη επέκταση:

• Ιδρυτής: Ο Κύρος ο Μέγας (κυβέρνησε από το 559 έως το 530 π.Χ.) συχνά πιστώνεται ότι ίδρυσε την Αυτοκρατορία των Αχαιμενιδών.

• Ο Κύρος επέκτεινε την αυτοκρατορία μέσω στρατιωτικών κατακτήσεων, ενσωματώνοντας τα εδάφη των Μήδων, των Λυδών και των Βαβυλωνίων.

• Η αυτοκρατορία χωρίστηκε σε επαρχίες που ονομάζονταν σατραπείες, καθεμία από τις οποίες διοικούνταν από έναν σατράπη που διοριζόταν από τον βασιλιά. Οι σατράπες ήταν υπεύθυνοι για τη συλλογή φόρων και τη διατήρηση της τάξης.

• Οι Πέρσες πίστευαν στον Ahuramasda, θεό της σοφίας και της αλήθειας. Τους ενδιέφερε ιδιαίτερα η αλήθεια. Ο Ηρόδοτος, μάλιστα, αναφέρει ότι τα παιδιά των Περσών έμαθαν από μικρά «να ιππεύουν, να πυροβολούν τόξα και να λένε την αλήθεια».

Περσικοί πόλεμοι και περαιτέρω επέκταση:

• Ο Δαρείος Α' (κυβέρνησε από το 522 έως το 486 π.Χ.) επέκτεινε περαιτέρω την αυτοκρατορία, περιλαμβάνοντας εκστρατείες στην Ινδική υποήπειρο και στην Ευρώπη.

• Η προσπάθεια του Δαρείου να εισβάλει στην Ελλάδα, συμπεριλαμβανομένης της περίφημης Μάχης του Μαραθώνα, κατέληξε σε ήττα.

• Ο Ξέρξης, γιος του Δαρείου Α', συνέχισε τις στρατιωτικές εκστρατείες του πατέρα του, συμπεριλαμβανομένης της εισβολής στην Ελλάδα.

• Οι Περσικοί Πόλεμοι, που διεξήχθησαν ενάντια στις ελληνικές πόλεις-κράτη, έληξαν με ήττα.

Παρακμή και πτώση:

Η αυτοκρατορία αντιμετώπισε εσωτερικές διαμάχες, συμπεριλαμβανομένων εξεγέρσεων και προκλήσεων για την κεντρική εξουσία.

Το 330 π.Χ., ο Μέγας Αλέξανδρος κατέκτησε την Περσική Αυτοκρατορία, σηματοδοτώντας το τέλος της. Παρά την κατάκτηση, στοιχεία του περσικού πολιτισμού και διοίκησης επηρέασαν τον ελληνιστικό κόσμο**.**

### **Η ΑΡΧΑΙΑ ΕΛΛΑΔΑ**

Η αρχαία Ελλάδα ήταν ένας πολιτισμός που υπήρχε από τον 8ο αιώνα π.Χ. έως τον 4ο αιώνα π.Χ. Βρισκόταν στο ανατολικό τμήμα της Μεσογείου Θάλασσας, με κέντρο την ελληνική χερσόνησο.

Πόλεις-Κράτη (Πόλις):

• Η Ελλάδα δεν ήταν ένα ενιαίο έθνος αλλά αποτελούνταν από πολυάριθμες ανεξάρτητες πόλεις-κράτη (πόλις), η καθεμία με τη δική της κυβέρνηση, νόμους και έθιμα.

• Εξέχουσες πόλεις-κράτη περιλάμβαναν την Αθήνα, τη Σπάρτη, την Κόρινθο, τη Θήβα και πολλές άλλες.

Φιλοσοφία και Αθηναϊκή Δημοκρατία:

• Η Αρχαία Ελλάδα δημιούργησε μερικούς από τους μεγαλύτερους φιλοσόφους στην ιστορία, συμπεριλαμβανομένων του Σωκράτη, του Πλάτωνα και του Αριστοτέλη.

• Η Αθήνα θεωρείται συχνά ως η γενέτειρα της δημοκρατίας. Τον 5ο αιώνα π.Χ., υπό ηγέτες όπως ο Κλεισθένης και ο Περικλής, η Αθήνα ανέπτυξε ένα δημοκρατικό σύστημα όπου οι πολίτες είχαν άμεσο λόγο στη λήψη αποφάσεων

Τέχνες και Λογοτεχνία:

• Η ελληνική λογοτεχνία περιλάμβανε επικά ποιήματα όπως η «Ιλιάδα» και η «Οδύσσεια» του Ομήρου.

• Το ελληνικό δράμα, με θεατρικούς συγγραφείς όπως ο Αισχύλος, ο Σοφοκλής και ο Ευριπίδης, παρήγαγε τραγωδίες και κωμωδίες.

• Η αρχιτεκτονική και η γλυπτική άκμασαν, με παραδείγματα όπως ο Παρθενώνας στην Ακρόπολη στην Αθήνα.

Μέγας Αλέξανδρος και Ελληνιστική Περίοδος

• Ο Αλέξανδρος, μαθητής του Αριστοτέλη, έγινε βασιλιάς της Μακεδονίας και συνέχισε να δημιουργεί μια από τις μεγαλύτερες αυτοκρατορίες στην ιστορία.

• Οι κατακτήσεις του διέδωσαν τον ελληνικό πολιτισμό (ελληνιστικός πολιτισμός) σε όλη την Ασία και στην Αίγυπτο.

Πτώση:

• Οι εσωτερικές συγκρούσεις, συμπεριλαμβανομένου του Πελοποννησιακού πολέμου, συνέβαλαν στην παρακμή των πόλεων-κρατών.

• Η Ελλάδα έπεσε τελικά στην κυριαρχία διαφόρων εξωτερικών δυνάμεων, συμπεριλαμβανομένων των Ρωμαίων.

Η αρχαία Ελλάδα παραμένει ένας θεμελιώδης πολιτισμός στην παγκόσμια ιστορία, γνωστή για τα πνευματικά της επιτεύγματα, τον πολιτιστικό πλούτο και τη διαρκή συμβολή της στην ανάπτυξη του ανθρώπινου πολιτισμού**.**

### **ΓΕΓΟΝΟΤΑ ΠΟΥ ΟΔΗΓΟΥΝ ΣΤΗ ΜΑΧΗ ΤΟΥ ΜΑΡΑΘΩΝΑ:**

**•** Η Περσική Αυτοκρατορία, υπό την κυριαρχία του βασιλιά Δαρείου Α', επέκτεινε τον έλεγχό της στις ιωνικές ελληνικές πόλεις-κράτη στη Μικρά Ασία.

• Το 499 π.Χ., οι Ίωνες Έλληνες, αναζητώντας την ανεξαρτησία, ξεκίνησαν την Ιωνική Επανάσταση κατά της περσικής κυριαρχίας.

• Η Αθήνα και η Ερέτρια υποστήριξαν τους Ίωνες, σηματοδοτώντας την έναρξη των εντάσεων μεταξύ Ελλάδας και Περσίας.

• Ο Δαρείος, αναζητώντας εκδίκηση και με στόχο την επέκταση της περσικής επιρροής στην ηπειρωτική Ελλάδα, σχεδίασε εισβολή.

• Ο Δαρείος Α', οργισμένος από την ανάμειξη των Αθηναίων και των Ερετριών, προσπάθησε να τιμωρήσει αυτές τις ελληνικές πόλεις-κράτη για την περιφρόνησή τους.

• Επιδίωξε επίσης να διεκδικήσει την περσική κυριαρχία και να καταδείξει τις συνέπειες της αψήφησης της Περσικής Αυτοκρατορίας

### **Η ΜΑΧΗ ΤΟΥ ΜΑΡΑΘΩΝΑ:**

**•** Περσική εισβολή (490 π.Χ.):

• Το 490 π.Χ. ισχυρές περσικές δυνάμεις, με διοικητή τους στρατηγούς Δάτη και Αρταφέρνη, έπλεαν στο Αιγαίο, αγκυροβόλησαν στην Ερέτρια, την οποία και κατέστρεψαν. Στη συνέχεια κατευθύνθηκαν στον Μαραθώνα, όπου κατασκήνωσαν.

• Ελληνική Αμυντική Στρατηγική:

• Οι Αθηναίοι ζήτησαν βοήθεια από τους Σπαρτιάτες, οι οποίοι επικαλέστηκαν θρησκευτικούς λόγους, με αποτέλεσμα η σπαρτιατική δύναμη να φτάσει μετά τη μάχη. Οι Αθηναίοι αποφάσισαν να αντιμετωπίσουν τους Πέρσες στο σημείο που είχε γίνει η απόβαση. Δέκα χιλιάδες Αθηναίοι και χίλιοι Πλαταιείς που έσπευσαν να τους βοηθήσουν έπρεπε να αντιμετωπίσουν πρώτα τον κίνδυνο. Ο στρατηγός Μιλτιάδης συγκέντρωσε τον στρατό του, έχοντας ενισχύσει περαιτέρω τα άκρα.

• Μόλις δόθηκε το σύνθημα, οι Αθηναίοι, για να αποφύγουν τα πυκνά βέλη του εχθρού, όρμησαν σε τρέξιμο. Το κατηφορικό έδαφος που είχαν επιλέξει τους βοήθησε να φτάσουν στο στόχο τους πιο γρήγορα

• Οι Πέρσες, όταν τους είδαν να τρέχουν προς το μέρος τους, ετοιμάζονταν να τους υποδεχτούν και για μια στιγμή νόμισαν ότι οι Αθηναίοι είχαν χάσει τις αισθήσεις τους. Φαινόταν ότι ήταν λίγοι σε αριθμό και, παρά το γεγονός αυτό, ορμούσαν πάνω τους, χωρίς καν να κατέχουν ιππικό και τοξότες.

• Ο Μιλτιάδης επινόησε μια τολμηρή στρατηγική, εξαπολύοντας αποφασιστική επίθεση στο περσικό κέντρο αφού πρώτα αποδυνάμωσε τα πλευρά τους. Αυτή η στρατηγική, γνωστή ως «διπλό περικάλυμμα», είχε ως αποτέλεσμα οι Έλληνες να κατατροπώσουν με επιτυχία τις περσικές δυνάμεις στο κέντρο.

• Στο κέντρο του μετώπου νίκησαν οι Πέρσες, αλλά στη μία και στην άλλη πτέρυγα οι Αθηναίοι και οι Πλαταιείς. .Ενώνοντας τα δύο φτερά τους σε ένα σώμα, πολέμησαν τους Πέρσες που είχαν πετύχει το ρήγμα στο κέντρο του μετώπου.

• Ελληνική Νίκη:

• Παρά το γεγονός ότι ήταν περισσότεροι από 2 προς 1, οι Έλληνες πέτυχαν μια αξιοσημείωτη νίκη, με αποτέλεσμα οι Πέρσες να υποχωρήσουν στα πλοία τους

### **ΙΣΤΟΡΙΚΗ ΣΗΜΑΣΙΑ:**

1. Αψηφία της περσικής εξουσίας:

Η ελληνική νίκη στον Μαραθώνα έδειξε ότι η φαινομενικά ανίκητη Περσική Αυτοκρατορία μπορούσε να αμφισβητηθεί και να ηττηθεί.

2. Ενίσχυση του ελληνικού ηθικού:

Η νίκη ενίσχυσε σημαντικά το ελληνικό ηθικό και την ενότητα, καλλιεργώντας ένα αίσθημα υπερηφάνειας και εμπιστοσύνης μεταξύ των πόλεων-κρατών.

3. Σύμβολο Ηρωισμού και Θυσίας:

Η Μάχη του Μαραθώνα έγινε σύμβολο ηρωισμού και θυσίας, με την ιστορία του Αθηναίου δρομέα Φειδιππίδη να μεταδίδει την είδηση της νίκης πριν καταρρεύσει.

4. Αντίκτυπος στον Δυτικό Πολιτισμό:

Στον Μαραθώνα δεν κρίθηκε μόνο η ελευθερία των Αθηναίων, αλλά και η δημοκρατία τους.

Καθώς οι Αθηναίοι συνέτριψαν τους Πέρσες, καθησύχασαν τους πάντες, αλλά κυρίως τους εαυτούς τους ότι η δημοκρατία ήταν μια καλή πολιτική - ακόμα και στον πόλεμο.

Η Μάχη του Μαραθώνα αναφέρεται συχνά ως καθοριστική στιγμή στην ανάπτυξη του δυτικού πολιτισμού, επηρεάζοντας τις ιδέες της δημοκρατίας, της ελευθερίας και της αντίστασης ενάντια στην τυραννία

### **ΗΡΟΔΟΤΟΣ**

Όλα όσα γνωρίζουμε για τους Περσικούς πολέμους και τη μάχη του Μαραθώνα μας τα δίνει ο Ηρόδοτος (485-410 π.Χ.) στο έκτο βιβλίο του «Ερατώ».

Μπορείτε να διαβάσετε το ιστορικό κείμενο και να λάβετε περισσότερες πληροφορίες στον παρακάτω σύνδεσμο:

https://www.greeklanguage.gr/digitalResources/ancient\_greek/library/index.html?author\_id=153

## Εκπαιδευτικό Σενάριο **Η βιομηχανική Επανάσταση – Ποιους τομείς επηρέασε**

## Στοιχεία σεναρίου

<span id="page-11-0"></span>**COLLEGE** 

- 1. Μάθημα : Κοινωνιολογία
- 2. Τάξη : Α Γενικού Λυκείου
- 3. Στόχος : οι μαθητές θα διερευνήσουν τις συνθήκες κάτω από τις οποίες ξεκίνησε η βιομηχανική επανάσταση, να διαπιστώσουν ποιος ήταν ο αντίκτυπός της σε διάφορους τομείς. Στη συνέχεια να διαπιστώσουν αν υπάρχει παραλληλισμός των συνθηκών με τις συνθήκες στον σύγχρονο κόσμο.
- 4. Χρόνος : 2 διδακτικές ώρες

## Πηγές και Υλικά

- 1. Υπολογιστές και ταμπλέτες με πρόσβαση στο Διαδίκτυο
- 2. Γραφίδα με το κατάλληλο λογισμικό
- 3. Πλατφόρμα σύγχρονης τηλεεκπαίδευσης (Webex)
- 4. Διαδραστικοί χάρτες

## Εφαρμογή

### $1<sup>n</sup>$  ώρα

### **Το χρονικό και χωρικό πλαίσιο – τομείς που επηρεάστηκαν**

• Οι μαθητές καλούνται να αναζητήσουν στο διαδίκτυο και να απαντήσουν στις πιο κάτω ερωτήσεις :

- o Ποια είναι η χρονική περίοδος που χαρακτηρίζεται ως βιομηχανική επανάσταση;
- o Από ποια χώρα ξεκίνησε;
- o Γιατί ξεκίνησε από τη συγκεκριμένη χώρα;
- o Ποιους τομείς της ζωής επηρέασε;
- Ο καθηγητής αναγράφει στη γραφίδα τις απαντήσεις των παιδιών στα πιο πάνω ερωτήματα.
- Οι μαθητές χωρίζονται σε ομάδες και κάθε ομάδα συζητά τα πιο κάτω θέματα :
	- o Πώς επηρέασε τον τεχνολογικό τομέα η βιομηχανική επανάσταση;
	- o Πώς επηρέασε τον οικονομικό τομέα η βιομηχανική επανάσταση;
	- o Πώς επηρέασε τον κοινωνικό τομέα η βιομηχανική επανάσταση;
- Η κάθε ομάδα απαντάει στα πιο πάνω ερωτήματα μέσα από παραδείγματα που μπορεί να βρει στο Διαδίκτυο και ο καθηγητής σημειώνει στη γραφίδα τα παραδείγματα αυτά.

## 2 <sup>η</sup> ώρα

### **Η βιομηχανική επανάσταση και ο σύγχρονος κόσμος**

- Το μάθημα ξεκινάει με την συνοπτική παρουσίαση των παραδειγμάτων από τους τομείς που επηρέασε η βιομηχανική επανάσταση. Ο καθηγητής εμφανίζει στην οθόνη το αρχείο με τα παραδείγματα, όπως αυτά καταγράφηκαν με τη βοήθεια της γραφίδας.
- Ο καθηγητής εντοπίζει από ένα παράδειγμα για τον κάθε τομέα και θέτει στα παιδιά ερωτήματα
	- o Υπάρχει στις μέρες μας μία τεχνολογική έκρηξη ανάλογη με αυτή της περιόδου της βιομηχανικής επανάστασης;
	- o Υπάρχουν αλλαγές στον οικονομικό τομέα τόσο σημαντικές όσο η εγχρήματη οικονομία που αναπτύχθηκε κατά την βιομηχανική επανάσταση;
	- o Μοιάζει η κοινωνία σήμερα να συνταράσσεται από κρίσιμες αλλαγές όπως την περίοδο της βιομηχανικής επανάστασης;
- Η τάξη χωρίζεται πάλι σε ομάδες (τις ίδιες με την προηγούμενη ώρα) και συζητά τα ερωτήματα αυτά
- Οι ομάδες των μαθητών περιγράφουν στην τάξη τις απαντήσεις τους στα πιο πάνω ερωτήματα.
- Ο καθηγητής θέτει το ερώτημα «Μήπως ζούμε σήμερα μία περίοδο που μοιάζει σε κάποια σημεία με την περίοδο της βιομηχανικής επανάστασης;». Πού οφείλεται αυτό; Ποιες είναι οι ομοιότητες και ποιες οι διαφορές;

## Επέκταση

Επεκτείνοντας τη δίωρη αυτή ενότητα, θα μπορούσαν να αναφερθούν οι τομές που έγιναν στο χώρο της βιολογίας και της ιατρικής κατά τη διάρκεια και λίγο μετά την βιομηχανική επανάσταση. Ήταν τυχαίο το χρονικό διάστημα που συνέβησαν;

## Αξιολόγηση

Για να αξιολογήσει τους μαθητές, ο εκπαιδευτικός μπορεί να τους αναθέσει να δουν την ταινία «Μοντέρνοι καιροί» με τον Τσάρλι Τσάπλιν και να γράψουν μία έκθεση (500 λέξεων) στην οποία να αναφέρουν τα στοιχεία της βιομηχανικής επανάστασης που αναγνωρίζουν μέσα στην ταινία.

## <span id="page-14-0"></span>Σχέδιο μαθήματος Το "δώρο του Νείλου" της Αιγύπτου (Ιστορική ανάλυση)

**……………………………..**

### Περίληψη

**Στόχος του μαθήματος:** 

**Νείλου (15 λεπτά):**

**1. Να εξηγήσουν οι μαθητές τη σημασία του Δώρου του Νείλου στο πλαίσιο της αρχαίας αιγυπτιακής ιστορίας.**

**2. Να ευαισθητοποιηθούν για το ρόλο του Νείλου στην κοινωνική, οικονομική και πολιτιστική ζωή της κοινωνίας της εποχής.**

## Υλικά και πόροι

- 1. κείμενα πηγών για το Δώρο του Νείλου.
- 2. Παρουσιάσεις πολυμέσων για το ρόλο του Νείλου στην αρχαία Αίγυπτο.
- 3. Εργαλεία υπολογιστών για την ανάλυση δεδομένων (π.χ. λογιστικά φύλλα, εργαλεία οπτικοποίησης δεδομένων).
- 4. Διαδικτυακές πηγές για την αρχαία αιγυπτιακή ιστορία και τον πολιτισμό.

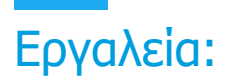

**Εργαλεία υπολογιστών στην ανάλυση ιστορικών δεδομένων (15 λεπτά):**

**- Επισκόπηση των εργαλείων υπολογιστών που είναι χρήσιμα στην ανάλυση ιστορικών δεδομένων**.

Κατά την ανάλυση ιστορικών δεδομένων, υπάρχουν πολλά ηλεκτρονικά εργαλεία που μπορούν να διευκολύνουν το έργο της έρευνας, της οπτικοποίησης και της ερμηνείας των πληροφοριών. Ακολουθεί μια επισκόπηση ορισμένων χρήσιμων εργαλείων:

1. Microsoft Excel ή Google Sheets:

o Τύπος εργαλείου: Υπολογιστικό φύλλο.

o Χρήση: Ανάλυση αριθμητικών δεδομένων, δημιουργία διαγραμμάτων, ταξινόμηση και φιλτράρισμα πληροφοριών.

2. Tableau:

o Τύπος εργαλείου: Εργαλείο οπτικοποίησης δεδομένων.

o Χρήση: Δημιουργία διαδραστικών και προηγμένων απεικονίσεων ιστορικών δεδομένων.

3. R:

o Τύπος εργαλείου: Γλώσσα προγραμματισμού και περιβάλλον για στατιστική ανάλυση.

o Εφαρμογή: Στατιστική ανάλυση δεδομένων, μοντελοποίηση, δημιουργία προσαρμοσμένων συναρτήσεων για την ανάλυση ιστορικών δεδομένων.

4. Python με βιβλιοθήκες όπως Pandas, Matplotlib, Seaborn:

o Τύπος εργαλείου: Γλώσσα προγραμματισμού και βιβλιοθήκες για την ανάλυση δεδομένων.

o Εφαρμογή: Ανάλυση δεδομένων, οπτικοποίηση, εξόρυξη ιστορικών δεδομένων.

5. QGIS:

o Τύπος εργαλείου: Γεωγραφικό σύστημα πληροφοριών (GIS).

o Εφαρμογή: Χωρική ανάλυση ιστορικών δεδομένων, χαρτογράφηση, έρευνα σχετικά με την τοποθεσία.

6. NVivo:

o Τύπος εργαλείου: Λογισμικό ποιοτικής ανάλυσης δεδομένων.

o Εφαρμογή: Ανάλυση περιεχομένου ιστορικών πηγών, εντοπισμός προτύπων καιτάσεων.

7. Omeka:

o Τύπος εργαλείου: Σύστημα διαχείρισης ψηφιακών περιουσιακών στοιχείων.

o Εφαρμογή: Δημιουργία ψηφιακών συλλογών, αποθήκευση και διαμοιρασμός ιστορικού υλικού στο διαδίκτυο.

8. OpenRefine:

o Τύπος εργαλείου: Εργαλείο καθαρισμού και μετασχηματισμού δεδομένων.

o Εφαρμογή: Καθαρισμός και προετοιμασία ιστορικών δεδομένων για ανάλυση.

9. Εργαλεία Voyant:

o Τύπος εργαλείου: Εργαλείο ανάλυσης κειμένου.

o Εφαρμογή: Ανάλυση περιεχομένου κειμένου, εντοπισμός λέξεων-κλειδιών, δημιουργία σύννεφων λέξεων.

Η επιλογή ενός συγκεκριμένου εργαλείου εξαρτάται από τον τύπο των ιστορικών δεδομένων που αναλύετε και τις ερευνητικές σας ανάγκες. Συχνά είναι αποτελεσματικό να χρησιμοποιείται ένας συνδυασμός διαφορετικών εργαλείων για να αποκτήσετε μια πληρέστερη εικόνα του αντικειμένου που αναλύεται.

• Σύντομη επίδειξη της χρήσης ενός από τα εργαλεία.

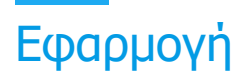

1. Εισαγωγή (10 λεπτά):

o Παρουσίαση του θέματος του μαθήματος: "Το δώρο του Νείλου" και η σημασία του στην αρχαία Αίγυπτο.

o Εισαγωγή των μαθητών στην έννοια της υπολογιστικής σκέψης στην ιστορική έρευνα.

2. Υπολογιστική σκέψη στην ιστορική έρευνα (15 λεπτά):

o Ορισμός της υπολογιστικής σκέψης στο πλαίσιο των κοινωνικών επιστημών και της ιστορίας.

o Παραδείγματα εφαρμογών της υπολογιστικής σκέψης στην ανάλυση δεδομένων που σχετίζονται με την ιστορία.

3. Ιστορία του δώρου του Νείλου (20 λεπτά):

o Συζητήστε το ιστορικό πλαίσιο και τη σημασία του Δώρου του Νείλου στον αιγυπτιακό πολιτισμό.

o Ανάδειξη της επίδρασης του Νείλου στην κοινωνική και οικονομική ζωή της αρχαίας Αιγύπτου.

4. Εργαλεία πληροφορικής στην ανάλυση ιστορικών δεδομένων (15 λεπτά):

o Επισκόπηση των εργαλείων υπολογιστών που είναι χρήσιμα στην ανάλυση ιστορικών δεδομένων.

o Σύντομη επίδειξη της χρήσης ενός από τα εργαλεία.

5. Ανάλυση δεδομένων για το δώρο του Νείλου με χρήση υπολογιστικής σκέψης (30 λεπτά):

o Πρακτική άσκηση κατά την οποία οι μαθητές χρησιμοποιούν εργαλεία υπολογιστών για να αναλύσουν δεδομένα που σχετίζονται με το δώρο του Νείλου.

o Ο εκπαιδευτικός παρέχει υποστήριξη και καθοδηγεί τη διαδικασία ανάλυσης.

6. Παρουσίαση των αποτελεσμάτων της ανάλυσης (20 λεπτά):

o Οι μαθητές παρουσιάζουν τα αποτελέσματα της ανάλυσής τους, εξηγώντας τις παρατηρήσεις και τα συμπεράσματά τους.

o Ομαδική συζήτηση σχετικά με τις διαφορετικές οπτικές γωνίες και ερμηνείες.

7. Ο ρόλος της υπολογιστικής σκέψης στην ιστορική έρευνα (15 λεπτά):

o Συζήτηση για το πώς η υπολογιστική σκέψη μπορεί να ενισχύσει την ανάλυση ιστορικών δεδομένων.

o Εξετάστε τα πιθανά οφέλη και τις προκλήσεις αυτής της προσέγγισης.

8. Σύνοψη και εργασία για το σπίτι (10 λεπτά):

o Σύντομη ανακεφαλαίωση των κύριων σημείων του μαθήματος.

o Εργασία για το σπίτι: Δίνεται στους μαθητές ένα θέμα για να γράψουν μια σύντομη έκθεση, συνδέοντας την ιστορική ανάλυση του δώρου του Νείλου με τις έννοιες της υπολογιστικής σκέψης.

## Αξιολόγηση (10 λεπτά)

Η αξιολόγηση θα βασιστεί στη δραστηριότητα των μαθητών κατά την ανάλυση των δεδομένων, στην ποιότητα της παρουσίασης των αποτελεσμάτων, στην κατανόηση του ρόλου του δώρου του Νείλου στο ιστορικό πλαίσιο και στην ικανότητά τους να εφαρμόζουν την ηλεκτρονική σκέψη στην έρευνά τους για το θέμα αυτό. Ο καθηγητής θα αξιολογήσει τη δημιουργικότητα, τη λογική σκέψη και την ικανότητα χρήσης εργαλείων υπολογιστή στην ανάλυση ιστορικών δεδομένων.

## <span id="page-19-0"></span>٠ Σχέδιο μαθήματος Βιολογία – Μονουβριδικοί Σταυροί

**……………………………..**

### Περίληψη

- 1. Θέμα(τα): Βιολογία/Γενετική Διερεύνηση γενετικών διεργασιών και ανάλυση δεδομένων για την επίλυση βασικών γενετικών προβλημάτων που περιλαμβάνουν μονουβριδικές διασταυρώσεις.
- 2. Βαθμός/Επίπεδο:

Γυμνάσιο - 10η, 11η τάξη

3. Στόχοι:

Οι μαθητές θα μάθουν κατάλληλη ορολογία που σχετίζεται με γενετικές διεργασίες, συμπεριλαμβανομένων αλληλόμορφων, κυρίαρχων, υπολειπόμενης, φαινοτύπου, γονότυπου, ετερόζυγου, ομόζυγου και ζυγωτού.

- Οι μαθητές θα μάθουν για τα τετράγωνα Punnett για μονουβριδικούς σταυρούς.
- Οι μαθητές θα συμπληρώσουν τα τετράγωνα Punnett για μονουβριδικούς σταυρούς
- Οι μαθητές θα είναι σε θέση να προβλέψουν φαινοτυπικές και γονοτυπικές αναλογίες για μονουβριδικές διασταυρώσεις με βάση το τετράγωνο Punnett.
- 4. Χρονική κατανομή: 60 λεπτά

## Υλικά & Πόροι

- •Ηλεκτρονικός υπολογιστής
- Πρόσβαση στο Internet
- •Προβολέας
- Παρουσίαση PowerPoint Monohybrid Cross Review
- Επίλυση φυλλαδίων Monohybrid Punnett Squares

## Εφαρμογή

Οι νόμοι κληρονομιάς του Mendel θα πρέπει να συζητηθούν με τους μαθητές πριν από αυτό το μάθημα. Οι μαθητές θα πρέπει να κατανοούν την κατάλληλη ορολογία που σχετίζεται με γενετικές διεργασίες, συμπεριλαμβανομένων των αλληλόμορφων, κυρίαρχων, υπολειπόμενη, φαινοτύπων, γονότυπου, ετερόζυγων, ομόζυγων και ζυγωτών.

## Βήμα 1. Εισαγωγή (10 λεπτά)

Αυτό είναι ένα μάθημα 5 ηλεκτρονικών μοντέλων που περιλαμβάνει τις ακόλουθες φάσεις μάθησης: Συμμετοχή, Εξερεύνηση, Εξήγηση, Επεξεργασία και Αξιολόγηση.

Το μάθημα ξεκινά με ένα βίντεο ανανέωσης για τα Monohybrids και τα Punnett Squares:

<https://www.youtube.com/watch?v=i-0rSv6oxSY>

## Φάση εμπλοκής

Ο/η εκπαιδευτικός διευκολύνει τους μαθητές στη Φάση Εμπλοκής του μαθήματος 5 Ε με το πρώτο φυλλάδιο-

ΦΥΛΛΑΔΙΟ 1: ΕΜΠΛΟΚΗ

- Ο/η εκπαιδευτικός θα ζητήσει από τους μαθητές να διαβάσουν εθελοντικά κάθε παράγραφο στην ενότητα Engage: Freckles Introduction.
- Οι μαθητές θα συνεργαστούν με έναν συνεργάτη που είναι προκαθορισμένος από τον δάσκαλο. Οι φοιτητές θα ορίσουν ένα άτομο Συνεργάτη Α και το άλλο άτομο Συνεργάτη Β πριν από τη συμπλήρωση της Ερώτησης 1-5.

## Βήμα 2. Υλοποίηση (30 λεπτά)

## Εξερευνήστε τη φάση

Στη συνέχεια, οι μαθητές θα συμπληρώσουν το φυλλάδιο της Φάσης Εξερεύνησης – ΦΥΛΛΑΔΙΟ 2: ΕΜΠΛΟΚΗ.

Οι μαθητές θα χρησιμοποιήσουν την πρακτική δραστηριότητα Scratch για να διερευνήσουν την έννοια των γενετικών διεργασιών μέσω μονουβριδικών διασταυρούμενων τετραγώνων Punnett:

### <https://scratch.mit.edu/projects/894568430/>

Οι μαθητές θα συνεχίσουν να εξερευνούν τη Μονουβριδική Διασταυρούμενη Προσομοίωση, ενώ θα επιχειρούν να κάνουν συνδέσεις με τις ακόλουθες λέξεις: Αλληλόμορφα, Κυρίαρχα, Υπολειπόμενη, Ετερόζυγη, Ομόζυγος, Γονότυπος και Φαινότυπος Γονέα, Ζυγώτης, Γονότυπος και Φαινότυπος Απογόνων, Πιθανότητα

## Εξηγήστε τη φάση

Ο/η εκπαιδευτικός θα διευκολύνει τη Φάση Επεξήγησης των 5 Ε με το επόμενο φυλλάδιο – ΦΥΛΛΑΔΙΟ 3: ΟΔΗΓΙΕΣ και την παρουσίαση PowerPoint Monohybrid Cross Review.

- Ο/η εκπαιδευτικός θα εξετάσει την παρουσίαση PowerPoint Monohybrid Cross Review.
- Οι μαθητές θα πρέπει να ακολουθήσουν επισημαίνοντας λέξεις που δεν κατανοούν πλήρως, ώστε να μπορούν να αναζητήσουν τους ορισμούς, τα παραδείγματα ή / και τα βίντεο σχετικά με την έννοια.
- Οι μαθητές θα συμπληρώσουν την ενότητα Fill-In-The-Blank της Φάσης Επεξήγησης στο φυλλάδιο 5 E Μαθήματος – ΦΥΛΛΑΔΙΟ 3: ΟΔΗΓΙΕΣ.

## Παράταση (10 λεπτά))

## Περίτεχνη φάση

Στην περίτεχνη φάση, οι μαθητές θα κληθούν να επεκτείνουν/διασκευάσουν το πρόγραμμα Monohybrid Scratch,<https://scratch.mit.edu/projects/894568430/>

με κωδικοποίηση σε διάφορες πρόσθετες λειτουργίες.

Οι μαθητές μπορούν να δουν μια λίστα πρόσθετων λειτουργιών κωδικοποίησης στο φυλλάδιο: ΦΥΛΛΑΔΙΟ 4: ΣΥΝΕΡΓΑΣΙΑ.

<https://scratch.mit.edu/projects/894522904/>

## Αξιολόγηση (10 λεπτά))

Στη φάση αξιολόγησης, οι μαθητές θα αξιολογήσουν την υπολογιστική κατανόηση και τις ικανότητές τους και οι εκπαιδευτικοί θα αξιολογήσουν την κατανόηση των βασικών εννοιών και την ανάπτυξη δεξιοτήτων από τους μαθητές με το Punnett Square Monohybrid Cross Elaboration Scratch program,<https://scratch.mit.edu/projects/894522904/>

Το πρόγραμμα Punnett Square Monohybrid Cross Elaboration Scratch παρέχει παράδειγμα κώδικα για τη συμπερίληψη μιας εισαγωγής, την αλλαγή του φόντου, την προσθήκη ενός χαρακτήρα sprite και την προσθήκη μιας μονουβριδικής ερώτησης σταυρού.

#### **ΦΥΛΛΑΔΙΟ 1: ΕΜΠΛΟΚΗ**

### **Εμπλοκή: Φακίδες Εισαγωγή**

Οι φακίδες είναι μικρές, συμπυκνωμένες ακανόνιστου σχήματος κηλίδες χρωστικών του δέρματος που ονομάζονται μελανίνη. Οι φακίδες είναι κυρίαρχες (F) και ελέγχονται κυρίως από το γονίδιο MC1R. Ένα άτομο που είναι *ετερόζυγο* για φακίδες θα έχει έναν *φαινότυπο* που δείχνει φακίδες στο δέρμα του και διαθέτει τον *γονότυπο* Ff. Αυτό το άτομο θα μπορούσε να παρέχει *είτε το κυρίαρχο αλληλόμορφο, F, είτε το* υπολειπόμενο αλληλόμορφο, f, *στους απογόνους τους μέσω των σεξουαλικών κυττάρων, που ονομάζονται επίσης* ζυγώτες*.*  Επιλέξτε έναν συνεργάτη από τους συμμαθητές σας και ορίστε ένα άτομο Συνεργάτη Α και το άλλο άτομο Συνεργάτη Β. 1. Κοιτάξτε τους συμμαθητές σας (στην οθόνη) και μετρήστε πόσα άτομα έχουν φακίδες Προσδιορίστε τον φαινότυπο του συντρόφου Α: *Κυκλώστε μία* φακίδες ή χωρίς φακίδες 3. Προσδιορίστε τους πιθανούς γονότυπους του συνεργάτη Α: \_\_\_\_\_\_\_\_\_\_\_\_\_\_\_\_\_\_\_\_\_\_\_. a. Εάν υπάρχουν περισσότεροι από ένας πιθανοί γονότυποι, γυρίστε ένα νόμισμα για να προσδιορίσετε με ποιον γονότυπο θα συνεχίσετε: Κεφαλές  $\rightarrow$  FF Ουρές  $\rightarrow$  Ff 4. Προσδιορίστε τον φαινότυπο του συνεργάτη Β: *Κυκλώστε μία* φακίδες ή χωρίς φακίδες 5. Προσδιορίστε τους πιθανούς γονότυπους του συνεργάτη Β: \_\_\_\_\_\_\_\_\_\_\_\_\_\_\_\_\_\_\_\_\_\_ a. Εάν υπάρχουν περισσότεροι από ένας πιθανοί γονότυποι, γυρίστε ένα νόμισμα για να προσδιορίσετε με ποιον γονότυπο θα συνεχίσετε: Κεφαλές  $\rightarrow$  FF Ουρές  $\rightarrow$  Ff

Ο γονότυπος κάθε ατόμου αντιπροσωπεύει τα δύο αλληλόμορφα που μπορούν να περάσουν στους απογόνους τους!

#### **ΦΥΛΛΑΔΙΟ 2: ΑΝΑΖΗΤΗΣΗ**

#### **Εξερευνήστε: Monohybrid Scratch Inquiry**

Οι μαθητές θα χρησιμοποιήσουν την πρακτική δραστηριότητα Scratch για να διερευνήσουν την έννοια των γενετικών διεργασιών μέσω μονουβριδικά σταυρωτά τετράγωνα Punnett:

https://scratch.mit.edu/projects/274859804/

6. Ολοκληρώστε τη μονουβριδική διασταυρούμενη προσομοίωση με τις πληροφορίες γονότυπου φακίδων που αποκτήθηκαν με τον σύντροφό σας στο προηγούμενο φυλλάδιο.

7. Στα αριστερά της πλατείας Punnett, βάλτε τα αλληλόμορφα του Partner A. Στην κορυφή, βάλτε τα αλληλόμορφα του συνεργάτη Β.

8. Χρησιμοποιήστε το τετράγωνο Punnett για να προσδιορίσετε τον γονότυπο των απογόνων μεταξύ του εταίρου Α και του Β.

9. Χρησιμοποιήστε το T-Chart για να απαριθμήσετε τους γονότυπους και την πιθανότητα κάθε φαινοτύπου, φακίδων ή όχι Φακίδες, στους 4 απογόνους.

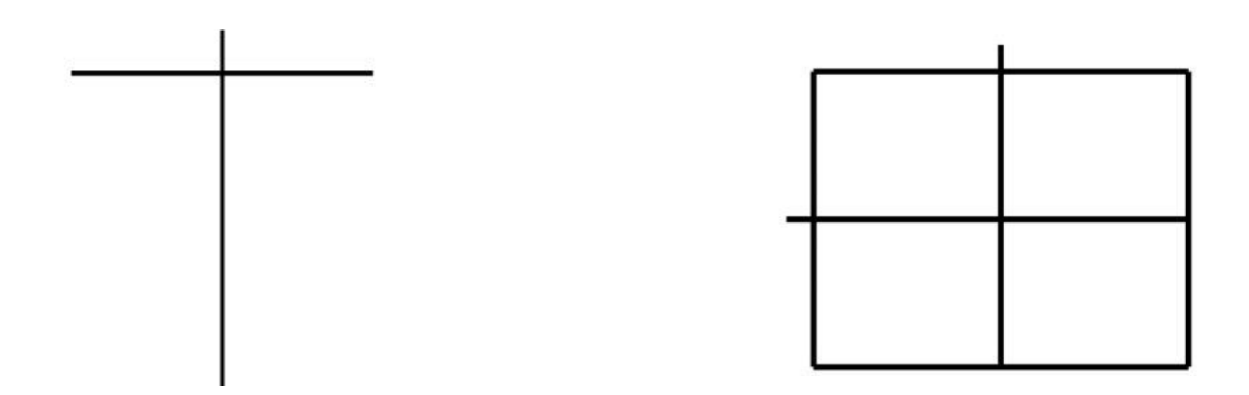

10. Συνεχίστε να εξερευνάτε το Monohybrid Cross Simulation, ενώ προσπαθείτε να κάνετε συνδέσεις με τις ακόλουθες λέξεις:

- a. Αλληλόμορφα
- b. Δεσπόζουσα
- c. Υπολειπόμενη
- d. Ετερόζυγο
- e. Ομόζυγα
- f. Γονότυπος και φαινότυπος γονέα

### g. Ζυγωτό

- h. Γονότυπος και φαινότυπος απογόνων
- i. Πιθανότητα

#### **ΦΥΛΛΑΔΙΟ 3: ΕΠΕΞΗΓΗΣΗ**

### **Εξηγήστε: Σημείωση μαθητή που φιλοξενεί το Monohybrid Cross Review PowerPoint**

Γενετική: Ένας τομέας της βιολογίας που μελετά την κληρονομικότητα ή τη μεταβίβαση χαρακτηριστικών από τους γονείς στους απογόνους! Μπορούμε να δούμε ότι το labradoodle έλαβε το \_\_\_\_\_\_\_\_\_\_\_\_\_\_ χαρακτηριστικό από τον μπαμπά του, το Λαμπραντόρ, και έλαβε το \_\_\_\_\_\_\_\_\_\_\_\_\_trait από τη μαμά του, το Poodle! Συμπληρώστε τις κενές επιλογές: 1. Καφέ χρώμα 2. Υφή μαλλιών Γονίδια και χρωμοσώματα

- Τα χρωμοσώματα περιέχονται στον πυρήνα του κυττάρου.
- Τα χρωμοσώματα αποτελούνται από: \_\_\_\_\_\_\_.
- Τα χρωμοσώματα είναι μια μακρά αλυσίδα \_\_\_\_\_\_\_\_.

• Ένα γονίδιο είναι ένα τμήμα του DNA που ελέγχει μια \_\_\_\_\_\_\_\_\_\_\_\_\_\_\_\_\_\_\_\_\_\_\_\_ και δύο διαφορετικές μορφές ένα γονίδιο ονομάζονται \_\_\_\_\_\_\_\_\_\_\_.

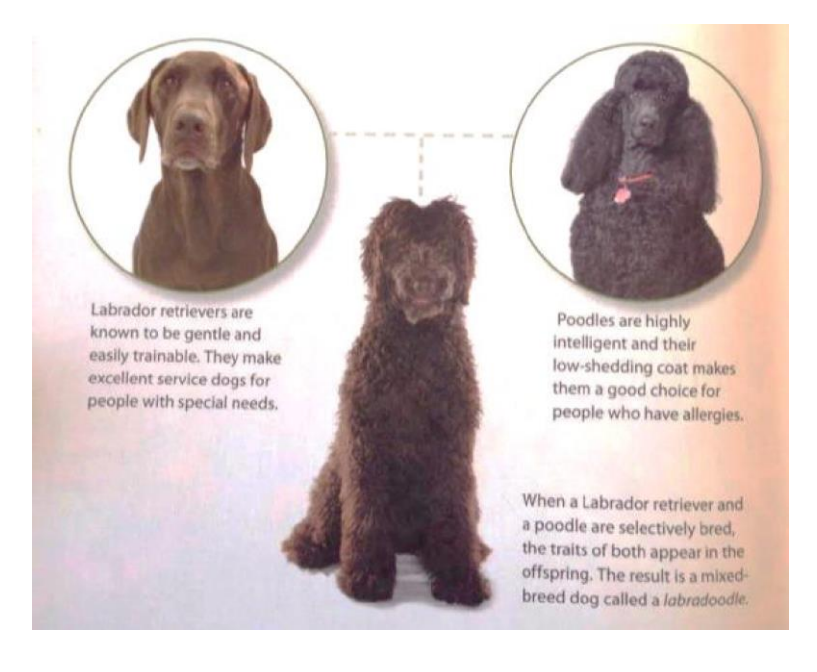

### **Κληρονομικό χαρακτηριστικό**

• Τα χαρακτηριστικά που έχει ένας οργανισμός, όπως \_\_\_\_\_\_\_\_\_\_\_\_\_\_\_\_\_\_, \_\_\_\_\_\_\_\_\_\_\_\_\_\_, ψηλός ή κοντό, χρώμα δέρματος.

• \_\_\_\_\_\_\_\_\_\_\_ πρέπει να υπάρχει για να εμφανιστεί ένα χαρακτηριστικό στους απογόνους.

• Το ένα αλληλόμορφο προέρχεται από τον 1ο γονέα και το άλλο αλληλόμορφο προέρχεται από τον 2ο γονέα. Όταν Η γονιμοποίηση συμβαίνει, ο νέος απόγονος, ένας \_\_\_\_\_\_\_\_\_\_\_\_, θα έχει \_\_\_\_\_\_\_\_\_\_\_\_\_\_\_\_ για κάθε χαρακτηριστικό.

Εάν ένας γονέας έχει 2 αλληλόμορφα για ένα χαρακτηριστικό, πώς ο γονέας περνάει μόνο 1 αλληλόμορφο στους απογόνους του; Ιδέες:

1. Η απάντηση είναι η κυτταρική διαίρεση του  $\blacksquare$ 

 • \_\_\_\_\_\_\_\_\_\_\_\_\_ είναι η κυτταρική διαίρεση που σχηματίζει \_\_\_\_\_\_\_\_\_\_\_\_\_, είναι η κυτταρική διαίρεση που σχηματίζει \_\_\_\_\_\_\_\_\_\_\_\_\_\_\_\_\_\_\_\_\_

\_\_\_\_\_\_\_\_\_\_\_\_\_\_\_\_\_\_\_\_\_\_\_\_\_\_\_\_\_\_\_\_\_\_\_\_\_\_\_\_\_\_\_\_\_\_\_\_\_\_\_\_\_\_\_\_\_\_\_\_\_\_\_\_\_\_\_\_\_\_\_\_\_\_\_\_\_\_\_\_. • Κατά τη διάρκεια της μείωσης, το DNA αντιγράφεται και στη συνέχεια διαχωρίζεται σε

 $\bullet$  Με αυτόν τον τρόπο, το καθένα \_\_\_\_\_\_\_\_\_\_ περνά \_\_\_\_\_\_\_\_\_\_\_\_\_\_\_\_ για κάθε γονίδιο στους απογόνους τους  $\rightarrow$  \_\_\_\_\_\_\_\_

• Το κεφαλαίο γράμμα, Y, αντιπροσωπεύει ένα κυρίαρχο αλληλόμορφο.

• Το πεζό γράμμα, y, αντιπροσωπεύει ένα υπολειπόμενο αλληλόμορφο.

### **Γονότυπος έναντι φαινοτύπου**

\_\_\_\_\_\_\_\_\_\_\_\_\_\_\_\_\_\_\_.

\_\_\_\_\_\_\_\_\_\_\_\_\_\_\_\_\_\_\_.

Γονότυπος:

• Αναφέρεται στα δύο αλληλόμορφα που έχει ένα άτομο για ένα συγκεκριμένο χαρακτηριστικό

• Εάν είναι πανομοιότυπος, ο γονότυπος είναι ομόζυγος (TT, tt)

• Εάν είναι διαφορετικός, ο γονότυπος είναι ετερόζυγος (Tt) Φαινότυπος:

• Αναφέρεται στη φυσική εμφάνιση του ατόμου... Το παρατηρήσιμο έκφραση του γονότυπου. ("αυτό που βλέπεις").

### **Πιθανότητα**

- Εάν γνωρίζουμε τη γενετική σύνθεση των γονέων, μπορούμε να καθορίσουμε τι είδους απογόνους μπορούν να παράγουν.
- Μπορούμε να προσδιορίσουμε την πιθανότητα παραγωγής διαφορετικών τύπων απογόνων.
- Πιθανότητα:

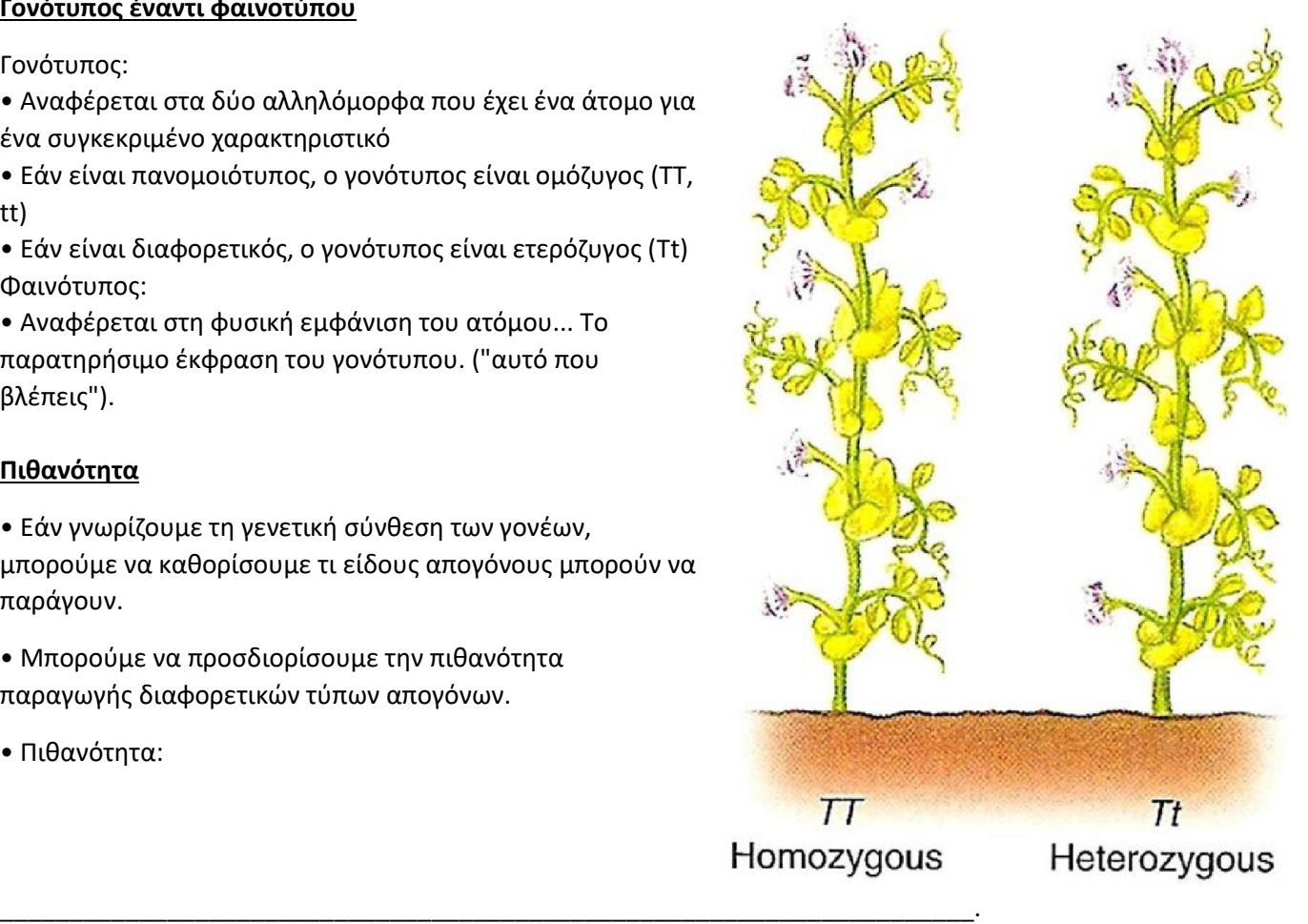

### **Punnett τετράγωνα**

• Τα τετράγωνα Punnett χρησιμοποιούνται για να δείξουν συνδυασμούς αλληλόμορφων που μπορεί να προκύψουν από μια γενετική διασταύρωση μεταξύ δύο γονέων.

• Τα αλληλόμορφα του πρώτου γονέα θα τοποθετηθούν στα αριστερά και τα αλληλόμορφα του δεύτερου γονέα στο κορυφή της πλατείας Punnett.

• Οι πιθανοί συνδυασμοί γονιδίων των απογόνων θα τοποθετηθούν μέσα στα τετράγωνα, αντιπροσωπεύοντας ζυγώτες.

• Τα γράμματα αντιπροσωπεύουν τα αλληλόμορφα.

Ένα κεφαλαίο γράμμα αντιπροσωπεύει ένα \_\_\_\_\_\_\_\_\_\_\_\_ αλληλόμορφο.

Ένα πεζό γράμμα αντιπροσωπεύει ένα <u>τηλ</u> αλληλόμορφο.

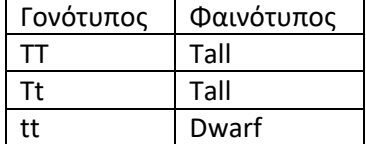

Συμπληρώστε τις κενές επιλογές: 1. Υπολειπόμενο 2.Δεσπόζουσα

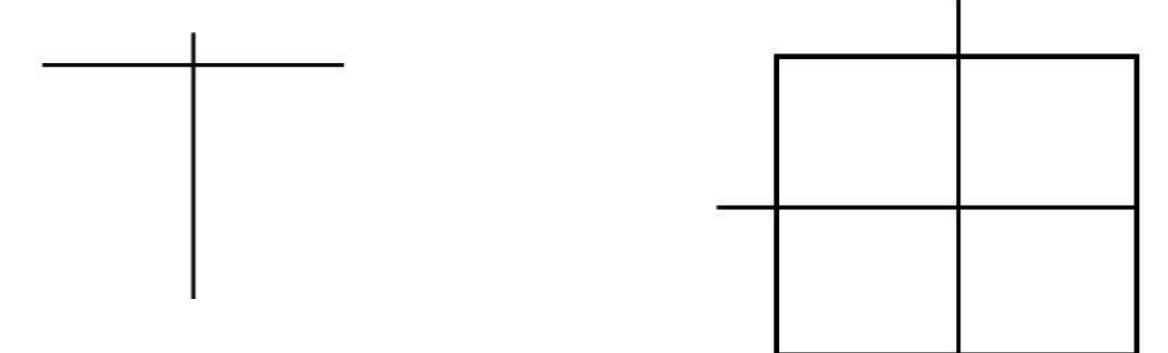

Ερώτηση 1. Το χαρακτηριστικό για να είσαι ψηλός είναι κυρίαρχο, Τ, πάνω από το υπολειπόμενο χαρακτηριστικό για να είσαι κοντός, τ.

Ένας. Ποιοι είναι οι γονότυποι των γονέων;

B. Ποιοι είναι οι φαινότυποι των γονέων;

Γ. Ποιοι είναι οι γονότυποι των απογόνων;

Δ. Ποιοι είναι οι φαινότυποι των απογόνων;

E. Ποια είναι η πιθανότητα να υπάρχει γονότυπος και φαινότυπος κάθε απογόνου;

Ερώτηση 2. Στους σκύλους, το αλληλόμορφο για τα κοντά μαλλιά (B) κυριαρχεί έναντι του αλληλόμορφου για τα μακριά μαλλιά (b). Δύο σύντομες

Τα τριχωτά σκυλιά έχουν κουτάβια. Μερικά από τα κουτάβια έχουν κοντά μαλλιά και μερικά από τα κουτάβια έχουν

μακριά μαλλιά. Χρησιμοποιήστε το τετράγωνο Punnett και το T-Chart για να απαντήσετε στις ακόλουθες ερωτήσεις.

A. Ποιοι είναι οι γονότυποι των γονέων; \_\_\_\_\_\_\_\_\_\_\_\_\_\_\_\_\_\_\_\_\_ , \_\_\_\_\_\_\_\_\_\_\_\_\_\_\_\_\_\_\_\_\_

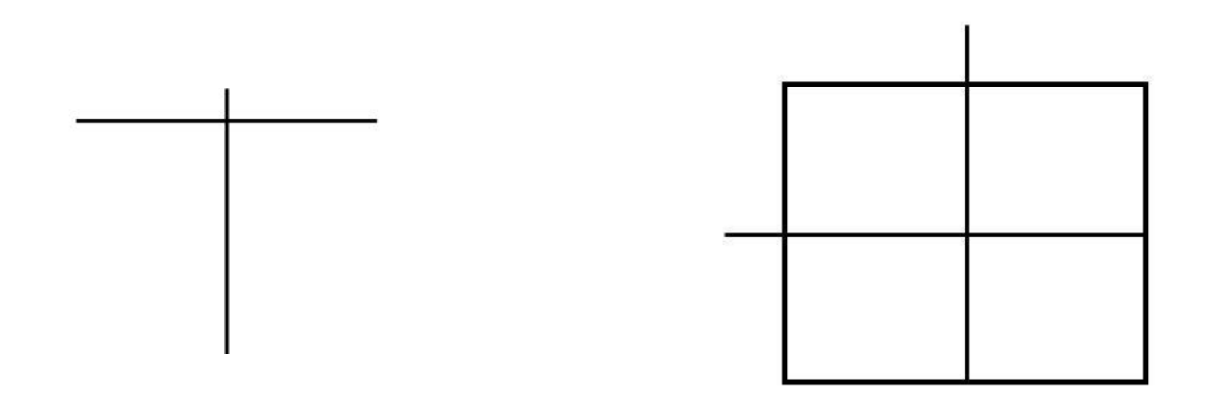

#### **ΦΥΛΛΑΔΙΟ 4: ΣΥΝΕΡΓΑΣΙΑ**

### **Περίτεχνη: Μονουβριδική επέκταση γρατσουνιών**

Επέκταση/remix του προγράμματος Monohybrid Scratch,

<https://scratch.mit.edu/projects/894568430/>, με κωδικοποίηση σε διάφορες πρόσθετες

λειτουργίες, όπως ενδεικτικά:

- Προσθέστε μια εισαγωγή

- Αλλάξτε το φόντο
- Πρόσθεσε έναν χαρακτήρα Sprite
- Προσθέστε μια μονουβριδική διασταυρούμενη ερώτηση
- Ετικέτα για γονότυπους γονέων
- Ετικέτα για γονικούς φαινότυπους
- Ετικέτα για ζυγώτες
- Προσθήκη αριθμομηχανής πιθανότητας για γονότυπους ζυγωτών
- Προσθήκη αριθμομηχανής πιθανότητας για φαινότυπους ζυγωτών
- Προσθέστε εξήγηση για το τι έχει συμβεί

# **Monohybrid Cross Review**

# Στόχοι μαθήματος

• Να αναθεωρήσει και να εδραιώσει την κατανόηση των μονουβριδικών σταυρών

# Πρέπει να γνωρίζετε αυτές τις λέξεις

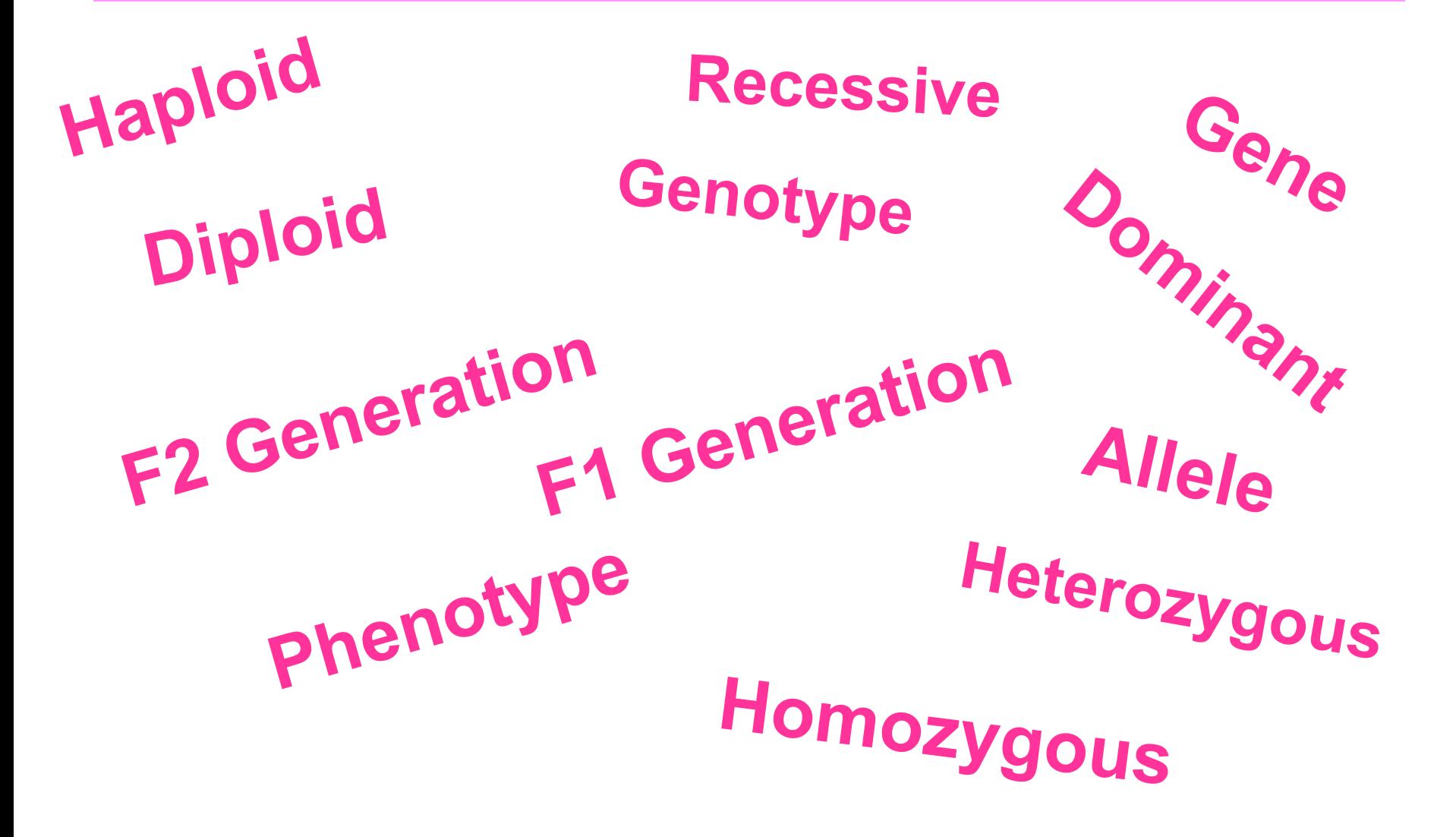

# Πράγματα που πρέπει να γνωρίζετε

## **Μονουβριδική κληρονομικότητα** Το πρότυπο κληρονομικότητας ενός ζεύγους αλληλόμορφα όπου το ένα είναι κυρίαρχο και το άλλο είναι υπολειπόμενο.

**ΥΠΕΝΘΥΜΙΣΗ: Τα κυρίαρχα και συνκυρίαρχα αλληλόμορφα πρέπει να αντιπροσωπεύονται από κεφαλαία γράμματα και τα υπολειπόμενα αλληλόμορφα με πεζά γράμματα.**

# Ιστορία

## **Gregor Mendel - Ο πατέρας της γενετικής**

Μοναχός που χρησιμοποίησε την επιστήμη και τα μαθηματικ Καθιέρωση μοτίβων στον τρόπο κληρονομικότητας των χαρακτηριστικών

2. Έτος: 1857 - πραγματοποιήθηκε πρώιμος μονουβριδικός σταυρός.

3. Χρησιμοποίησε το μπιζέλι κήπου ως πειραματόζωα

## **Κάποιο λεξιλόγιο**

Χαρακτήρας - κληρονομήσιμο χαρακτηριστικό (π.χ. χρώμα λουλουδιού) Χαρακτηριστικό - μια παραλλαγή κάθε χαρακτήρα (π.χ. μοβ ή λευκό) Διασταυρούμενη επικονίαση - ένα φυτό γονιμοποιεί ένα διαφορετικό φυτό Self Pollination - ένα φυτό γονιμοποιεί τον εαυτό του True-Breeding - φυτά που για αρκετές γενιές παράγουν μόνο φυτά όπως οι ίδιοι

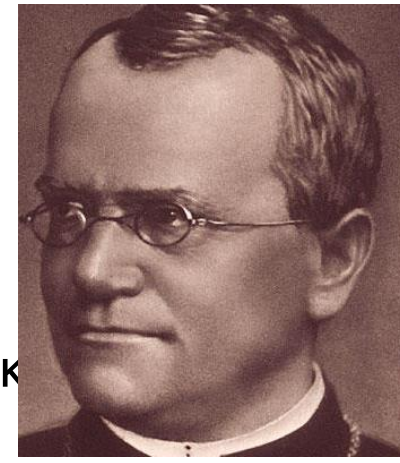
# Μονουβριδικός σταυρός.

• Μια διασταύρωση μεταξύ δύο γονέων που διαθέτουν διαφορετικές μορφές ενός γονιδίου που αναφέρεται ως ΜΟΝΟΥΒΡΙΔΙΚΗ ΚΛΗΡΟΝΟΜΙΑ.

**Πειράματα του Mendel - Μονουβριδικός σταυρός (σταυρός φυτών μπιζελιού).**

- **Monohybrid Cross:** αφορούσε φυτά που διέφεραν για έναν μόνο χαρακτήρα: ψηλό x κοντό, μοβ λουλούδι x λευκό λουλούδι, στρογγυλό σπόρο x τσαλακωμένο σπόρο.
- **P (Parental Generation):** Αληθινά φυτά αναπαραγωγής
- **F1 (First Filial):** Οι απόγονοι της γενιάς P --> εμφάνιζαν πάντα ένα μόνο χαρακτηριστικό, το κυρίαρχο.
- **F2 (Second Filial):** Οι απόγονοι της γενιάς F1, αυτογονιμοποιημένοι > είχαν πάντα αναλογία 3:1.

## Σταυρός φυτών μπιζελιού • Δεδομένου ότι οι τσαλακωμένοι

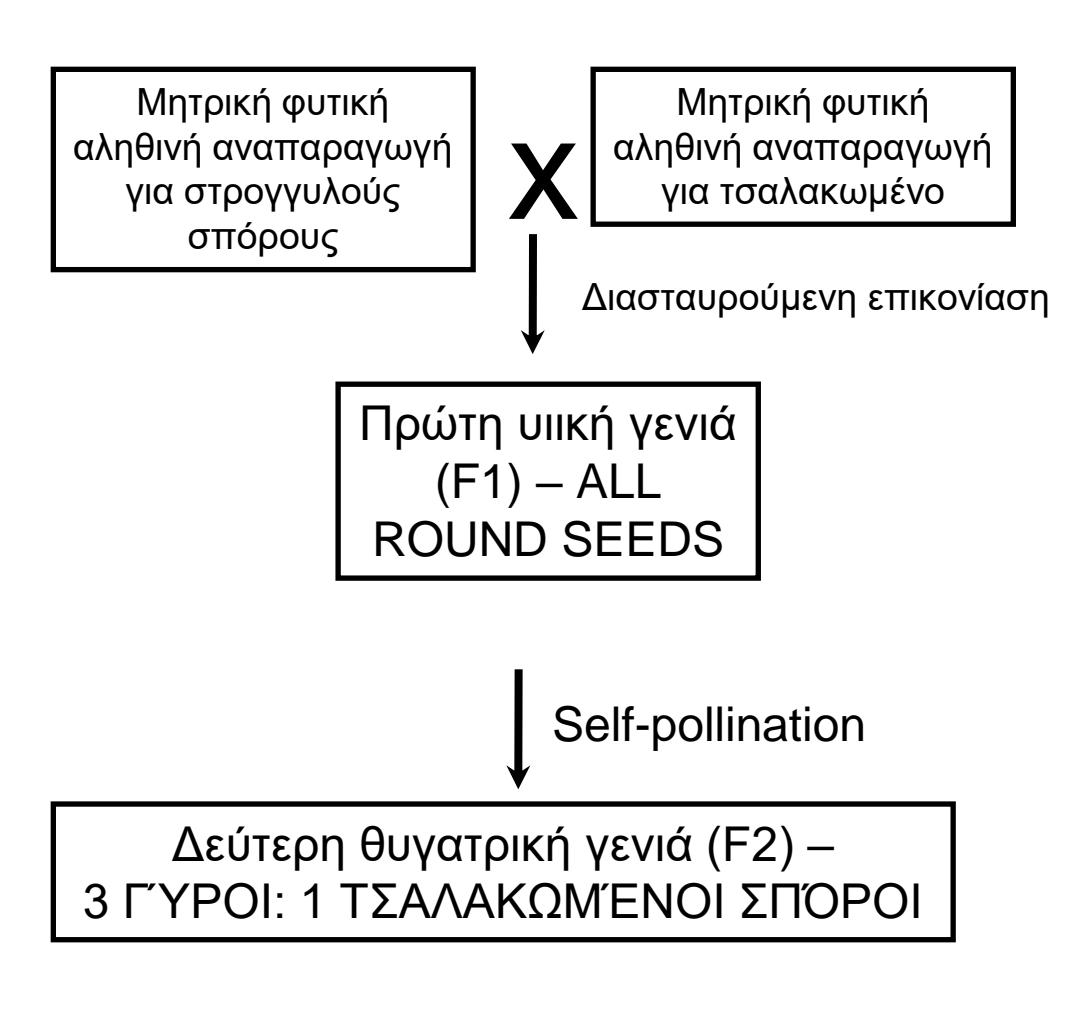

- σπόροι απουσίαζαν από την F1 και επανεμφανίζονται στην F2, «κάτι πρέπει να μεταδοθεί απαρατήρητο στους γαμέτες από γενιά σε γενιά. Σήμερα αυτό το ονομάζουμε **ΓΟΝΙΔΙΟ**. Σε αυτή την περίπτωση είναι ένα γονίδιο για σχήμα σπόρου, το οποίο έχει δύο αλληλόμορφα, στρογγυλά και ζαρωμένα.
- Δεδομένου ότι η παρουσία στρογγυλού αλληλόμορφου καλύπτει την παρουσία του τσαλακωμένου αλληλόμορφου, ο γύρος λέγεται ότι είναι **ΚΥΡΙΑΡΧΟΣ** και τσαλακωμένος **ΥΠΟΛΕΙΠΌΜΕΝΟΣ**.

# Φαινότυποι και γονότυποι

- Ο γονότυπος ενός οργανισμού είναι η γενετική του σύσταση (δηλαδή αλληλόμορφα γονίδια) που κληρονομείται από τους γονείς.
	- Αυτές οι οδηγίες εμπλέκονται στενά με όλες τις πτυχές της ζωής ενός κυττάρου ή ενός οργανισμού
		- Ένας φαινότυπος οργανισμού είναι η εμφάνισή του που προκύπτει από αυτή την κληρονομική πληροφορία (γονότυπος).
	- Αυτό είναι οτιδήποτε αποτελεί μέρος της παρατηρήσιμης δομής, λειτουργίας ή συμπεριφοράς ενός ζωντανού οργανισμού. π.χ. Χρώμα ματιών

## Ο νόμος του διαχωρισμού του Mendel

- Κράτη... Τα αλληλόμορφα ενός γονιδίου υπάρχουν σε ζεύγη, αλλά σχηματίζονται γαμέτες κότας, τα μέλη αν κάθε ζευγάρι περάσει σε διαφορετικούς γαμέτες. Έτσι, κάθε γαμέτης περιέχει μόνο ένα αλληλόμορφο από κάθε γονίδιο.
- Για παράδειγμα, ένας γονέας Tt μπορεί να παράγει τόσο Τ σπέρμα, όσο και t σπέρμα.

## **Locus** - σημείο στο χρωμόσωμα όπου βρίσκεται ένα αλληλόμορφο (γονίδιο).

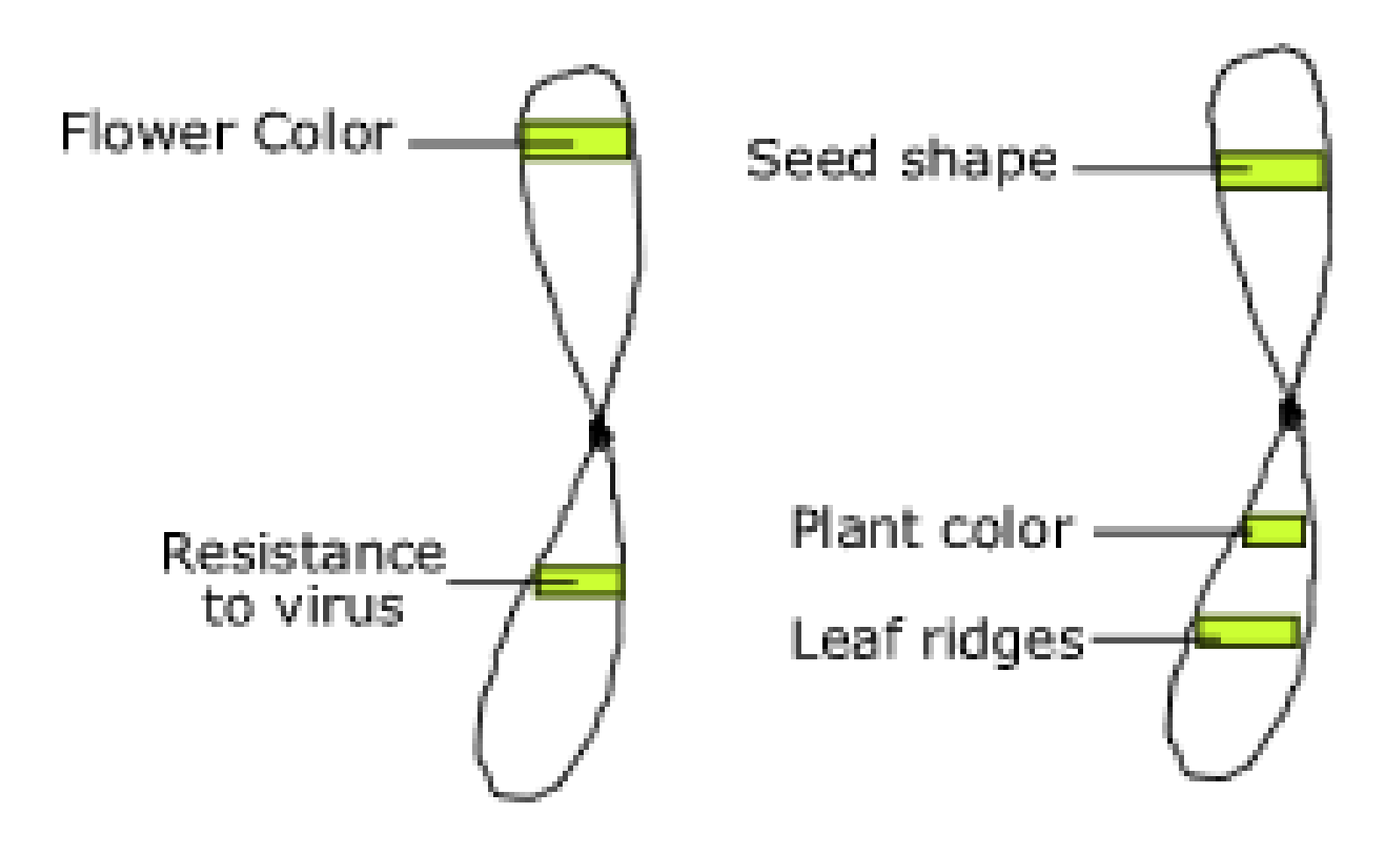

# Τετράγωνα Punnet

Ένα τετράγωνο Punnett είναι μια αναπαράσταση του νόμου του διαχωρισμού, δείχνοντας πώς οι γαμέτες διαχωρίζονται και στη συνέχεια ενώνονται κατά τη διάρκεια της γονιμοποίησης.

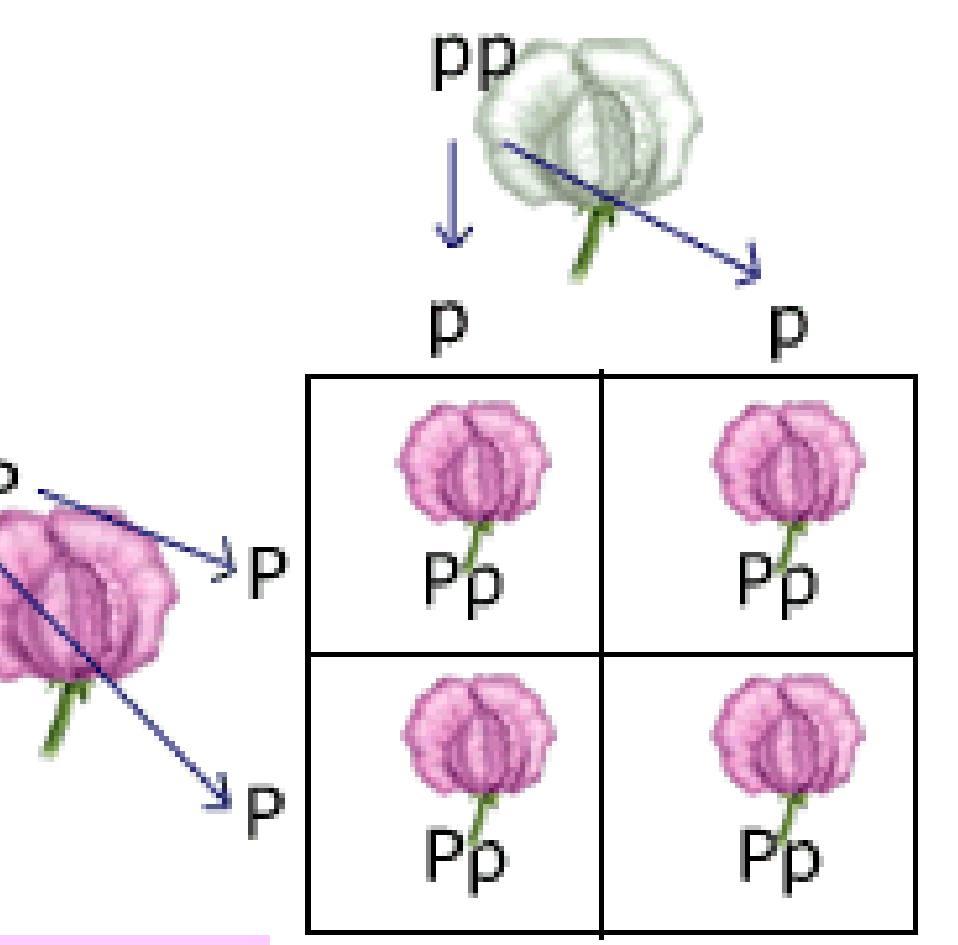

**ΘΥΜΗΘΕΙΤΕ ΕΠΙΣΗΣ:** Τα κυρίαρχα και συν-κυρίαρχα αλληλόμορφα πρέπει να αντιπροσωπεύονται με κεφαλαία γράμματα και τα υπολειπόμενα αλληλόμορφα με πεζά γράμματα.

# Ομόζυγο και ετερόζυγο

- Όταν ένα άτομο διαθέτει δύο παρόμοια αλληλόμορφα ενός γονιδίου (π.χ. R και R ή r και r), ο γονότυπός του λέγεται ότι είναι **ΟΜΟΖΥΓΟΣ** (αληθινή αναπαραγωγή) και όλοι οι γαμέτες του είναι πανομοιότυποι σε σχέση με αυτό το χαρακτηριστικό.
- Όταν ένα άτομο διαθέτει δύο διαφορετικά αλληλόμορφα ενός γονιδίου (π.χ. R και r), ο γονότυπός του λέγεται ότι είναι **ΕΤΕΡΟΖΥΓΟΣ**. Παράγει δύο διαφορετικούς τύπους γαμετών σε σχέση με το χαρακτηριστικό αυτό.

## **CAN YOU ROLL YOUR TONGUE?**

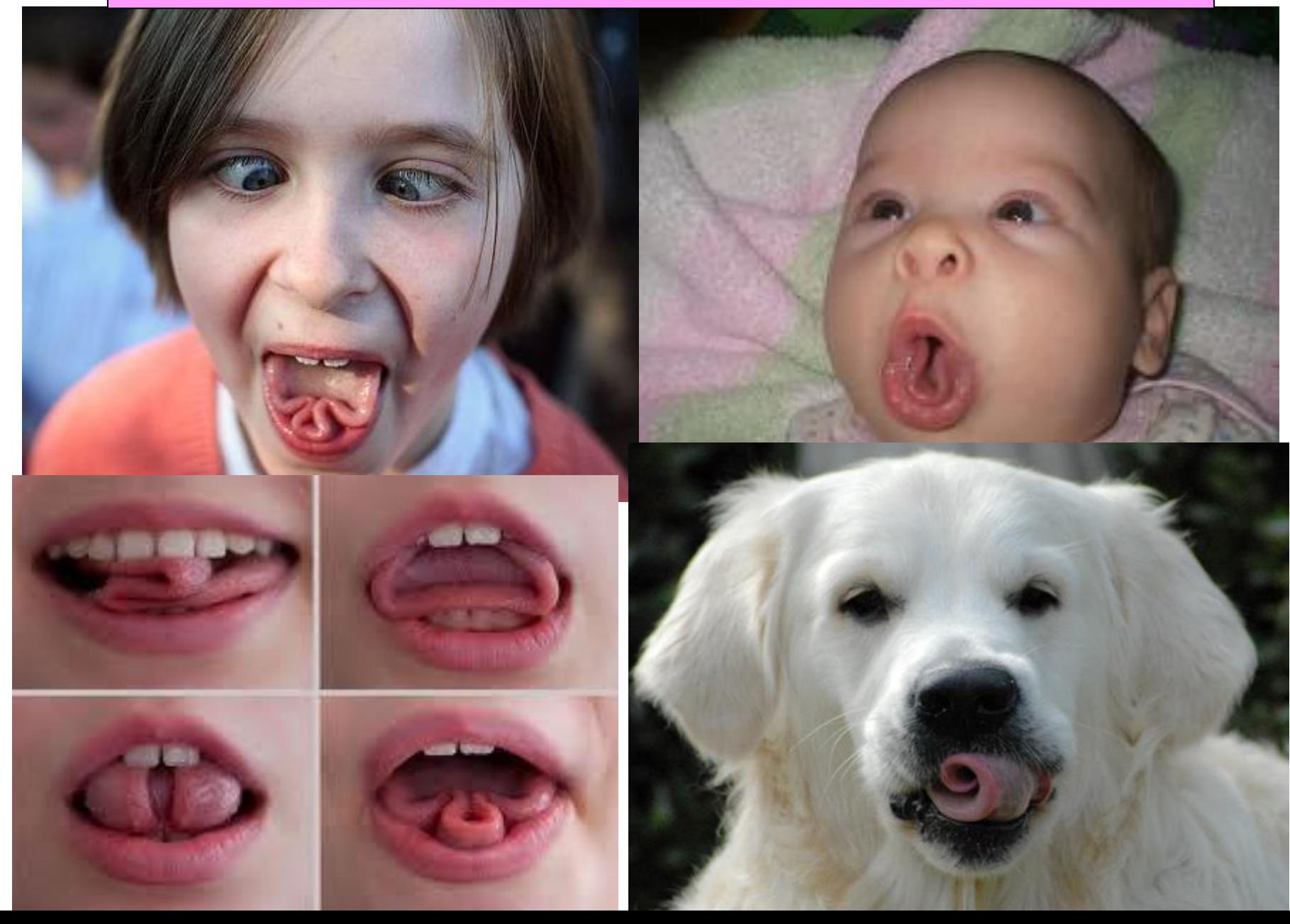

## Μονουβριδική κληρονομικότητα στον άνθρωπο

- Το κύλισμα της γλώσσας κληρονομείται ως απλό μεντελικό χαρακτηριστικό.
- R είναι το αλληλόμορφο για τον κύλινδρο
- r είναι το αλληλόμορφο για μη κυλίνδρους.

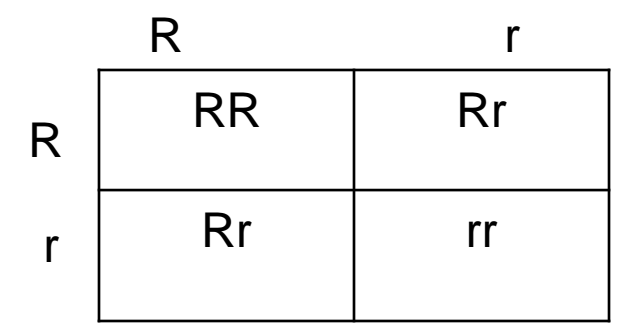

### Γενετική της κύλισης της γλώσσας

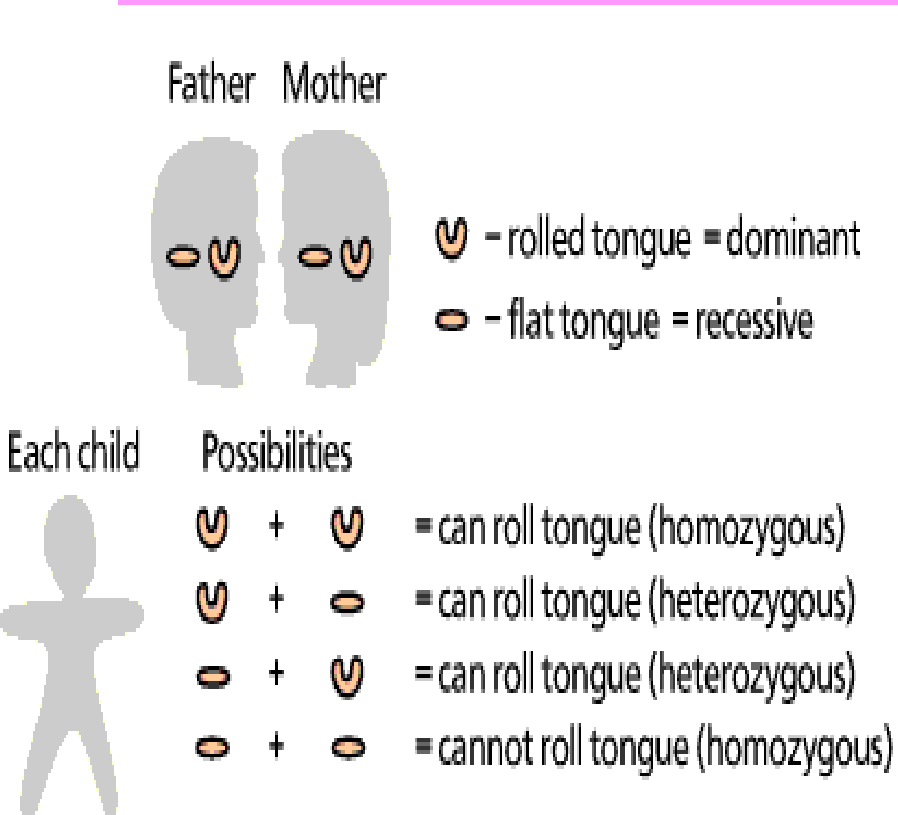

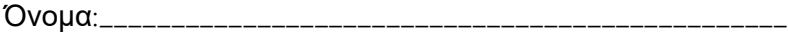

#### Προβλήματα Πρακτικής Γενετικής

1. Για κάθε γονότυπο παρακάτω, αναφέρετε αν είναι ετερόζυγος (**He**) ή ομόζυγος **(Ho)**

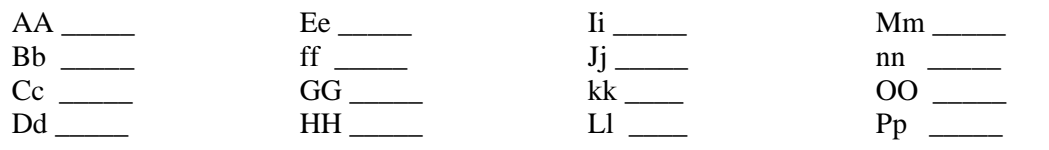

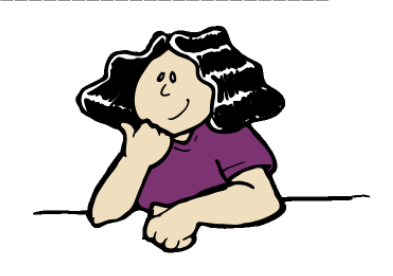

2. Για κάθε έναν από τους **παρακάτω γονότυπους** καθορίστε ποιοι **φαινότυποι** θα ήταν δυνατοί.

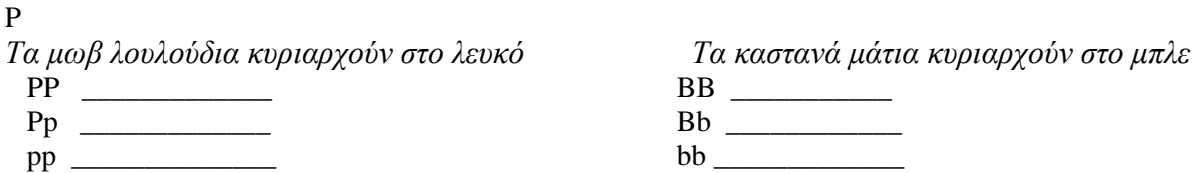

 *Οι στρογγυλοί σπόροι κυριαρχούν στους τσαλακωμένους, οι Bobtails είναι υπολειπόμενοι (σε μακριές ουρές.)*

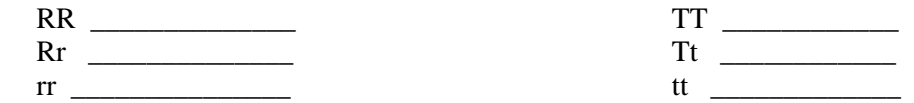

3. Για κάθε **φαινότυπο** παρακάτω, αναφέρετε τους **γονότυπους** (θυμηθείτε να χρησιμοποιήσετε το γράμμα του κυρίαρχου χαρακτηριστικού)

*Τα ίσια μαλλιά κυριαρχούν στα σγουρά Οι αιχμές της ουράς κυριαρχούν στις απλές ουρές*

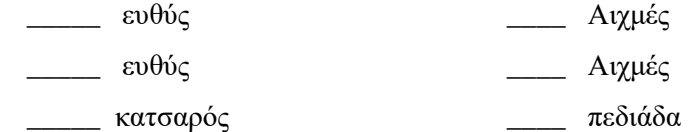

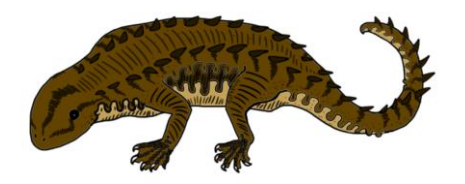

4. Ρυθμίστε τα τετράγωνα Punnett για κάθε έναν από τους σταυρούς που αναφέρονται παρακάτω. Τα μωβ λουλούδια κυριαρχούν στα λευκά.

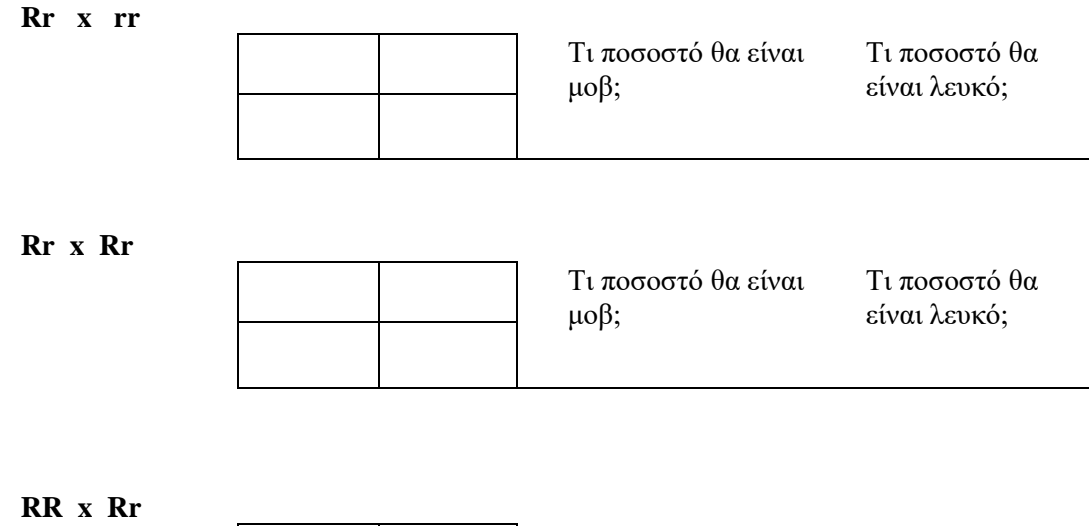

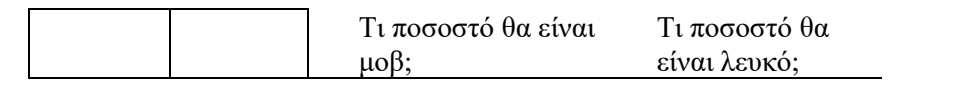

#### **Πρακτική με σταυρούς. Εμφάνιση όλων των εργασιών!**

5. Ένα φυτό TT (ψηλό) διασχίζεται με ένα tt (κοντό φυτό).

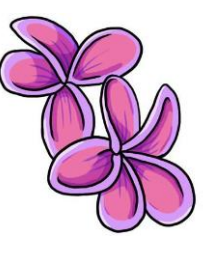

Two white flowered plants are crossed…

Τι ποσοστό των απογόνων τους θα έχουν λευκά λουλούδια? \_\_\_\_\_\_\_\_

Ποιο ποσοστό των απογόνων θα είναι ψηλό;

\_\_\_\_\_\_\_\_\_\_\_

 $\overline{\phantom{a}}$ 

 $\overline{\phantom{a}}$ 

6. Εμφάνιση του σταυρού ενός φυτού Tt και ενός φυτού Tt.

> Ποιο ποσοστό των απογόνων θα έχει μοβ λουλούδια? \_\_\_\_\_\_\_ Λευκά λουλούδια? \_\_\_\_\_\_\_

10. Ένα φυτό με λευκά άνθη διασχίζεται με ένα φυτό που είναι ετερόζυγο για το χαρακτηριστικό.

What percentage of the offspring will be short? \_\_\_\_\_ What percentage is tall?

7. A heterozygous round seeded plant (Rr) is crossed with a homozygous round seeded plant (RR).

Ποιο ποσοστό των απογόνων θα είναι ομόζυγο (RR)?

8. A homozygous round seeded plant is crossed with a homozygous wrinkled seeded plant. What are the genotypes of the parents?

\_\_\_\_\_\_\_\_\_\_ x \_\_\_\_\_\_\_\_\_\_

Ποιο ποσοστό των απογόνων θα είναι επίσης ομόζυγο?

Ποιος είναι ο γονότυπος όλων των απογόνων? \_\_\_

9. **Στα φυτά μπιζελιών τα μοβ λουλούδια κυριαρχούν στα λευκά λουλούδια**.

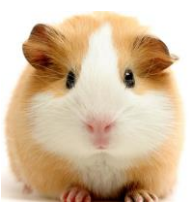

 $\overline{\phantom{a}}$ 

11. Δύο φυτά, και τα δύο ετερόζυγα για το γονίδιο που ελέγχει Τα χρώματα των λουλουδιών διασχίζονται.

Τι ποσοστό των απογόνων τους θα έχουν μοβ λουλούδια? Τι ποσοστό θα έχει λευκά λουλούδια? \_\_\_\_\_\_\_\_\_

- 12. Στα ινδικά χοιρίδια, το **αλληλόμορφο για κοντά μαλλιά είναι κυρίαρχο**.
- Τι γονότυπο θα είχε ένα ετερόζυγο κοντόχρωμο ινδικό χοιρίδιο? \_\_\_\_
- Τι γονότυπο θα είχε ένα καθαρό αναπαραγωγικό κοντότριχο ινδικό χοιρίδιο?\_\_\_\_
- Τι γονότυπο θα είχε ένα μακρυμάλλη ινδικό χοιρίδιο?

Δείξτε το σταυρό για δύο ετερόζυγα ινδικά χοιρίδια.

Ποιο ποσοστό των απογόνων θα έχει κοντά μαλλιά?

\_\_\_\_\_\_\_\_

 $\overline{\phantom{a}}$ 

Ποιο ποσοστό των απογόνων θα έχει μακριά μαλλιά?

#### **Skinny Γενετική χοίρων**

Το γονίδιο που προκαλεί **τριχόπτωση σε κοκαλιάρικους** χοίρους είναι ένα υπολειπόμενο γονίδιο και η αναπαραγωγή δύο κοκαλιάρικων χοίρων μαζί θα έχει πάντα ως αποτέλεσμα όλοι οι απόγονοι να είναι κοκαλιάρικοι χοίροι. Η αναπαραγωγή ενός κοκαλιάρικου χοίρου σε ένα τυποποιημένο τριχωτό ινδικό χοιρίδιο θα έχει ως αποτέλεσμα απογόνους που όλοι φέρουν ένα αντίγραφο του γονιδίου, αλλά κανένας δεν θα εκφράσει τριχόπτωση

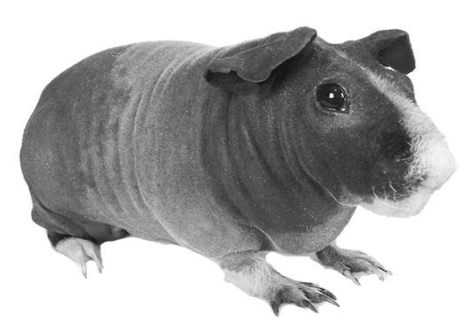

1. Συμπληρώστε το γράφημα:

 $\overline{\phantom{a}}$ 

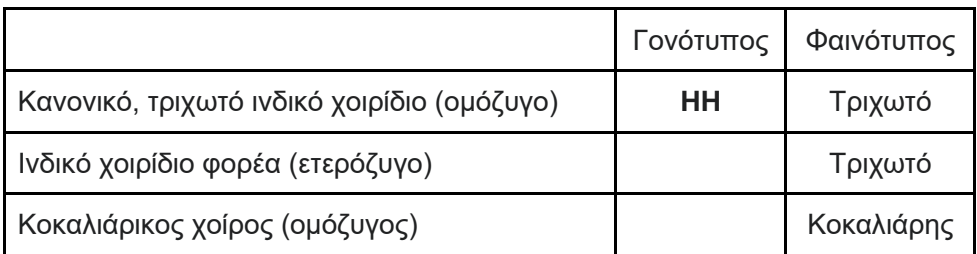

2. Ένας ετερόζυγος χοίρος διασχίζεται με έναν κοκαλιάρικο χοίρο. Ποιοι είναι οι γονότυποι των γονέων? \_\_\_\_ x

*Δείξτε τους σταυρούς με ένα τετράγωνο Punnett*

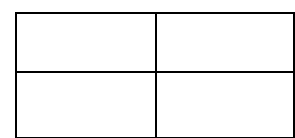

Τι ποσοστό θα είναι τριχωτό

Τι ποσοστό θα είναι κοκαλιάρικο?

3. Δύο ετερόζυγοι χοίροι διασχίζονται. Ποιοι είναι οι γονότυποι των γονέων? \_\_\_\_ x \_\_\_\_\_

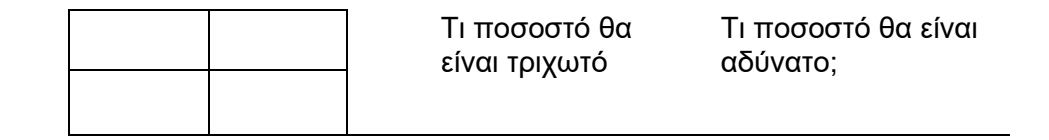

4. Ένας ομόζυγος τριχωτός χοίρος διασχίζεται με έναν κοκαλιάρικο χοίρο. Ποιοι είναι οι γονότυποι των γονέων? \_\_\_\_ x \_\_\_\_\_

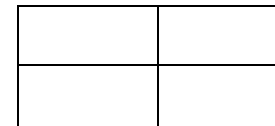

Τι ποσοστό θα είναι τριχωτό Τι ποσοστό θα είναι κοκαλιάρικο?

5. Ένας ομόζυγος τριχωτός χοίρος διασχίζεται με έναν ετερόζυγο χοίρο. Ποιοι είναι οι γονότυποι των γονέων? \_\_\_  $x$ <sub>\_\_\_\_\_</sub>

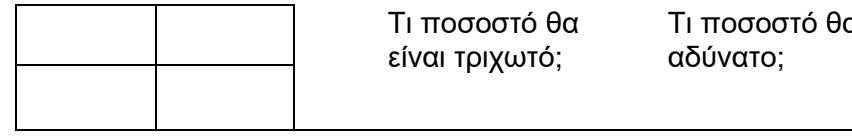

#### **COL**

## Σχέδιο μαθήματος Χημεία - Πρότυπα στον περιοδικό πίνακα

**……………………………..**

### Περίληψη

1. Θέμα(τα):

Επιστήμη – Χημεία

Σε αυτό το μάθημα οι μαθητές μελετούν μοτίβα στην οργάνωση του περιοδικού πίνακα που συμπληρώνονται με τη χρήση συναρτήσεων υπολογιστικών φύλλων. Οι μαθητές θα αρχίσουν να βλέπουν πώς η αναγνώριση προτύπων μπορεί να χρησιμοποιηθεί για την κατανόηση των φυσικών φαινομένων. Στο τέλος αυτού του μαθήματος οι μαθητές θα πρέπει να έχουν καλύτερη κατανόηση του περιοδικού πίνακα και να αρχίσουν να βλέπουν πώς η αναγνώριση προτύπων είναι μια επιστημονική δεξιότητα.

- 2. Βαθμός/Επίπεδο: 6η έως 8η τάξη 13 έως 16 ετών
- 3. Στόχοι:

Οι μαθητές θα πρέπει να είναι σε θέση να προβλέψουν γενικά πού στον περιοδικό πίνακα βρίσκονται μέταλλα, μεταλλοειδή και αμέταλλα.

- Χρησιμοποιήστε τον περιοδικό πίνακα ως μοντέλο για να προβλέψετε τις σχετικές ιδιότητες των στοιχείων με βάση τα πρότυπα των ηλεκτρονίων στο εξωτερικό ενεργειακό επίπεδο των ατόμων.
- Ανάλυση και οπτικοποίηση δεδομένων για τη δημιουργία πληροφοριών και την αντιμετώπιση σύνθετων προβλημάτων. και μοντελοποίηση διαδικασιών, οντοτήτων και των σχέσεών τους με τη χρήση δομημένων δεδομένων·
- Ανάλυση δεδομένων και εντοπισμός μοτίβων μέσω μοντελοποίησης και προσομοίωσης.
- 4. Χρονική κατανομή: 85 λεπτά

## Υλικά & Πόροι

Υπολογιστής συνδεδεμένος στο Internet

● Chrome browser ([https://www.google.com/chrome/browser/desktop\)](https://www.google.com/chrome/browser/desktop) recommended

Google Sheets [\(https://docs.google.com/spreadsheets/\)](https://docs.google.com/spreadsheets/) or other spreadsheet

#### Λεξιλόγιο μαθήματος

Η εκδοχή του δασκάλου για το [Complete](https://docs.google.com/spreadsheets/d/1nf64aolq6RnTz61Aq8AbIYRYJbItMSWfBBGwJ8Owh64/edit#gid=0) Periodic Trends φύλλο για ένα παράδειγμα του τρόπου εμφάνισης του υπολογιστικού φύλλου μετά την ολοκλήρωση αυτού του μαθήματος.

## Εφαρμογή Βήμα 1. Δραστηριότητα προθέρμανσης: Εξερεύνηση τραπεζιών (15 λεπτά)

Σε αυτή τη δραστηριότητα, οι μαθητές θα διερευνήσουν την οργάνωση δύο πινάκων των στοιχείων από τον περιοδικό πίνακα. Οι μαθητές θα χρησιμοποιήσουν την αναγνώριση προτύπων για να αρχίσουν να εξερευνούν τους πίνακες.

#### Δραστηριότητα:

Ο/η εκπαιδευτικός καθοδηγεί τους μαθητές μέσα από την ακόλουθη δραστηριότητα:

Ο περιοδικός πίνακας φορτώνεται με δεδομένα σχετικά με τις ιδιότητες κάθε στοιχείου, οργανωμένα σε σειρές και στήλες. Σε δύο ξεχωριστά παράθυρα, ανοίξτε το υπολογιστικό φύλλο [περιοδικών τάσεων](https://docs.google.com/spreadsheets/d/1H1L1L3myxqm3-22Y7BE0WO8VdZkuVeU_sARQcOdaoUk/edit#gid=0) και το υπολογιστικό φύλλο [περιοδικού πίνακα](https://docs.google.com/spreadsheets/d/1477l0AKNgj9sOnASsOga5bbKAHWMPTojj8j_XyUeuBY/edit?usp=sharing) για να αρχίσετε να κατανοείτε την οργάνωση των στοιχείων.

Ε1: Μελετήστε τα δεδομένα στο [υπολογιστικό φύλλο περιοδικών τάσεων.](https://docs.google.com/spreadsheets/d/1H1L1L3myxqm3-22Y7BE0WO8VdZkuVeU_sARQcOdaoUk/edit#gid=0) Με ποια στήλη φαίνεται να ταξινομείται το υπολογιστικό φύλλο;

Ε2: Μελέτη του υπολογιστικού φύλλου [περιοδικού πίνακα.](https://docs.google.com/spreadsheets/d/1cz12JUS9SAJQY55A1cy3qEMWSUUyLGO2F4M3flysbjE/edit#gid=0) Περιγράψτε πώς οργανώνονται οι ατομικοί αριθμοί στον περιοδικό πίνακα.

#### Εκτίμηση:

A1: Η στήλη ατομικών αριθμών ταξινομεί το υπολογιστικό φύλλο περιοδικών τάσεων.

A2: Οι ατομικοί αριθμοί εμφανίζονται κατά σειρά κατά μήκος του περιοδικού πίνακα, αυξάνοντας από αριστερά προς τα δεξιά και από πάνω προς τα κάτω, με ορισμένες εξαιρέσεις στην έκτη και έβδομη σειρά.

## Βήμα 2. Ομαδοποίηση (20 λεπτά)

Σε αυτή τη δραστηριότητα, οι μαθητές θα χρησιμοποιήσουν το [υπολογιστικό φύλλο Περιοδικών](https://docs.google.com/spreadsheets/d/1H1L1L3myxqm3-22Y7BE0WO8VdZkuVeU_sARQcOdaoUk/edit#gid=0)  [Τάσεων](https://docs.google.com/spreadsheets/d/1H1L1L3myxqm3-22Y7BE0WO8VdZkuVeU_sARQcOdaoUk/edit#gid=0) για να προσπαθήσουν να ανακαλύψουν μια σχέση ατομικού αριθμού με τις τρεις ταξινομήσεις των στοιχείων. Με αυτόν τον τρόπο θα χρησιμοποιήσουν την αναγνώριση προτύπων.

Δραστηριότητα 1:

Καθοδηγήστε τους μαθητές σας στα παρακάτω βήματα:

1. Στη Δραστηριότητα Προθέρμανσης είδατε πώς οργανώνονται οι ατομικοί αριθμοί στον περιοδικό πίνακα. Στην παρακάτω δραστηριότητα, θα δείτε πώς ομαδοποιούνται τα στοιχεία στον πίνακα.

2.Κάθε στοιχείο στον περιοδικό πίνακα μπορεί να ταξινομηθεί σε μία από τις ακόλουθες ομάδες: μέταλλο, αμέταλλο ή μεταλλοειδές.

3.Κατά την προβολή του υπολογιστικού φύλλου [περιοδικών τάσεων, επιλέξτε «](https://docs.google.com/spreadsheets/d/1H1L1L3myxqm3-22Y7BE0WO8VdZkuVeU_sARQcOdaoUk/edit#gid=0)Δημιουργία αντιγράφου» στο μενού «Αρχεία» για να δημιουργήσετε το δικό σας αντίγραφο του υπολογιστικού φύλλου.

4.Ακολουθήστε τις οδηγίες για να χρωματίσετε κάθε στοιχείο στο αντίγραφο του [υπολογιστικού φύλλου περιοδικών τάσεων](https://docs.google.com/spreadsheets/d/1H1L1L3myxqm3-22Y7BE0WO8VdZkuVeU_sARQcOdaoUk/edit#gid=0) , σύμφωνα με τις τρεις ταξινομήσεις.

5.Επισήμανση υπό όρους στα Έγγραφα Google:

a. Επισήμανση όλων των δεδομένων στη *στήλη* Ταξινόμηση

- b. Στο μενού "Μορφή", επιλέξτε "Μορφοποίηση υπό όρους"
- c. Ορίστε το πρώτο κουμπί σε *Κείμενο είναι ακριβώς*

d. Στο πρώτο πλαίσιο κειμένου, πληκτρολογήστε *nonmetal (πρέπει να γραφτεί ακριβώς* όπως στο υπολογιστικό φύλλο).)

e. Επιλέξτε το *πλαίσιο* Φόντο

f. Επιλέξτε ένα νέο χρώμα για το φόντο όλων των αμετάλλων

- g. Κάντε κλικ στο *+Προσθήκη άλλου κανόνα*
- h. Επαναλάβετε τη διαδικασία για τα μεταλλοειδή χρησιμοποιώντας διαφορετικό χρώμα

i. Με διαδικασία εξάλειψης, τα στοιχεία που εξακολουθούν να έχουν το αρχικό χρώμα κωδικοποιημένο είναι όλα μέταλλα

Ε1: Ποιος τύπος στοιχείου είναι πιο κοινός, μεταλλικό, αμέταλλο ή μεταλλοειδές; Ποιο είναι το λιγότερο κοινό;

Ε2: Ήταν ευκολότερο να προσδιορίσουμε τα μέταλλα, τα αμέταλλα και τα μεταλλοειδή πριν ή μετά τη χρήση του εργαλείου επισήμανσης υπό όρους;

#### Αξιολόγηση 1:

A1: Η πλειοψηφία των στοιχείων είναι μέταλλα.

A2: Οι απαντήσεις μπορεί να διαφέρουν, ωστόσο οι μαθητές θα πρέπει να παρατηρήσουν ότι μόλις κάθε τύπος στοιχείου επισημανθεί με διαφορετικό χρώμα, είναι ευκολότερο να αναγνωρίσουν ποια στοιχεία ανήκουν σε ποια ταξινόμηση.

#### Δραστηριότητα 2:

Ζητήστε από τους μαθητές σας να κάνουν την ακόλουθη δραστηριότητα:

Το υπολογιστικό φύλλο αρχικά ταξινομείται κατά ατομικό αριθμό. Ακολουθήστε αυτά τα βήματα για να το ταξινομήσετε ξανά σε ομάδες μετάλλων, αμετάλλων και μεταλλοειδών.

a. Επισημάνετε όλα τα δεδομένα στο υπολογιστικό φύλλο (μην συμπεριλάβετε τις κεφαλίδες στην πρώτη γραμμή).

- b. Μεταβείτε στο μενού Δεδομένα και επιλέξτε Εύρος ταξινόμησης.
- c. Ταξινόμηση της *στήλης ταξινόμησης (*στήλη C) *από* a → z.

Ε3: Τώρα που τα δεδομένα σας έχουν ταξινομηθεί και επισημανθεί, μετρήστε πόσα μέταλλα, μεταλλοειδή και αμέταλλα βρίσκονται στον περιοδικό πίνακα.

Ε4: Καταγράψτε τον ατομικό αριθμό κάθε μεταλλοειδούς. Υπάρχει σαφές μοτίβο σε αυτούς τους αριθμούς;

#### Αξιολόγηση 2:

A3: μέταλλα - 83, μεταλλοειδή - 9, αμέταλλα - 18

A4: Ατομικοί αριθμοί μεταλλοειδών: 5, 14, 32, 33, 51, 52, 84. Δεν υπάρχει σαφές μοτίβο στον ατομικό αριθμό των μεταλλοειδών.

### Βήμα 3. Ανακαλύπτοντας το μοτίβο (20 λεπτά)

#### Δραστηριότητα:

Ζητήστε από τους μαθητές σας να κάνουν τα εξής:

- 1. Σε μια λίστα υπολογιστικών φύλλων, είναι δύσκολο να εντοπιστούν τυχόν μοτίβα μεταξύ του ατομικού αριθμού και της ταξινόμησης ενός στοιχείου σε μέταλλο, αμέταλλο και μεταλλοειδές. Ωστόσο, όταν μελετάμε τη διάταξη αυτών των στοιχείων στον περιοδικό πίνακα, αρχίζουμε να παρατηρούμε μια σύνδεση μεταξύ της θέσης ενός στοιχείου και της ταξινόμησής του.
- 2. Κατά την προβολή του υπολογιστικού φύλλου [περιοδικού πίνακα, επιλέξτε «](https://docs.google.com/spreadsheets/d/1cz12JUS9SAJQY55A1cy3qEMWSUUyLGO2F4M3flysbjE/edit#gid=0)Δημιουργία αντιγράφου» στο μενού «Αρχεία» για να δημιουργήσετε το δικό σας αντίγραφο του υπολογιστικού φύλλου .
- 3. Κοιτάξτε στο δικό σας αντίγραφο του *υπολογιστικού φύλλου περιοδικών τάσεων* για να προσδιορίσετε τον ατομικό αριθμό κάθε μεταλλοειδούς. Αλλάξτε το φόντο των κελιών που περιέχουν τα μεταλλοειδή στο αντίγραφο του υπολογιστικού φύλλου περιοδικού πίνακα, ώστε να ταιριάζει με το χρώμα που χρησιμοποιήσατε για τα μεταλλοειδή στο υπολογιστικό *φύλλο περιοδικών τάσεων*. Επαναλάβετε αυτή τη διαδικασία για τα αμέταλλα στον περιοδικό πίνακα.
- 4. Οδηγίες χρωματικής κωδικοποίησης του Περιοδικού Πίνακα
	- a. Στο φύλλο περιοδικού πίνακα, επισημάνετε ένα κελί που περιέχει ένα μεταλλοειδές.
	- b. Στη γραμμή εργαλείων πάνω από τον περιοδικό πίνακα, κάντε κλικ στο κουμπί Χρώμα φόντου κειμένου και επιλέξτε το χρώμα που χρησιμοποιήσατε για τα μεταλλοειδή στο φύλλο περιοδικών τάσεων. (βλ. παρακάτω)

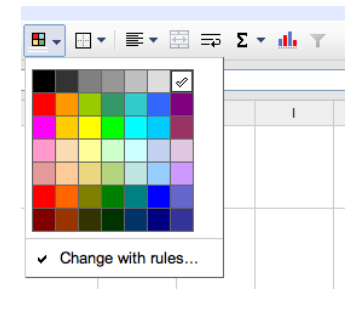

c. Επαναλάβετε τη διαδικασία μέχρι όλα τα μεταλλοειδή να έχουν το ίδιο χρώμα στον περιοδικό πίνακα.

d. Επαναλάβετε τη διαδικασία για τα αμέταλλα, χρησιμοποιώντας το χρώμα που επιλέξατε για τα αμέταλλα στο φύλλο περιοδικών τάσεων.

Ε1: Περιγράψτε τη θέση των μετάλλων, μεταλλοειδών και αμετάλλων στον περιοδικό πίνακα**.**

#### Εκτίμηση:

A1: Τα αμέταλλα βρίσκονται στην επάνω δεξιά γωνία του τραπεζιού, ακολουθούμενα προς τα αριστερά / κάτω από τα μεταλλοειδή και το υπόλοιπο του τραπεζιού γεμίζει με μέταλλα.

## Επέκταση: Σημεία τήξης (20 λεπτά)

Σε αυτή τη δραστηριότητα, οι μαθητές θα αναζητήσουν μια σχέση μεταξύ του σημείου τήξης ενός στοιχείου και της τοποθέτησής του στον περιοδικό πίνακα. Όλα τα σημεία τήξης είναι σε kelvin. Οι μαθητές θα ανακαλύψουν ένα μοτίβο που συσχετίζει το σημείο τήξης με την κατηγορία στοιχείων καθώς και εξαιρέσεις στο μοτίβο.

#### Δραστηριότητα:

Περιηγηθείτε στα ακόλουθα με τους μαθητές σας:

Στο [υπολογιστικό φύλλο π](https://docs.google.com/spreadsheets/d/1H1L1L3myxqm3-22Y7BE0WO8VdZkuVeU_sARQcOdaoUk/edit#gid=0)εριοδικών τάσεων, επισημάνετε όλα τα δεδομένα και ταξινομήστε τα κατά σημείο τήξης

(*Data→ Sort range→ Column D*).

Ε1: Ποιο στοιχείο έχει το χαμηλότερο σημείο τήξης; Ποιο έχει το υψηλότερο σημείο τήξης;

Ε2: Ποιος τύπος (ταξινόμηση) στοιχείων τείνει να έχει τα χαμηλότερα σημεία τήξης;

Ε3: Ισχύει πάντα αυτό το μοτίβο; Εάν όχι, αναφέρετε τουλάχιστον δύο εξαιρέσεις στη γενική τάση.

Για να αναγνωρίσετε εύκολα τα στοιχεία με τα χαμηλότερα σημεία τήξης στο υπολογιστικό φύλλο περιοδικού πίνακα, επιλέξτε ένα νέο χρώμα γραμματοσειράς για τον ατομικό αριθμό όλων των στοιχείων των οποίων η θερμοκρασία τήξης είναι μικρότερη από 500 μοίρες. Ένας συνεργάτης θα πρέπει να διαβάσει αυτούς τους αριθμούς από το υπολογιστικό φύλλο περιοδικών τάσεων, ενώ ο άλλος αλλάζει το χρώμα γραμματοσειράς αυτών των στοιχείων στο υπολογιστικό φύλλο *περιοδικού πίνακα*. Εάν διαπιστώσετε ότι αυτά τα στοιχεία ομαδοποιούνται, επισημάνετε τα σε ομάδες για εξοικονόμηση χρόνου.

Ε4: Περιγράψτε τη θέση των στοιχείων με αυτά τα σημεία τήξης. Είναι διάσπαρτα τυχαία στο τραπέζι ή είναι συγκεντρωμένα μαζί;

Ε5: Ποια στήλη του πίνακα περιέχει μέταλλα των οποίων οι θερμοκρασίες τήξης είναι πλησιέστερες στις θερμοκρασίες τήξης των περισσότερων αμετάλλων;

Ε6: Ποιο αμέταλλο είναι ακραίο με θερμοκρασία τήξης πολύ πάνω από 500 μοίρες; Αυτό το στοιχείο συνορεύει με τα μεταλλοειδή ή περιβάλλεται από άλλα αμέταλλα;

Εκτίμηση:

A1: Το ήλιο βρίσκεται στην κορυφή του φύλλου με το χαμηλότερο σημείο τήξης και στο τέλος της ταξινομημένης λίστας έχουμε άνθρακα με το υψηλότερο καταγεγραμμένο σημείο τήξης.

A2: Τα περισσότερα από τα αμέταλλα συγκεντρώνονται στην κορυφή της λίστας με τα χαμηλότερα σημεία τήξης, αν και υπάρχουν αρκετές εξαιρέσεις.

A3: Όχι, αν και τα περισσότερα αμέταλλα έχουν χαμηλότερα σημεία τήξης από τα περισσότερα μέταλλα και μεταλλοειδή, υπάρχουν αρκετές εξαιρέσεις. Για παράδειγμα, το μέταλλο Cs (καίσιο) έχει χαμηλότερο σημείο τήξης από το αμέταλλο S (θείο) και το μη μεταλλικό C (άνθρακας) έχει μία από τις υψηλότερες θερμοκρασίες τήξης όλων.

A4: Τα στοιχεία με τις χαμηλότερες θερμοκρασίες τήξης συγκεντρώνονται σε μια ομάδα στη δεξιά πλευρά του τραπεζιού και στη συνέχεια σε μια άλλη ομάδα στην αριστερή πλευρά. Οι μαθητές θα πρέπει να παρατηρήσουν ότι αν τυλίξουμε τον περιοδικό πίνακα γύρω από έναν κύλινδρο, όλα αυτά τα στοιχεία θα ομαδοποιηθούν.

A5: Τα στοιχεία στην πρώτη στήλη της αριστερής πλευράς του πίνακα έχουν επίσης σχετικά χαμηλά σημεία τήξης, παρόλο που είναι μέταλλα.

A6: Ο άνθρακας είναι ένα αμέταλλο με υψηλή θερμοκρασία τήξης. Συνορεύει με τα μεταλλοειδή. Βλέπουμε τις ιδιότητες να αρχίζουν να μετατοπίζονται καθώς πλησιάζουμε σε διαφορετικές κατηγορίες στοιχείων.

### Αξιολόγηση: Συνοψίζοντας (10 λεπτά)

Σε αυτή τη δραστηριότητα, οι μαθητές θα επανεξετάσουν ορισμένα βασικά μοτίβα στον περιοδικό πίνακα. Θα συζητήσουν πώς ο ατομικός αριθμός, τα μέταλλα, τα μεταλλοειδή, τα αμέταλλα και η θερμοκρασία τήξης είναι διατεταγμένα στον περιοδικό πίνακα. Οι μαθητές θα συνεχίσουν να χρησιμοποιούν την αναγνώριση προτύπων.

#### Δραστηριότητα:

Άμεση συζήτηση με τους εξής:

Συνοψίστε όλα τα μοτίβα/τάσεις στον τρόπο ομαδοποίησης των στοιχείων στον περιοδικό πίνακα. Εξετάστε τους ατομικούς αριθμούς, την ταξινόμηση των στοιχείων και τα σημεία τήξης.

Οι απαντήσεις θα διαφέρουν, ωστόσο οι μαθητές θα πρέπει να σημειώσουν τα εξής:

- Ο ατομικός αριθμός αυξάνεται στις σειρές (από αριστερά προς τα δεξιά) και στις κάτω στήλες
- Τα στοιχεία ομαδοποιούνται ως μέταλλα, μεταλλοειδή και αμέταλλα

Οι θερμοκρασίες τήξης είναι χαμηλότερες στην επάνω δεξιά πλευρά του πίνακα και παραμένουν σχετικά χαμηλές και στην πρώτη στήλη στην αριστερή πλευρά του τραπεζιού.

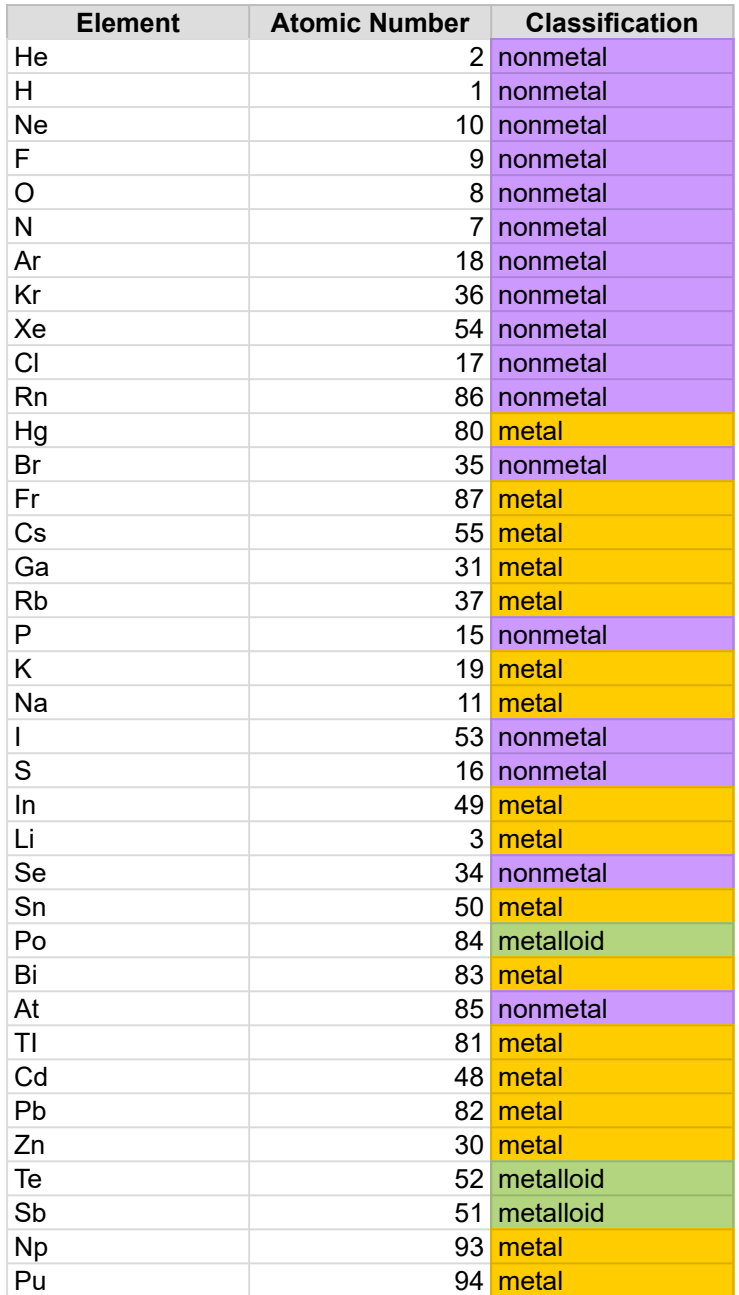

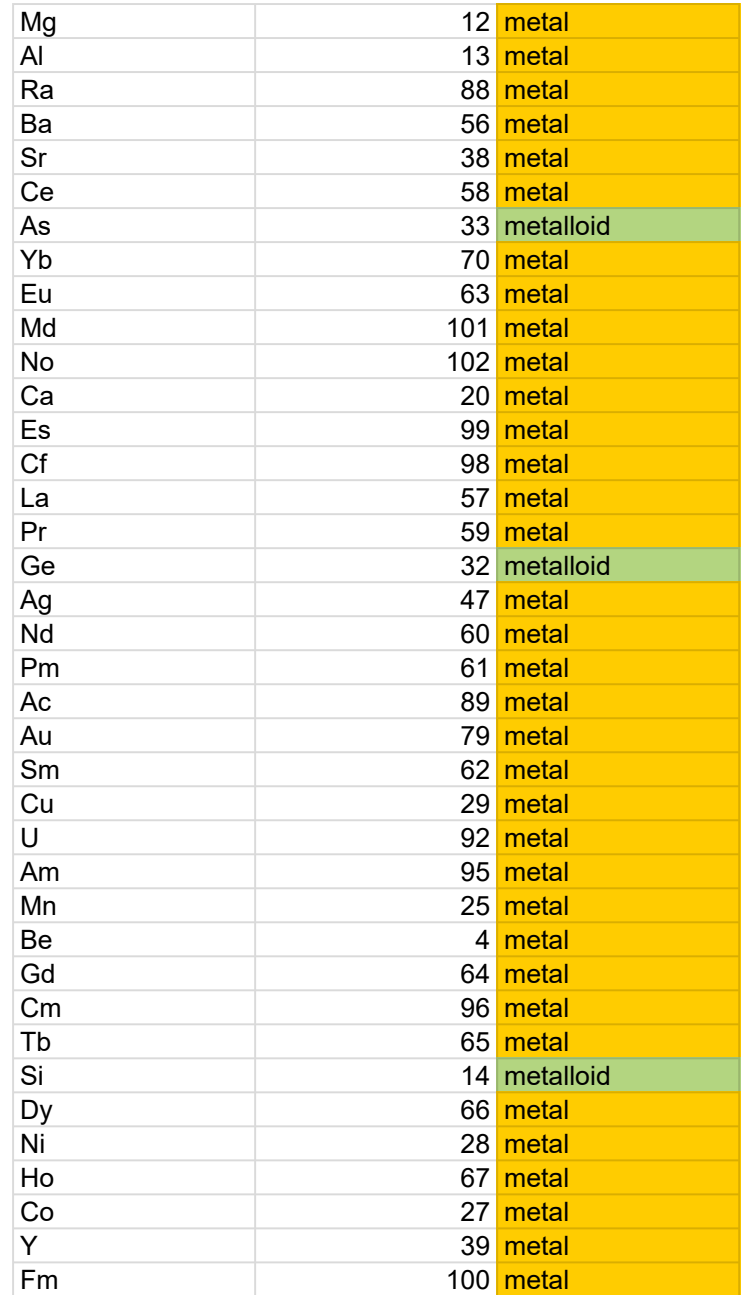

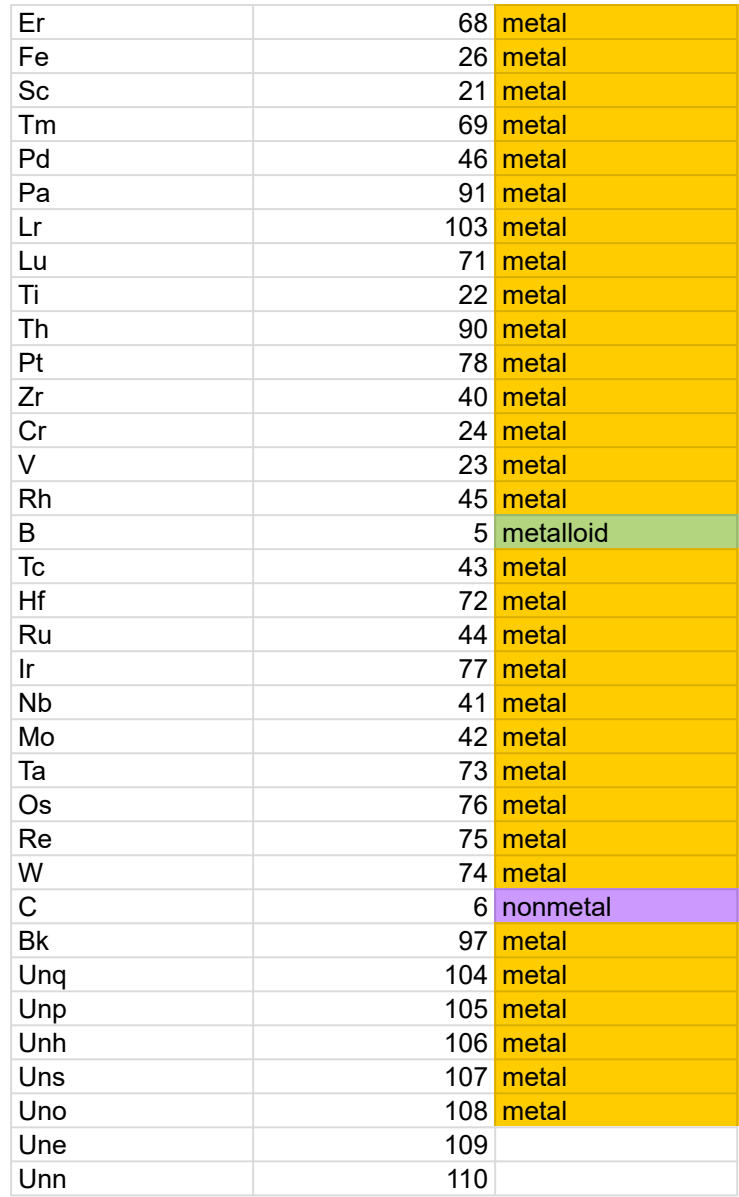

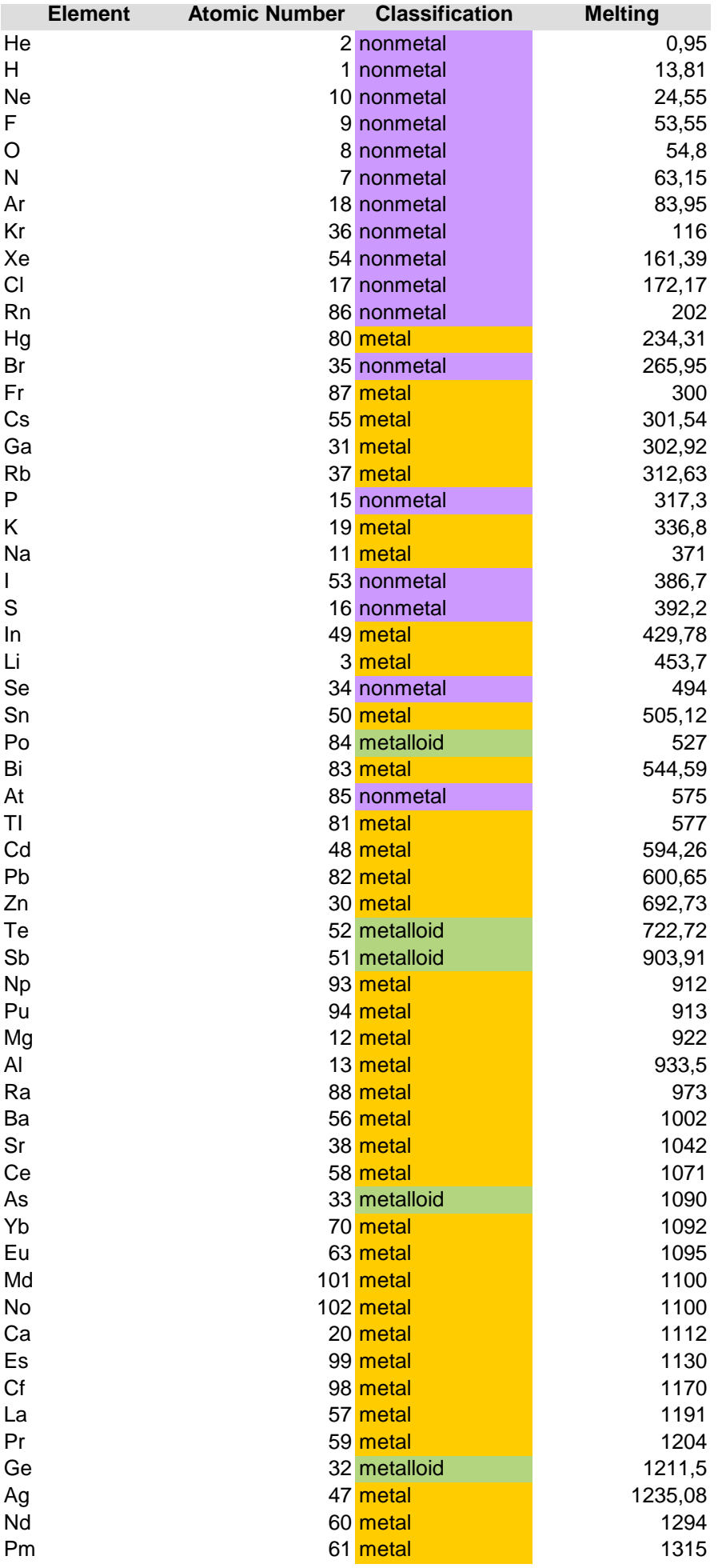

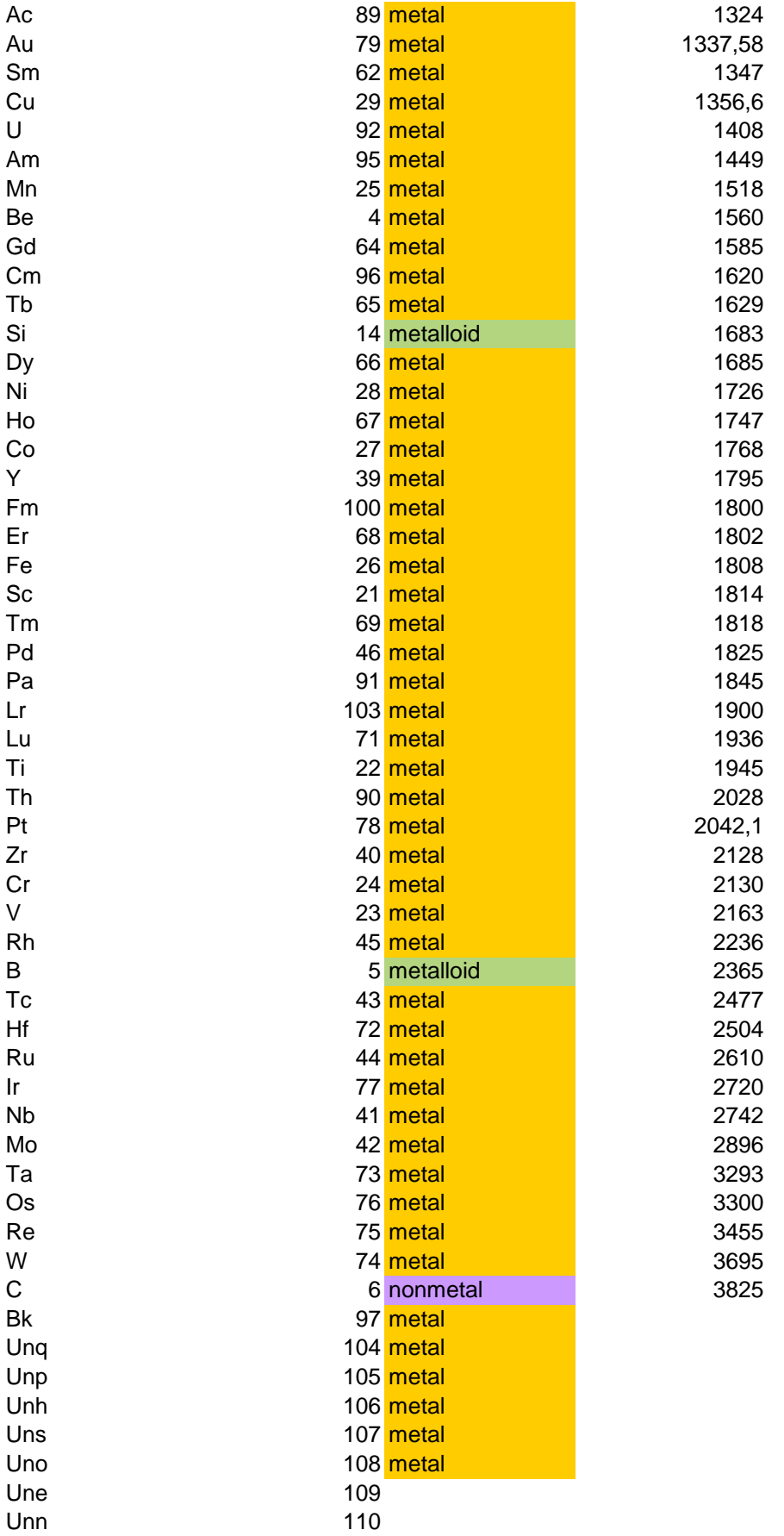

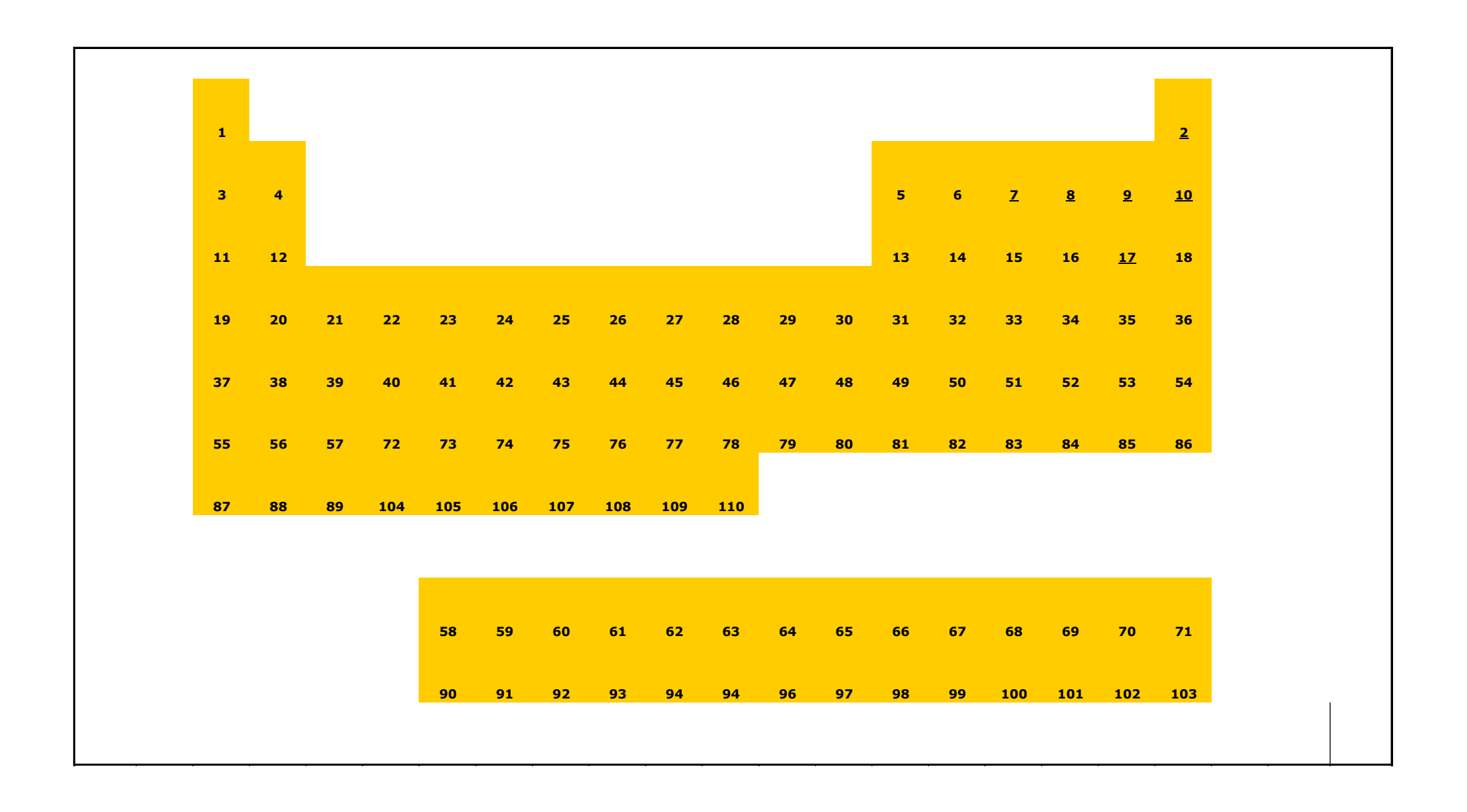

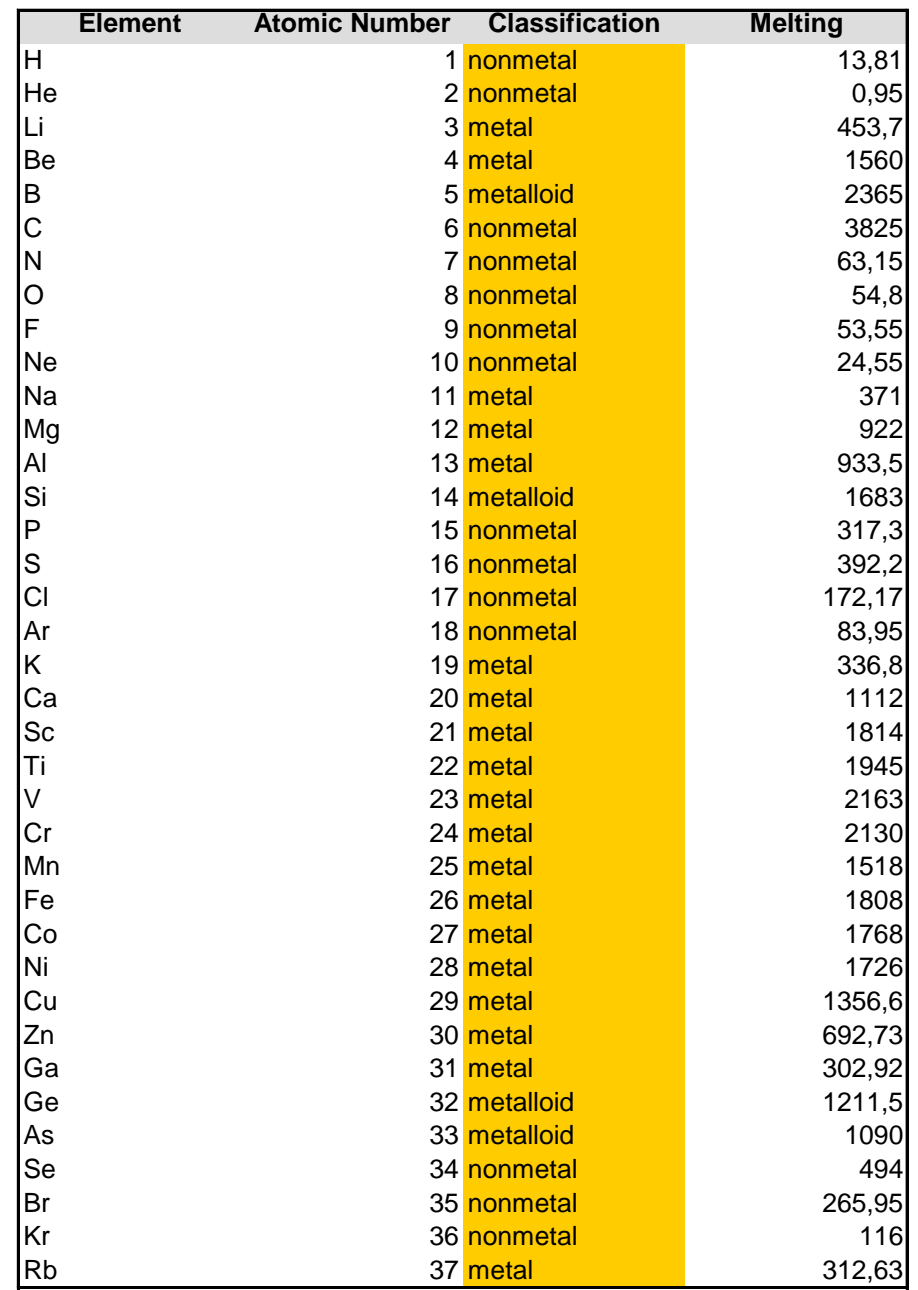

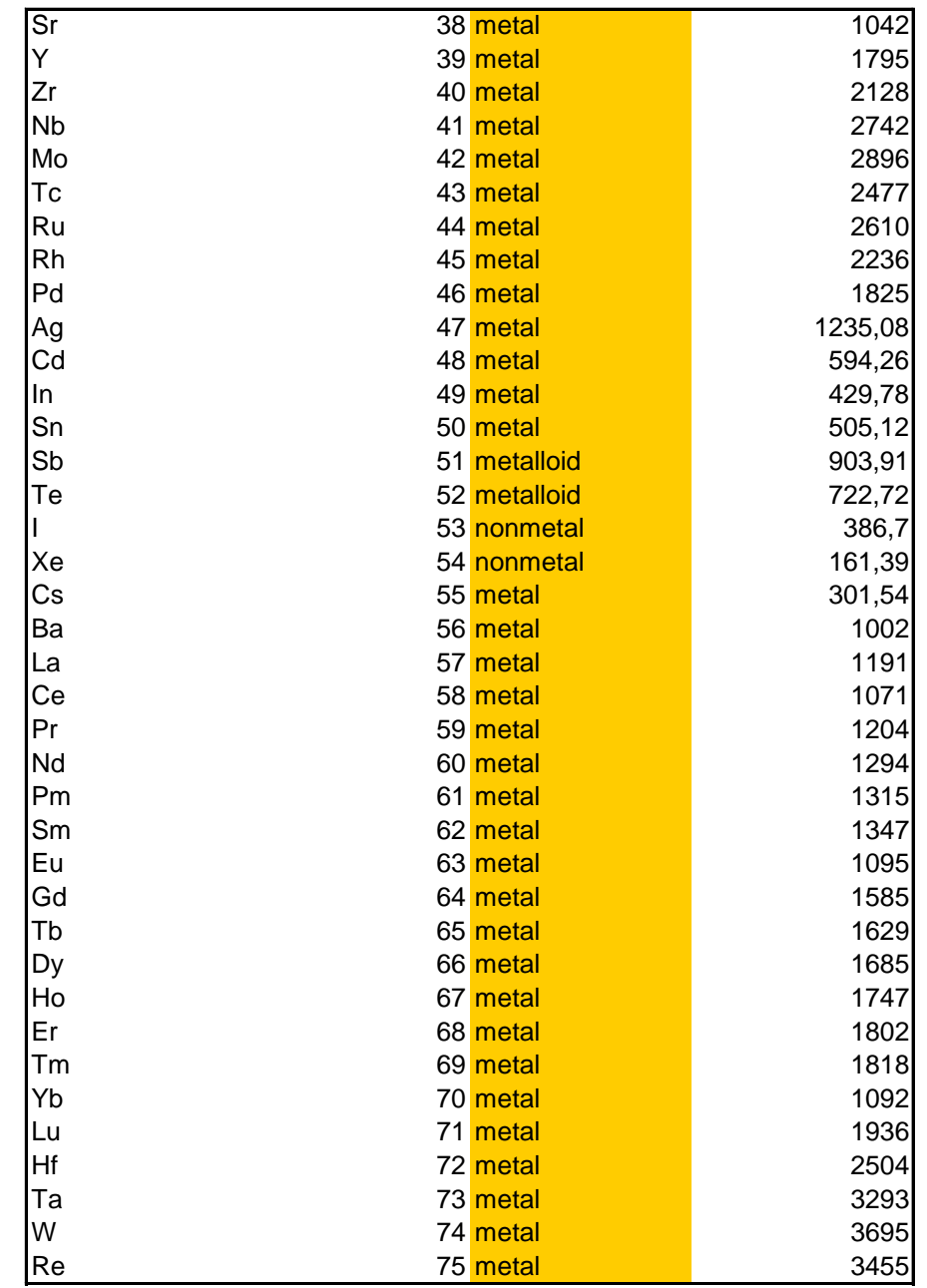

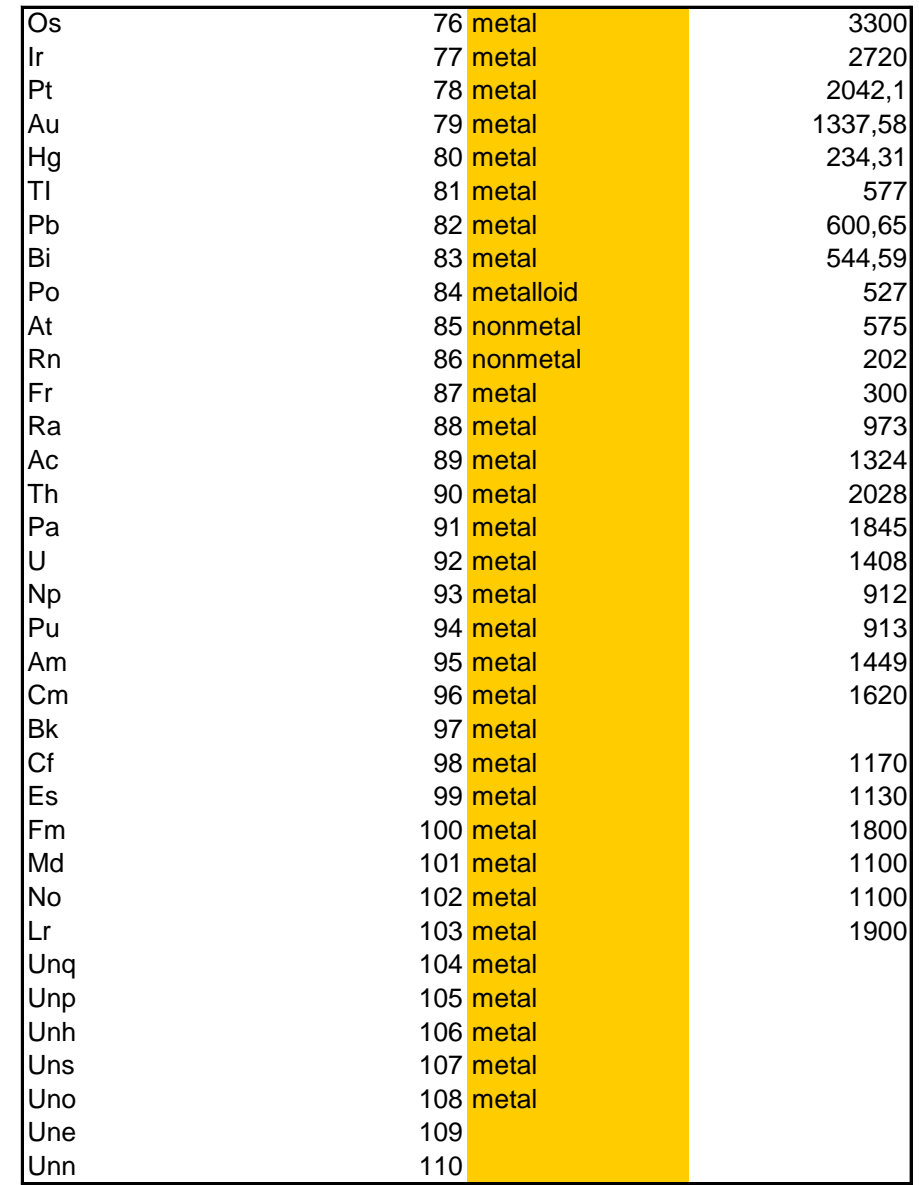

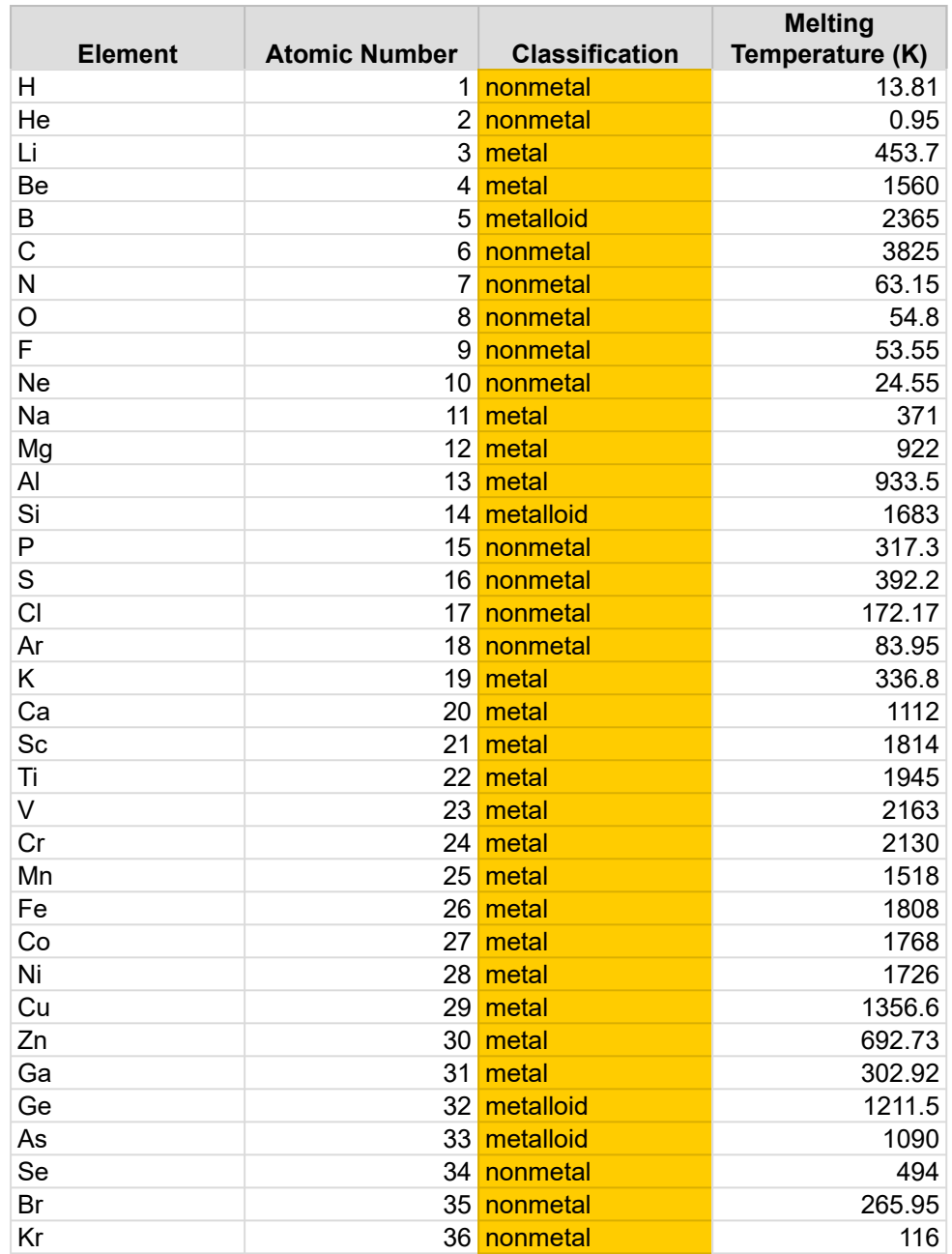

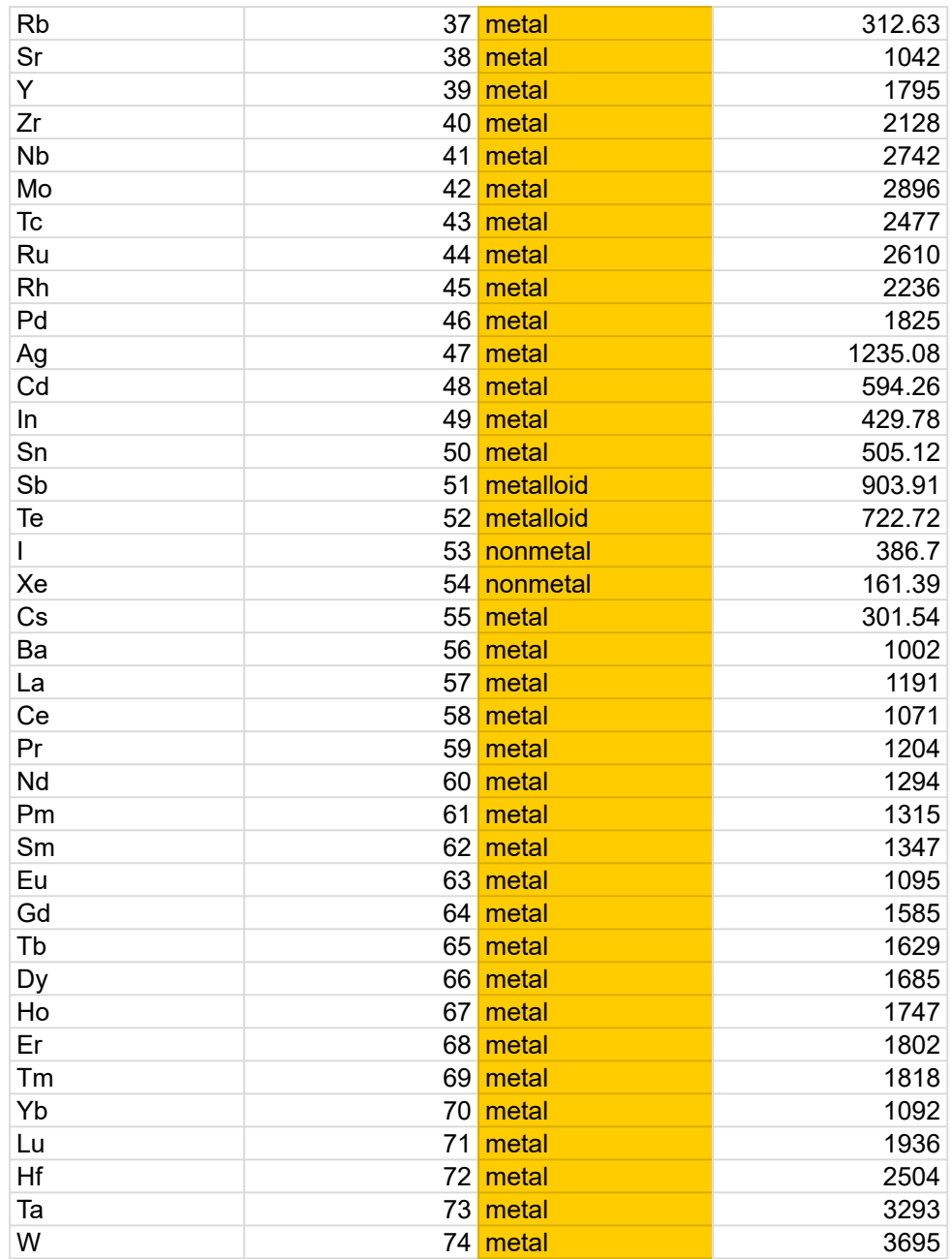

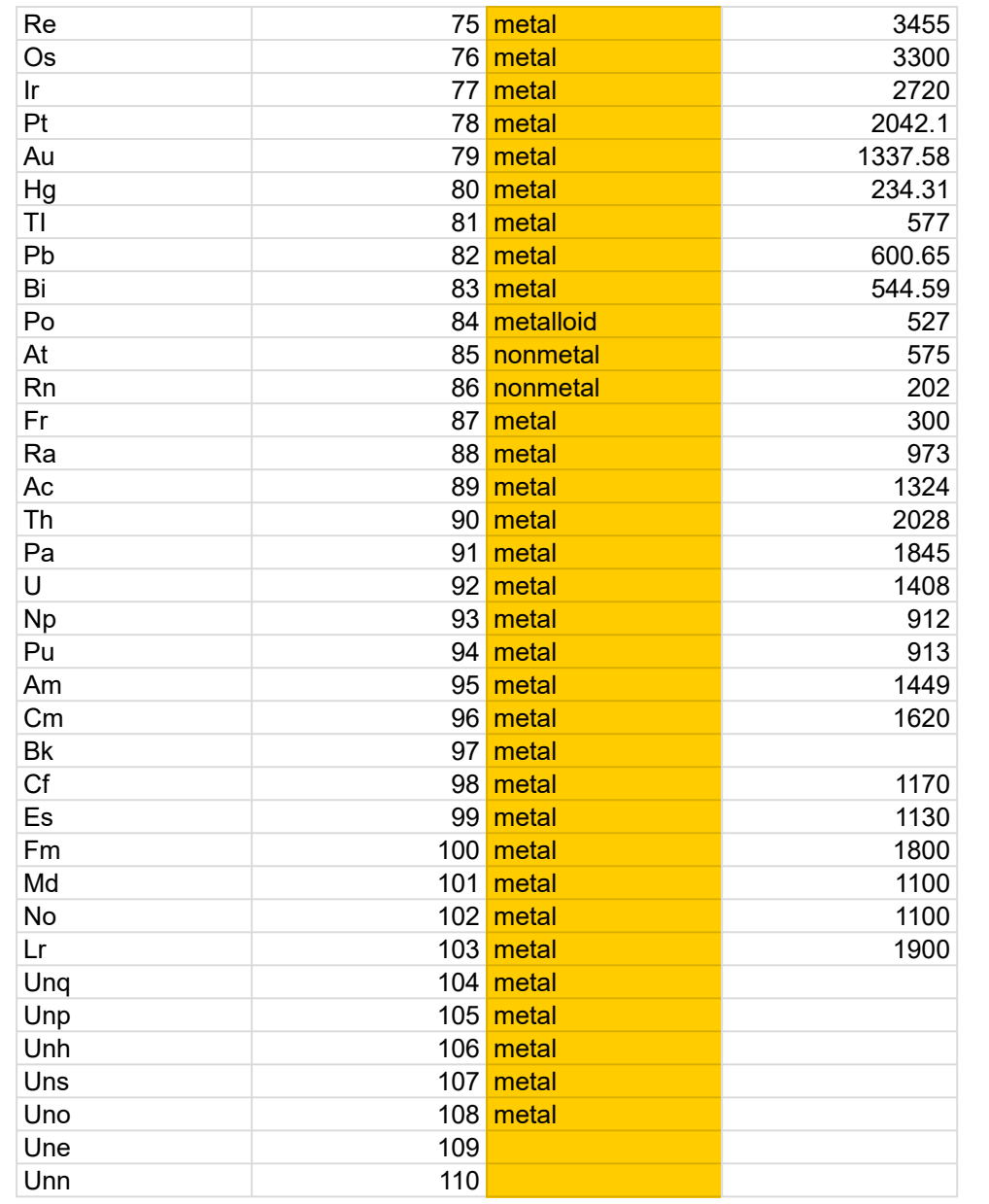

#### $\mathbf{r}$

## Σχέδιο μαθήματος

Βιολογία – Εξερευνώντας τα κύτταρα μέσω της υπολογιστικής σκέψης

………………………………………

### Περίληψη

- 1. Θέμα(τα): Βιολογία/Κυτταρική Βιολογία
- 2. Βαθμός/Επίπεδο: Αυτό το μάθημα έχει σχεδιαστεί για μαθητές γυμνασίου ή λυκείου με βασική κατανόηση της βιολογίας. Μπορεί να προσαρμοστεί για διαφορετικές ηλικιακές ομάδες και επίπεδα επάρκειας.

Γυμνάσιο – 6η, 7η τάξη

Γυμνάσιο – 9η, 10η τάξη

- 3. Στόχοι:
	- Σε αυτό το διαδικτυακό μάθημα, οι μαθητές θα μάθουν για τη βασική δομή και λειτουργία των κυττάρων ενώ εφαρμόζουν δεξιότητες υπολογιστικής σκέψης.
	- Η υπολογιστική σκέψη περιλαμβάνει τεχνικές επίλυσης προβλημάτων που μπορούν να εφαρμοστούν σε διάφορους τομείς, συμπεριλαμβανομένης της βιολογίας.
	- Μέχρι το τέλος αυτού του μαθήματος, οι μαθητές θα πρέπει να είναι σε θέση να κατανοήσουν τη δομή των κυττάρων και να χρησιμοποιήσουν υπολογιστική σκέψη για να αναλύσουν και να ερμηνεύσουν δεδομένα που σχετίζονται με τα κύτταρα.
- 4. Χρονική κατανομή: 60 90 λεπτά

### Υλικά & Πόροι

•Ηλεκτρονικός υπολογιστής

- Πρόσβαση στο Internet
- •Προβολέας
### •Βίντεο

- •Σημειώσεις ακροατηρίου
- Στυλό και χαρτί για τη λήψη σημειώσεων

## Εφαρμογή

## Βήμα 1. Εισαγωγή στην Υπολογιστική Σκέψη (10 λεπτά)

- Ορισμός της υπολογιστικής σκέψης ως τεχνικών επίλυσης προβλημάτων που χρησιμοποιούνται στην επιστήμη των υπολογιστών.
- Συζητήστε τη συνάφεια της υπολογιστικής σκέψης στη βιολογία, ειδικά στην κυτταρική βιολογία.
- Τονίζουν τη σημασία μιας συστηματικής προσέγγισης για την ανάλυση και ταυτοποίηση κυτταρικών τύπων.

## Βήμα 2. Βασική κυτταρική δομή (15 λεπτά)

- Παρέχετε μια επισκόπηση των θεμελιωδών συστατικών των κυττάρων: κυτταρική μεμβράνη, πυρήνας, οργανίδια κ.λπ.
- Χρησιμοποιήστε απεικονίσεις, διαγράμματα και εικόνες μικροσκοπίου για να απεικονίσετε τις κυτταρικές δομές.
- Δημιουργία θεμελίων για την κατανόηση της πολυπλοκότητας της κυτταρικής βιολογίας.

## Βήμα 3. Εφαρμογή Υπολογιστικής Σκέψης (20 λεπτά)

- Εισαγάγετε ένα σενάριο επίλυσης προβλημάτων: «Φανταστείτε ότι είστε βιολόγος που προσπαθεί να προσδιορίσει τον τύπο του κυττάρου που παρατηρείτε».
- Αναλύστε το σενάριο σε βήματα υπολογιστικής σκέψης:

α. Αποσύνθεση (5 λεπτά): - Εξηγήστε την αποσύνθεση ως διάσπαση του προβλήματος ταυτοποίησης κυττάρων σε διαχειρίσιμα μέρη. - Δώστε παραδείγματα και συζητήστε τα βασικά στοιχεία που πρέπει να λάβετε υπόψη.

β. Αναγνώριση προτύπων (5 λεπτά): - Τονίστε τη σημασία του εντοπισμού επαναλαμβανόμενων χαρακτηριστικών και χαρακτηριστικών σε διαφορετικούς τύπους κυττάρων. - Εικονογραφήστε με εικόνες και παραδείγματα μικροσκοπίου.

γ. Σχεδιασμός αλγορίθμων (5 λεπτά): - Εισαγωγή σχεδιασμού αλγορίθμων ως δημιουργία ενός βήμα-προς-βήμα σχεδίου για τον προσδιορισμό των τύπων κυττάρων με βάση τις παρατηρήσεις. - Αναπτύξτε ένα δείγμα αλγορίθμου για έναν συγκεκριμένο τύπο κυττάρου.

δ. Αφαίρεση (5 λεπτά): - Εξερευνήστε την αφαίρεση ως απλοποίηση σύνθετων προβλημάτων εστιάζοντας σε κρίσιμες πληροφορίες. - Συζητήστε το ρόλο του στη βελτίωση των παρατηρήσεων για σαφέστερη ταυτοποίηση κυττάρων.

• Συζητήστε τη σημασία της διάσπασης σύνθετων προβλημάτων και της δημιουργίας σαφών αλγορίθμων για την επίλυση προβλημάτων.

## Βήμα 4. Διαδραστική δραστηριότητα (20 λεπτά)

- Μοιραστείτε ένα σύνολο δεδομένων με διάφορες εικόνες κελιών και περιγραφές.
- Σε ομάδες ή μεμονωμένα, οι μαθητές θα πρέπει να χρησιμοποιούν υπολογιστική σκέψη για να αναλύσουν το σύνολο δεδομένων και να προσδιορίσουν τους τύπους κυττάρων.
- Ενθαρρύνετε τους μαθητές να εφαρμόσουν τα βήματα υπολογιστικής σκέψης που αναφέρθηκαν προηγουμένως.
- Συζητήστε τις λύσεις ως τάξη, δίνοντας έμφαση σε διαφορετικές προσεγγίσεις και ιδέες
- Εμπλέξτε τους μαθητές σε μια διαδραστική δραστηριότητα όπου εφαρμόζουν υπολογιστική σκέψη για τον εντοπισμό διαφόρων τύπων κυττάρων.
- Παρέχετε εικόνες μικροσκοπίου, φύλλα δεδομένων και προτροπές για συζήτηση.
- Ενθάρρυνση της συνεργασίας και της συζήτησης μεταξύ των μαθητών.

## Βήμα 5. Συμπέρασμα και ανακεφαλαίωση (10 λεπτά)

- Συνοψίστε βασικές έννοιες: υπολογιστική σκέψη, κυτταρική δομή, αποσύνθεση, αναγνώριση προτύπων, σχεδιασμός αλγορίθμων και αφαίρεση.
- Σύνδεση του μαθήματος με την πραγματική εφαρμογή της υπολογιστικής σκέψης στην κυτταρική βιολογία.
- Προεπισκόπηση της εργασίας για το σπίτι και των επερχόμενων μαθημάτων.
- Ζητήστε από τους μαθητές να προβληματιστούν σχετικά με το πώς η υπολογιστική σκέψη τους βοήθησε να αναλύσουν τα δεδομένα των κυττάρων.

## Βήμα 6. Πόροι και εργασία για το σπίτι (5 λεπτά)

- Μοιραστείτε συνδέσμους προς εκπαιδευτικούς ιστότοπους και βίντεο για περαιτέρω εξερεύνηση.
- Αναθέστε μια εργασία στο σπίτι όπου οι μαθητές πρέπει να ερευνήσουν μια πρόσφατη επιστημονική ανακάλυψη στην κυτταρική βιολογία και να γράψουν ένα σύντομο δοκίμιο συζητώντας πώς η υπολογιστική σκέψη συνέβαλε στην ανακάλυψη.

## Βήμα 7. Αξιολόγηση (5 λεπτά)

- Αξιολογήστε τους μαθητές με βάση τη συμμετοχή τους στη διαδραστική δραστηριότητα και την ποιότητα των προβληματισμών τους στο συμπέρασμα.
- Μοιραστείτε ένα κουίζ για να ελέγξετε την κατανόησή τους

## Βήμα 8. Q&A, συζήτηση και κλείσιμο (5 λεπτά)

- Δώστε χρόνο για ερωτήσεις και απαντήσεις.
- Διευκόλυνση σύντομης συζήτησης σχετικά με τη σημασία της υπολογιστικής σκέψης στην προώθηση της επιστημονικής γνώσης.
- Εκφράστε την εκτίμησή σας για τη συμμετοχή των μαθητών.
- Υπενθύμιση στους μαθητές των επόμενων βημάτων και της συνεχούς εφαρμογής της υπολογιστικής σκέψης στη βιολογία.

#### **ΦΥΛΛΑΔΙΟ 1: ΑΠΟΣΥΝΘΕΣΗ**

#### **Τίτλος: Αποσύνθεση πληροφοριών κυττάρων για αναγνώριση**

#### **I. Εισαγωγή:**

Σε αυτή τη δραστηριότητα, θα εξασκηθείτε στο πρώτο βήμα της υπολογιστικής σκέψης αναλύοντας τις πληροφορίες που έχετε σχετικά με διαφορετικά δείγματα κυττάρων. Αυτό το βήμα είναι απαραίτητο για τον εντοπισμό και την κατανόηση των τύπων κυττάρων.

### **II. Οδηγίες:**

1. Ταυτοποίηση βασικών πληροφοριών:

● Εξετάστε τα παρεχόμενα δείγματα κυττάρων και προσδιορίστε τις βασικές πληροφορίες για κάθε κύτταρο. Εξετάστε τις ακόλουθες πτυχές:

**Σχήμα**: Ποιο είναι το σχήμα του κυττάρου;

**Μέγεθος**: Περίπου πόσο μεγάλο είναι το κελί;

**Οργανίδια**: Υπάρχουν ορατά οργανίδια στο κύτταρο;

**Χαρακτηριστικά**: Υπάρχουν μοναδικά χαρακτηριστικά ή χαρακτηριστικά;

2. Παρατηρήσεις και συλλογή δεδομένων:

● Εξετάστε προσεκτικά κάθε δείγμα κυττάρου και κάντε λεπτομερείς παρατηρήσεις. Σημειώστε τις πληροφορίες που προσδιορίσατε στον παρακάτω πίνακα.

### 3. Κριτήρια ταξινόμησης:

● Εξοικειωθείτε με τα κριτήρια ταξινόμησης για διαφορετικούς τύπους κυττάρων. Αυτό θα σας βοηθήσει να κατανοήσετε τις παρατηρήσεις που συλλέγετε.

#### **Ζωικά κύτταρα**:

Σχήμα:

Μέγεθος:

Οργανίδια:

Χαρακτηριστικά:

#### **Φυτικά κύτταρα**:

Σχήμα:

Μέγεθος:

Οργανίδια:

Χαρακτηριστικά:

4. Φύλλο συλλογής δεδομένων:

● Χρησιμοποιήστε τον παρακάτω πίνακα για να καταγράψετε τις παρατηρήσεις σας για κάθε δείγμα κυττάρου. Συμπληρώστε τις πληροφορίες με βάση αυτό που βλέπετε.

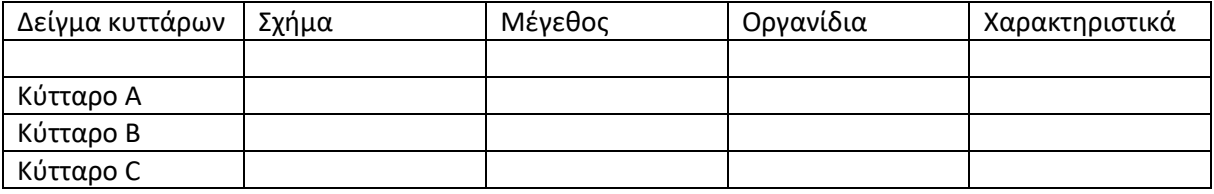

### **III. Συμπέρασμα:**

Η κατανόηση των βασικών πληροφοριών σχετικά με ένα κύτταρο είναι ζωτικής σημασίας για την αναγνώρισή του. Αυτή η διαδικασία αποσύνθεσης είναι το πρώτο βήμα στην υπολογιστική σκέψη, η οποία σας βοηθά να προσεγγίσετε συστηματικά πολύπλοκα προβλήματα.

Μη διστάσετε να συζητήσετε τις παρατηρήσεις σας και να συγκρίνετε τα αποτελέσματά σας με άλλους στην τάξη.

#### **ΦΥΛΛΑΔΙΟ 2: ΑΝΑΓΝΩΡΙΣΗ ΠΡΟΤΥΠΩΝ**

#### **Τίτλος: Αναγνώριση προτύπων στην αναγνώριση κυττάρων**

#### **I. Εισαγωγή:**

Η αναγνώριση προτύπων είναι μια κρίσιμη δεξιότητα στην κυτταρική βιολογία που μας βοηθά να εντοπίσουμε και να κατηγοριοποιήσουμε διαφορετικούς τύπους κυττάρων. Αναγνωρίζοντας επαναλαμβανόμενα χαρακτηριστικά και χαρακτηριστικά, μπορούμε να διακρίνουμε έναν τύπο κυττάρου από έναν άλλο. Σε αυτή τη δραστηριότητα, θα εξασκηθούμε στην αναγνώριση προτύπων εξετάζοντας διάφορα δείγματα κυττάρων.

#### **II. Οδηγίες:**

1. Εξετάστε τα δείγματα κυττάρων: Μελετήστε προσεκτικά κάθε δείγμα κυττάρων που παρέχεται. Δώστε ιδιαίτερη προσοχή στις ακόλουθες πτυχές:

**Σχήμα**: Ποιο είναι το συνολικό σχήμα του κυττάρου;

**Μέγεθος**: Πόσο μεγάλο είναι το κελί; Είναι σχετικά μικρό ή μεγάλο;

**Οργανίδια**: Υπάρχουν συγκεκριμένα οργανίδια ορατά μέσα στο κύτταρο;

**Χαρακτηριστικά**: Υπάρχουν μοναδικά χαρακτηριστικά ή χαρακτηριστικά που ξεχωρίζουν;

- 2. Αναγνώριση μοτίβων: Για κάθε δείγμα κελιού, σημειώστε τυχόν μοτίβα ή διακριτικά χαρακτηριστικά που παρατηρείτε. Αυτά μπορεί να περιλαμβάνουν ομοιότητες ή διαφορές στο σχήμα, το μέγεθος, τα οργανίδια ή τα χαρακτηριστικά.
- 3. Κάντε συγκρίσεις: Συγκρίνετε τις παρατηρήσεις σας σε διαφορετικά δείγματα κυττάρων. Αναζητήστε επαναλαμβανόμενα μοτίβα ή δυνατότητες που σας βοηθούν να ομαδοποιήσετε κελιά σε κατηγορίες.

### **III. Συμπέρασμα:**

Η αναγνώριση προτύπων είναι μια θεμελιώδης δεξιότητα που χρησιμοποιούν οι βιολόγοι για να εντοπίσουν και να ταξινομήσουν τα κύτταρα. Αναγνωρίζοντας κοινά χαρακτηριστικά και χαρακτηριστικά, μπορούμε να κατανοήσουμε την ποικιλομορφία των κυτταρικών τύπων και των λειτουργιών τους.

### **ΦΥΛΛΑΔΙΟ 3: ΑΛΓΟΡΙΘΜΟΙ**

#### **Τίτλος: Σχεδιασμός αλγορίθμων για αναγνώριση κυττάρων**

#### **I. Εισαγωγή:**

Σε αυτό το βήμα του μαθήματός μας, θα εφαρμόσουμε υπολογιστική σκέψη για να σχεδιάσουμε αλγόριθμους για τον εντοπισμό διαφορετικών τύπων κυττάρων με βάση τις παρατηρήσεις μας. Οι αλγόριθμοι είναι σχέδια βήμα προς βήμα που μας καθοδηγούν στην επίλυση προβλημάτων. Με τη δημιουργία σαφών αλγορίθμων, μπορούμε να εξορθολογίσουμε τη διαδικασία ταυτοποίησης των κυττάρων.

#### II. **Βασικές έννοιες**:

Αποσύνθεση: Διάσπαση του προβλήματος σε διαχειρίσιμα μέρη.

**Αναγνώριση προτύπων**: Προσδιορισμός επαναλαμβανόμενων χαρακτηριστικών και χαρακτηριστικών.

**Σχεδιασμός αλγορίθμων**: Δημιουργία ενός σχεδίου βήμα προς βήμα για την επίλυση προβλημάτων.

**Αφαίρεση: Απλοποίηση** του προβλήματος εστιάζοντας σε κρίσιμες πληροφορίες.

### **III. Βήματα σχεδίασης αλγορίθμων:**

- 1. Παρατήρηση και καταγραφή δεδομένων:
- Εξετάστε προσεκτικά το δείγμα κυττάρων.
- Καταγράψτε παρατηρήσεις σχετικά με το σχήμα, το μέγεθος, τα οργανίδια και τυχόν μοναδικά χαρακτηριστικά.
- 2. Προσδιορίστε βασικά χαρακτηριστικά:
- Αναζητήστε βασικά χαρακτηριστικά που διακρίνουν τον τύπο κελιού από άλλους.
- Εξετάστε το σχήμα, το μέγεθος, τα οργανίδια και τυχόν μοναδικά χαρακτηριστικά.
- 3. Σύγκριση με δεδομένα αναφοράς:
- Ανατρέξτε σε δεδομένα αναφοράς ή γνωστά χαρακτηριστικά κυτταρικών τύπων.
- Προσδιορίστε τυχόν μοτίβα ή αντιστοιχίες μεταξύ των παρατηρήσεών σας και των δεδομένων αναφοράς.
- 4. Κατηγοριοποίηση βάσει μοτίβων:
- Κατηγοριοποιήστε το κελί με βάση τα μοτίβα και τις δυνατότητες που έχετε εντοπίσει.
- Προσδιορίστε εάν ταιριάζει πολύ με τα χαρακτηριστικά ενός γνωστού τύπου κυττάρου.
- 5. Επαλήθευση ταξινόμησης:
- Ελέγξτε ξανά την ταξινόμησή σας για να βεβαιωθείτε ότι ευθυγραμμίζεται με τα βασικά χαρακτηριστικά που έχετε παρατηρήσει.
- Ελέγξτε τις παρατηρήσεις σας για να επιβεβαιώσετε ότι η ταξινόμηση είναι ακριβής.
- 6. Καταγράψτε τον τύπο κελιού:
- Μόλις είστε σίγουροι για την ταξινόμησή σας, καταγράψτε τον αναγνωρισμένο τύπο κελιού.
- **IV. Παράδειγμα αλγορίθμου:**

### **Αλγόριθμος αναγνώρισης κυττάρων για νευρικά κύτταρα**

- 1. Παρατήρηση και καταγραφή δεδομένων:
- ⮚ Σημειώστε το επίμηκες σχήμα, περίπου 15 μm σε μέγεθος, παρουσία πυρήνα και μιτοχόνδρια.
- 2. Προσδιορίστε βασικά χαρακτηριστικά:
- ⮚ Βασικά χαρακτηριστικά περιλαμβάνουν επίμηκες σχήμα, μέγεθος 15 μm, παρουσία πυρήνα και μιτοχόνδρια.
- 3. Σύγκριση με δεδομένα αναφοράς:
- ⮚ Παρατηρήσεις παραπομπής με γνωστά χαρακτηριστικά νευρικών κυττάρων.
- 4. Κατηγοριοποίηση βάσει μοτίβων:
- ⮚ Κατηγοριοποιήστε το κύτταρο ως νευρικό κύτταρο με βάση τα αναγνωρισμένα μοτίβα και χαρακτηριστικά.
- 5. Επαλήθευση ταξινόμησης:
- ⮚ Επανεξετάστε τις παρατηρήσεις για να επιβεβαιώσετε ότι η ταξινόμηση ως νευρικό κύτταρο είναι ακριβής.
- 6. Καταγράψτε τον τύπο κελιού:
- ⮚ Τεκμηριώστε τον αναγνωρισμένο τύπο κυττάρου ως «νευρικό κύτταρο»."
- **V. Συμπέρασμα:**

Ο σχεδιασμός αλγορίθμων είναι μια κρίσιμη δεξιότητα στην κυτταρική βιολογία. Ακολουθώντας σαφή, συστηματικά βήματα, μπορείτε να βελτιώσετε την ακρίβεια και την αποτελεσματικότητα της ταυτοποίησης κυττάρων. Εφαρμόστε αυτήν την αλγοριθμική προσέγγιση στη διαδραστική μας δραστηριότητα για να κατηγοριοποιήσετε διάφορα δείγματα κυττάρων.

#### **ΦΥΛΛΑΔΙΟ 4: ΑΦΑΙΡΕΤΙΚΟΤΗΤΑ**

### **Τίτλος: Προσδιορισμός ενός τύπου κελιού μέσω αφαίρεσης**

### **I. Εισαγωγή:**

Σε αυτό το βήμα, θα διερευνήσουμε την έννοια της αφαίρεσης για να απλοποιήσουμε τη διαδικασία αναγνώρισης ενός τύπου κυττάρου. Η αφαίρεση περιλαμβάνει την εστίαση στις πιο κρίσιμες πληροφορίες και την αφαίρεση περιττών λεπτομερειών. Με την απόσταξη σύνθετων δεδομένων, μπορούμε να εξορθολογίσουμε τη διαδικασία αναγνώρισης.

### **II. Βασικές έννοιες:**

- **Αφαίρεση**: Απλοποίηση σύνθετων προβλημάτων δίνοντας έμφαση στην κριτική πληροφορία.
- **Σχεδιασμός αλγορίθμων**: Δημιουργία σχεδίων βήμα προς βήμα για την επίλυση προβλημάτων.
- **Υπολογιστική Σκέψη**: Εφαρμογή τεχνικών επίλυσης προβλημάτων που χρησιμοποιούνται στην επιστήμη των υπολογιστών.

### **III. Βήματα αφαίρεσης:**

### 1. **Αποσύνθεση:**

- Ξεκινήστε αναλύοντας τις πληροφορίες που έχετε σχετικά με το κελί (σχήμα, μέγεθος, οργανίδια κ.λπ.).
- Προσδιορίστε τα βασικά στοιχεία που συμβάλλουν στην ταυτότητα του κυττάρου.

### 2. **Προσδιορισμός κρίσιμων πληροφοριών:**

- Εστίαση σε κρίσιμες πληροφορίες που διακρίνουν τον τύπο κελιού από άλλους.
- Ρωτήστε τον εαυτό σας: Ποια χαρακτηριστικά είναι απολύτως απαραίτητα για την αναγνώριση αυτού του κυττάρου;

### 3. **Εξαλείψτε τις περιττές λεπτομέρειες:**

- Αφαιρέστε περιττές λεπτομέρειες που δεν συμβάλλουν σημαντικά στην ταυτοποίηση του κυττάρου.
- Διατηρήστε τις πληροφορίες που είναι πιο σχετικές και διακριτές.

### 4. **Δημιουργία αφαίρεσης:**

- Αναπτύξτε μια απλοποιημένη αναπαράσταση του κυττάρου με βάση κρίσιμες πληροφορίες.
- 1. Αυτή η αφαίρεση θα πρέπει να συλλάβει την ουσία του τύπου κυττάρου χωρίς περιττή πολυπλοκότητα

### **IV. Δημιουργία αφαίρεσης Παράδειγμα Αφαίρεσης:**

### *Τύπος κυττάρων: Ερυθρά αιμοσφαίρια*

1. **Αποσύνθεση:**

- Σχήμα: Αμφίκοιλος δίσκος
- Μέγεθος: 7-8 μm
- Οργανίδια: Στερείται πυρήνα και τα περισσότερα οργανίδια
- Χαρακτηριστικά: Κόκκινο χρώμα λόγω αιμοσφαιρίνης

### 2. **Προσδιορισμός κρίσιμων πληροφοριών:**

- **•** Αμφίκοιλο σχήμα δίσκου
- Μέγεθος 7-8 μm
- Στερείται πυρήνα και τα περισσότερα οργανίδια
- Κόκκινο χρώμα (αιμοσφαιρίνη)

### **3. Εξαλείψτε τις περιττές λεπτομέρειες:**

- Αποκλείστε λεπτομέρειες σχετικά με συγκεκριμένα οργανίδια, καθώς τα ερυθρά αιμοσφαίρια στερούνται τα περισσότερα από αυτά.
- Εστίαση στο χαρακτηριστικό σχήμα αμφίκολου δίσκου και στην απουσία πυρήνα.

### 4. **Δημιουργία αφαίρεσης:**

- Αφαίρεση ερυθρών αιμοσφαιρίων:
- Σχήμα: Αμφίκοιλος δίσκος
- Μέγεθος: 7-8 μm
- Χαρακτηριστικά: Στερείται πυρήνα, κόκκινο χρώμα (αιμοσφαιρίνη)

### **V. Συμπέρασμα:**

Η αφαίρεση είναι ένα ισχυρό εργαλείο για την απλοποίηση σύνθετων προβλημάτων. Με την απόσταξη των βασικών χαρακτηριστικών ενός κυτταρικού τύπου, δημιουργούμε μια σαφέστερη αναπαράσταση, καθιστώντας τη διαδικασία ταυτοποίησης πιο αποτελεσματική. Εφαρμόστε την έννοια της αφαίρεσης στην επερχόμενη διαδραστική μας δραστηριότητα για να βελτιώσετε τις δεξιότητές σας στην αναγνώριση κυττάρων.

#### Βίντεο ΖΩΙΚΑ ΚΥΤΤΑΡΑ

[https://www.canva.com/design/DAFy\\_WPWOCk/aHXQHGYFWHmKIu4FuLAgoA/watch?utm\\_content](https://www.canva.com/design/DAFy_WPWOCk/aHXQHGYFWHmKIu4FuLAgoA/watch?utm_content=DAFy_WPWOCk&utm_campaign=share_your_design&utm_medium=link&utm_source=shareyourdesignpanel) [=DAFy\\_WPWOCk&utm\\_campaign=share\\_your\\_design&utm\\_medium=link&utm\\_source=shareyourd](https://www.canva.com/design/DAFy_WPWOCk/aHXQHGYFWHmKIu4FuLAgoA/watch?utm_content=DAFy_WPWOCk&utm_campaign=share_your_design&utm_medium=link&utm_source=shareyourdesignpanel) [esignpanel](https://www.canva.com/design/DAFy_WPWOCk/aHXQHGYFWHmKIu4FuLAgoA/watch?utm_content=DAFy_WPWOCk&utm_campaign=share_your_design&utm_medium=link&utm_source=shareyourdesignpanel)

#### Βίντεο ΦΥΤΙΚΑ ΚΥΤΤΑΡΑ

[https://www.canva.com/design/DAFy\\_UbTFS0/YMZ-](https://www.canva.com/design/DAFy_UbTFS0/YMZ-2KWBoyyjUJxLk0QNrQ/watch?utm_content=DAFy_UbTFS0&utm_campaign=share_your_design&utm_medium=link&utm_source=shareyourdesignpanel)[2KWBoyyjUJxLk0QNrQ/watch?utm\\_content=DAFy\\_UbTFS0&utm\\_campaign=share\\_your\\_design&ut](https://www.canva.com/design/DAFy_UbTFS0/YMZ-2KWBoyyjUJxLk0QNrQ/watch?utm_content=DAFy_UbTFS0&utm_campaign=share_your_design&utm_medium=link&utm_source=shareyourdesignpanel) [m\\_medium=link&utm\\_source=shareyourdesignpanel](https://www.canva.com/design/DAFy_UbTFS0/YMZ-2KWBoyyjUJxLk0QNrQ/watch?utm_content=DAFy_UbTFS0&utm_campaign=share_your_design&utm_medium=link&utm_source=shareyourdesignpanel)

Μπορείτε να παρακολουθήσετε το ενσωματωμένο βίντεο σε νέα καρτέλα

### **ΠΛΗΡΟΦΟΡΙΕΣ ΑΝΑΦΟΡΑΣ – Βήμα "Αποσύνθεση"**

1. Πληροφορίες αποσύνθεσης για ταυτοποίηση κυττάρων

**Τύπος κυττάρων:** Ερυθρά αιμοσφαίρια (ερυθροκύτταρα)

Βασικές πληροφορίες:

**Σχήμα**: Αμφίκοιλος δίσκος

**Μέγεθος**: Περίπου 7-8 μικρόμετρα σε διάμετρο

**Οργανίδια**: Στερείται πυρήνα και τα περισσότερα οργανίδια

**Χαρακτηριστικά**: Κόκκινο χρώμα λόγω αιμοσφαιρίνης

- 1. Επεξήγηση κριτηρίων ταξινόμησης
	- 1.1.Ζωικά κύτταρα:
	- **Σχήμα**: Στρογγυλό ή ακανόνιστο
	- **Μέγεθος**: Ποικίλλει, αλλά γενικά μικρότερο από τα φυτικά κύτταρα
	- **Οργανίδια**: Πυρήνας, μιτοχόνδρια, ενδοπλασματικό δίκτυο, συσκευή Golgi
	- **Χαρακτηριστικά**: Έλλειψη κυτταρικών τοιχωμάτων και χλωροπλαστών
	- 1.2.Φυτικά κύτταρα:
	- **Σχήμα**: Ορθογώνιο ή boxy
	- **Μέγεθος**: Ποικίλλει, αλλά γενικά μεγαλύτερο από τα ζωικά κύτταρα
	- **Οργανίδια**: Πυρήνας, κυτταρικό τοίχωμα, χλωροπλάστες, κεντρικό κενοτόπιο
	- **Χαρακτηριστικά**: Περιέχουν κυτταρικά τοιχώματα και χλωροπλάστες
- 1. Δείγμα φύλλου συλλογής δεδομένων

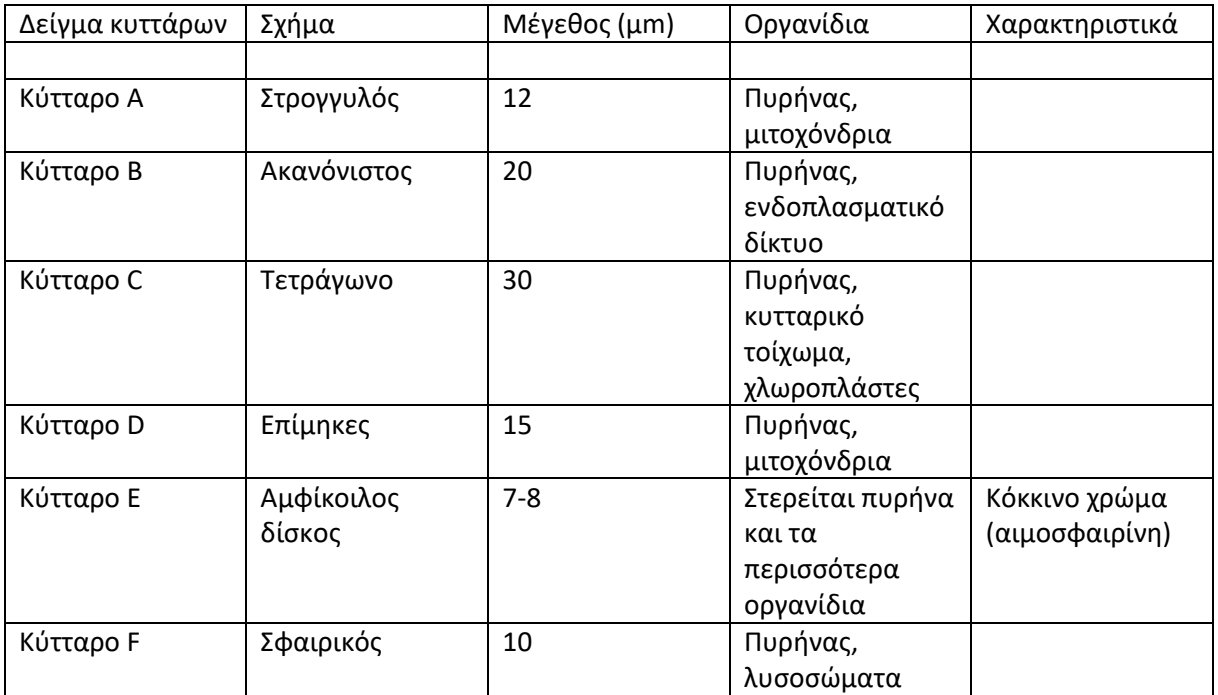

### **Κουίζ: Εξερευνώντας κύτταρα μέσω υπολογιστικής σκέψης**

#### **Ερώτηση 1: Τι είναι η υπολογιστική σκέψη και γιατί είναι σχετική στη βιολογία;**

α. Ένας τύπος γλώσσας προγραμματισμού υπολογιστών που χρησιμοποιείται στην κυτταρική βιολογία.

β. Τεχνικές επίλυσης προβλημάτων που χρησιμοποιούνται στην επιστήμη των υπολογιστών, σχετικές με τη βιολογία για την ανάλυση και τον εντοπισμό κυτταρικών τύπων.

γ. Μέθοδος δημιουργίας υπολογιστικών προσομοιώσεων βιολογικών διεργασιών.

#### **Ερώτηση 2: Ποια είναι τα θεμελιώδη συστατικά των κυττάρων που συζητήθηκαν στο μάθημα;**

α. Πυρήνας, κυτταρόπλασμα και μιτοχόνδρια.

- β. Κυτταρική μεμβράνη, πυρήνας και οργανίδια.
- γ. DNA, ριβοσώματα και ενδοπλασματικό δίκτυο.

### **Ερώτημα 3ο: Στο πλαίσιο της ταυτοποίησης των κυττάρων, σε τι αναφέρεται ο όρος «αποσύνθεση»;**

- α. Διάσπαση οργανικής ύλης στα κύτταρα.
- β. Διάσπαση του προβλήματος αναγνώρισης κυττάρων σε διαχειρίσιμα μέρη.
- γ. Αποσυντιθέμενα κύτταρα για τη μελέτη της δομής τους.

### **Ερώτηση 4: Γιατί είναι σημαντική η αναγνώριση προτύπων για τον προσδιορισμό των τύπων κυττάρων;**

α. Κάνει τα κύτταρα να φαίνονται πιο ελκυστικά οπτικά.

β. Βοηθά στον εντοπισμό επαναλαμβανόμενων χαρακτηριστικών και χαρακτηριστικών σε διαφορετικούς τύπους κυττάρων.

γ. Απλοποιεί τη διαδικασία χρώσης των κυττάρων.

#### **Ερώτηση 5: Ποιος είναι ο σκοπός ενός αλγορίθμου στο πλαίσιο της ταυτοποίησης κυττάρων;**

α Να μπερδέψει τον παρατηρητή με πολύπλοκα βήματα.

β. Για να δημιουργήσετε ένα βήμα προς βήμα σχέδιο για τον προσδιορισμό των τύπων κυττάρων με βάση τις παρατηρήσεις.

γ. Να περιγράψει τη δομή ενός κυττάρου.

### **Ερώτηση 6: Πώς συμβάλλει η αφαίρεση στην απλοποίηση της διαδικασίας ταυτοποίησης των κυττάρων;**

- α. Προσθέτοντας περισσότερες λεπτομέρειες στις παρατηρήσεις.
- β. Εστιάζοντας στις πιο κρίσιμες πληροφορίες και αφαιρώντας περιττές λεπτομέρειες.
- γ. Κάνοντας τις παρατηρήσεις πιο περίπλοκες.

#### **Ερώτηση 7: Ποιο ήταν το επίκεντρο της διαδραστικής δραστηριότητας στο μάθημα;**

- α. Μελέτη χημικών αντιδράσεων στα κύτταρα.
- β. Εφαρμογή υπολογιστικής σκέψης για τον προσδιορισμό κυτταρικών τύπων.
- γ. Παρατηρώντας τη συμπεριφορά των κυττάρων κάτω από ένα μικροσκόπιο.

#### **Ερώτηση 8: Με τι σχετίζεται η εργασία για το σπίτι στο μάθημα;**

- α. Διεξαγωγή πειραμάτων με κύτταρα.
- β. Ερευνώντας μια πρόσφατη επιστημονική ανακάλυψη στην κυτταρική βιολογία.
- γ. Απομνημόνευση των ονομάτων διαφορετικών τύπων κυττάρων.

### **Ερώτηση 9: Στο παράδειγμα αλγορίθμου που παρέχεται στο μάθημα, ποιο είναι το τελευταίο βήμα;**

- α. Επαλήθευση ταξινόμησης.
- β. Καταγράψτε τον τύπο κελιού.
- γ. Σύγκριση με Δεδομένα Αναφοράς.

#### **Ερώτηση 10: Γιατί η υπολογιστική σκέψη θεωρείται πολύτιμη δεξιότητα στη βιολογία;**

ένας. Είναι χρήσιμο μόνο στην επιστήμη των υπολογιστών, όχι στη βιολογία.

b. Βοηθά στον εξορθολογισμό των διαδικασιών επίλυσης προβλημάτων και συμβάλλει στην επιστημονική πρόοδο.

γ. Απαιτείται για τη συγγραφή προγραμμάτων ηλεκτρονικών υπολογιστών σχετικών με τη βιολογία.

#### **Απαντήσεις:**

- 1. β
- 2. β
- 3. β

4. β 5. β 6. β 7. β 8. β 9. β 10. β

Μη διστάσετε να προσαρμόσετε τις ερωτήσεις ή τις απαντήσεις με βάση τη συγκεκριμένη έμφαση και τις λεπτομέρειες που καλύπτονται στο μάθημά σας.

# **Σχέδιο μαθήματος**

**……………………………..**

## Περίληψη

1. Θέμα(τα)):

Συγγραφή διηγημάτων με υπολογιστική σκέψη

- 2. Βαθμός/Επίπεδο:
- 3. Στόχοι:

1. Να κατανοήσουν τα βασικά της υπολογιστικής σκέψης:

- Να εξηγήσει τις βασικές έννοιες της σκέψης μέσω υπολογιστή.

- Συζητήστε πώς οι υπολογιστές αναλύουν και επιλύουν προβλήματα.

2. Εφαρμογή της υπολογιστικής σκέψης στη δημιουργία ιστοριών: Δείξτε πώς η σκέψη μέσω υπολογιστή μπορεί να χρησιμοποιηθεί για την ανάπτυξη ιδεών και δομής ιστοριών.

3. Συγγραφή διηγημάτων:

- Πρακτικές ασκήσεις επικεντρωμένες στη δημιουργία διηγημάτων.

- Χρήση των εργαλείων της υπολογιστικής σκέψης για τη δημιουργία ιδεών και την ανάλυση της πλοκής.

4. Συνεργασία και παρουσίαση:

- Ομαδική εργασία σε διαδικτυακές ιστορίες.

- Σύντομη παρουσίαση κάθε ιστορίας και συζήτηση για το πώς ήταν η υπολογιστική σκέψη

εφαρμοσμένος.

5. Χρονική κατανομή: 100 λεπτά.

### Υλικά & Πόροι

- Πρόσβαση στην ηλεκτρονική πλατφόρμα παράδοσης μαθημάτων.
- Πολυμεσική παρουσίαση υπολογιστικής σκέψης.
- Παραδείγματα ιστοριών που χρησιμοποιούν τη διαδικασία της υπολογιστικής σκέψης.
- Διαδικτυακά εργαλεία για τη δημιουργία ιδεών (π.χ. γεννήτριες λέξεων-κλειδιών).

### Εφαρμογή

### 1. Εισαγωγή (10 λεπτά)

Χαιρετισμός μαθητών και έλεγχος πρόσβασης σε διαδικτυακά εργαλεία. Σύντομη παρουσίαση του θέματος και των στόχων του μαθήματος.

## 2. Βασικά στοιχεία της υπολογιστικής σκέψης (15 λεπτά)

Επεξήγηση βασικών εννοιών που σχετίζονται με τη σκέψη μέσω υπολογιστή. Παραδείγματα προβλημάτων που μπορούν να επιλυθούν χρησιμοποιώντας τη σκέψη μέσω υπολογιστή.

## 1. Εφαρμογή της σκέψης μέσω υπολογιστή στη συγγραφή ιστοριών (20 λεπτά)

Συζήτηση για το πώς η σκέψη μέσω υπολογιστή μπορεί να αποτελέσει εργαλείο για τη δημιουργία ιδεών, την ανάλυση χαρακτήρων και την ανάπτυξη πλοκής. Παραδείγματα ιστοριών που χρησιμοποιούν στοιχεία υπολογιστικής σκέψης.

## 4. Πρακτικές ασκήσεις (30 λεπτά)

Σύντομη παρουσίαση διαδικτυακών εργαλείων για τη δημιουργία ιδεών. Ατομική εργασία μαθητών σε διηγήματα χρησιμοποιώντας τη σκέψη μέσω υπολογιστή.

### 5. Συνεργασία και παρουσίαση (20 λεπτά)

Οι μαθητές μοιράζονται τις ιστορίες τους σε διαδικτυακές ομάδες. Σύντομη παρουσίαση κάθε ιστορίας, αναδεικνύοντας στοιχεία της υπολογιστικής σκέψης.

## 6. Περίληψη και εργασία για το σπίτι (5 λεπτά):

Σύντομη επαναδιατύπωση των βασικών εννοιών.

### Επέκταση

Εργασία για το σπίτι: γράψτε ένα σύντομο δοκίμιο για το πώς η υπολογιστική σκέψη μπορεί να χρησιμοποιηθεί για την ανάπτυξη της δημιουργικότητας στη γραφή.

### Εκτίμηση

- Δραστηριότητα των φοιτητών κατά τη διάρκεια πρακτικών ασκήσεων.
- Ποιότητα και πρωτοτυπία των ιστοριών που δημιουργούνται.

- Ικανότητα εφαρμογής υπολογιστικής σκέψης στη διαδικασία δημιουργίας ιστορίας.

Το μάθημα πρέπει να είναι διαδραστικό και να δημιουργεί χώρο για τη δημιουργικότητα των μαθητών, εισάγοντάς τους παράλληλα στον κόσμο της σκέψης των υπολογιστών.

# **Σχέδιο μαθήματος**

**……………………………..**

## Περίληψη

1. Θέμα(τα)):

Επίλυση προβλημάτων στον κόσμο των πνευματικών δικαιωμάτων

2. Βαθμός/Επίπεδο:

Γυμνάσιο (βαθμοί 6-8)

3. Objective:

Να κατανοήσουν τη σημασία των πνευματικών δικαιωμάτων στον ψηφιακό κόσμο.

 Να αναπτύξουν δεξιότητες για την αντιμετώπιση της παραβίασης πνευματικών δικαιωμάτων στο διαδίκτυο.

Να σκεφτόμαστε δημιουργικά και να προτείνουμε ηθικές λύσεις.

4. Χρονική κατανομή: 60 λεπτά

## Υλικά & Πόροι

Πρόσβαση σε πλατφόρμα τηλεδιάσκεψης (e.g. Zoom, Google Meet) Παρουσίαση για θέματα πνευματικής ιδιοκτησίας και συγγενικά (σε ψηφιακή μορφή) Παραδείγματα καταστάσεων παραβίασης πνευματικών δικαιωμάτων στο διαδίκτυο.

## Εφαρμογή

## 1. Εισαγωγή (10 λεπτά)

Ξεκινήστε το διαδικτυακό μάθημα καλωσορίζοντας τους μαθητές και εξηγώντας ότι το σημερινό μάθημα θα αφορά την αντιμετώπιση ζητημάτων πνευματικών δικαιωμάτων στον ψηφιακό κόσμο. Παρουσιάστε τους στόχους του μαθήματος.

## 2. Εισαγωγή στα Πνευματικά Δικαιώματα ( 15 λεπτά)

Κάντε μια σύντομη παρουσίαση σχετικά με τα πνευματικά δικαιώματα, εξηγώντας τι είναι, ποια δικαιώματα έχουν οι δημιουργοί και γιατί είναι σημαντικά στον ψηφιακό κόσμο.

## 3. Ανάλυση προβλημάτων (30 λεπτά)

Χωρίστε τους μαθητές σε εικονικές ομάδες εντός της πλατφόρμας τηλεδιάσκεψης. Παρέχετε σε κάθε ομάδα ένα σενάριο παραβίασης πνευματικών δικαιωμάτων στο διαδίκτυο, όπως η χρήση μιας μη εξουσιοδοτημένης εικόνας σε μια παρουσίαση ή η παράνομη λήψη μουσικής.

Ζητήστε από τις ομάδες να αναλύσουν την περίπτωσή τους και να απαντήσουν στις ερωτήσεις:

 Ποιος είναι ο τύπος παραβίασης πνευματικών δικαιωμάτων σε αυτήν την περίπτωση;

 Ποιοι είναι οι πιθανοί συμμετέχοντες (θύμα και δράστης) σε αυτή την κατάσταση;

 Ποιες θα μπορούσαν να είναι οι συνέπειες της παραβίασης πνευματικών δικαιωμάτων σε αυτήν την περίπτωση;

Ποια μέτρα μπορούν να ληφθούν για την αντιμετώπιση του προβλήματος;

Κάθε ομάδα παρουσιάζει τις σκέψεις της στην υπόλοιπη τάξη.

## 4. Δημιουργικές λύσεις (15 λεπτά)

Μαζί με τους μαθητές, συζητήστε διαφορετικές στρατηγικές και δημιουργικές λύσεις που μπορούν να χρησιμοποιηθούν για την αντιμετώπιση της παραβίασης πνευματικών δικαιωμάτων στο διαδίκτυο.

Ενθαρρύνετε τους μαθητές να μοιραστούν τις ιδέες τους για λύσεις και να συνεργαστούν για να βρουν την καλύτερη λύση για κάθε σενάριο.

## 5. Περίληψη και εργασία για το σπίτι (10 λεπτά)

Συνοψίστε τα κύρια σημεία του μαθήματος, τονίζοντας τη σημασία τόσο των πνευματικών δικαιωμάτων όσο και της δημιουργικότητας στην επίλυση προβλημάτων στον ψηφιακό κόσμο.

### Επέκταση

Δώστε εργασία στην οποία οι μαθητές πρέπει να βρουν ένα πραγματικό παράδειγμα παραβίασης πνευματικών δικαιωμάτων στο διαδίκτυο και να βρουν τις ιδέες τους για την επίλυση του προβλήματος.

## Εκτίμηση

Η αξιολόγηση των μαθητών μπορεί να γίνει με βάση τη συμμετοχή τους στην ανάλυση του παραδείγματος παραβίασης πνευματικών δικαιωμάτων, την ομαδική δραστηριότητα και την ικανότητά τους να προτείνουν δημιουργικές λύσεις σε προβλήματα.

Η εργασία στο σπίτι μπορεί να αξιολογηθεί με βάση την ποιότητα της ανάλυσης του παραδείγματος παραβίασης πνευματικών δικαιωμάτων και των προτεινόμενων λύσεων.

# **Σχέδιο μαθήματος**

**……………………………..**

## Περίληψη

- 1. Θέμα(τα): Εκπαίδευση χωρίς αποκλεισμούς: Εμπνευσμένες ομοιότητες βασικές ανάγκες.
- 2. Βαθμός / Επίπεδο:
- 3. Αντικειμενικός:

Αυτό το μάθημα στοχεύει στην κατανόηση και αποδοχή της διαφορετικότητας μεταξύ των μαθητών ανακαλύπτοντας ομοιότητες στις βασικές τους ανάγκες. Στόχος μαθήματος:

- Να κατανοήσουν και να εκτιμήσουν τη διαφορετικότητα σε μια ομάδα.
- Να κάνει τους μαθητές να συνειδητοποιήσουν ότι παρά τις διαφορές τους, έχουν παρόμοιες βασικές ανάγκες.

- Να δημιουργήσει κλίμα σεβασμού και αποδοχής μεταξύ των μαθητών.

4. Χρονική κατανομή: 60 λεπτά.

### Υλικά & Πόροι

- Υπολογιστές ή συσκευές με πρόσβαση στο διαδίκτυο.
- Πλατφόρμα τηλεδιάσκεψης, π.χ. Zoom ή Google Meet.
- Κάρτες με γραπτές βασικές ανάγκες.

## Εφαρμογή

## 1. Εισαγωγή (5 λεπτά)

Ο/η εκπαιδευτικός καλωσορίζει τους μαθητές και εισάγει συνοπτικά το θέμα του μαθήματος.

Σύντομη παρουσίαση για την ενταξιακή εκπαίδευση και τη σημασία της.

## 2. Γνωριμία – "Βρείτε μια ομοιότητα" παιχνίδι (15

### λεπτά)

Σε κάθε μαθητή δίνεται μία κάρτα πριν από το μάθημα με μια βασική ανάγκη γραμμένη πάνω της (π.χ.

ασφάλεια, αποδοχή, κατανόηση).

Οι μαθητές πρέπει να βρουν άλλους μαθητές που έχουν κάρτα με τις ίδιες βασικές ανάγκες.

Μόλις βρεθούν σύντροφοι, κάθε ζευγάρι παρουσιάζει την ομοιότητά του.

### 3. Παρουσίαση (10 λεπτά)

Ο/η εκπαιδευτικός παρουσιάζει μια ταινία μικρού μήκους, μια ιστορία ή ένα ποίημα που αναδεικνύει τη διαφορετικότητα ανθρώπινες ανάγκες και ταυτόχρονα δείχνει ότι παρά τις διαφορές μας, είμαστε όλοι ψάχνετε για τα ίδια βασικά πράγματα.

## 4. Συζήτηση (15 λεπτά)

Ανοιχτή συζήτηση για τις διαφορές και τις ομοιότητες στις ανάγκες μεταξύ των μαθητών. Ο/η εκπαιδευτικός μπορεί να κάνει ερωτήσεις όπως: «Τι βασικές ανάγκες έχουμε όλοι ανεξάρτητα από τις διαφορές μας?"

## 5. Δημιουργικές εργασίες (10 λεπτά)

Οι μαθητές αναλαμβάνουν να δημιουργήσουν μια σύντομη εργασία (π.χ. αφίσα, παρουσίαση) δείχνοντας πώς η ποικιλομορφία σε μια ομάδα μπορεί να είναι μια δύναμη και πώς οι βασικές ανάγκες των διαφορετικοί άνθρωποι μπορούν να συναντηθούν.

### 6. Παρουσιάσεις και προβληματισμοί (5 λεπτά)

Each group presents their project. Brief reflection on what the students have learnt and what lessons they have learnt.

## 7. Περίληψη και εργασία για το σπίτι (5 λεπτά)

Ο/η εκπαιδευτικός συνοψίζει τα κύρια σημεία του μαθήματος. Αναθέστε μια εργασία για το σπίτι, π.χ. γράφοντας ένα σύντομο δοκίμιο για το πώς η διαφορετικότητα μπορεί να είναι μια προστιθέμενη αξία στην εκπαίδευση χωρίς αποκλεισμούς.

### Επέκταση

Ο/η εκπαιδευτικός ευχαριστεί τους μαθητές για τη συμμετοχή τους και ενθαρρύνει περαιτέρω προβληματισμός σχετικά με το θέμα του μαθήματος. Καλεί τους μαθητές να κάνουν ερωτήσεις ή να μοιραστούν τις εμπειρίες τους πριν τελειώσουν το μάθημα.

### Εκτίμηση

# **Σχέδιο μαθήματος**

**……………………………..**

## Περίληψη

1. Θέμα(τα)):

Κωδικοποιητές του εικονικού κόσμου

- 2. Βαθμός/Επίπεδο:
- 3. Στόχοι:

1. Να εισαγάγει τους μαθητές στον κόσμο της υπολογιστικής σκέψης μέσω της παιχνιδοποίησης.

2. Να αναπτύξουν δεξιότητες αλγοριθμικής σκέψης.

3. Να χρησιμοποιήσετε στοιχεία παιχνιδιού για να αυξήσετε την εμπλοκή και τα κίνητρα των μαθητών.

4. Κατανομή χρόνου: 90 λεπτά.

### Υλικά & Πόροι

- Υπολογιστές με πρόσβαση στο διαδίκτυο.
- Πλατφόρμα τηλεδιάσκεψης.
- Ιστοσελίδα ή πλατφόρμα gamification (π.χ. CodeCombat, Codingame).
- Κάρτες εργασιών που σχετίζονται με τη σκέψη μέσω υπολογιστή.

## Εφαρμογή

## 1. Εισαγωγή (10 λεπτά)

- Χαιρετισμός των μαθητών και σύντομη ομιλία για τα παιχνίδια που τους ενδιαφέρουν.

- Εισαγωγή στην υπολογιστική σκέψη και τη σημασία της στο σημερινό κόσμο.

## 2. Παιχνιδοποίηση: "Εικονικός κόσμος κωδικοποίησης" (20 λεπτά)

- Εισαγωγή των μαθητών σε έναν ιστότοπο ή μια πλατφόρμα παιχνιδοποίησης που σχετίζεται με τη μάθηση προγραμματισμός (π.χ. CodeCombat).

- Δημιουργήστε λογαριασμούς στην πλατφόρμα για κάθε μαθητή.

- Εργασία: Οι μαθητές προχωρούν σε διάφορα επίπεδα, επιλύοντας απλές εργασίες προγραμματισμού για να κερδίστε πόντους και προσφορές.

### 3. Ανάλυση αποτελεσμάτων και συζήτηση (15 λεπτά)

- Περίληψη της εμπειρίας των μαθητών με το παιχνίδι.

- Συζήτηση για τις δυσκολίες που αντιμετώπισαν και τις δεξιότητες που απέκτησαν ενώ επίλυση των εργασιών.

- Παρουσίαση της έννοιας της αλγοριθμικής σκέψης και πώς σχετίζεται με την πραγματική ζωή καταστάσεις.

### 4. Πρακτική εργασία: "Το έργο του Coder" (25 λεπτά)

- Προετοιμάστε ένα σύνολο καρτών με εργασίες που σχετίζονται με την υπολογιστική σκέψη (π.χ. διάταξη ενός αλγορίθμου για την προετοιμασία ενός σάντουιτς).

- Κάθε μαθητής επιλέγει μία εργασία και προσπαθεί να την ολοκληρώσει, παρουσιάζοντας τη λύση του στο φωτογραφική μηχανή.

## 5. Κοινή ανατροφοδότηση και αναθεώρηση (15 λεπτά))

- Οι μαθητές ανταλλάσσουν ιδέες και ανατροφοδότηση σχετικά με επιλυμένες εργασίες.

- Κοινή συζήτηση για διαφορετικές προσεγγίσεις στα ίδια προβλήματα.

### 6. Περίληψη και εργασία για το σπίτι (5 λεπτά):

- Σύντομη παρουσίαση που συνοψίζει τα κύρια σημεία του μαθήματος.

- Εργασία για το σπίτι: Δίνεται στους μαθητές μια νέα εργασία για επίλυση στην πλατφόρμα παιχνιδοποίησης.

### Επέκταση

- Αυτό το σενάριο στοχεύει να συνδυάσει διαδικτυακά παιχνίδια, υπολογιστική σκέψη και παιχνιδοποίηση να δημιουργήσει ένα διαδραστικό μάθημα που εμπλέκει τους μαθητές και αναπτύσσει τον προγραμματισμό τους δεξιότητες.

- Ενθάρρυνση της συνεργασίας μεταξύ των μαθητών για την ανταλλαγή ιδεών και λύσεων.

- Βεβαιωθείτε ότι οι μαθητές έχουν πρόσβαση στα απαραίτητα εργαλεία και την παιχνιδοποίηση πλατφόρμα.

- Θυμηθείτε να διαφοροποιήσετε το επίπεδο δυσκολίας των εργασιών για να προσαρμόσετε τις διαφορετικές ικανότητες των μαθητών

### Εκτίμηση

## **COL** Ευκλείδειος Αλγόριθμος (ΜΚΔ- Μέγιστος Κοινός Διαιρέτης)

**……………………………..**

## Περίληψη

1. Θέμα(τα):

Αυτό το μάθημα αφορά τη διδασκαλία του Ευκλείδειου Αλγορίθμου που βρίσκει τον μεγαλύτερο κοινό διαιρέτη (GCD) δύο αριθμών. Αυτός ο αλγόριθμος επινοήθηκε από τον Ευκλείδη στα μέσα του 4ου αιώνα π.Χ. και αναφέρεται ως ο παλαιότερος αλγόριθμος στον κόσμο.

1. Βαθμός/Επίπεδο:

Το μάθημα απευθύνεται σε μαθητές Γυμνασίου (Κ11-Κ13). Οι μαθητές του Γυμνασίου έχουν ήδη διδάξει, κατά τη διάρκεια της περιόδου του δημοτικού σχολείου, έναν απλό τρόπο εύρεσης του GCD. Ξέρουν πώς να βρουν το GCD μιας σειράς μικρών αριθμών (π.χ. 6,8,12). Αλλά σε περίπτωση μεγάλων αριθμών (π.χ. 3780 και 2940) οι μαθητές πρέπει να εφαρμόσουν έναν άλλο πιο περίπλοκο τρόπο. Έτσι, προτείνουμε τον Ευκλείδειο Αλγόριθμο.

2. Σκοπός:

Αυτό το διαδικτυακό μάθημα στοχεύει να δείξει έναν γενικότερο τρόπο υπολογισμού του μέγιστου κοινού διαιρέτη (GCD). Παρόλο που οι μαθητές στο δημοτικό σχολείο διδάχθηκαν έναν εύκολο τρόπο υπολογισμού της GCD, στο επίπεδο της δευτεροβάθμιας εκπαίδευσης, είναι πιο χρήσιμο να δείξουμε ποια είναι η έννοια της GCD και ποια είναι η πρακτική της χρήση της στις επιστήμες και την καθημερινή ζωή. Έτσι, σε αυτό το μάθημα επιδεικνύουμε τον προηγμένο τρόπο υπολογισμού της GCD που περιγράφεται από τον Ευκλείδειο Αλγόριθμο. Οι προτεινόμενες δραστηριότητες στοχεύουν στην ιεράρχηση της έννοιας του GCD στην καθημερινή ζωή και τις σπουδές των μαθητών.

1. Χρονική κατανομή: 150'

## Εφαρμογή

### 1. Εισαγωγή (15 λεπτά)

Ο/Η εκπαιδευτικός κάνει μια σύντομη εισαγωγή δίνοντας τον ορισμό, τη χρήση και τη σημασία του GDC. Ο/η εκπαιδευτικός δίνει μερικά παραδείγματα της καθημερινής ζωής και συζητά με τους μαθητές την έννοια της GCD. Τα παρακάτω παραδείγματα χρησιμοποιούνται μόνο για συζήτηση και όχι για επίλυση. Αυτά τα παραδείγματα θα λυθούν από τους μαθητές στο τέλος του μαθήματος (δραστηριότητες).

### **Παραδείγματα**:

- 1. Ένας ανθοπώλης έχει 32 τριαντάφυλλα, 56 μαργαρίτες και 72 χρυσάνθεμο. Θέλει να φτιάξει μοναδικά μπουκέτα που έχουν από τα τρία είδη λουλουδιών. Πόσες ανθοδέσμες το πολύ θα φτιάξει; Πόσα λουλούδια κάθε είδους θα έχει το κάθε μπουκέτο;
- 2. Αν έχουμε 64 γυναίκες, 52 άνδρες και 120 παιδιά, πόσες το πολύ ομοιόμορφες ομάδες μπορούμε να τις χωρίσουμε και πόσες θα έχει η καθεμία συζύγους, συζύγους, παιδιά;
- 3. Ένας βιβλιοπώλης έχει 300 μπλε, 240 κόκκινα και 180 μαύρα στυλό στο χέρι. Θέλει να βάλει όλα αυτά τα στυλό σε φέρετρα. Πόσα πανομοιότυπα κουτιά μπορεί να φτιάξει το πολύ και πόσα μπλε, κόκκινα και μαύρα στυλό πρέπει να τοποθετήσει στο καθένα;
- 1. Υπολογισμός μεγαλύτερου κοινού διαιρέτη (GCD) (30 λεπτά)

Ο/η εκπαιδευτικός κάνει μια ανασκόπηση στον απλούστερο τρόπο υπολογισμού της GCD υπενθυμίζοντάς τους τι έχουν ήδη διδάξει στο δημοτικό σχολείο. Αυτός ο τρόπος βασίζεται στην εκτίμηση των διαιρετών όλων των αριθμών. Έτσι, ο/η εκπαιδευτικός επιδεικνύει τη λύση του παραδείγματος 1.1 με τον ανθοπώλη. Παραδείγματα ανάπαυσης θα μπορούσαν να προταθούν για την εργασία στο σπίτι.

### **Λύση**:

Δεδομένου ότι πρέπει να μοιραστούμε όλα τα λουλούδια σε ίσα μέρη, πρέπει να βρούμε το GCD. Ξεκινάμε καθορίζοντας τους διαιρέτες αριθμών κάθε λουλουδιού.

 $D_{32}=1,2,4,8,16,32.$ 

D<sub>56</sub>=1,2,4,7,8,14,28,56.

D<sub>72</sub>=1,2,3,4,6,8,9,12,18,24,36,72

GCD (32,56,72) =8. Έτσι, θα κάνει το πολύ 8 πανομοιότυπα μπουκέτα.

Για να βρούμε πόσα λουλούδια κάθε τύπου θα έχει ένα μπουκέτο, μοιραζόμαστε τα λουλούδια με το GCD (8). 32:8=4 Τριαντάφυλλα 56:8=7 Μαργαρίτες 72:8=9 χρυσάνθεμα

Έτσι, κάθε μπουκέτο θα αποτελείται από 4 τριαντάφυλλα + 7 μαργαρίτες + 9 χρυσάνθεμο. Μέχρι τώρα, οι μαθητές παίρνουν μια πιο σταθερή πτυχή της σημασίας της GCD.

Για περισσότερες πληροφορίες, ο/η εκπαιδευτικός παρουσιάζει στους μαθητές το επόμενο βίντεο που δείχνει τον τρόπο εύρεσης των διαιρετών ενός αριθμού[\(https://www.youtube.com/watch?v=CWmTWxEjZ5A\)](https://www.youtube.com/watch?v=CWmTWxEjZ5A)

1. Η λειτουργία "mod" (25 λεπτά)

Ο δάσκαλος πρέπει να διδάξει στους μαθητές σχετικά με τη **λειτουργία mod**. Ο χειριστής mod δίνει την υπενθύμιση της διαίρεσης δύο αριθμών. Αυτό είναι απαραίτητο για τον Ευκλείδειο αλγόριθμο. Έτσι, ο/η εκπαιδευτικός εξηγεί τον τρόπο με τον οποίο προκύπτει το υπόλοιπο μιας διαίρεσης. Ένα απλό παράδειγμα φαίνεται παρακάτω όπου με κόκκινο χρώμα είναι η υπενθύμιση των διαιρέσεων (γνωστός και ως **αποτέλεσμα χειριστή** mod):

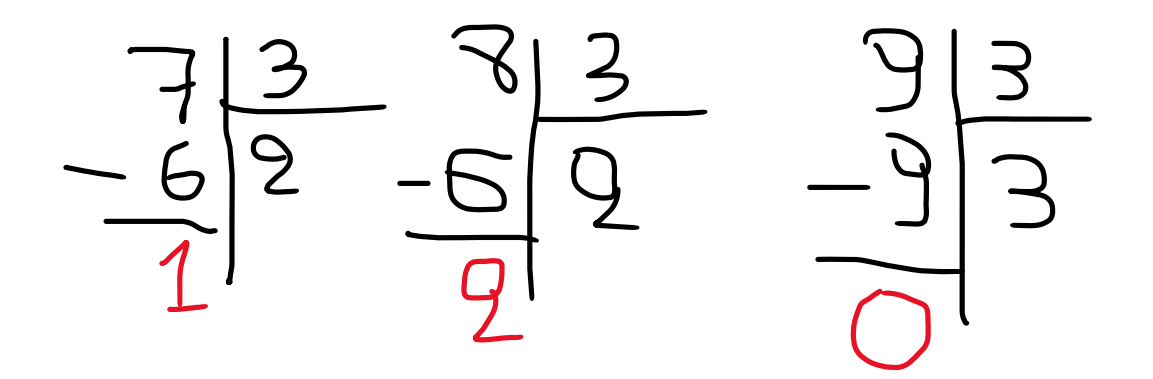

- 6 mod  $3 = 0$
- $7 \mod 3 = 1$
- $8 \mod 3 = 2$
- 9 mod  $3 = 0$

1. Ο Ευκλείδειος Αλγόριθμος σε δράση (30 λεπτά)

….

Ο/η εκπαιδευτικός παρουσιάζει στους μαθητές βήμα προς βήμα τον Ευκλείδειο Αλγόριθμο. Ο δάσκαλος επιδεικνύει τον μεγαλύτερο κοινό διαιρέτη του 1272 και του 795.

Αρχικά, ο/η εκπαιδευτικός βρίσκει την υπενθύμιση (χρησιμοποιώντας τελεστή mod που έδειξε πριν) του μεγαλύτερου αριθμού διαιρεμένου με τον μικρότερο αριθμό. Θα πραγματοποιήσει μια λειτουργία mod με τον μεγαλύτερο και τον μικρότερο αριθμό. Το αποτέλεσμα της λειτουργίας mod είναι 477 (το υπόλοιπο). Στη συνέχεια, εκτελεί μια λειτουργία mod με τον προηγούμενο διαιρέτη, 795 και το προηγούμενο υπόλοιπο, 477. Το αποτέλεσμα είναι 318. Επαναλαμβάνει την ίδια λειτουργία, πραγματοποιώντας μια λειτουργία mod με 477 και 318 και βρίσκει 159. Εκτελεί μια λειτουργία mod με 318 και 159 και παίρνει 0. Με άλλα λόγια, το 318 διαιρείται με το 159. Όταν το υπόλοιπο είναι 0, ο διαιρέτης της τελευταίας πράξης, 159, βρίσκεται να είναι ο μεγαλύτερος κοινός διαιρέτης (GCD) των 1272 και 795.

1. Ευκλείδειος αλγόριθμος με διάγραμμα (20 λεπτά)

Αυτό το μέρος μαθήματος είναι αφιερωμένο στην οπτικοποίηση του προηγούμενου θέματος. Δηλαδή, ο/η εκπαιδευτικός επιδεικνύει τη λογική του Ευκλείδειου Αλγορίθμου δείχνοντας το προηγούμενο παράδειγμα με τη μορφή τούβλων. Δηλαδή, ο βήμα προς βήμα Ευκλείδειος αλγόριθμος απεικονίζεται από μια σειρά διαγραμμάτων στα οποία κάθε βήμα αφαιρεί το τμήμα των τούβλων που υπερβαίνει τον μικρότερο αριθμό μέχρι να φτάσει στο μηδέν (0).

1. Εξάσκηση (20 λεπτά)

Οι μαθητές εργάζονται πάνω στον Ευκλείδειο Αλγόριθμο για τους παρακάτω αριθμούς:

1112 και 695 (λύση: 139).

3780 και 2940 (λύση: 420)

### Υλικά και αναφορές

<https://thirdspacelearning.com/blog/what-is-the-highest-common-factor-explained/>

<https://www.splashlearn.com/math-vocabulary/greatest-common-divisor-gcd>

<https://youtu.be/0Tl4ePxscq0>

<https://www.youtube.com/watch?v=CWmTWxEjZ5A>

[http://edu-computational-thinking.eu](http://edu-computational-thinking.eu/cteo-lesson1)

### **Extension**

Μετά το διαδικτυακό μάθημα, ο/η εκπαιδευτικός θα μπορούσε να μιλήσει με τους μαθητές για άλλες σημαντικές εφαρμογές GCD. Μια κοινή εφαρμογή της GCD είναι η απλοποίηση των κλασμάτων. Η γνώση του GCD του αριθμητή και του παρονομαστή μας επιτρέπει να μειώσουμε ένα κλάσμα στην απλούστερη μορφή του. Το GCD χρησιμοποιείται επίσης στην κρυπτογραφία, ιδιαίτερα στον αλγόριθμο RSA, ο οποίος χρησιμοποιείται για ασφαλή μετάδοση δεδομένων.

### Εκτίμηση

- 1. Ποιο είναι το ΜΚΔ των επόμενων αριθμών;
	- a. 24,32,40
	- b. 24,36,96
- 1. Συμπληρώστε τον σωστό παράγοντα.
	- c. **24:** 2 x x 2 x 3
	- d. **36:** 2 x 2 x \_\_ x 3
	- e. **96:** 2 x 2 x \_\_ x 2 x 2 x 2
	- f. **1026:**  $2 \times 3 \times 3 \times$  \_\_
	- g. **45:** 5 x 3 x \_\_
	- h. **\_\_\_ :** 2 x 2 x 2 x 3 x 11
- 1. Χειριστής MOD
	- i. 3 mod 2 =  $\_\_$
	- j. 5 mod  $= 1$
	- k. 17 mod =  $5$
- 1. 2 mod  $5 =$  \_\_
- m. 9 mod  $13 =$  \_\_\_\_
- 2. 1292 mod 795 = 477. Είναι σωστό; \_\_\_\_\_\_\_
- 1. Ένα ορθογώνιο δάπεδο έχει διαστάσεις 300 cm×195 cm. Ποια είναι τα μεγαλύτερα τετράγωνα πλακάκια που μπορούν να χρησιμοποιηθούν για την κάλυψη του δαπέδου ακριβώς;
- 1. Επίλυση προβλημάτων 1.2 και 1.3 όσον αφορά τη δεδομένη λύση του 1.1

#### $\mathbf{r}$ Αριθμητικές ακολουθίες

**……………………………..**

#### Περίληψη

1. Θέμα(τα):

Αυτό το μάθημα κάνει μια ουσιαστική προσέγγιση στο κρίσιμο θέμα των Αριθμητικών Ακολουθιών. Κάνει μια σύντομη εισαγωγή στην πρακτική χρήση μιας αριθμητικής ακολουθίας και στη συνέχεια επιδεικνύει τη δημιουργία ενός τύπου αριθμητικής ακολουθίας.

1. Βαθμός/Επίπεδο:

Το μάθημα απευθύνεται σε μαθητές Γυμνασίου (Κ11-Κ13). Το μάθημα αυτό αποτελεί συνέχεια όσων έχουν διδαχθεί οι μαθητές στο δημοτικό σχολείο με τη δημιουργία μοτίβου.

1. Σκοπός:

Αυτό το μάθημα βοηθά τους μαθητές να κατανοήσουν βαθιά το νόημα και τη χρήση μιας αριθμητικής χρήσης. Αρχικά, οι εκπαιδευτικοί δίνουν ένα πρακτικό παράδειγμα και πηγαίνουν στη γενίκευση της ακολουθίας διατυπώνοντας έναν γενικό αριθμητικό τύπο ακολουθίας. Με βάση αυτόν τον τύπο, οι μαθητές μπορούν να χρησιμοποιήσουν τη γνώση για να υπολογίσουν την πρόοδο ή την εξέλιξη πολλών φαινομένων.

5. Κατανομή χρόνου: 100'

#### Εφαρμογή

1. Εισαγωγή (20')

Ο/η εκπαιδευτικός κάνει μια εισαγωγή στο θέμα των αριθμητικών ακολουθιών. Αρχικά, δίνει τον ορισμό και ένα απλό παράδειγμα με τον αριθμό των τούβλων Lego που

συγκεντρώθηκαν σε έναν Διαγωνισμό Ρομποτικής.. Στη συνέχεια, κάνει μια βήμα προς βήμα προσέγγιση καθορίζει τους όρους μιας αριθμητικής ακολουθίας.

2. Ανάλυση ακολουθίας (25')

Ο/η εκπαιδευτικός παρουσιάζει στους μαθητές περισσότερες ακολουθίες και περιγράφει κάθε όρο ακολουθίας όπως τον πρώτο όρο, την κοινή διαφορά κ.λπ. Στη συνέχεια, συζητήστε με τους μαθητές περισσότερες περιπτώσεις ακολουθιών της καθημερινής ζωής, όπως η ακολουθία Fibonacci (βλ. παρακάτω στην ενότητα 4). Οι μαθητές αναπτύσσουν τη δική τους αντίληψη και προτείνουν ή επινοούν περισσότερες ακολουθίες.

Ο/η εκπαιδευτικός επιδεικνύει τις παρακάτω αριθμητικές ακολουθίες:

2,4,6,8,10 …

1,4,7,10,13….

5,10,15,20….

3. Κάνοντας τον αριθμητικό τύπο (25')

Ο/η εκπαιδευτικός δίνει έμφαση στα κοινά στοιχεία κάθε προηγούμενης επιδεικνυόμενης ακολουθίας και διατυπώνει έναν γενικό αριθμητικό τύπο. Αυτός ο τρόπος πηγαίνει από το ειδικό στο γενικό (**Γενίκευση**). Ο δάσκαλος τονίζει ότι ο τύπος είναι μια άλλη έκφραση της ακολουθίας των αριθμών. Ο τύπος είναι ο αφηρημένος τρόπος έκφρασης ενός φαινομένου και ταυτόχρονα είναι η γενίκευση μιας έννοιας. Παρόλο που η προτεραιότητα του μαθήματος είναι η διατύπωση μιας αριθμητικής ακολουθίας, ο/η εκπαιδευτικός εκμεταλλεύεται την ευκαιρία και εισάγει στο μαθητή έννοιες όπως η αφαίρεση και η γενίκευση.

Ο τύπος για την εύρεση του **νιοστού** όρου μιας αριθμητικής ακολουθίας με a ως πρώτο όρο και **d** ως κοινή διαφορά είναι:

$$
n_{\text{th}} = a + d^*(n-1)
$$

1. Μελέτη περίπτωσης: Ακολουθία Fibonacci (20')

Τώρα είναι η ώρα να ασχοληθούμε με ένα πιο δύσκολο και απαιτητικό παράδειγμα. Ο/η εκπαιδευτικός εισάγει την ακολουθία Fibonacci και επιδεικνύει ένα παράδειγμα ανάπτυξης κουνελιών. Αυτό είναι το κλασικό πρόβλημα κουνελιού Fibonacci που χρησιμοποιείται για τη δημιουργία της ακολουθίας: 1, 1, 2, 3, 5, 8, 13, 21, 34, 55, 89, 144... Ο/η

εκπαιδευτικός ζητά από τους μαθητές να συνεργαστούν σε ζευγάρια και να υπολογίσουν τον αριθμό των ζευγαριών που θα είχαν στο τέλος μιας περιόδου.

- 4. Άσκηση (10')
- 1. Για τις παρακάτω αριθμητικές ακολουθίες, βρείτε τους όρους που λείπουν.
	- i. 2, 6,  $\frac{1}{2}$ , 14, 18, ... ii.  $8, 7, 6, \underline{\quad}$ , ... iii. \_\_, 7, 9, 11, …
- 2. Ποια είναι η κοινή διαφορά (μοτίβο) στις παραπάνω ακολουθίες;
	- $i$ .  $ii.$ iii. \_\_\_

#### Υλικά και αναφορές

[https://study.com/academy/lesson/arithmetic-sequences-definition-finding-the-common](https://study.com/academy/lesson/arithmetic-sequences-definition-finding-the-common-difference.html)[difference.html](https://study.com/academy/lesson/arithmetic-sequences-definition-finding-the-common-difference.html)

<https://www.mathsisfun.com/numbers/fibonacci-sequence.html>

[http://edu-computational-thinking.eu](http://edu-computational-thinking.eu/cteo-lesson2)

#### **Extensions**

Μετά την επιτυχή ολοκλήρωση αυτού του μαθήματος και δεδομένου ότι οι μαθητές έχουν τα πάντα σαφή όσον αφορά τις αριθμητικές ακολουθίες, ο/η εκπαιδευτικός μπορεί να προχωρήσει σε **Σειρές Τετραγωνικών Αριθμών**: είναι αρκετά αυτονόητο: 1,4,9,16,25,36,49...

Εικονογραφικά, οι τετράγωνοι αριθμοί μπορούν να αναπαρασταθούν ως εξής:

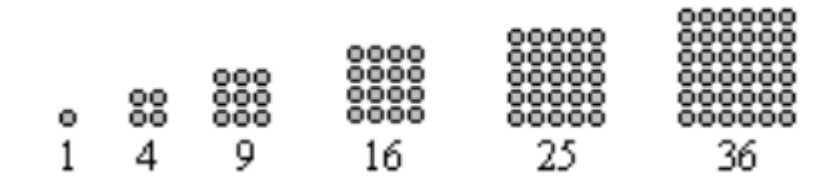

Επίσης, οι μαθητές ενθαρρύνονται να εργαστούν με τη **σειρά τριγωνικών αριθμών: Ένας τριγωνικός αριθμός** ή τριγωνικός αριθμός μετρά τα αντικείμενα που μπορούν να σχηματίσουν ένα ισόπλευρο τρίγωνο. Ο αριθμός του νιοστού τριγώνου είναι ο αριθμός των κουκκίδων ή των σφαιρών σε ένα τρίγωνο με n κουκκίδες σε μια πλευρά. Είναι το άθροισμα των n φυσικών αριθμών από το 1 έως το n.

Εικονογραφικά, οι τριγωνικοί αριθμοί μπορούν να αναπαρασταθούν ως εξής:

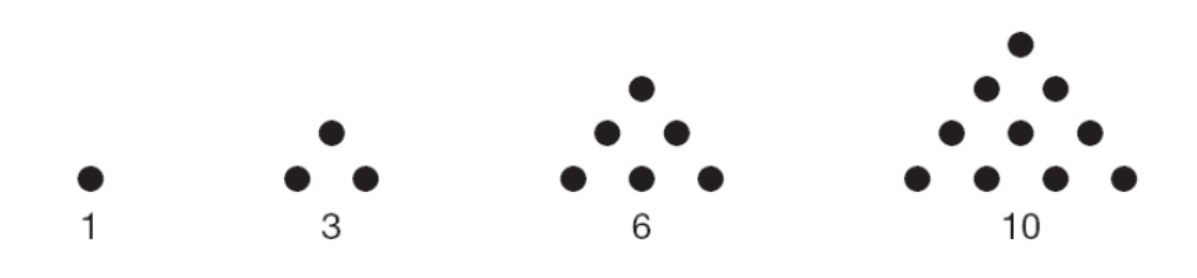

#### Εκτίμηση

Ο/η εκπαιδευτικός προτρέπει τους μαθητές να ακολουθήσουν την ενότητα Κουίζ.

Στο τέλος οι μαθητές υποβάλλουν την εργασία τους.

#### $\sim$ Ο κόσμος των Τραπεζοειδών

(Πώς να βρείτε τον τύπο για τον υπολογισμό της περιοχής του τραπεζοειδούς)

**……………………………..**

#### Περίληψη

1. Θέμα(τα):

Αυτό το μάθημα δείχνει μερικά από τα πιο σημαντικά χαρακτηριστικά των τραπεζοειδών και ολοκληρώνεται με έναν τρόπο εύρεσης του γενικού τύπου για τον υπολογισμό της περιοχής οποιουδήποτε τραπεζοειδούς.

1. Βαθμός/Επίπεδο:

Το μάθημα απευθύνεται σε μαθητές Γυμνασίου (Κ11-Κ13). Το μάθημα αυτό αποτελεί συνέχεια όσων έχουν διδαχθεί οι μαθητές στο δημοτικό σχολείο όσον αφορά τον υπολογισμό του ορθογωνίου, του τριγώνου και του εμβαδού κύκλου.

2. Στόχος:

Αυτό το διαδικτυακό μάθημα στοχεύει να διδάξει τον τρόπο εύρεσης του γενικού τύπου για τον υπολογισμό της περιοχής οποιουδήποτε τραπεζοειδούς. Η διδακτική προσέγγιση καθορίζεται στην *αποσύνθεση* του αρχικού προβλήματος σε άτομα μικρότερα. Έτσι, ακολουθώντας τον τρόπο υπολογισμού του εμβαδού κάθε ξεχωριστού σχήματος, καταλήγουμε στον τελικό γενικό τύπο (Γενίκευση) που χρησιμοποιείται για τον υπολογισμό του εμβαδού κάθε είδους τραπεζοειδούς.

3. Κατανομή χρόνου: 70'

#### Εφαρμογή

1. Εισαγωγή (5')

Ο/η εκπαιδευτικός κάνει μια σύντομη εισαγωγή σχετικά με το τι είναι αυτό το μάθημα σχετικά με τον καθορισμό του περιεχομένου του μαθήματος.

2. Τι είναι ένα τραπεζοειδές (Χαρακτηριστικά και είδος τραπεζοειδών); (20')

Σε αυτή την ενότητα, ο/η εκπαιδευτικός παρουσιάζει μερικές από τις πιο θεμελιώδεις στάσεις των τραπεζοειδών. Μιλά για *τις βάσεις, τα πόδια* και τις *ιδιότητες* ύψους.

Στη συνέχεια, ο/η εκπαιδευτικός παρουσιάζει κάποιους διαφορετικούς τύπους τραπεζοειδών και τονίζει τις διαφορές μεταξύ τους.

3. Ποιο είναι το ύψος ενός τραπεζοειδούς; (25')

Στην επόμενη ενότητα, ο δάσκαλος δείχνει μια από τις πιο σημαντικές ιδιότητες ενός τραπεζοειδούς: **το ύψος**. Οι μαθητές πρέπει να γνωρίζουν πώς να υπολογίζουν το ύψος γιατί θα το χρειαστούν για τον τελικό τύπο υπολογισμού εμβαδού. Εάν οι μαθητές χρειάζονται περισσότερη βοήθεια για το πώς να υπολογίσουν το ύψος του ορθογωνίου τριγώνου, ο/η εκπαιδευτικός μπορεί να τους πει για το Πυθαγόρειο Θεώρημα. Για βολικό, ο δάσκαλος δείχνει αυτό το σύντομο εκπαιδευτικό βίντεο: <https://www.youtube.com/watch?v=uthjpYKD7Ng>

4. Πώς να υπολογίσετε το εμβαδό ενός τραπεζοειδούς; (30')

Αυτό είναι το κύριο τμήμα του μαθήματος. Ο/η εκπαιδευτικός χωρίζει το αρχικό πρόβλημα (υπολογισμός τραπεζοειδούς εμβαδού) σε μικρότερο ξεχωριστό (*αποσύνθεση*). Έτσι, εξάγει 3 σχήματα από το αρχικό: δύο ορθογώνια τρίγωνα και ένα κάθετο ορθογώνιο. Για να υπολογίσει αυτές τις περιοχές, ο/η εκπαιδευτικός προσθέτει τους αντίστοιχους τύπους (τύπους για υπολογισμό τριγώνου και ορθογώνιου εμβαδού) και κάνει τα μαθηματικά.

Στο τέλος, ο/η εκπαιδευτικός φτάνει στον τελικό γενικό τύπο (γενίκευση) που φαίνεται παρακάτω:

$$
E = \frac{h}{2}(a+b)
$$

5. Μια μελέτη περίπτωσης (10')

Τα μαθήματα ολοκληρώνονται με ένα πραγματικό παράδειγμα χρήσης του προηγούμενου εκτιμώμενου τύπου για τον υπολογισμό της επιφάνειας ενός τραπεζοειδούς με βάσεις 12cm και 18cm και ύψος 11cm. Η περιοχή είναι 115 cm2.

#### Υλικά & Πόροι

- <https://www.omnicalculator.com/math/trapezoid>
- <https://www.britannica.com/biography/Euclid-Greek-mathematician>
- <https://www.youtube.com/watch?v=uthjpYKD7Ng>
- [http://edu-computational-thinking.eu](http://edu-computational-thinking.eu/)

#### Επεκτάσεις

Οι μαθητές θα μπορούσαν να προσπαθήσουν να βρουν μια γενική φόρμουλα για την εύρεση της περιοχής των παρακάτω παρόμοιων σχημάτων. Αυτό αναπτύσσει αυτές τις δύο έννοιες της Υπολογιστικής Σκέψης: γενίκευση και αφαίρεση. Ανεξάρτητα από το σχήμα που ζητήθηκε, οι μαθητές θα μπορούν να βρουν τη γενική φόρμουλα.

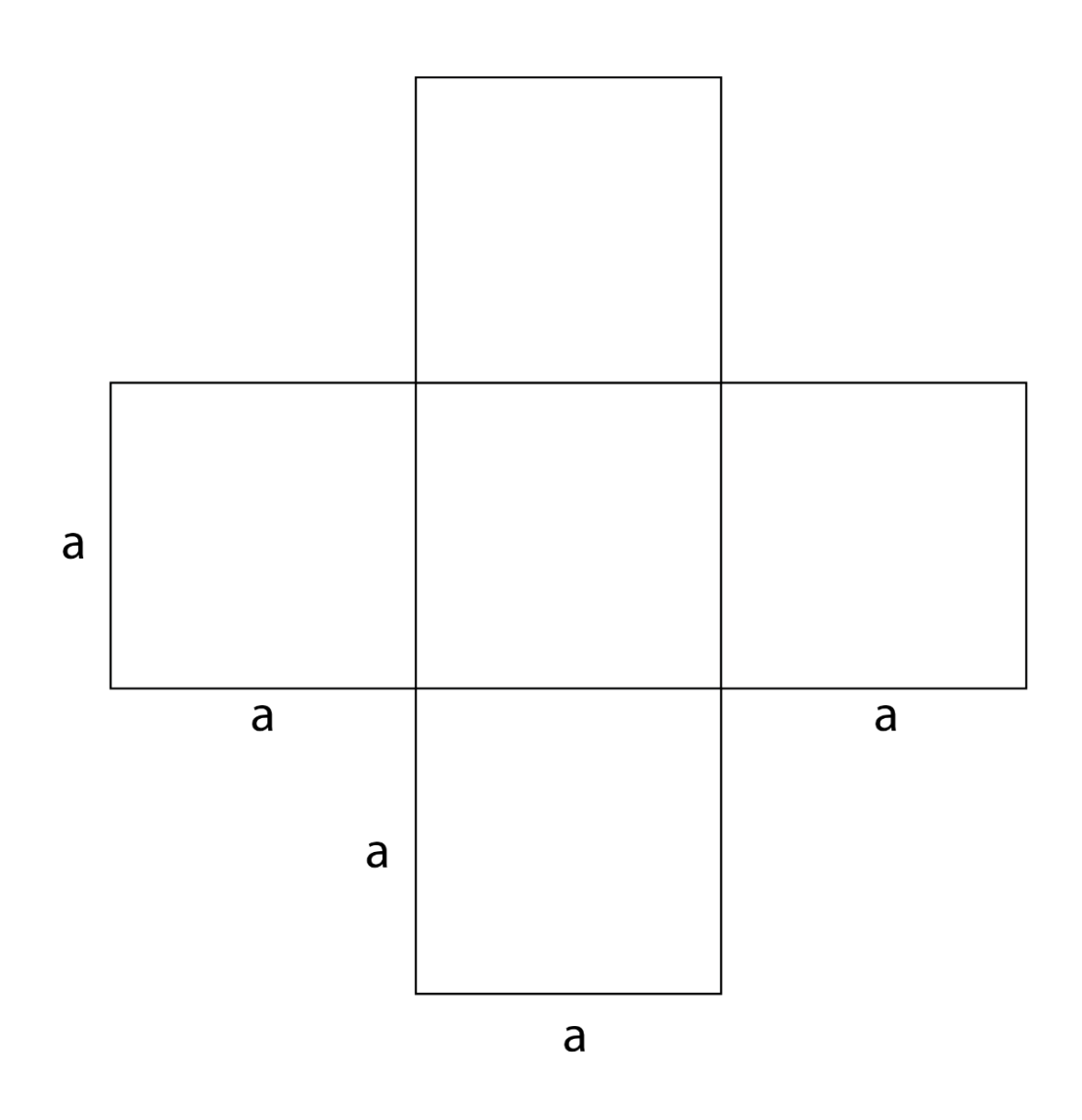

Λύση: **E**=

#### Αξιολόγηση

Στο τέλος του μαθήματος, ο/η εκπαιδευτικός πρέπει να αξιολογήσει τις γνώσεις των μαθητών, ανοίγοντας έτσι τον σύνδεσμο με το διαδικτυακό υλικό που έχουμε δημιουργήσει και ζητώντας από τους μαθητές να συμμετάσχουν.

## Σχέδιο μαθήματος ΤΕΧΝΕΣ: Μαθαίνοντας με την Ισλαμική Γεωμετρία

#### Περίληψη

1. Θέμα(τα): Τέχνες και Γεωμετρία, μάθηση με ισλαμική τέχνη.

Αυτή η δραστηριότητα έχει ως στόχο να διδάξει στους μαθητές για την ισλαμική τέχνη και πώς δημιουργείται ακολουθώντας μια επανάληψη μοτίβου πολλαπλών γεωμετρικών μορφών. Οι μαθητές θα μάθουν πώς χρησιμοποιούνται γεωμετρικά σχήματα για τη δημιουργία μοτίβων και θα δημιουργήσουν το δικό τους έργο τέχνης.

- 1. Βαθμός/Επίπεδο: 7-9 (12-15 χρονών)
- 2. Στόχοι:

Κατά τη διάρκεια αυτού του μαθήματος, οι μαθητές θα μάθουν να:

- Αναγνώριση μοτίβων στην ανάπτυξη των αριθμών
- Για να αποσυνθέσετε την εργασία σε απλούστερες δευτερεύουσες εργασίες για να διευκολύνετε την επίλυσή της χρησιμοποιώντας αριθμούς επανάληψης.
- Να αναπτύξουν τη δημιουργικότητά τους μέσω της τέχνης
- Να ανακαλύψουν τα σημεία σύγκλισης μεταξύ διαφορετικών θεμάτων, στην προκειμένη περίπτωση μεταξύ μαθηματικών, γεωμετρίας και τέχνης, με μάνταλα.
- 1. Χρόνος: 45 λεπτά
- 3. Περίληψη μαθήματος:
	- Εισαγωγή: είσοδος στην ισλαμική τέχνη και η σύνδεσή της με τη γεωμετρία (10 λεπτά).
	- Εξηγήστε τη φάση: ανάλυση της ισλαμικής τέχνης (10 λεπτά).
	- Περίτεχνη φάση: δημιουργία ενός βασικού τετραπλού μοτίβου (20 λεπτά).
	- Αξιολόγηση (5 λεπτά).

#### Υλικά & Πόροι

- PPT πόρος για τη διεξαγωγή του μαθήματος, "Γεωμετρικά μοτίβα στην ισλαμική τέχνη"
- Βίντεο για εισαγωγή: [The complex geometry of Islamic design -](https://www.youtube.com/watch?v=pg1NpMmPv48) Eric Broug
- Για τη δημιουργία της Πρακτικής Δραστηριότητας, ο/η εκπαιδευτικός εξετάζει ποια από τις παρακάτω επιλογές είναι κατάλληλη για τα χαρακτηριστικά της τάξης του.
	- o Μπορεί να γίνει με το χέρι, χρησιμοποιώντας ψαλίδι, μολύβι, χάρακα, πυξίδα και χρωματιστά χρώματα. Σε αυτή την περίπτωση, οι μαθητές θα πρέπει να στείλουν μια φωτογραφία του τελικού αποτελέσματος στον δάσκαλο για να είναι γαϊδούρια.
	- o Μια άλλη επιλογή είναι το Desmos Geometry, το οποίο είναι ένας δυναμικός, διαδραστικός χώρος εργασίας που επιτρέπει εξερευνήσεις στη μέτρηση, την κατασκευή, τους μετασχηματισμούς και πολλά άλλα. Ξεκινήστε με το βίντεο στα δεξιά και, στη συνέχεια, αποκτήστε φόρμα με τις παρακάτω συμβουλές!

Μπορείτε να αποκτήσετε πρόσβαση χρησιμοποιώντας τον ακόλουθο σύνδεσμο: <https://www.desmos.com/geometry?lang=es>

Και εδώ έχετε ένα σύντομο εκπαιδευτικό βίντεο σχετικά με τον τρόπο χρήσης αυτού του χώρου εργασίας: <https://www.youtube.com/watch?v=SgyWkgIbHps&t=1s>

- Φύλλο εργασίας 1
- Ρουμπρίκα αξιολόγησης για την πρακτική δραστηριότητα: "Ρουμπρίκα αξιολόγησης"

#### Εφαρμογή

Αυτό το μάθημα κάνει μια ουσιαστική προσέγγιση της γεωμετρίας ως κλάδου των μαθηματικών που ασχολείται με σχήματα, μεγέθη, ιδιότητες και χωρικές σχέσεις αντικειμένων, μέσα από τους βασικούς κανόνες της αρχαίας παράδοσης του ισλαμικού γεωμετρικού σχεδιασμού.

Κάνει μια σύντομη εισαγωγή στα βασικά γεωμετρικά σχήματα και μορφές και στη συνέχεια πρακτική χρήση γεωμετρικών σχημάτων και μορφών και συμμετρίας στην ισλαμική γεωμετρία και στη συνέχεια καταδεικνύει την πρακτική χρήση γεωμετρικών μορφών στην ισλαμική τέχνη. Ο/η εκπαιδευτικός θα χρησιμοποιήσει το συνημμένο PowerPoint ως βάση και υποστήριξη για το μάθημα και επίσης ένα Padlet για να ενθαρρύνει την κοινή εργασία και να είναι σε θέση να απεικονίσει τις δραστηριότητες που θα πραγματοποιηθούν κατά τη διάρκεια του μαθήματος. Αυτό το Padlet μπορεί να χρησιμοποιηθεί ως [yxwmmgnxoc7rhzea.](https://padlet.com/europamediacreativa/geometric-patterns-in-islamic-art-yxwmmgnxoc7rhzea)

#### Βήμα 1: Εισαγωγή (10 λεπτά)

Ο/Η εκπαιδευτικός θα εξηγήσει εν συντομία την ισλαμική τέχνη και τη σύνδεσή της με τη γεωμετρία, θα μοιραστεί την οθόνη προβάλλοντας το PowerPoint για να διευκολύνει τους μαθητές να ακολουθήσουν την εξήγηση. Για να ενεργοποιηθεί η συμμετοχή των μαθητών και ως κινητήριο στοιχείο προς το θέμα, ο/η εκπαιδευτικός θα ρωτήσει τους μαθητές αν έχουν παρατηρήσει περίπλοκα γεωμετρικά μοτίβα σε τζαμιά, κτίρια ή έργα τέχνης και θα συζητήσει τις παρατηρήσεις τους. Στη συνέχεια, ο/η εκπαιδευτικός θα δείξει το παρακάτω βίντεο για να παρουσιάσει τη σύνθετη γεωμετρία του ισλαμικού σχεδιασμού.

[The complex geometry of Islamic design -](https://www.youtube.com/watch?v=pg1NpMmPv48) Eric Broug (Διάρκεια 5 λεπτά).

#### Βήμα 2: Υλοποίηση (30 λεπτά)

#### 2.1 Εξηγήσεις (10 λεπτά)

Αναλύοντας την Ισλαμική Τέχνη: Τετράπτυχα Μοτίβα (10 λεπτά)

Με βάση το παραπάνω βίντεο, ο/η εκπαιδευτικός ορίζει τις ψηφίδες ως επαναλαμβανόμενα μοτίβα που καλύπτουν πλήρως μια επιφάνεια χωρίς κενά ή επικαλύψεις. Εξηγεί πώς οι ψηφίδες μπορούν να ενσωματώσουν διαφορετικά γεωμετρικά σχήματα, με τη βοήθεια του PPT που συνδέεται ως συμπληρωματικό υλικό.

- Ο/η εκπαιδευτικός ρωτά τους μαθητές αν μπορούν να δουν ποιο είναι το γεωμετρικό σχήμα που επαναλαμβάνεται στις διαφάνειες 6, 7 και 8 του PPT. Για να ενθαρρύνει την ενεργοποίηση των μαθητών, ο εκπαιδευτικός θα χρησιμοποιήσει αυτό το Padlet, το οποίο μπορεί να επεξεργαστεί και να προσπελαστεί ελεύθερα: [https://padlet.com/europamediacreativa/geometric-patterns-in-islamic-art-](https://padlet.com/europamediacreativa/geometric-patterns-in-islamic-art-yxwmmgnxoc7rhzea)

[yxwmmgnxoc7rhzea](https://padlet.com/europamediacreativa/geometric-patterns-in-islamic-art-yxwmmgnxoc7rhzea)

- Εκεί θα βρείτε τρεις ερωτήσεις πολλαπλής επιλογής που σχετίζονται με τις διαφάνειες 6, 7 και 8 του PPT. Οι μαθητές θα τις απαντήσουν ως μέρος της αξιολόγησης του μαθήματος.

Στη συνέχεια, ο/η εκπαιδευτικός παρουσιάζει στους μαθητές την έννοια των τετραγώνων μοτίβων που έχουν ήδη εμφανιστεί στο βίντεο, γνωστά και ως τετράπλευρα μοτίβα, ως κοινό μοτίβο στον ισλαμικό γεωμετρικό σχεδιασμό. Ο/η εκπαιδευτικός εξηγεί πώς δημιουργούνται αυτά τα μοτίβα διαιρώντας ένα τετράγωνο ή έναν κύκλο σε τέσσερα ίσα μέρη και στη συνέχεια συνδέοντας σημεία για να σχηματίσουν περίπλοκα σχέδια.

#### 2.2 Φάση υλοποίησης (20 λεπτά)

1. Εφαρμογή και πρακτική δραστηριότητα: Δημιουργία βασικού τετραπλού μοτίβου (15 λεπτά)

Ο/η εκπαιδευτικός παρέχει οδηγίες βήμα προς βήμα για τη δημιουργία ενός βασικού τετραπλού μοτίβου. Ο/Η εκπαιδευτικός μοιράζεται την οθόνη και σχεδιάζει τα ακόλουθα σχήματα: (5 λεπτά)

a. Ξεκινήστε με ένα τετράγωνο.

b. Σχεδιάστε διαγώνιες για να διαιρέσετε το τετράγωνο σε τέσσερα τρίγωνα.

c. Προσθέστε κύκλους στις κορυφές του τετραγώνου, τέμνοντας τις διαγώνιες.

d. Συνδέστε τα σημεία όπου οι κύκλοι τέμνουν τις διαγώνιες για να σχηματίσουν το μοτίβο.

Μόλις οι μαθητές γνωρίζουν τη διαδικασία που πρέπει να ακολουθήσουν, είναι η σειρά τους να δημιουργήσουν το τετράπτυχο μοτίβο τους. Ο/η εκπαιδευτικός δίνει συγκεκριμένες οδηγίες για τη δημιουργία ενός μοτίβου και τη χρήση της επανάληψής του για τη δημιουργία ψηφίδας. Οι μαθητές θα έχουν 10 λεπτά για να κάνουν τη δραστηριότητα.

1. Ομαδική δραστηριότητα (5 λεπτά)

Μετά από 10 λεπτά, οι μαθητές ανεβάζουν τα αποτελέσματά τους στο κοινό Padlet και ο/η εκπαιδευτικός επιλέγει ένα τυχαία και καλεί τους μαθητές να αναγνωρίσουν τα γεωμετρικά σχήματα που χρησιμοποιήθηκαν καθώς και τα μοτίβα που χρησιμοποιήθηκαν για τη δημιουργία που έγινε από έναν από τους συναδέλφους τους.

Όλη η ομάδα εργάζεται στη μάνταλα, προσδιορίζοντας τη σειρά με την οποία γίνεται το μοτίβο και τα πιθανά λάθη που εντοπίστηκαν, αναθεωρώντας το έργο που έγινε από καθένα από αυτά με βάση τα σχόλια που έγιναν σχετικά με την άσκηση του συναδέλφου.

Ο/η εκπαιδευτικός θα μοιραστεί με τους μαθητές το φύλλο εργασίας (*Φύλλο Εργασίας 1*) που θα συμπληρωθεί από αυτούς για την επόμενη μέρα απαντώντας σε ερωτήσεις σχετικά με το πώς έχουν κάνει τη δουλειά, ποιο μοτίβο έχουν επιλέξει και πώς μπορούν να χρησιμοποιηθούν με διαδοχική σειρά για τη δημιουργία ψηφίδας. Ο/η εκπαιδευτικός θα αξιολογήσει μέσω αυτού του φύλλου εργασίας την

κατανόηση του θέματος από τον μαθητή και την ικανότητά του να δημιουργήσει ένα βασικό τετραπλάσιο μοτίβο.

#### Βήμα 3: Συμπεράσματα και Αξιολόγηση (5 λεπτά)

Ο/η εκπαιδευτικός θα συνοψίσει τα βασικά σημεία που πρέπει να καλυφθούν στο μάθημα: την ισλαμική γεωμετρία, τη σημασία των τετραγώνων μοτίβων και τη διαδικασία δημιουργίας τους. Μερικές ερωτήσεις για προβληματισμό μπορεί να είναι:

- Ποια είναι τα χαρακτηριστικά μιας ψηφιδοποίησης;
- Ποια γεωμετρικά σχήματα θα μπορούσαμε να χρησιμοποιήσουμε για να τα δημιουργήσουμε;
- Πώς επιτυγχάνουμε την επανάληψη της φιγούρας πολλές φορές;
- Με ποιους τρόπους μπορούμε να απλοποιήσουμε τη δημιουργία ισλαμικής γεωμετρικής τέχνης;

Στην αξιολόγηση, ο δάσκαλος αξιολογεί τις έννοιες που έμαθε και τις αποκτηθείσες δεξιότητες. Αυτό θα μπορούσε να γίνει με ένα ερωτηματολόγιο που αναπτύχθηκε από τον δάσκαλο ή χρησιμοποιώντας μια παιχνιδοποιημένη πλατφόρμα.

Οι διαστάσεις που πρέπει να αξιολογηθούν είναι οι εξής::

- ⎯ Γνώση που αποκτήθηκε.
- ⎯ Εφαρμογή των αποκτηθεισών γνώσεων.
- ⎯ Δεξιότητες και ικανότητες
- ⎯ Κίνητρα για μάθηση
- Γενική συμμετοχή στη δράση κατάρτισης

Επιπλέον, ο/η εκπαιδευτικός χρησιμοποιεί τις ερωτήσεις πολλαπλής επιλογής που απαντώνται στο Padlet και την Hands-on Activity για να αξιολογήσει τις γνώσεις, τις ικανότητες και τις δεξιότητες που αποκτήθηκαν κατά τη διάρκεια του μαθήματος. Για την αξιολόγηση της Πρακτικής Δραστηριότητας, παρέχεται στον εκπαιδευτικό μια επικεφαλίδα «*Πρακτική Δραστηριότητα Αξιολόγησης ρουμπρίκα*» για να αξιολογήσει τις ικανότητες που απέκτησε ο μαθητής και τον τρόπο με τον οποίο πραγματοποιήθηκε η εργασία.

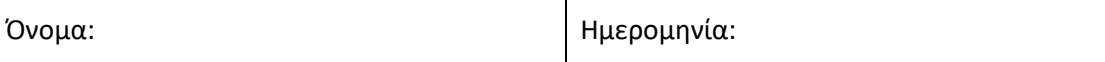

#### **Μαθαίνοντας με την Ισλαμική Γεωμετρία**

#### Φύλλο εργασίας 1

Απαντήστε στις ακόλουθες ερωτήσεις μόλις ολοκληρώσετε την πρακτική δραστηριότητα.

1. Ποιο από τα τρία διαφορετικά μοτίβα έχετε δημιουργήσει, το Khatam, το οκτάγραμμα ή τη ροζέτα με πέταλα; Και γιατί;

2. Ποια βήματα ακολουθήσατε για να λάβετε τα αποτελέσματά σας; Παρακαλείσθε να τα αναφέρετε.

3. Πώς θα μπορούσατε να δημιουργήσετε μια ψηφίδα με το μοτίβο που έχετε δημιουργήσει;

# **Γεωμετρικά μοτίβα στην ισλαμική τέχνη**

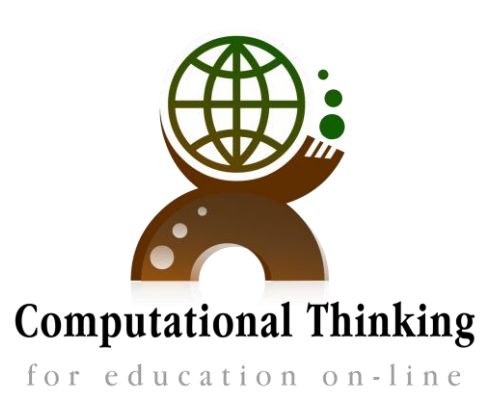

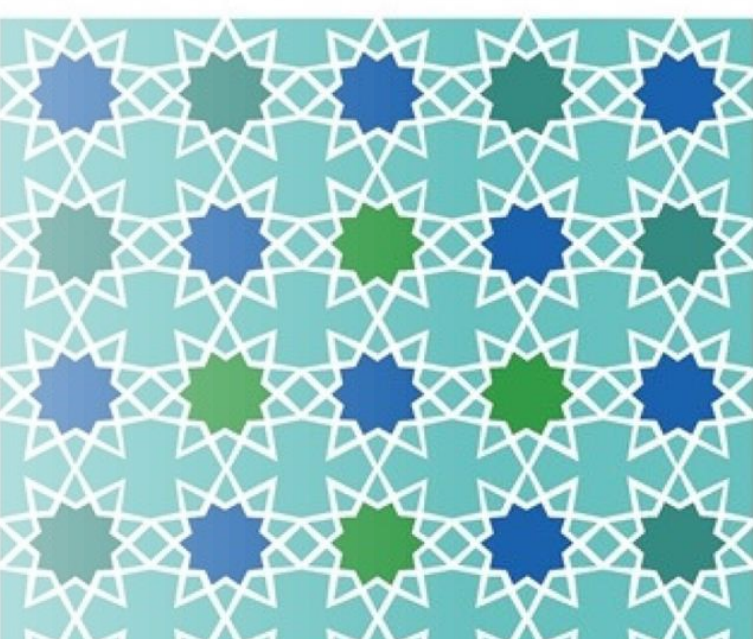

**Co-funded by** 

the European Union

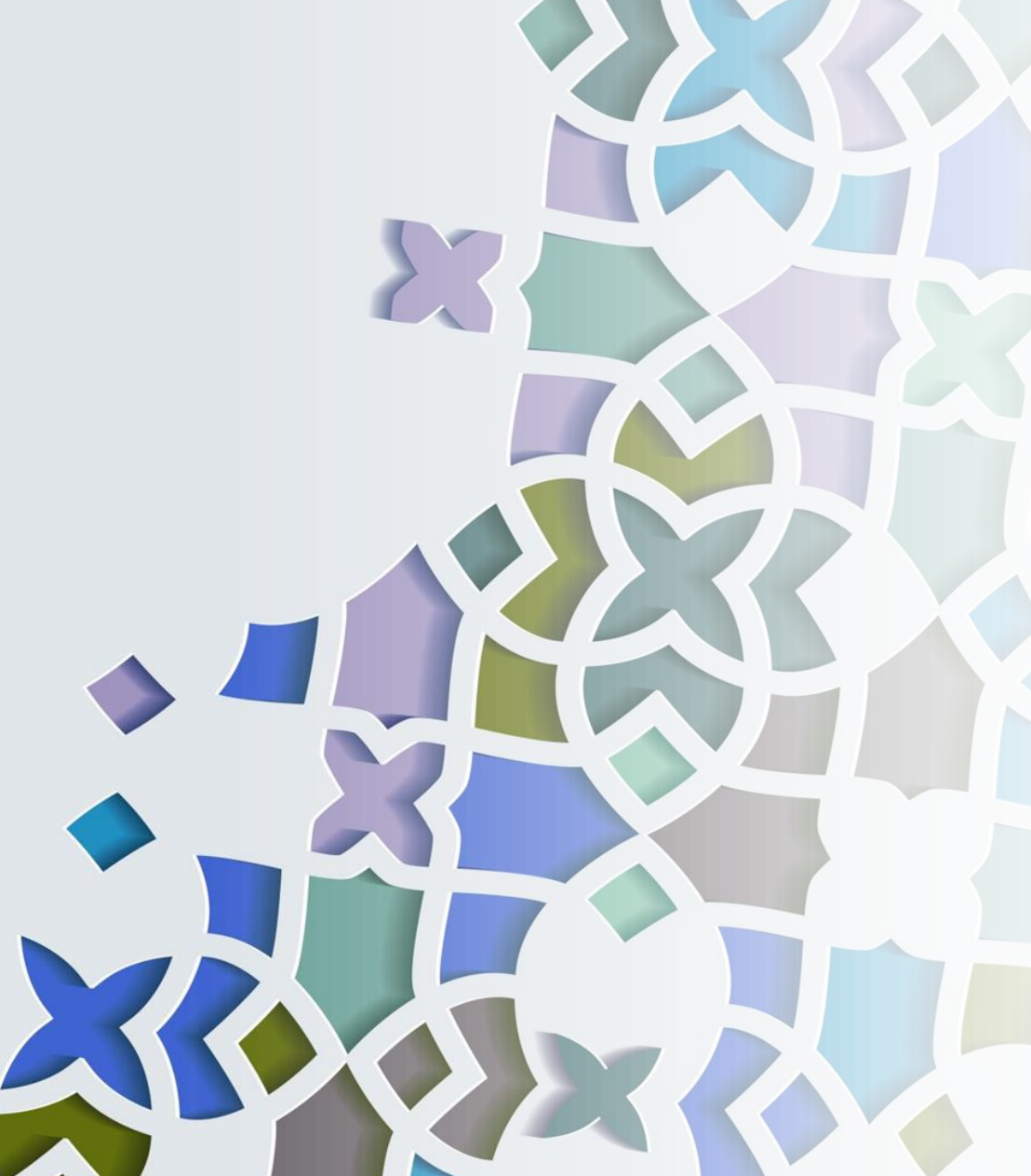

# **ΕΙΣΑΓΩΓΗ**

- •Τα γεωμετρικά μοτίβα αποτελούν θεμελιώδες συστατικό της ισλαμικής τέχνης, παράλληλα με την καλλιγραφία και τα φυτικά μοτίβα.
- •Αυτά τα αφηρημένα σχέδια συνδέονται με την ισλαμική τέχνη λόγω της ανεικονικής φύσης τους.
- •Κοσμούν την ισλαμική αρχιτεκτονική και διάφορα αντικείμενα, αντανακλώντας την ενότητα και την τάξη.

•Αντιπροσωπεύουν μια συγχώνευση ιστορικών επιρροών και μοναδικής ισλαμικής δημιουργικότητας.

## **ΙΣΤΟΡΙΚΟ**

Η γεωμετρική διακόσμηση βρίσκει τις ρίζες της στην ύστερη αρχαιότητα, συμπεριλαμβανομένων των ελληνικών, ρωμαϊκών και σασσανικών επιρροών.

Οι ισλαμιστές καλλιτέχνες προσάρμοσαν κλασικά στοιχεία, ενισχύοντας τα για να δημιουργήσουν ένα ξεχωριστό στυλ διακόσμησης.

Ισλαμιστές μαθηματικοί, αστρονόμοι και επιστήμονες συνέβαλαν πνευματικά στην ανάπτυξη αυτής της νέας μορφής τέχνης.

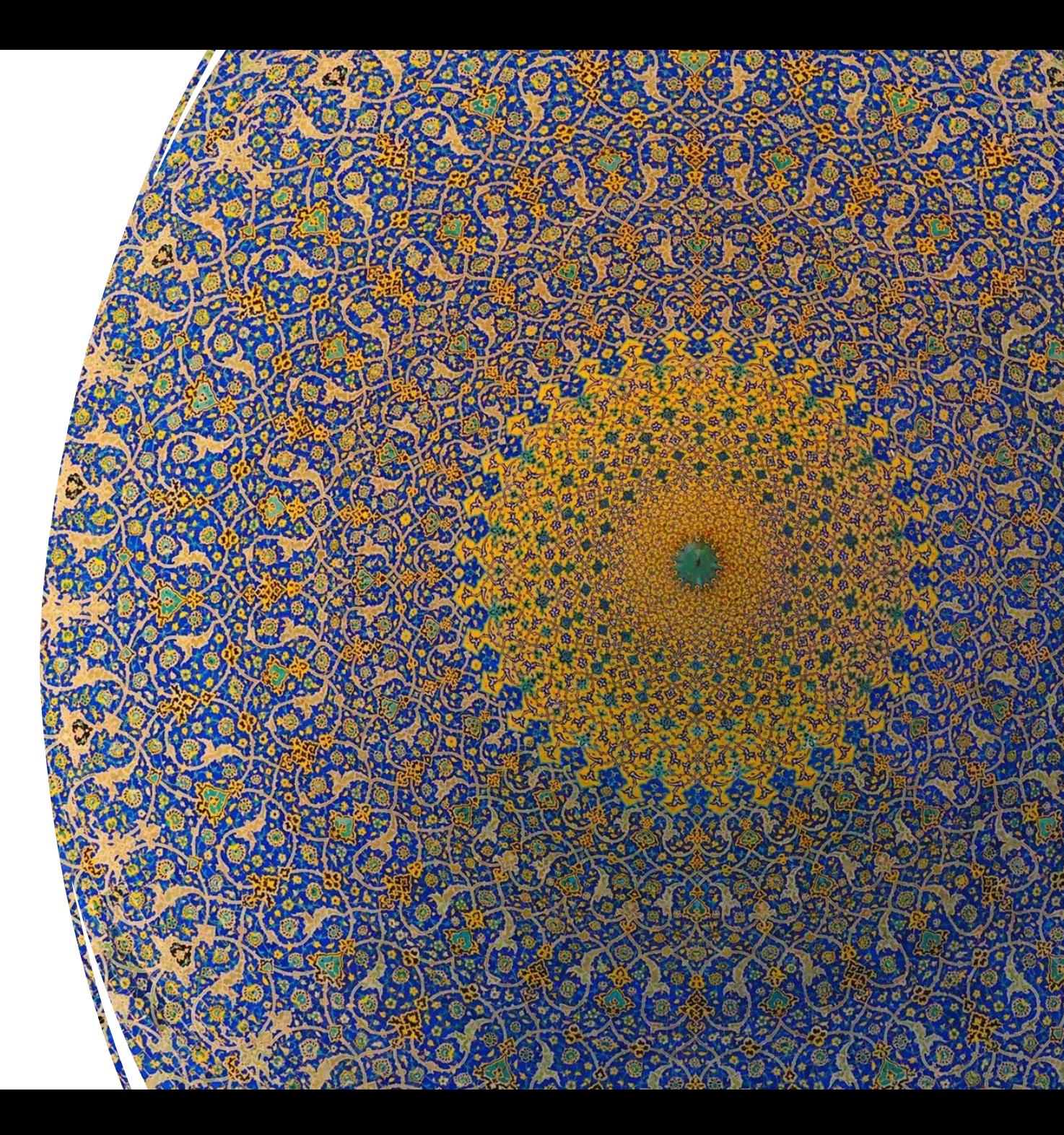

### **ΓΕΙΚΑ ΧΑΡΑΚΤΗΡΙΣΤΙΚΑ**

- Τα γεωμετρικά μοτίβα δημιουργούνται από απλά σχήματα όπως κύκλοι και τετράγωνα.
- Τα μοτίβα συνδυάζονται, αντιγράφονται και αλληλοσυνδέονται για να σχηματίσουν περίπλοκα σχέδια.
- Συγκεκριμένα, αυτά τα μοτίβα αγκαλιάζουν την ελευθερία και επιτρέπουν την απεριόριστη ανάπτυξη.

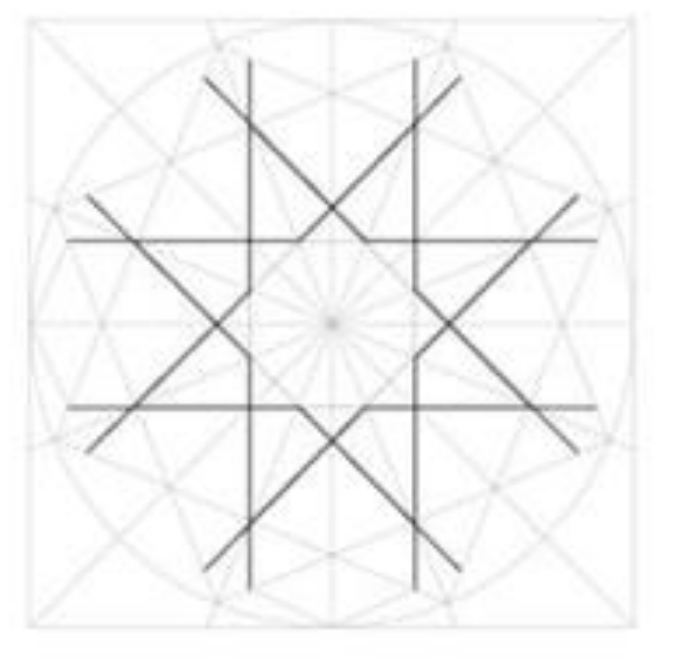

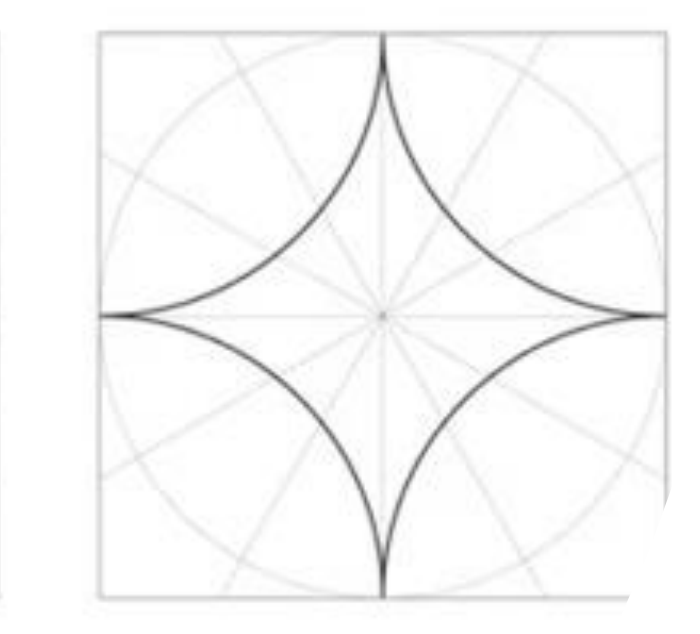

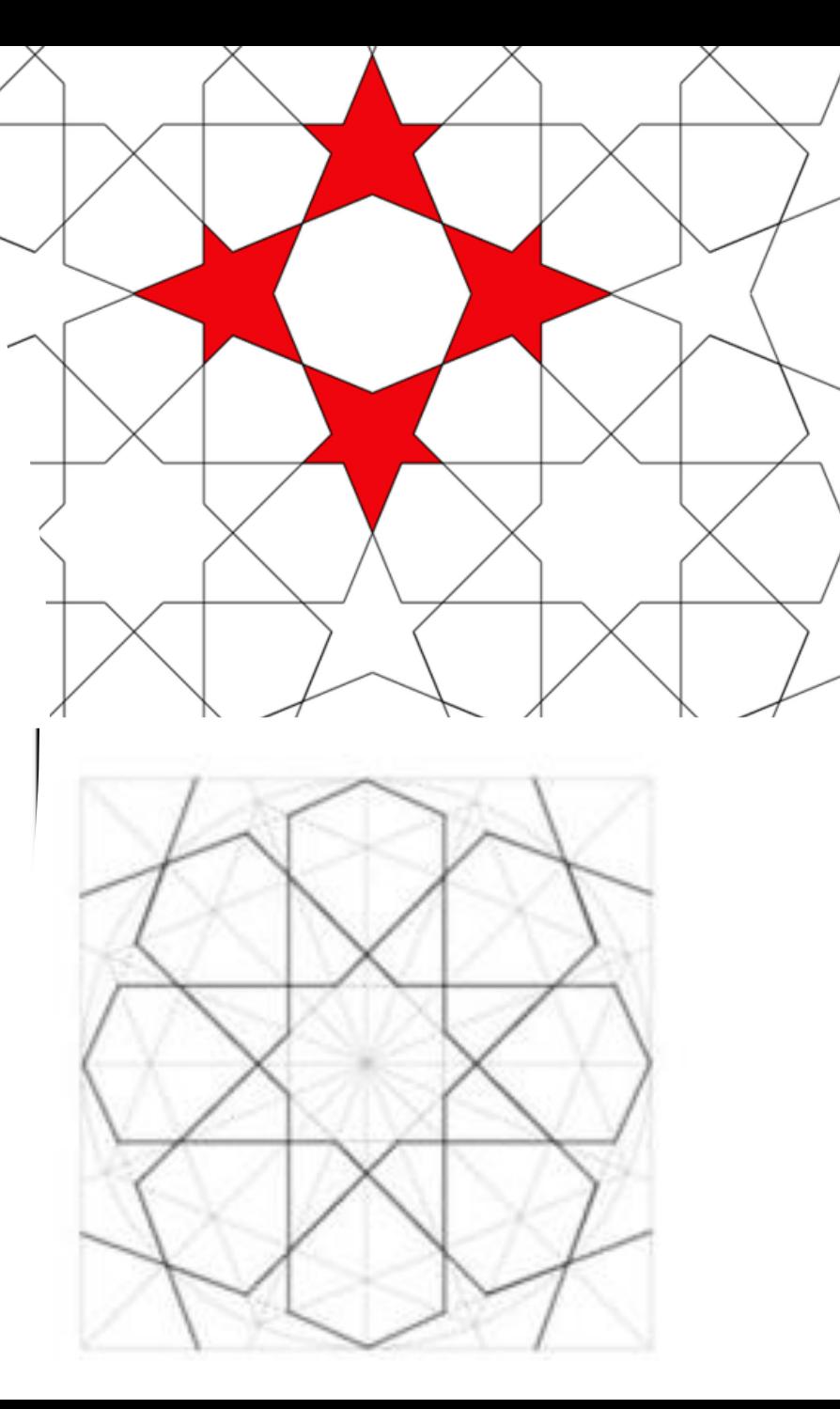

# **4 ΒΑΣΙΚΑ ΣΧΗΜΑΤΑ**

- Τέσσερις βασικές "επαναλαμβανόμενες μονάδες" για την κατασκευή σύνθετων μοτίβων:
- Κύκλοι και πεπλεγμένοι κύκλοι.
- Τετράγωνα ή τετράπλευρα πολύγωνα.
- Μοτίβα αστεριών που προέρχονται από τετράγωνα και τρίγωνα εγγεγραμμένα σε κύκλο.
- Πολύπλευρα πολύγωνα.

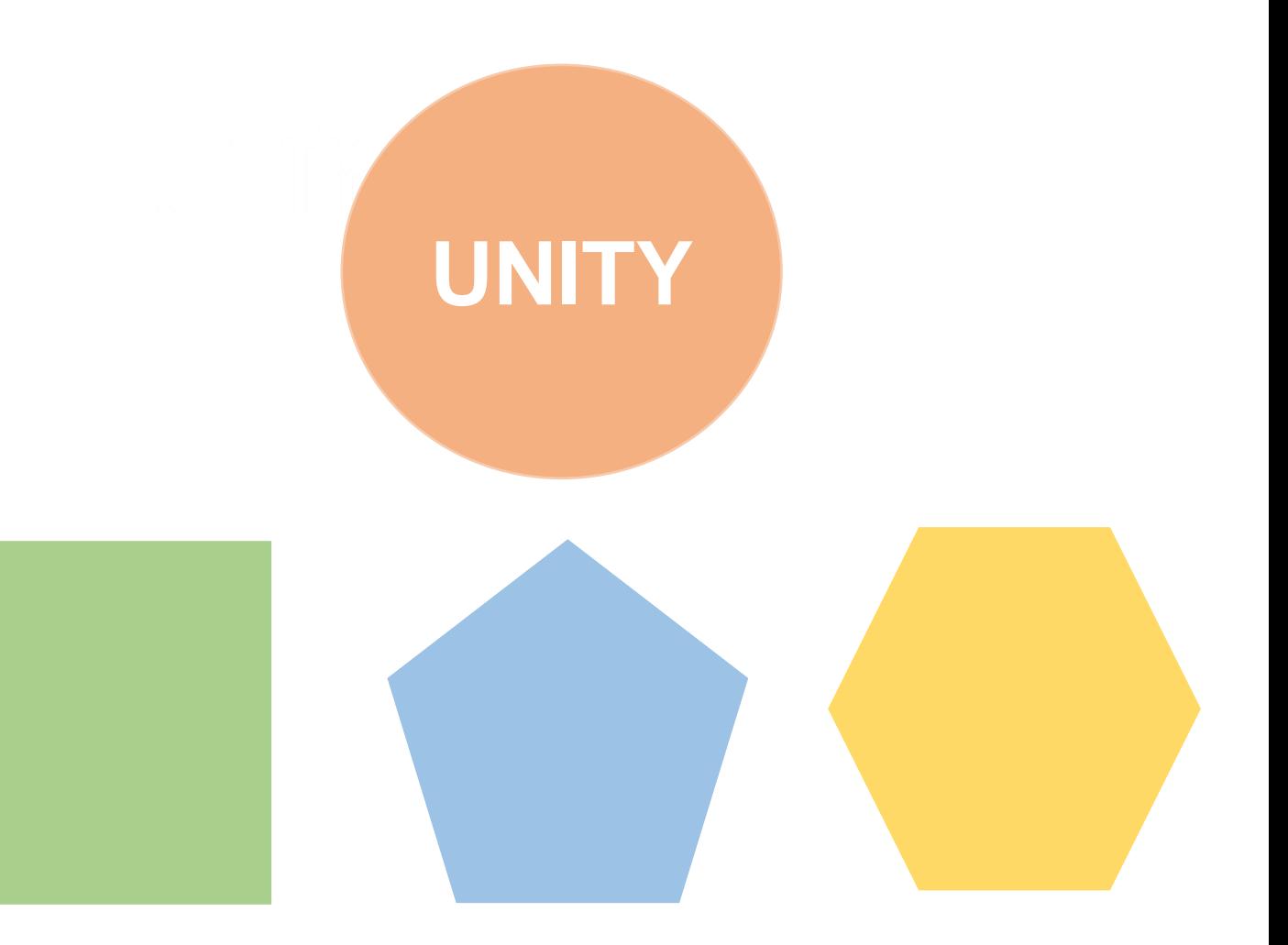

Classification system: BROUG, E. *Islamic Geometric Patterns*. London: Thames & Hudson, 2008

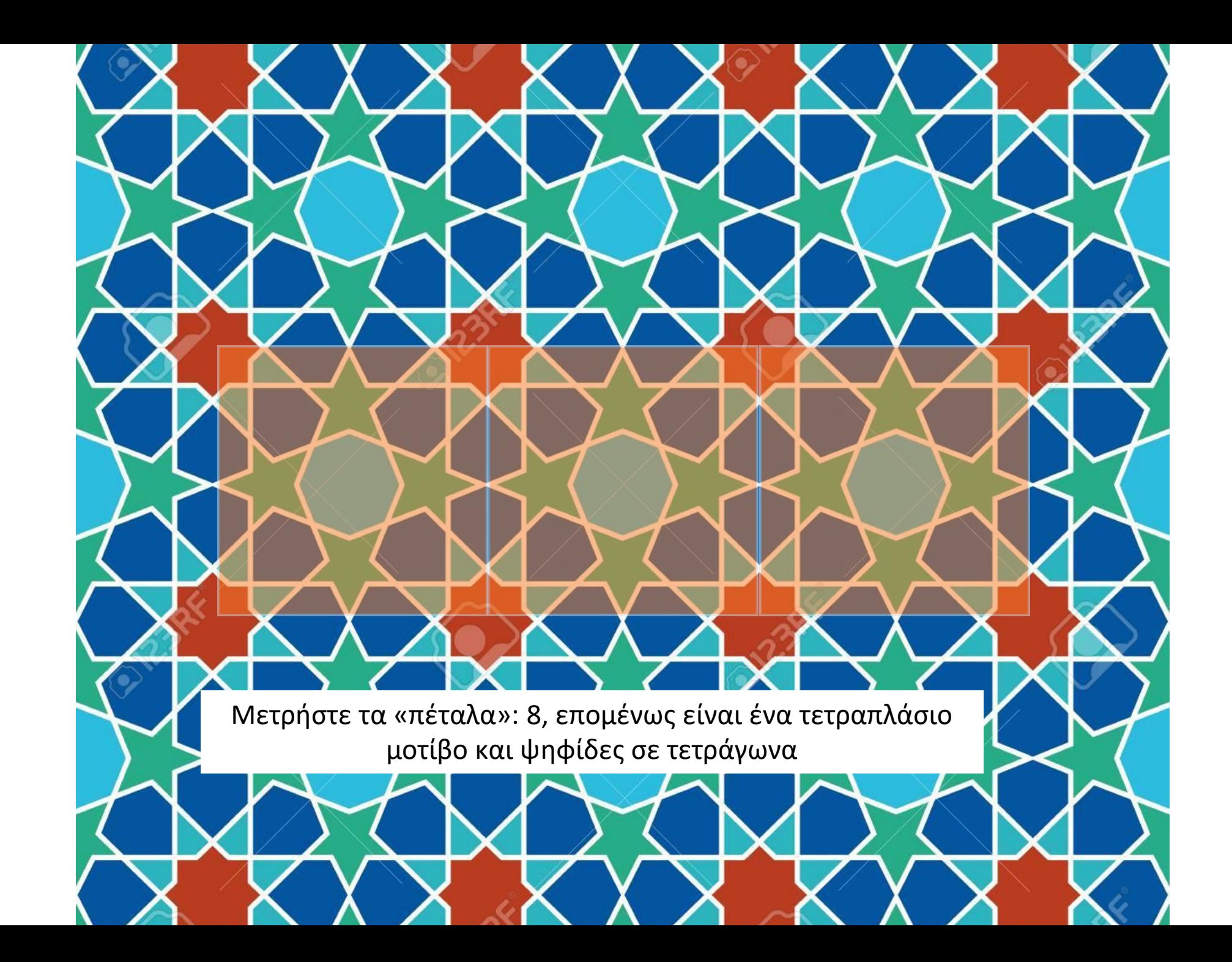

Μετρήστε τα σημεία στο αστέρι: 12, επομένως είναι ένα εξαπλάσιο μοτίβο και ψηφίδες σε εξάγωνα

 $27.5$ 

ا ع

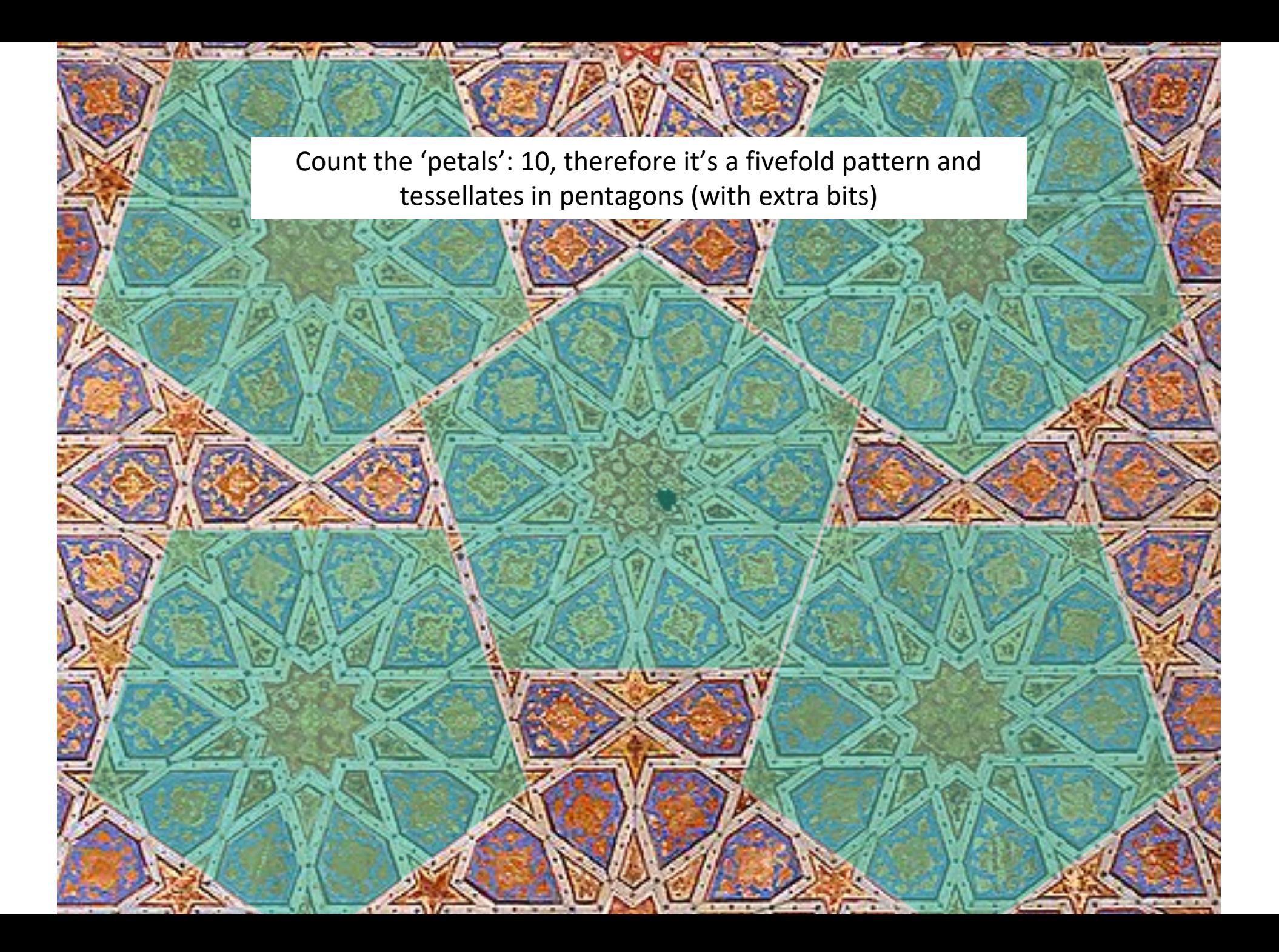

# **Παραδείγματα ψηφίδων σε όλο τον κόσμο**

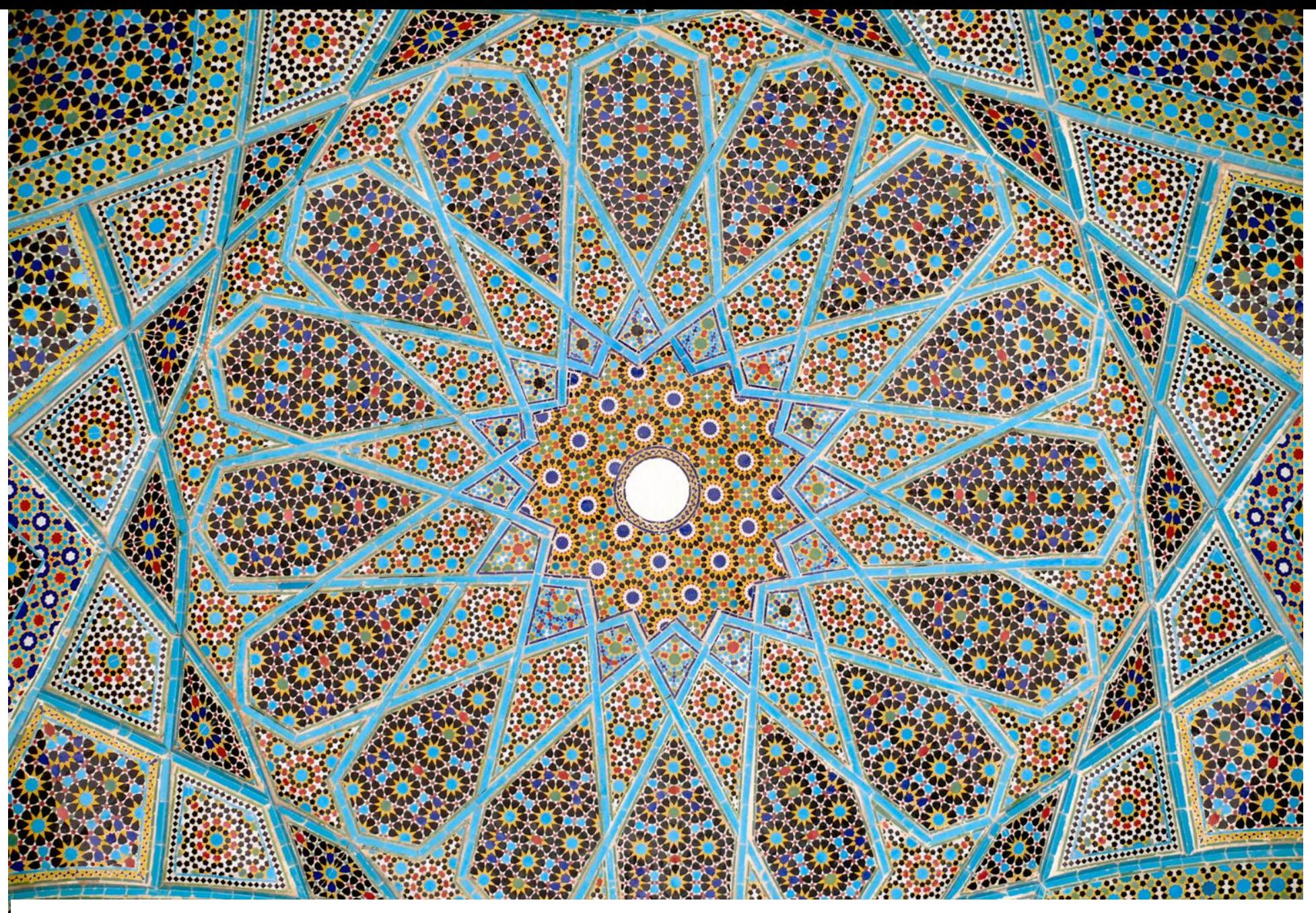

#### **Η οροφή του τάφου του Χαφέζ, Shiraz, Ιράν**

**Controlled Programs** 

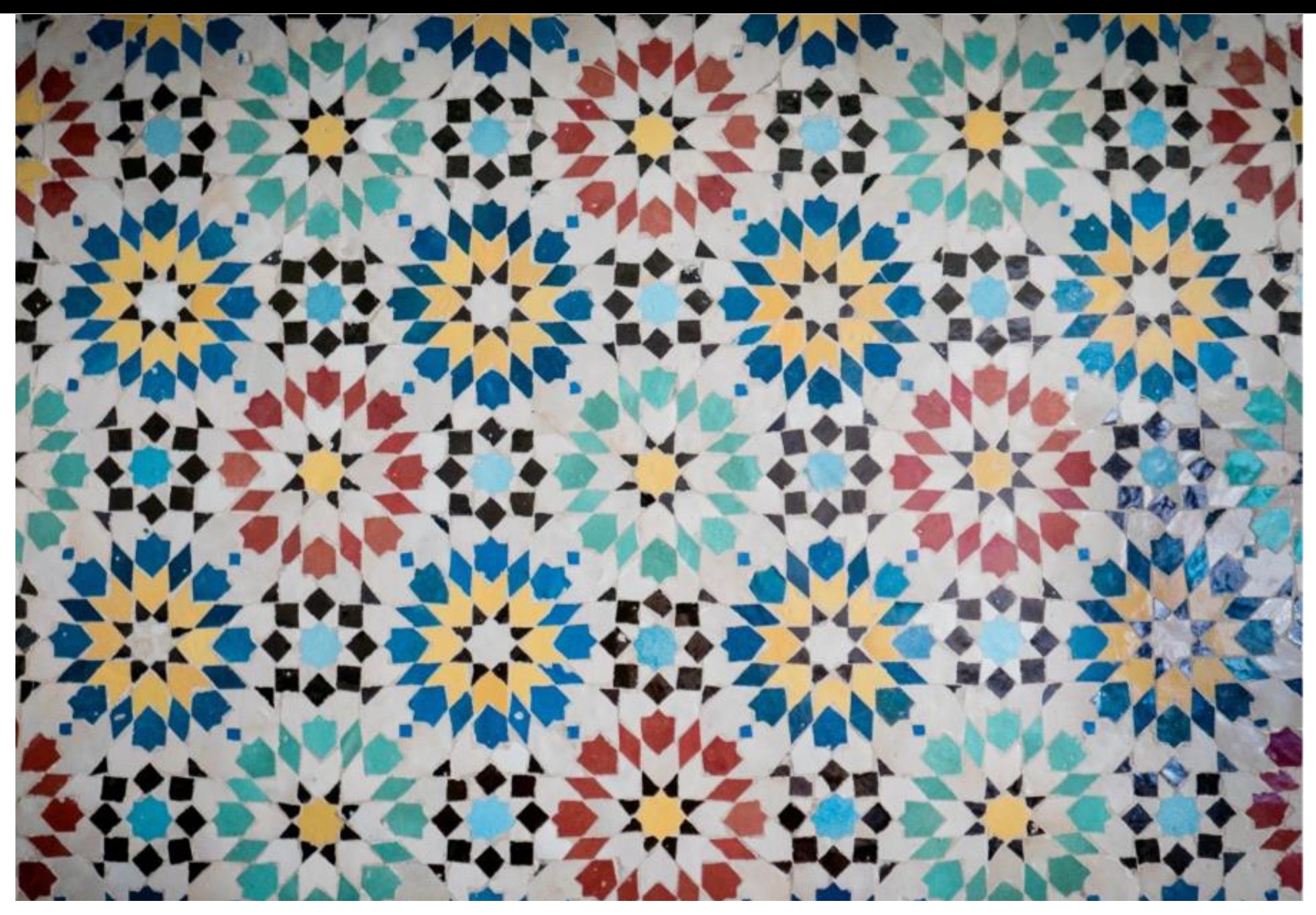

**Γεωμετρικά πλακάκια, Μαρόκο**

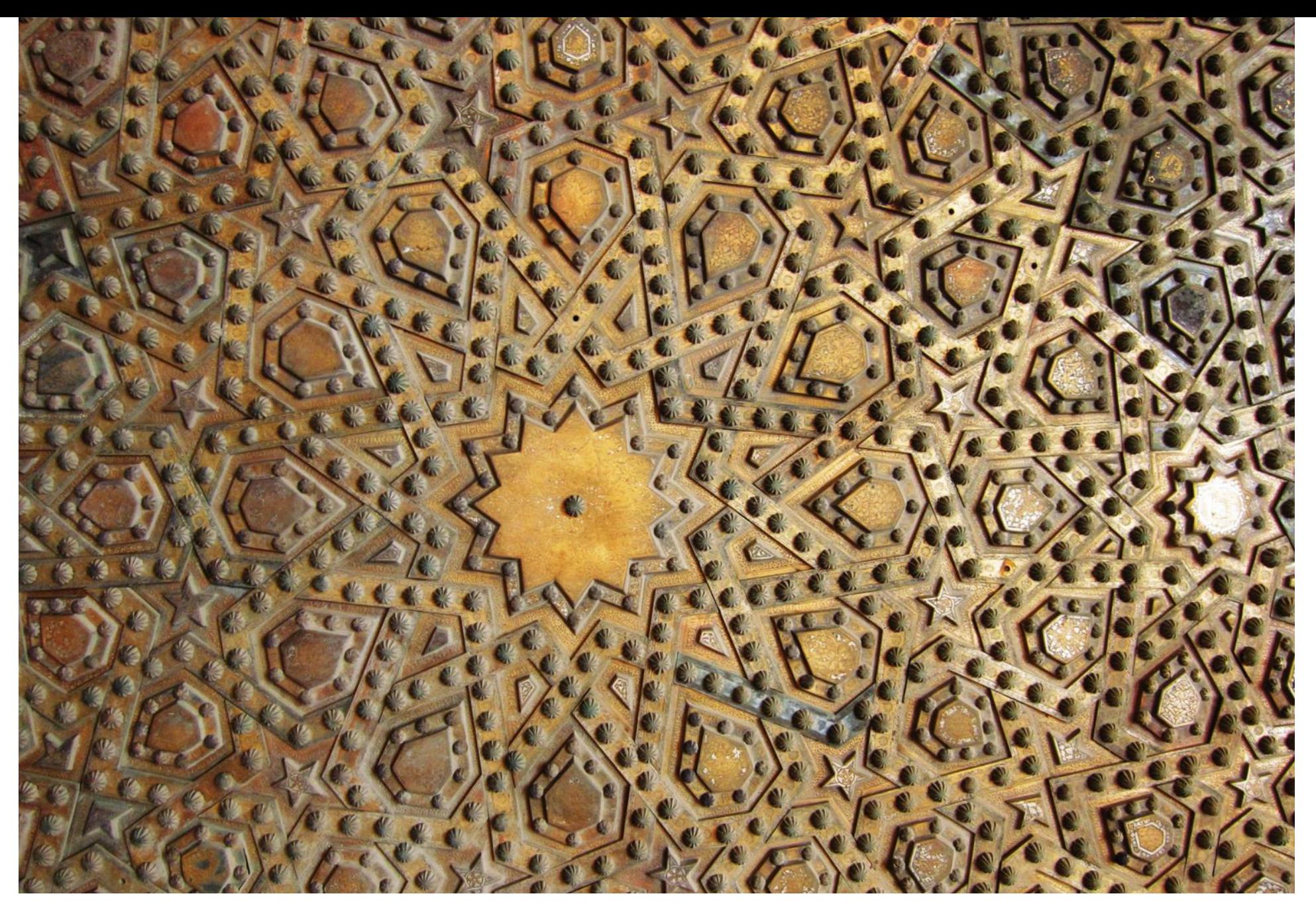

**Σκαλιστή πύλη, Τζαμί Σουλτάνου Χασάν, Κάιρο, Αίγυπτος**

**THE REAL PROPERTY AND IN** 

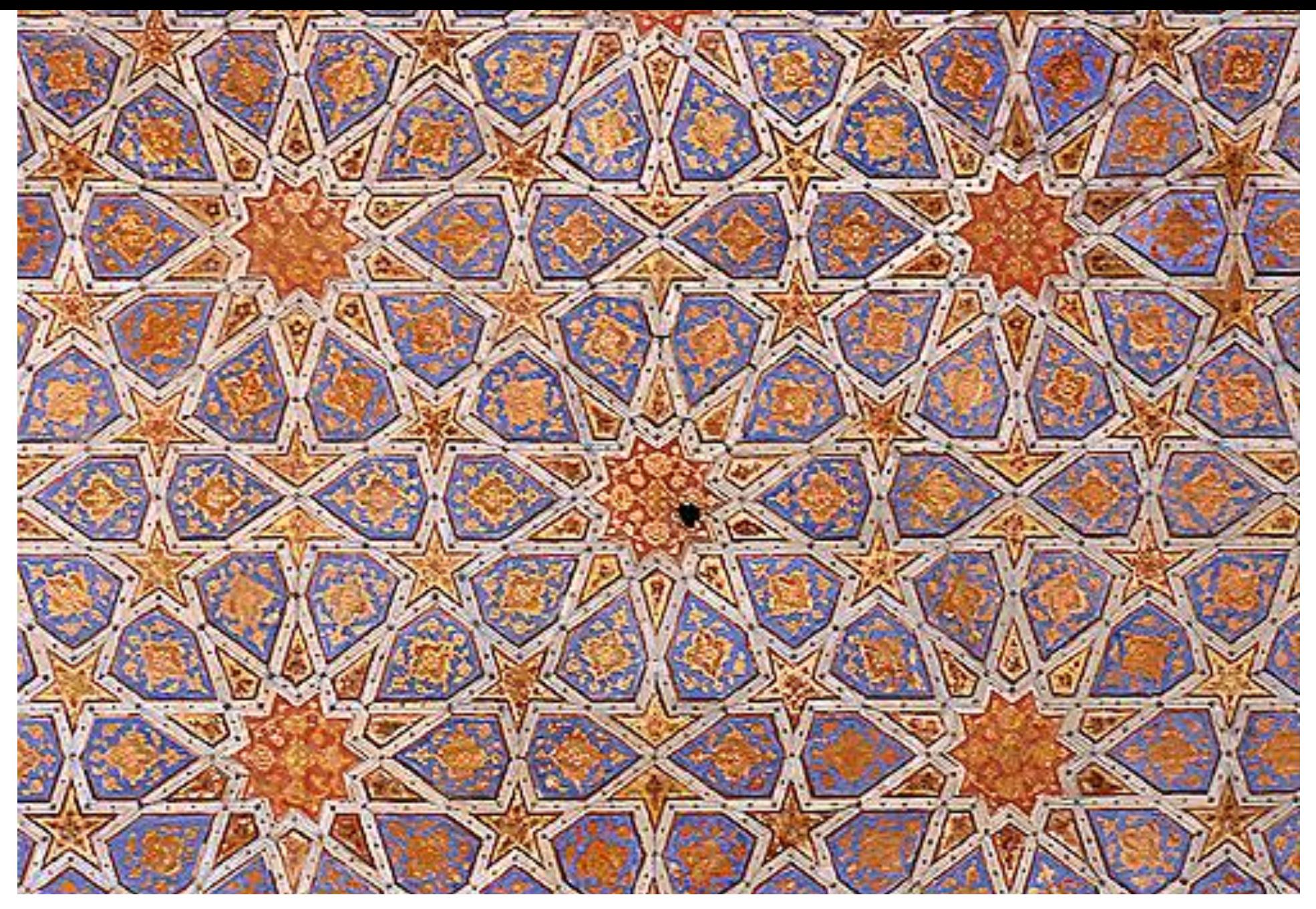

**Οροφή του παλατιού Chehel Sotun, Ισφαχάν, Ιράν**

**Contract of the South State Contract of the Contract of the Contract of the Contract of the Contract of the Contract of the Contract of the Contract of the Contract of the Contract of the Contract of the Contract of the C** 

*CARD COMMENT* 

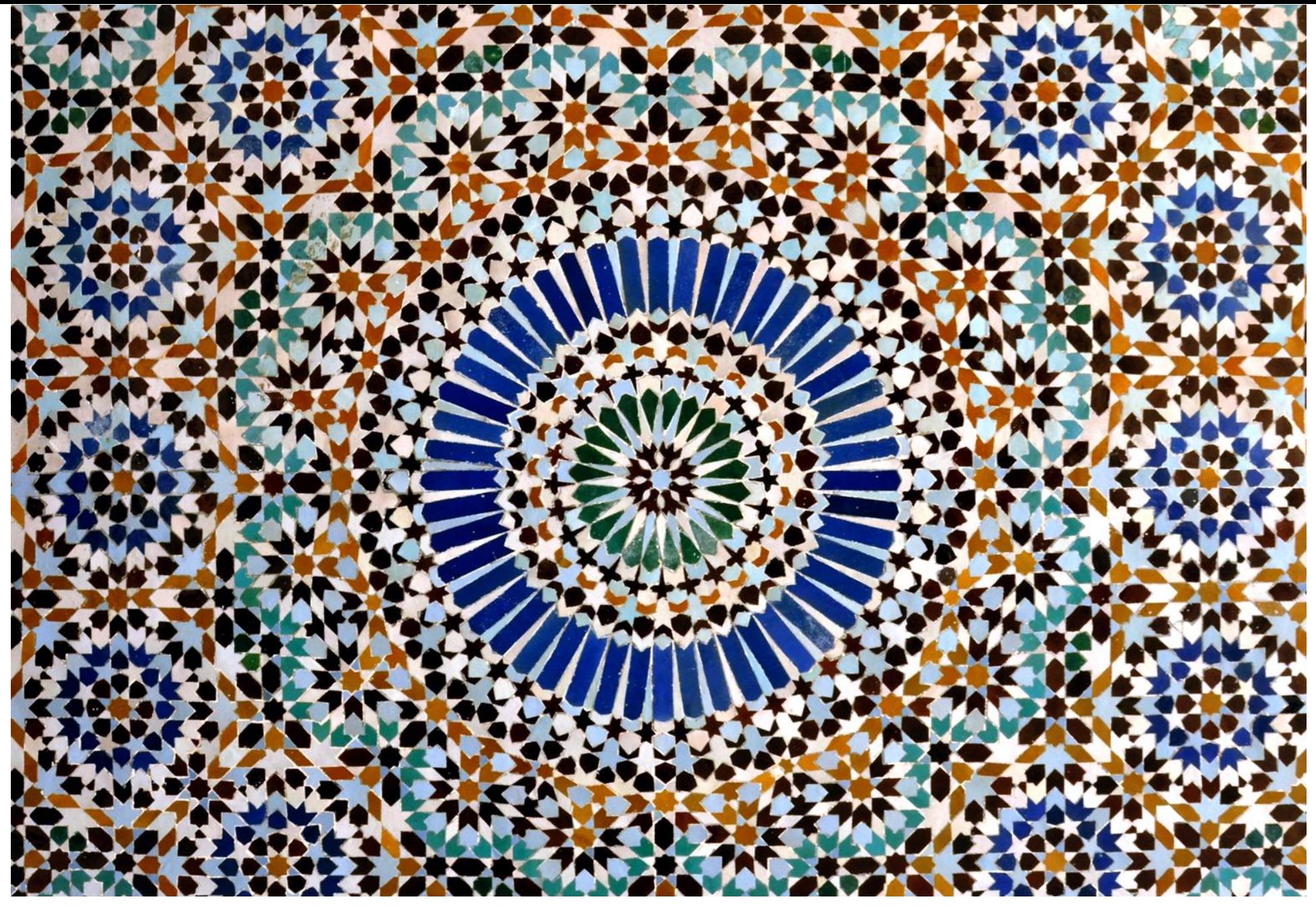

**Το Μεγάλο Τζαμί του Παρισιού, Γαλλία**

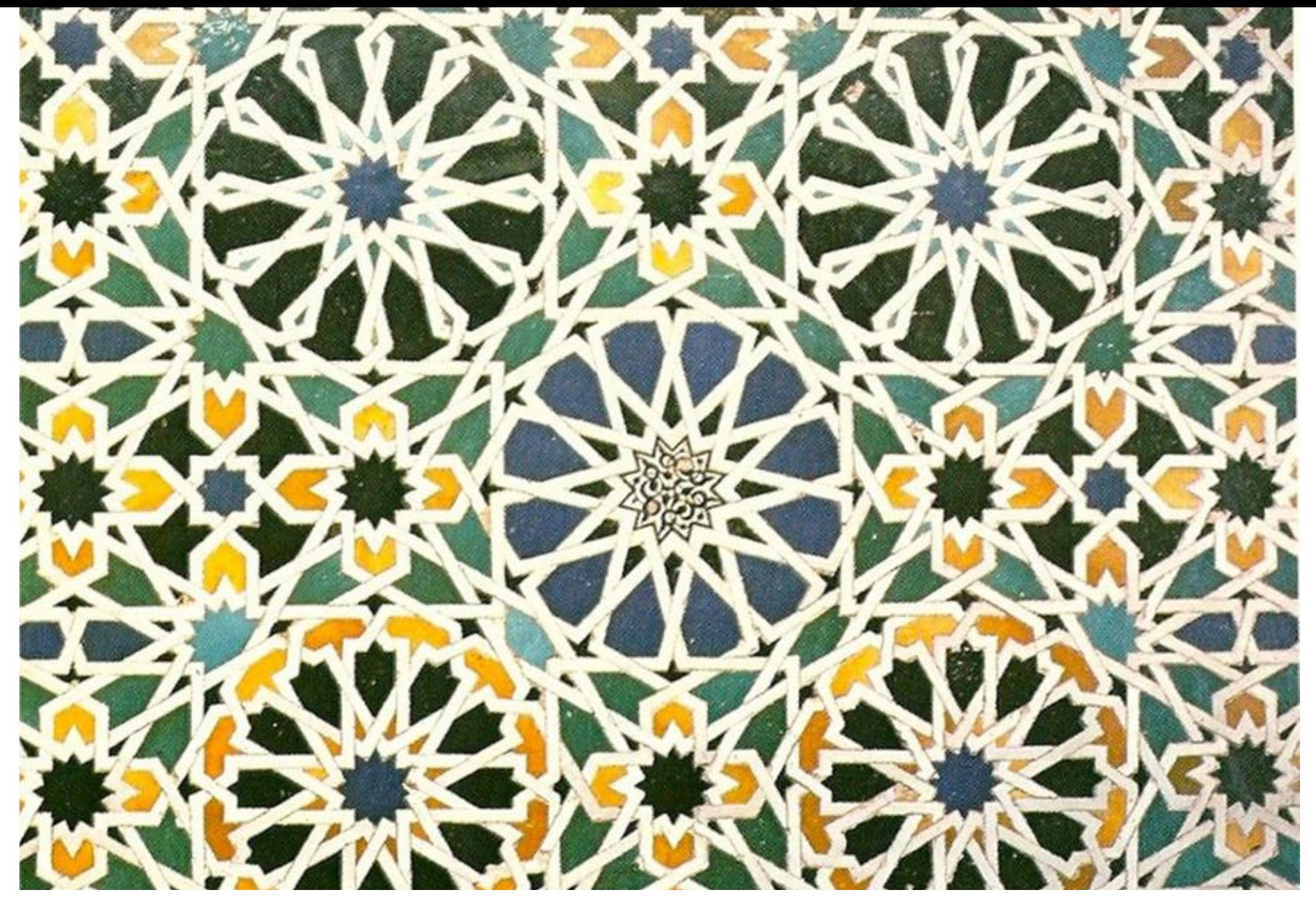

**Αίθουσα των Πρεσβευτών, Παλάτι της Αλάμπρα, Ισπανία**

 $\mathbf{r}$ 

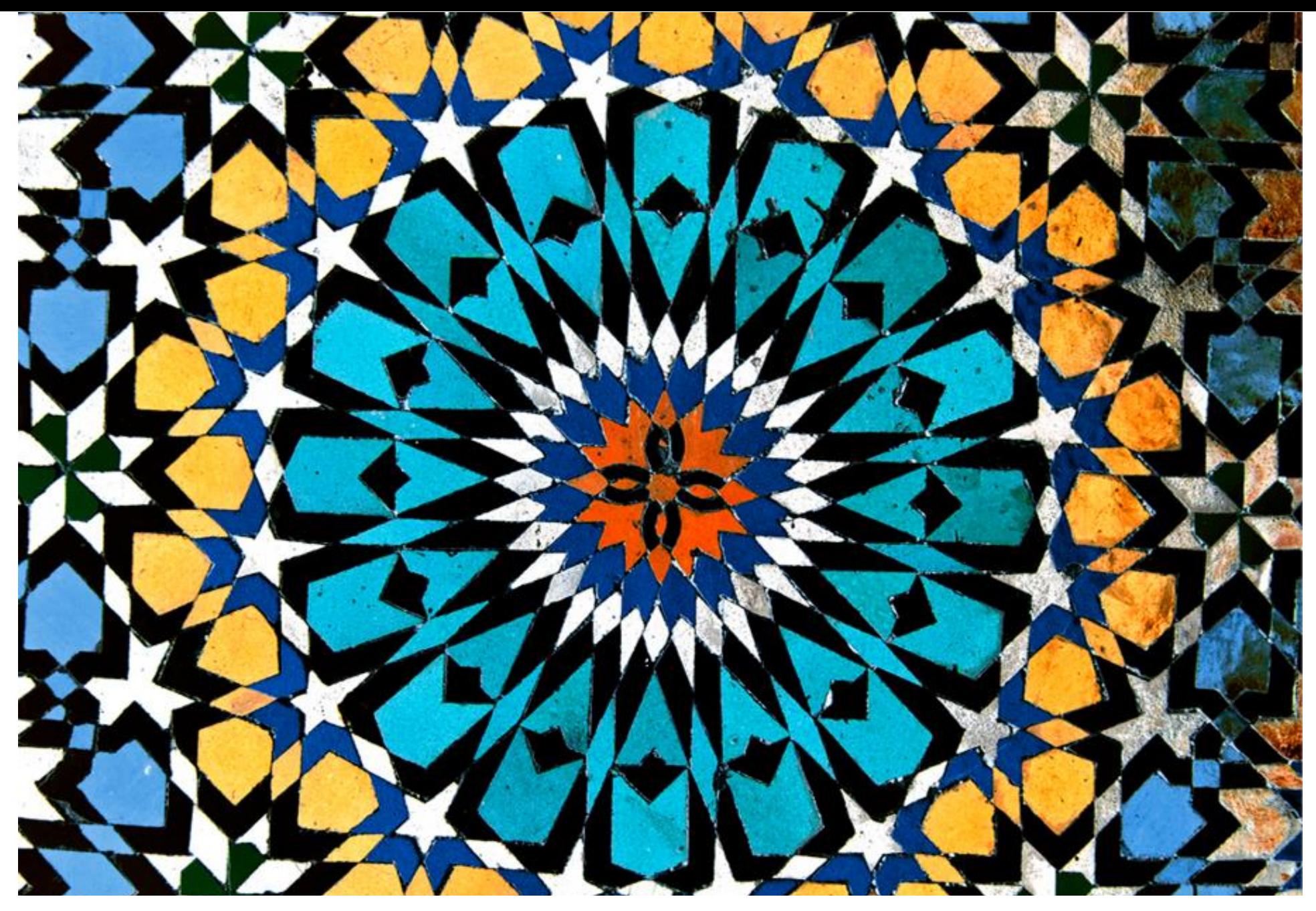

**Γεωμετρικά πλακάκια, Τζαμί Moulay Idriss, Μαρόκο**

ng a

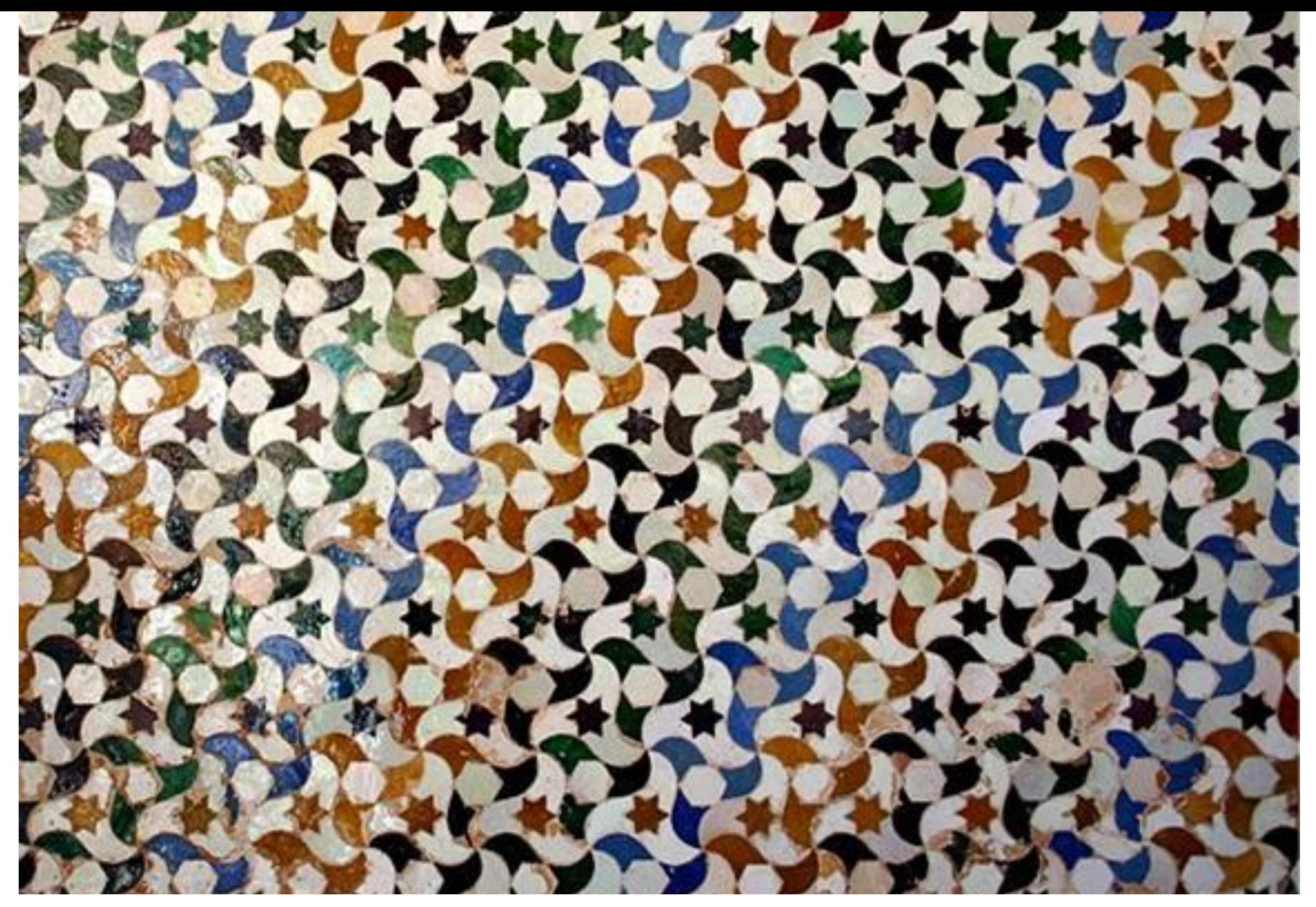

**Ένας τοίχος στο παλάτι της Αλάμπρα, Γρανάδα, Ισπανία**

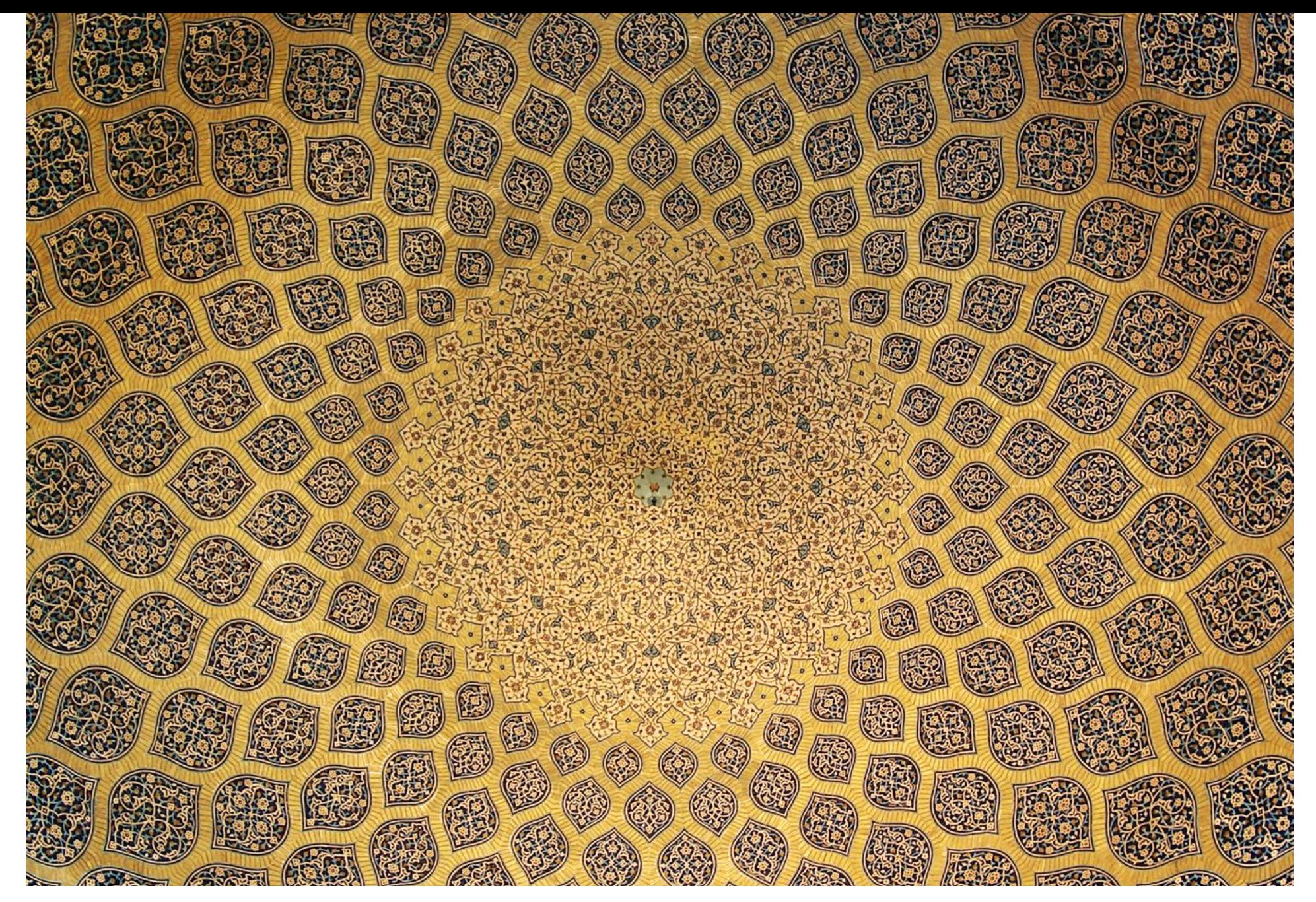

#### **Οροφή του τζαμιού Lotfollah, Ισφαχάν, Ιράν**

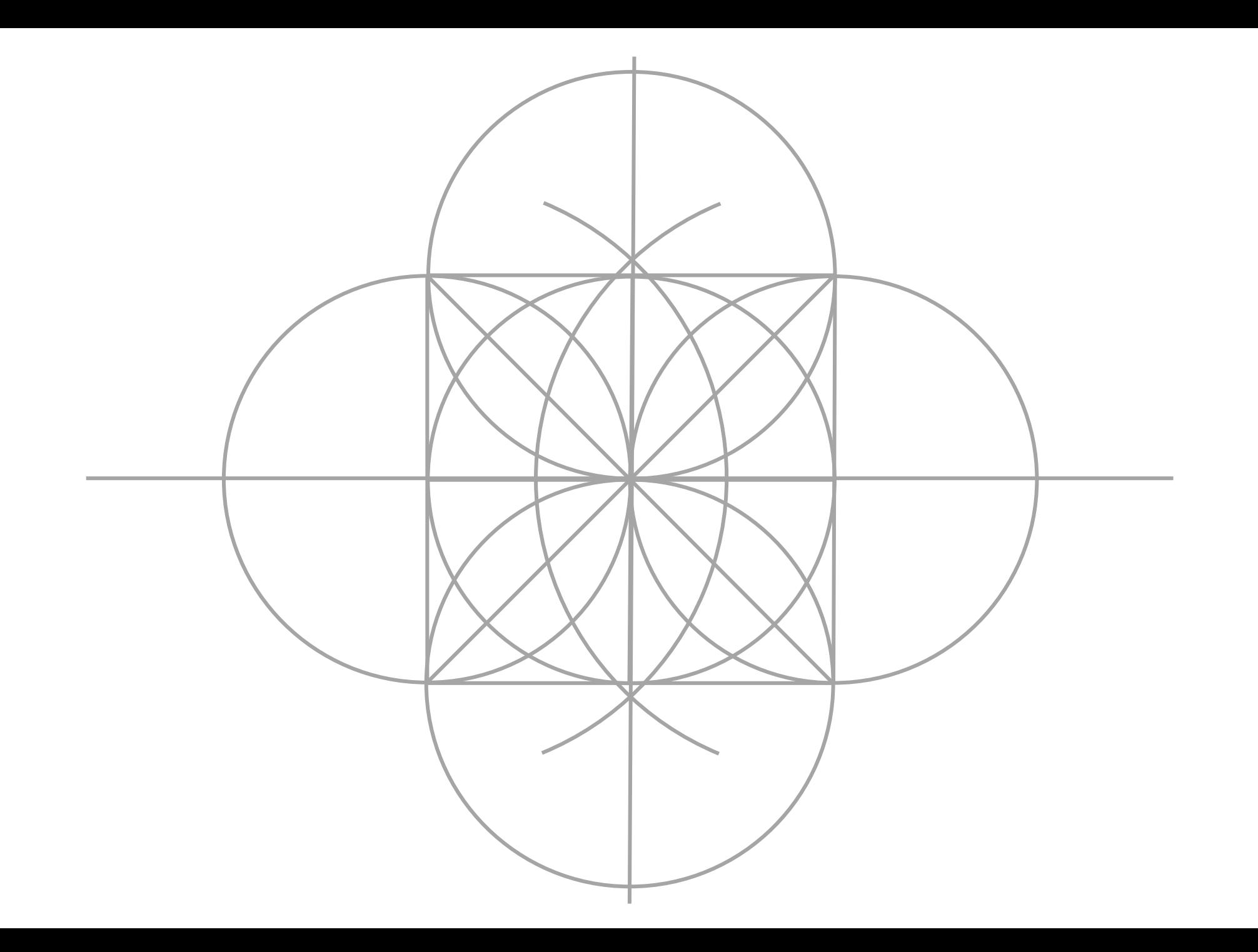

# PHTCRN 1 THE KHATAM
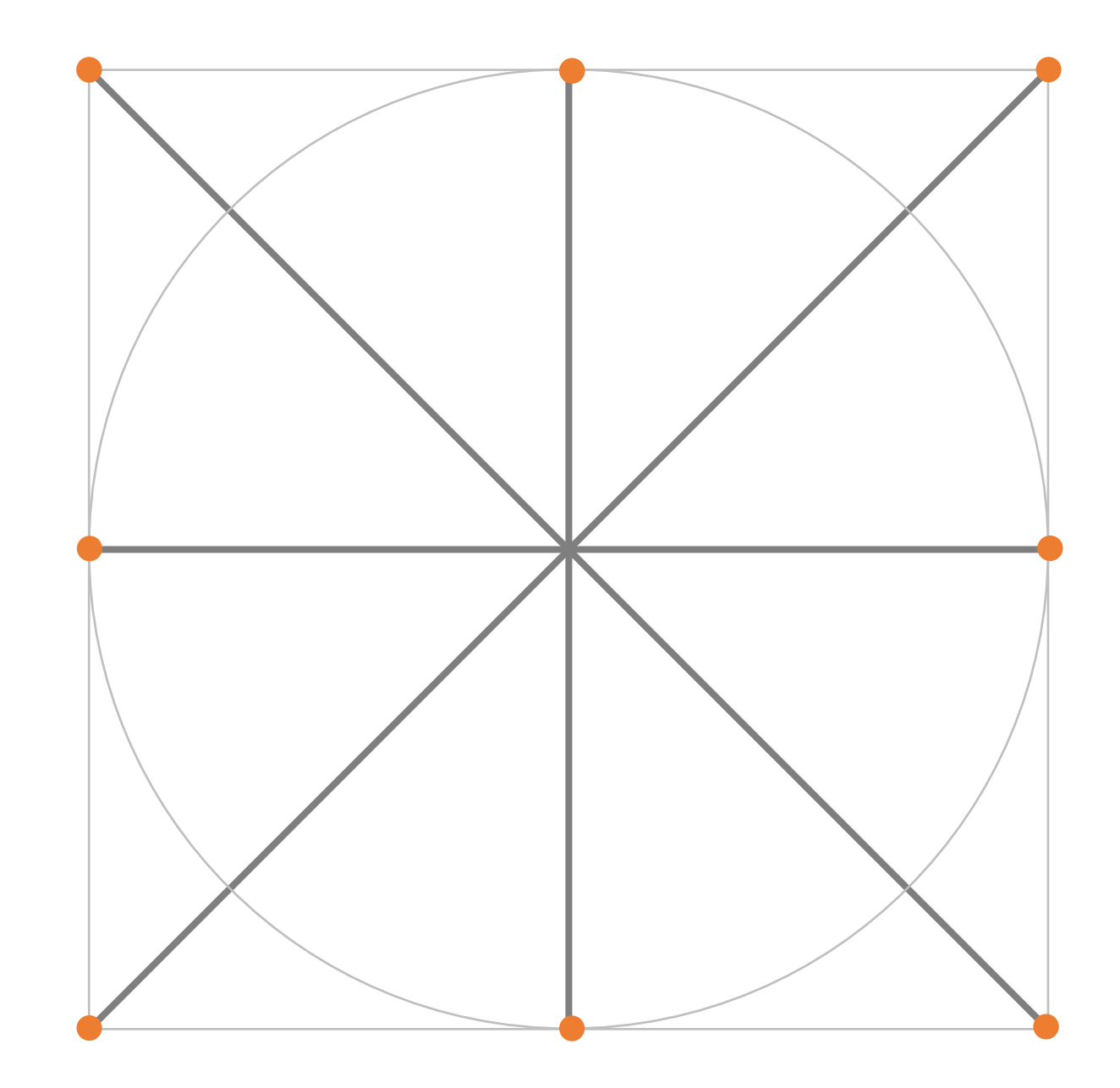

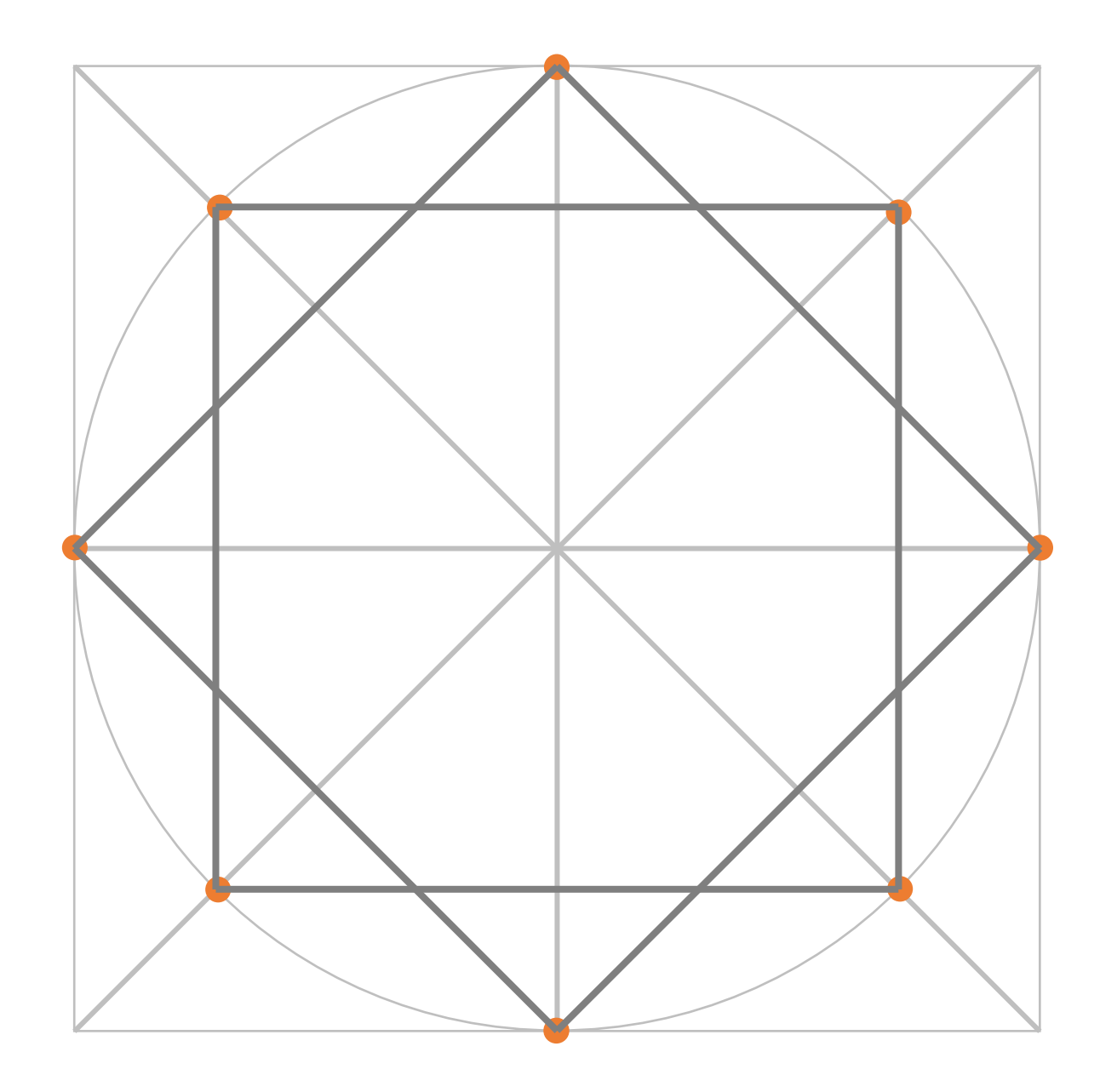

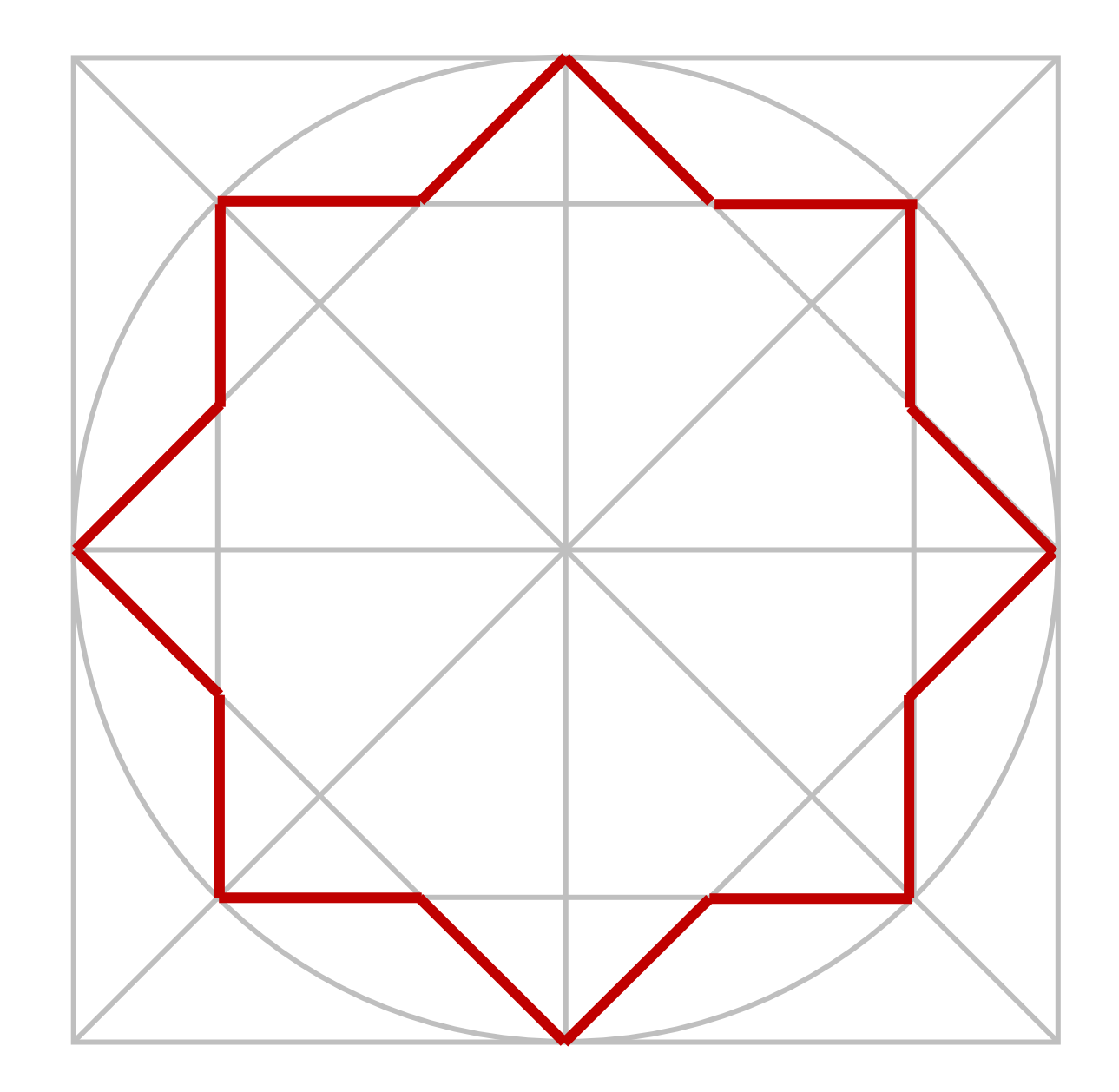

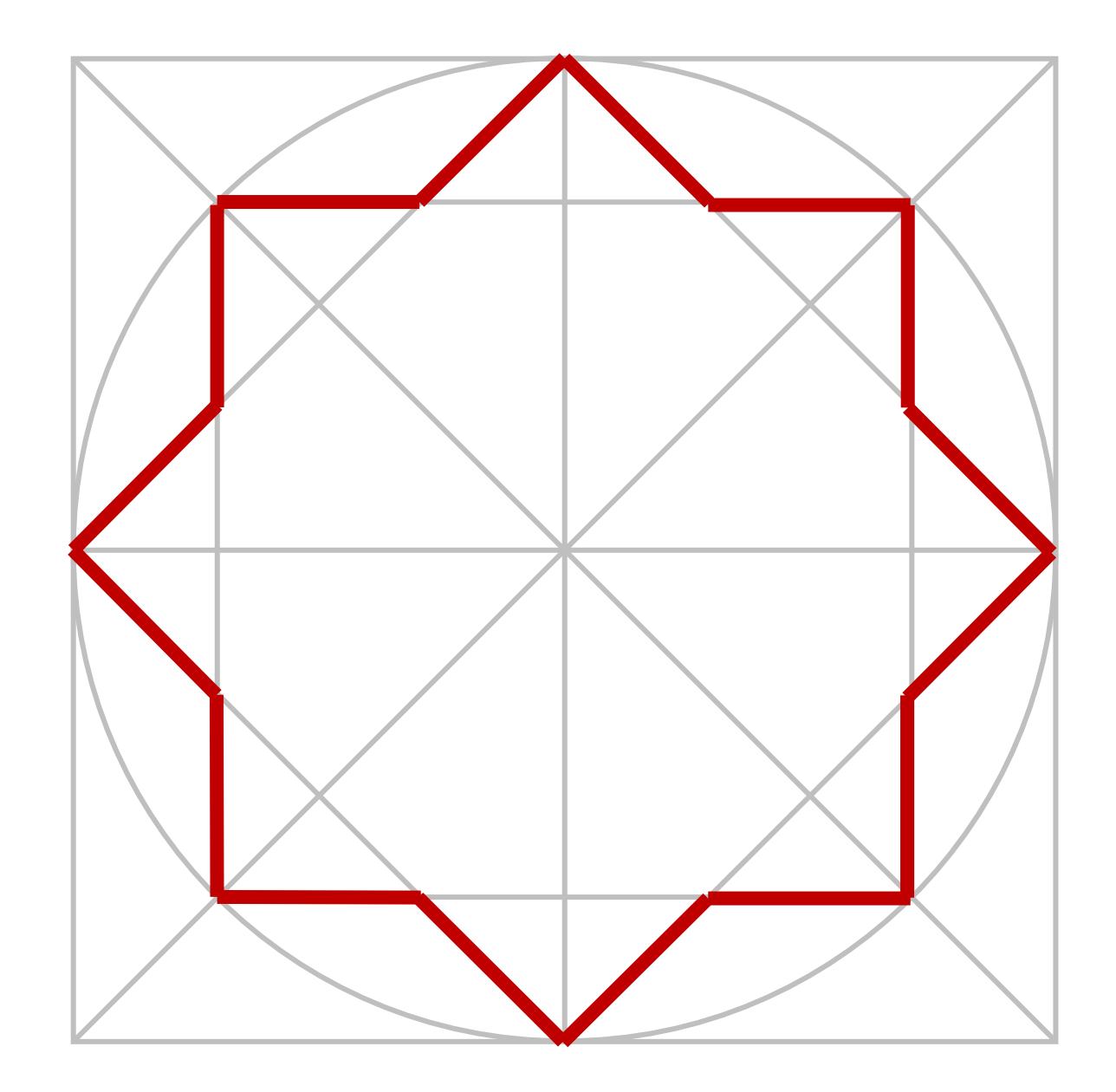

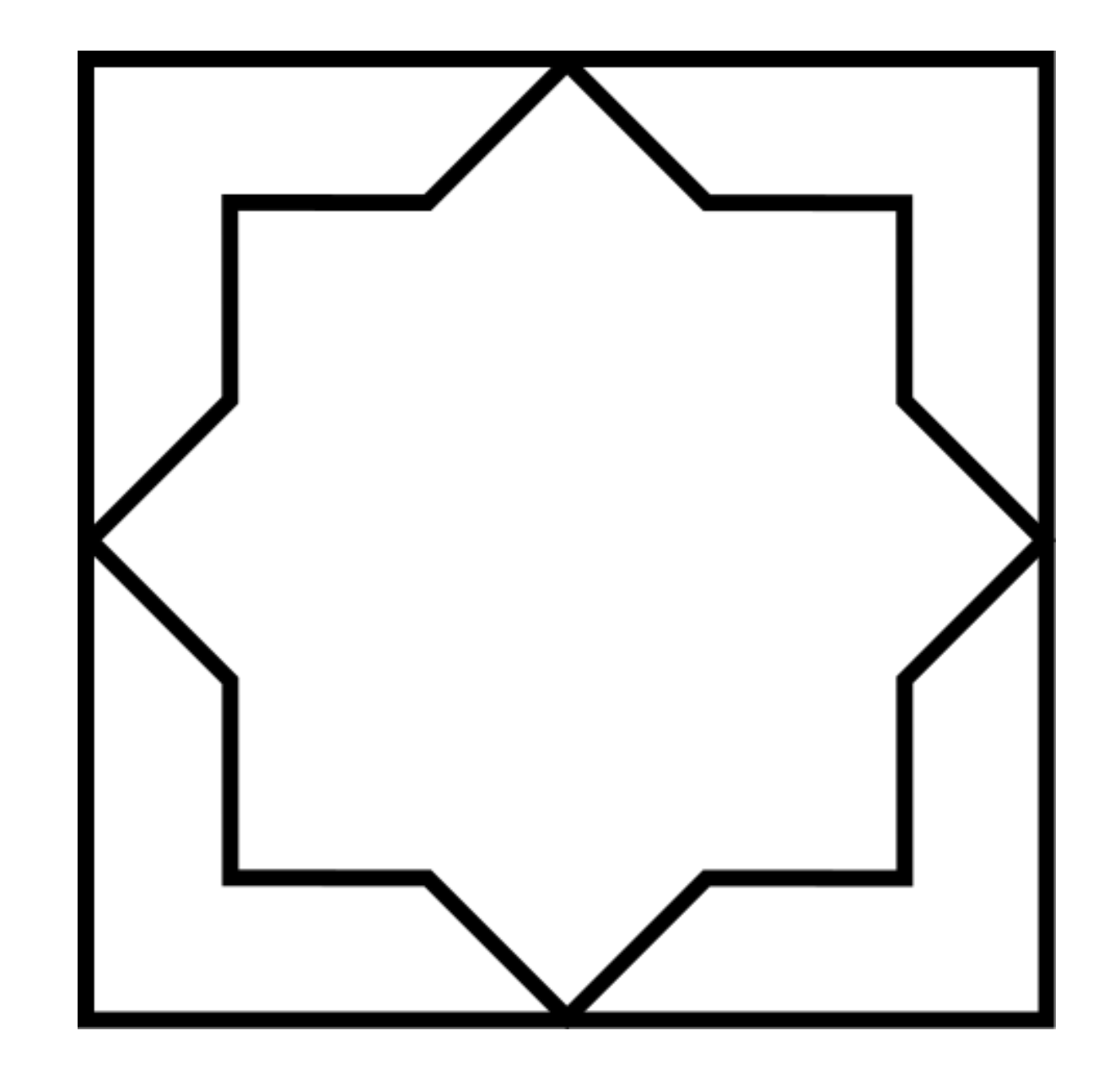

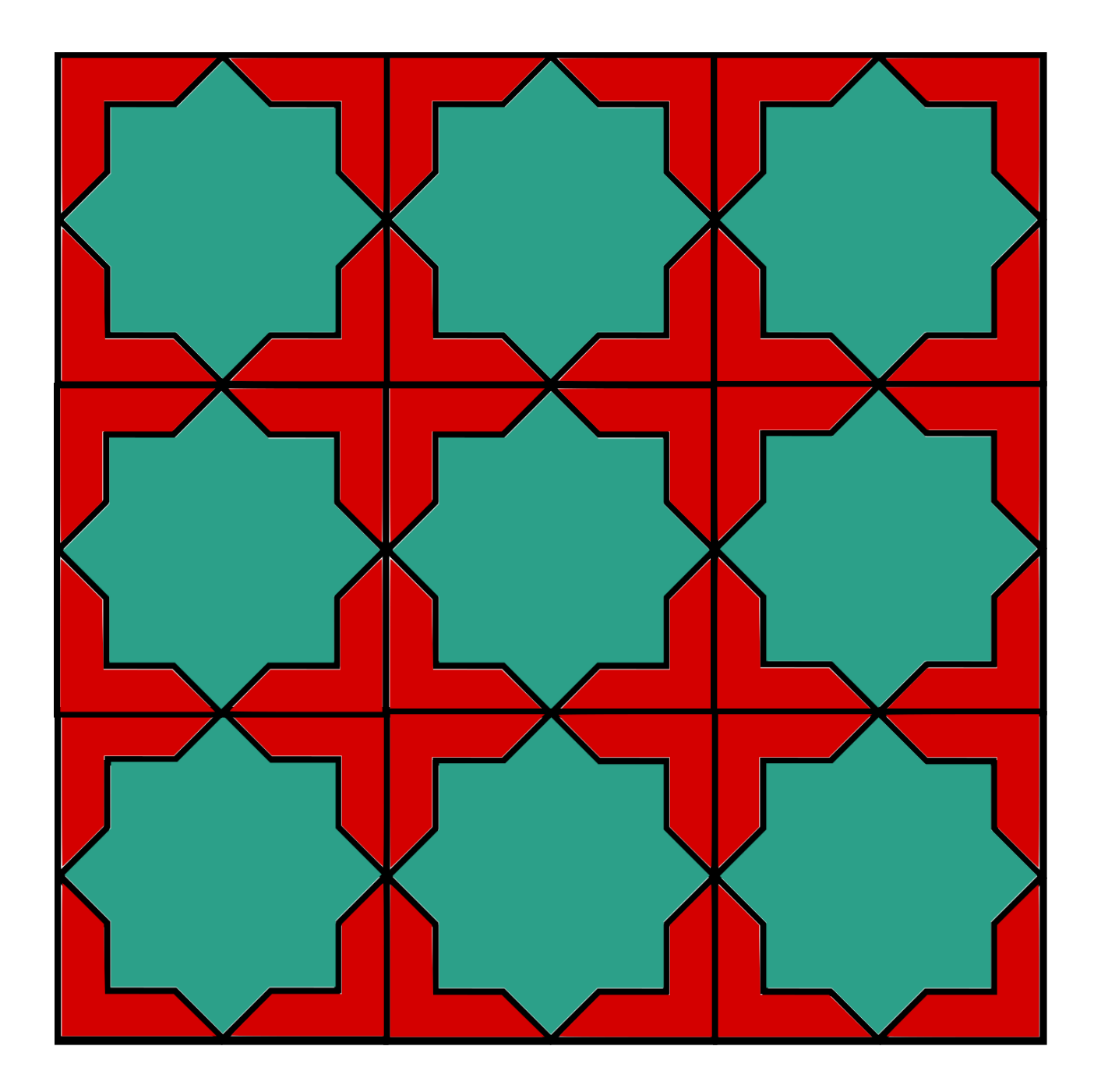

## PATTERN 2 OCTHERAM

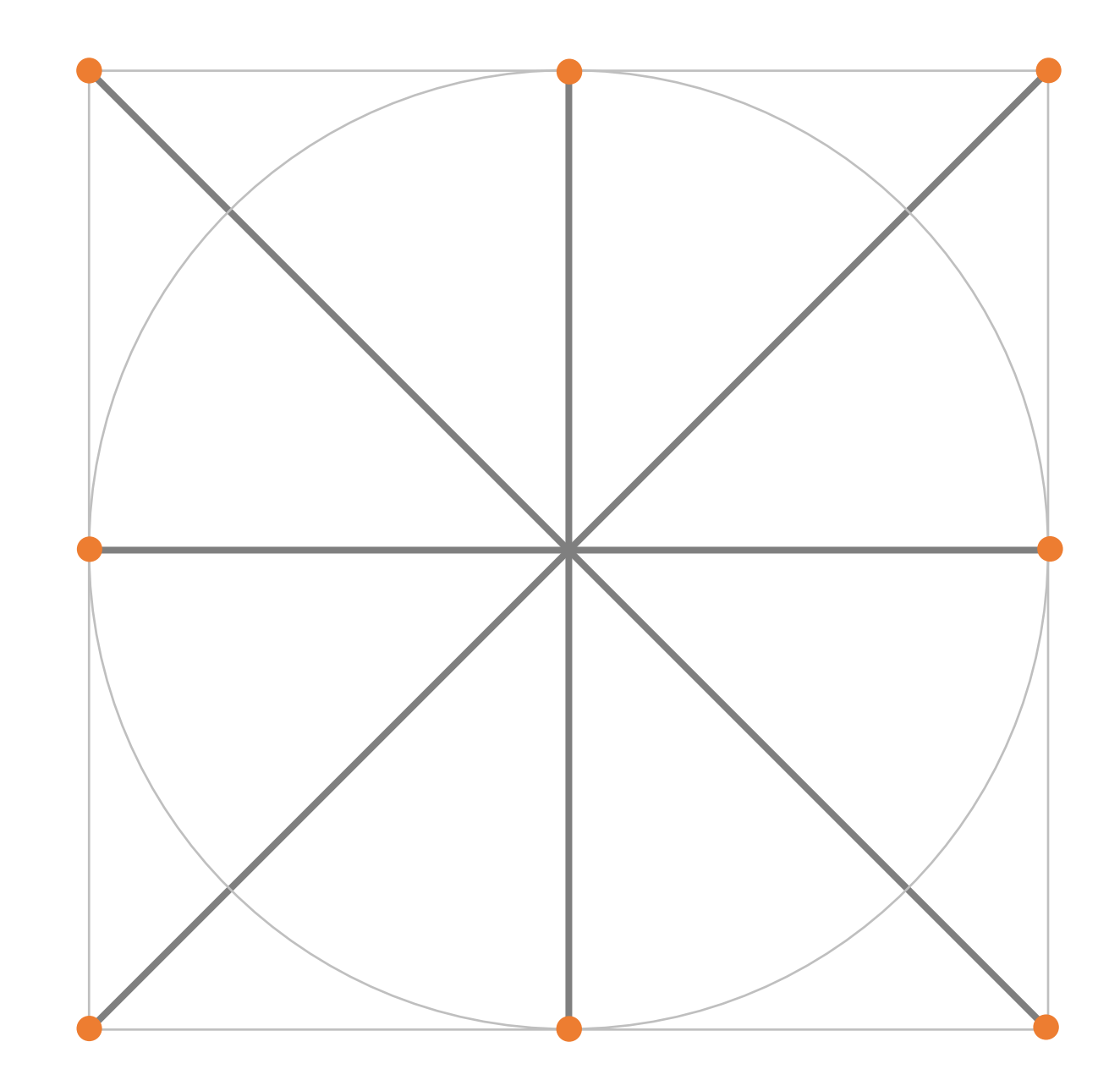

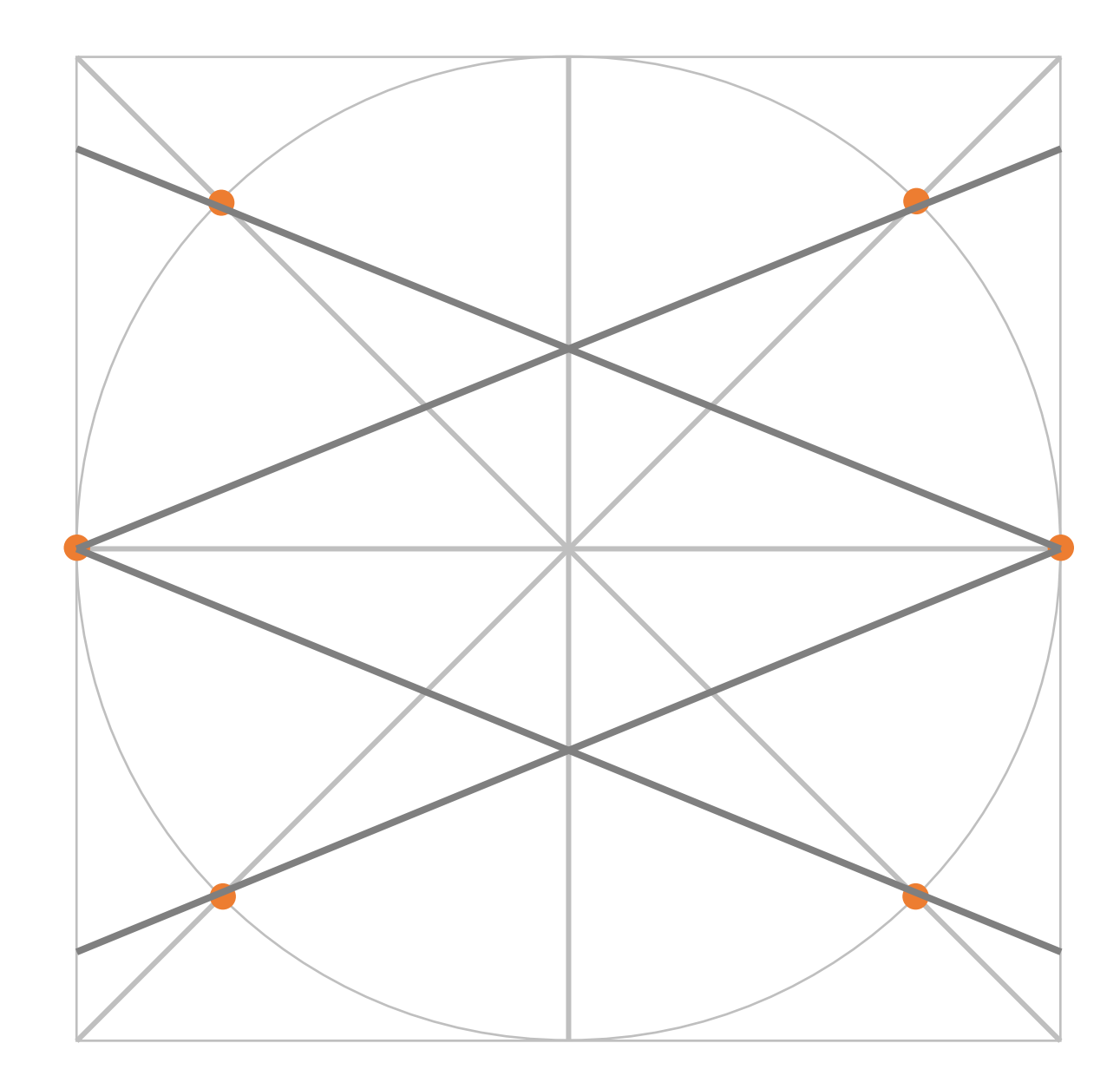

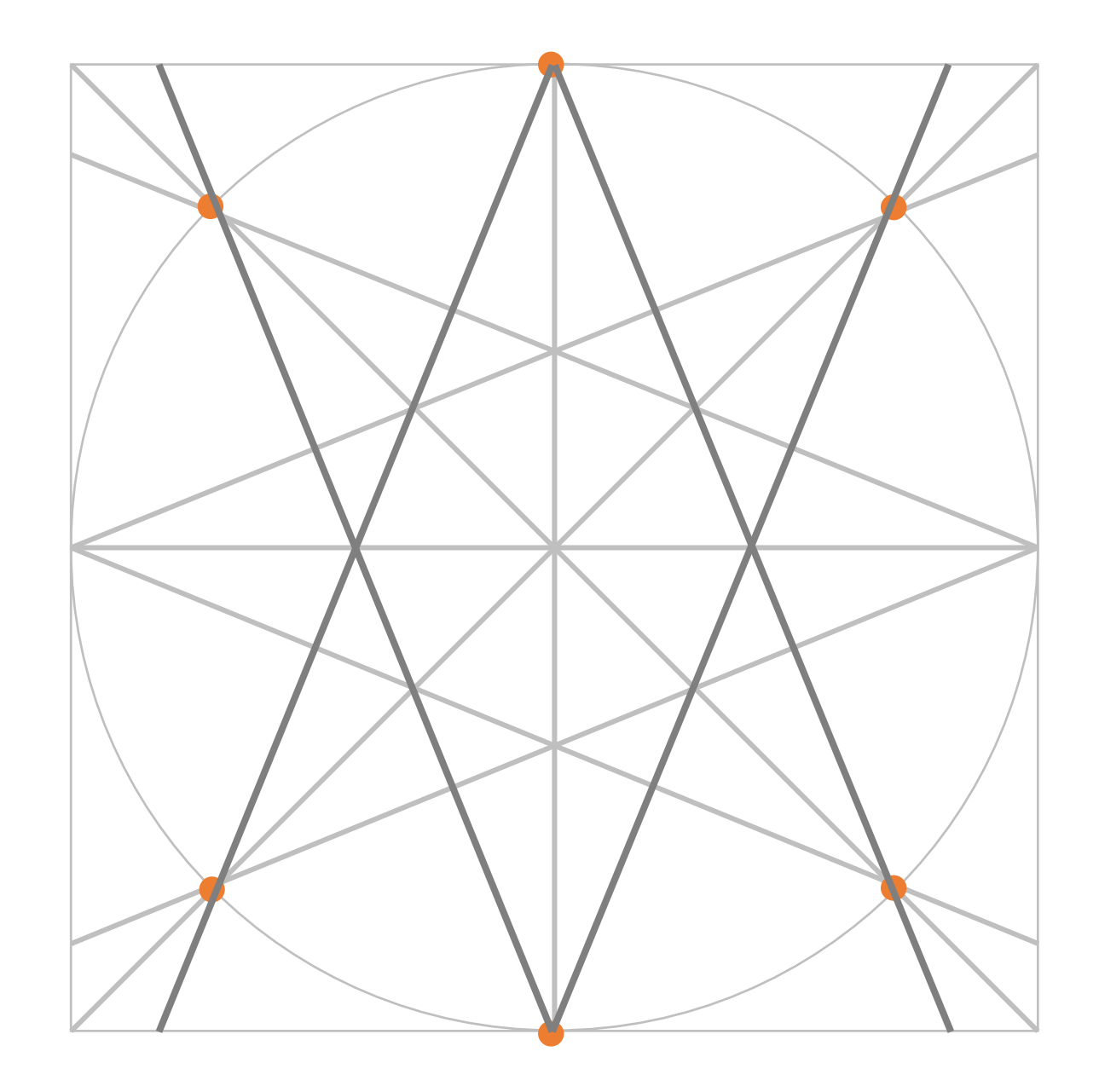

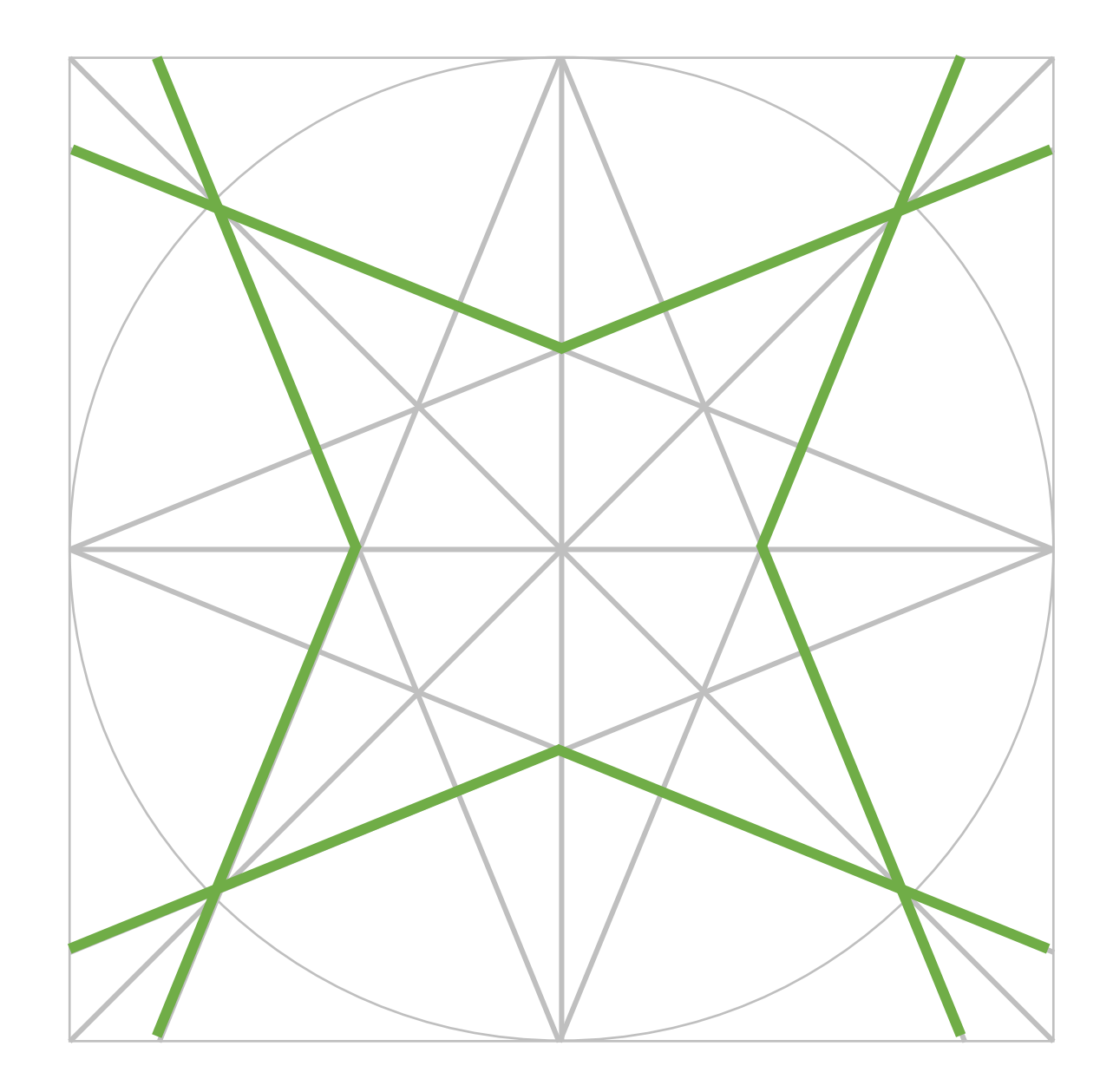

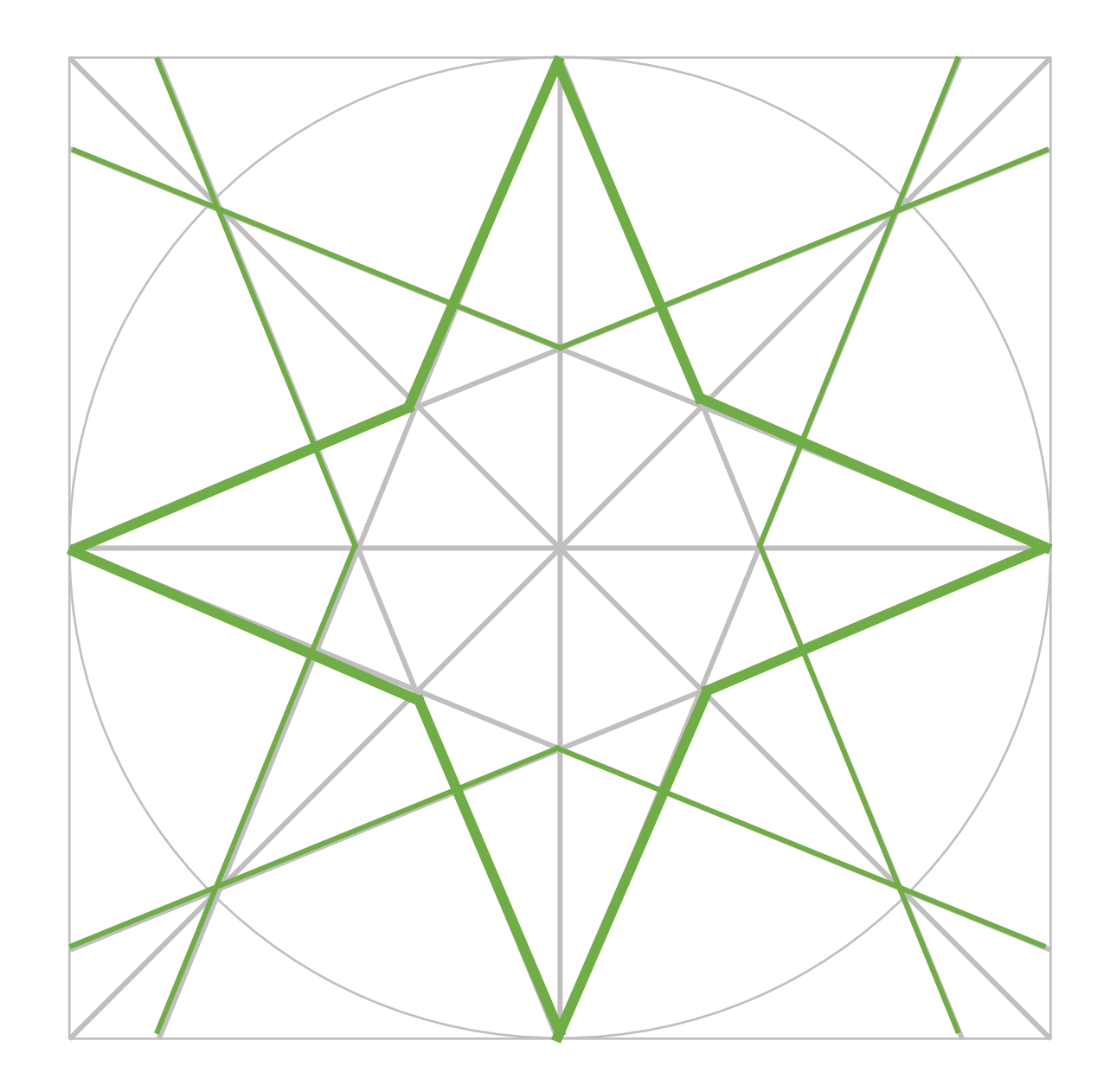

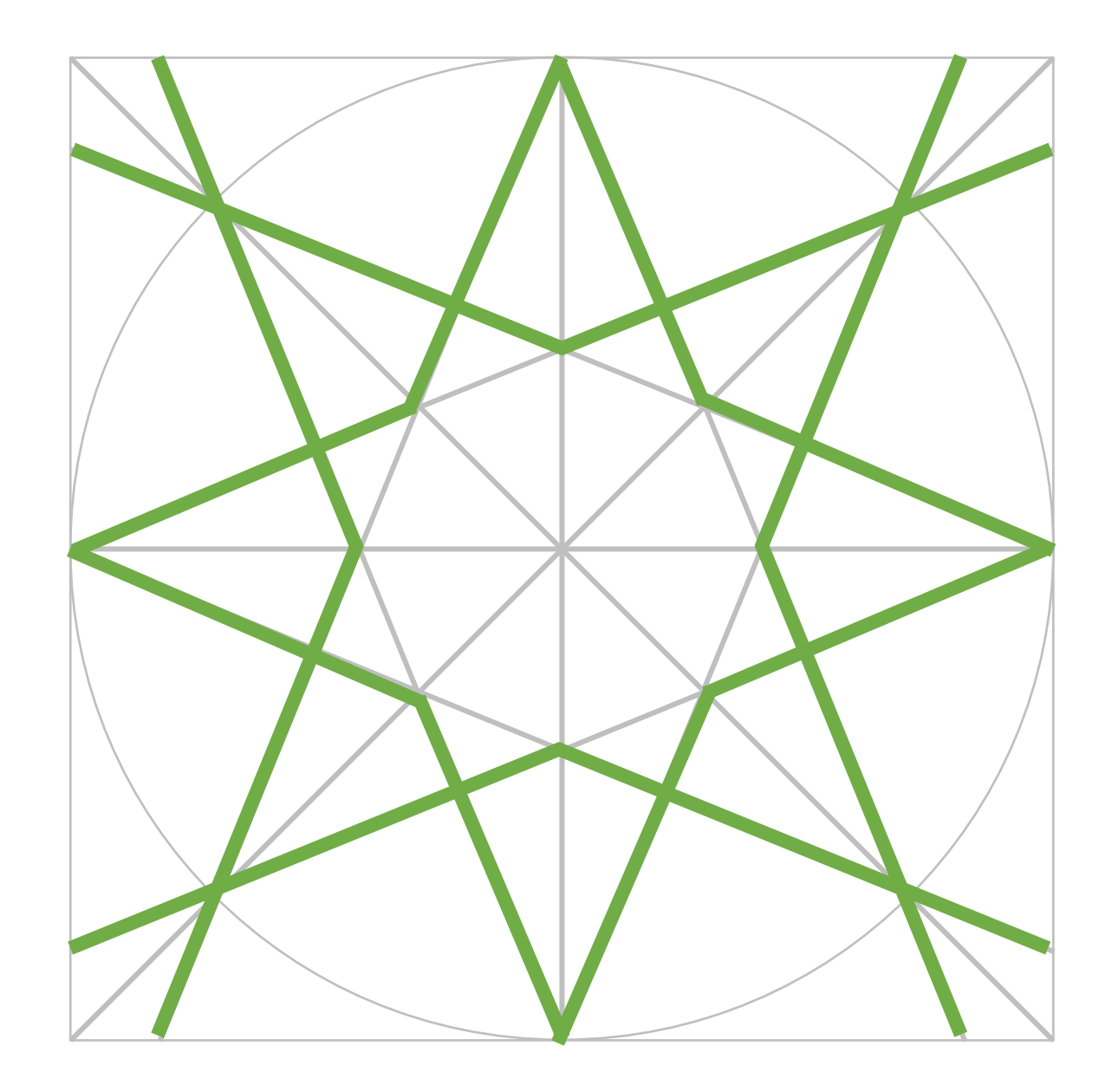

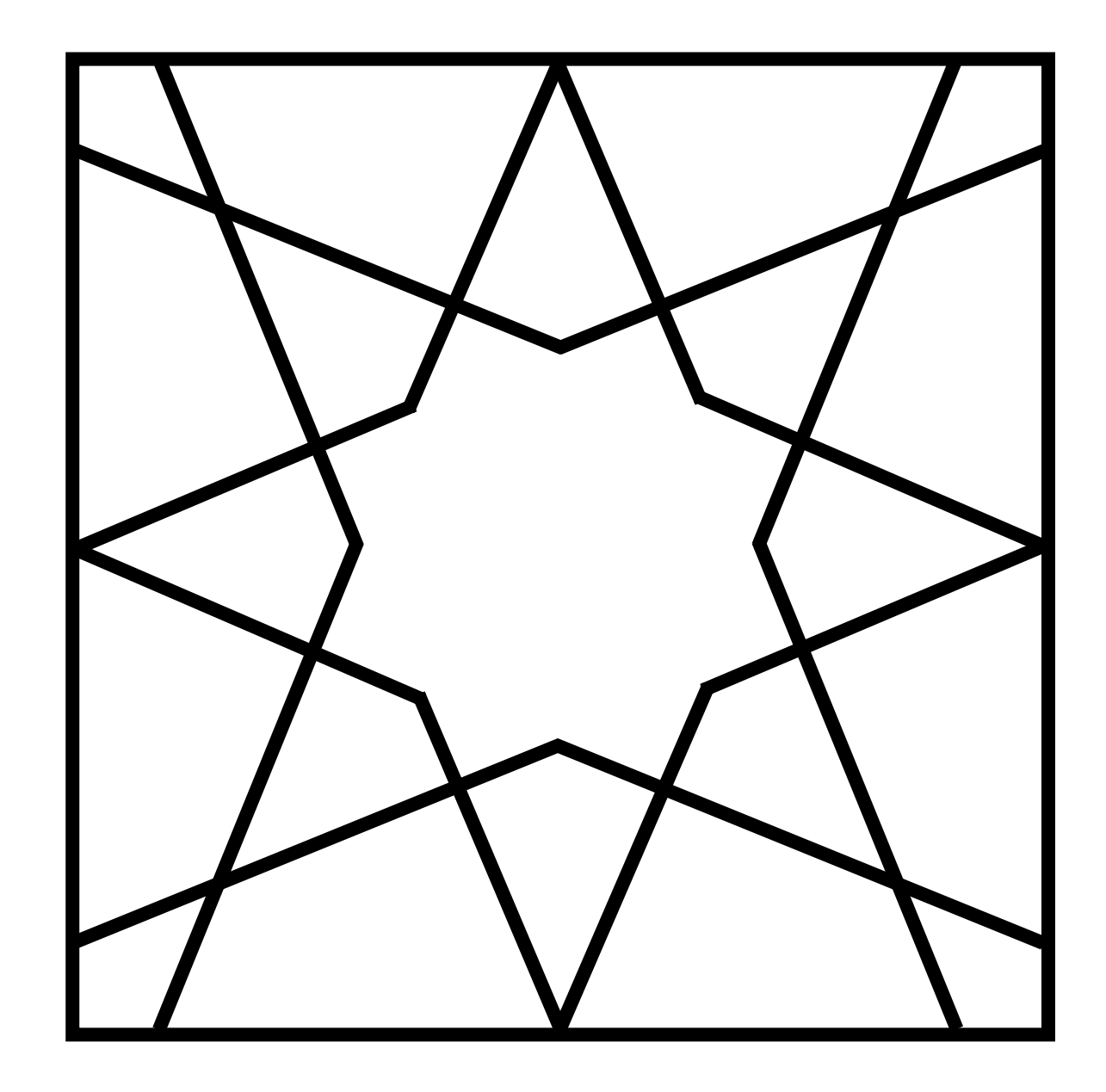

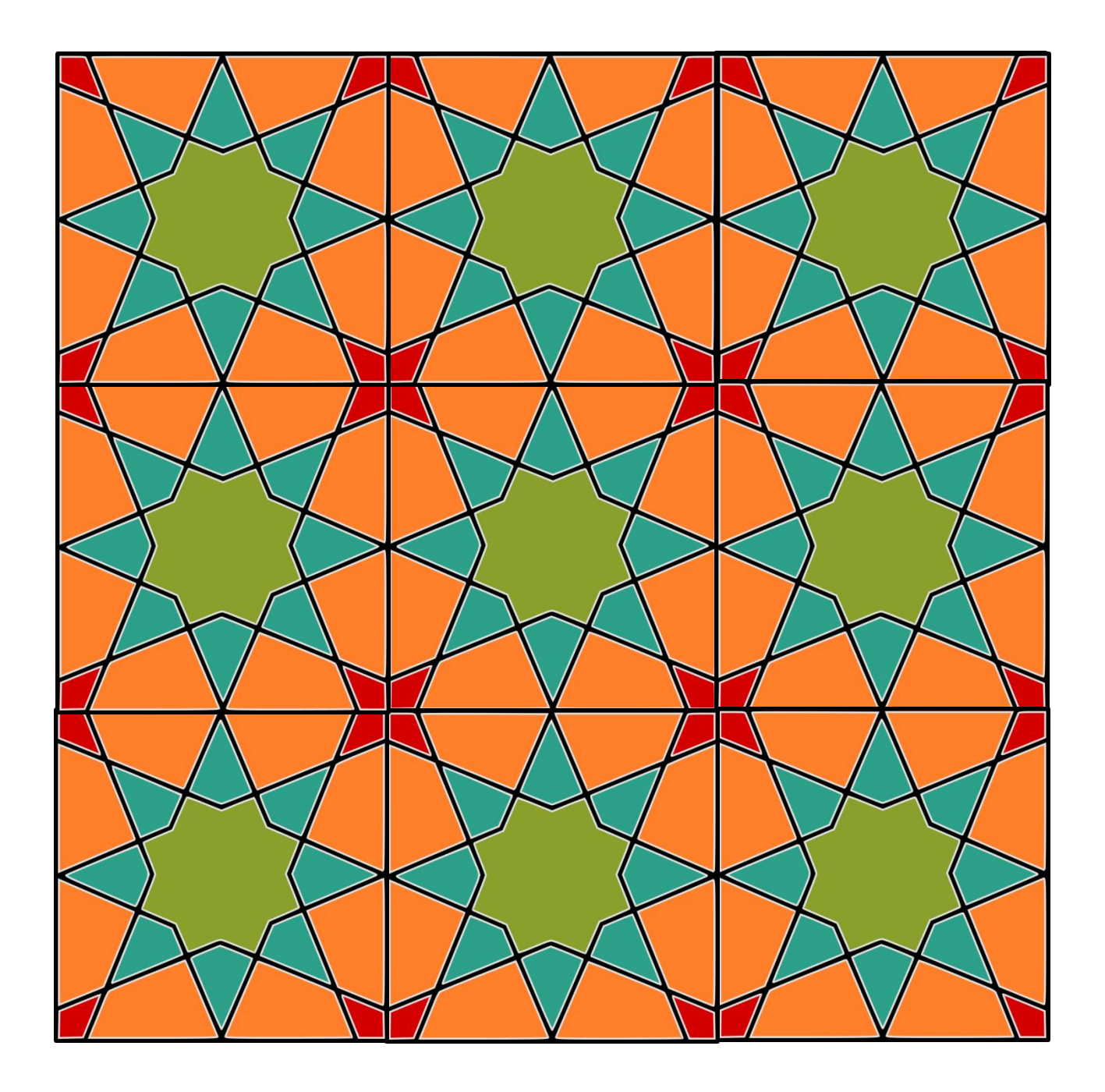

# PHTTERN 3 **8-PETAL ROSETTE**

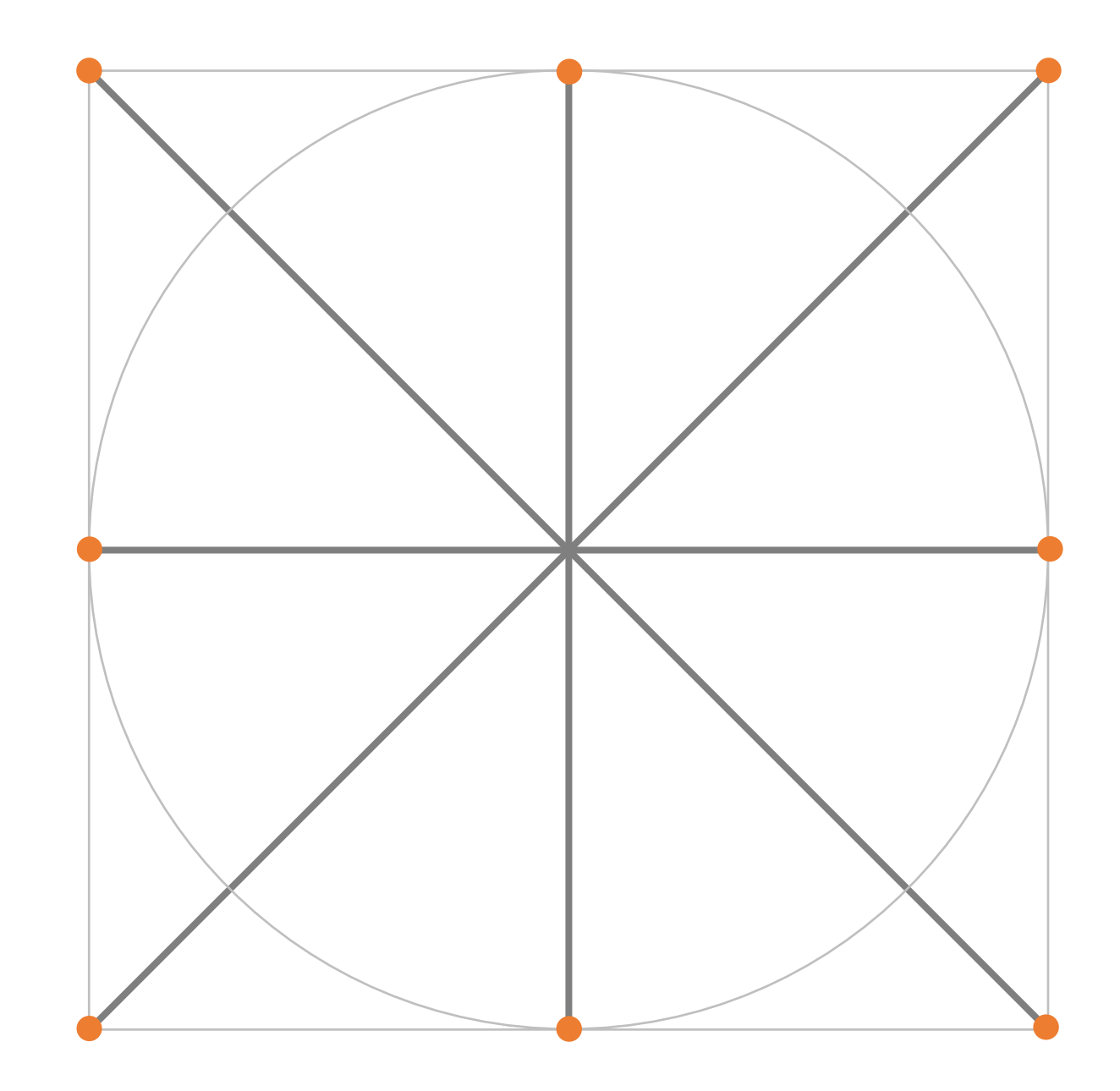

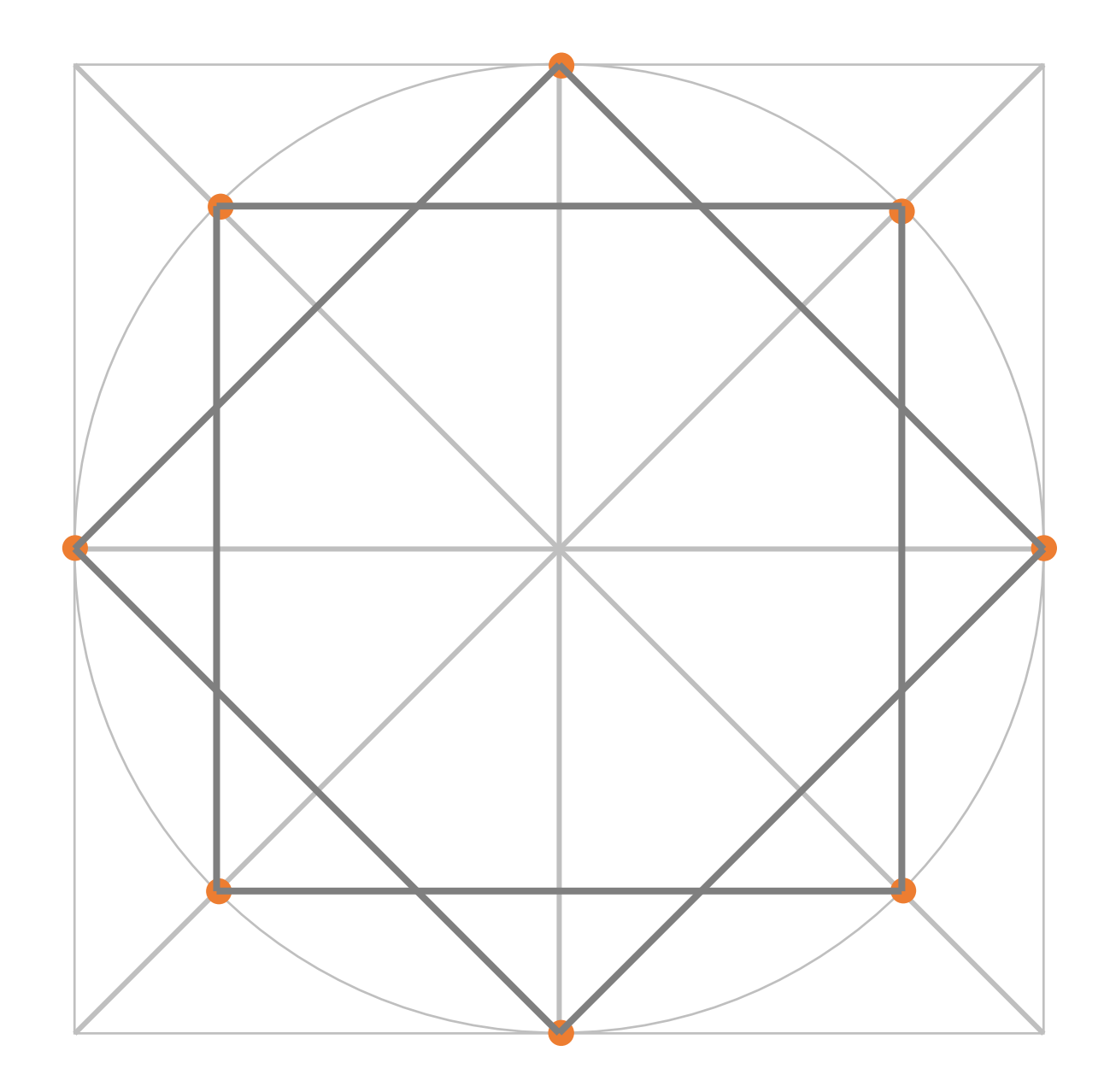

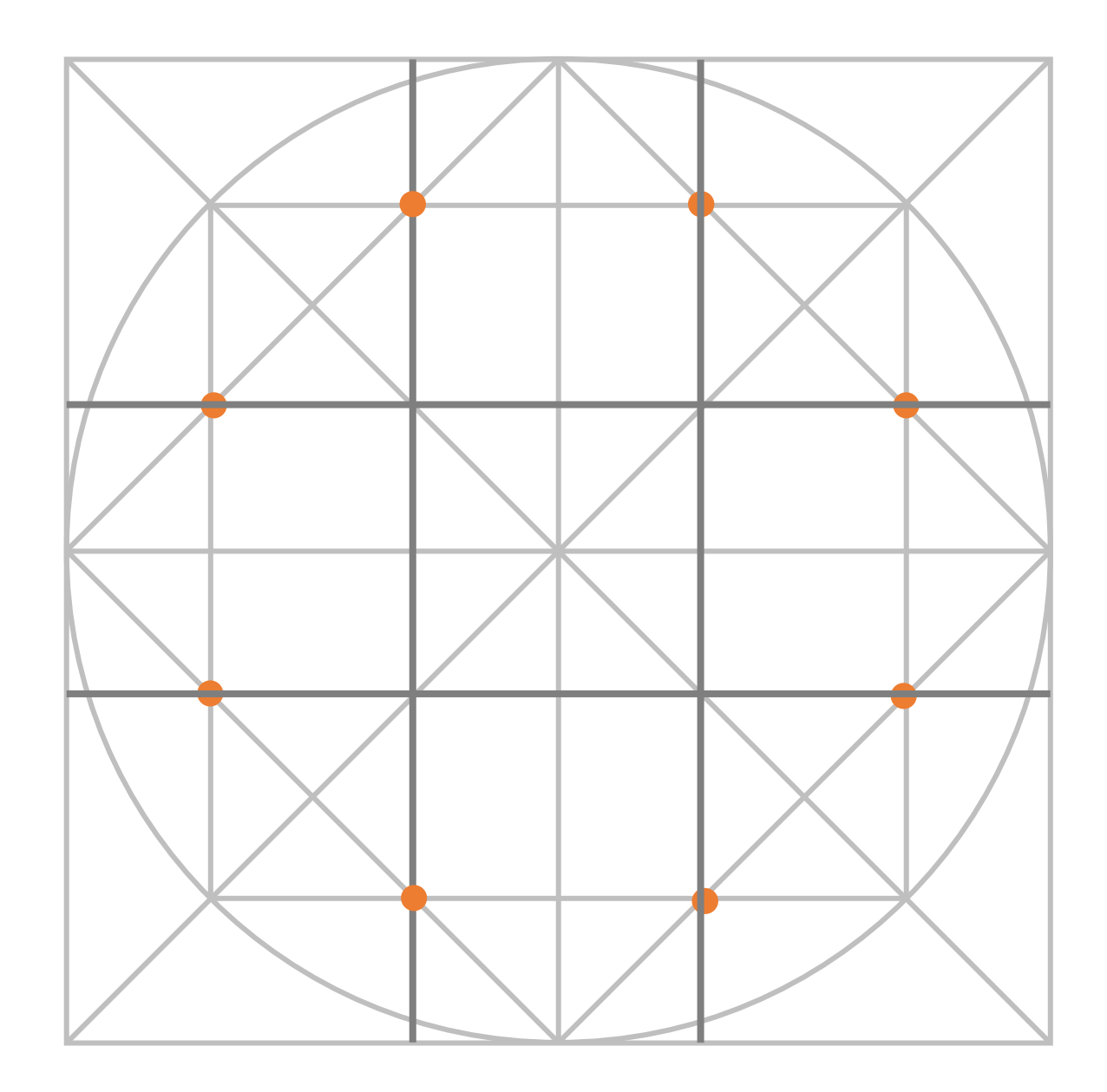

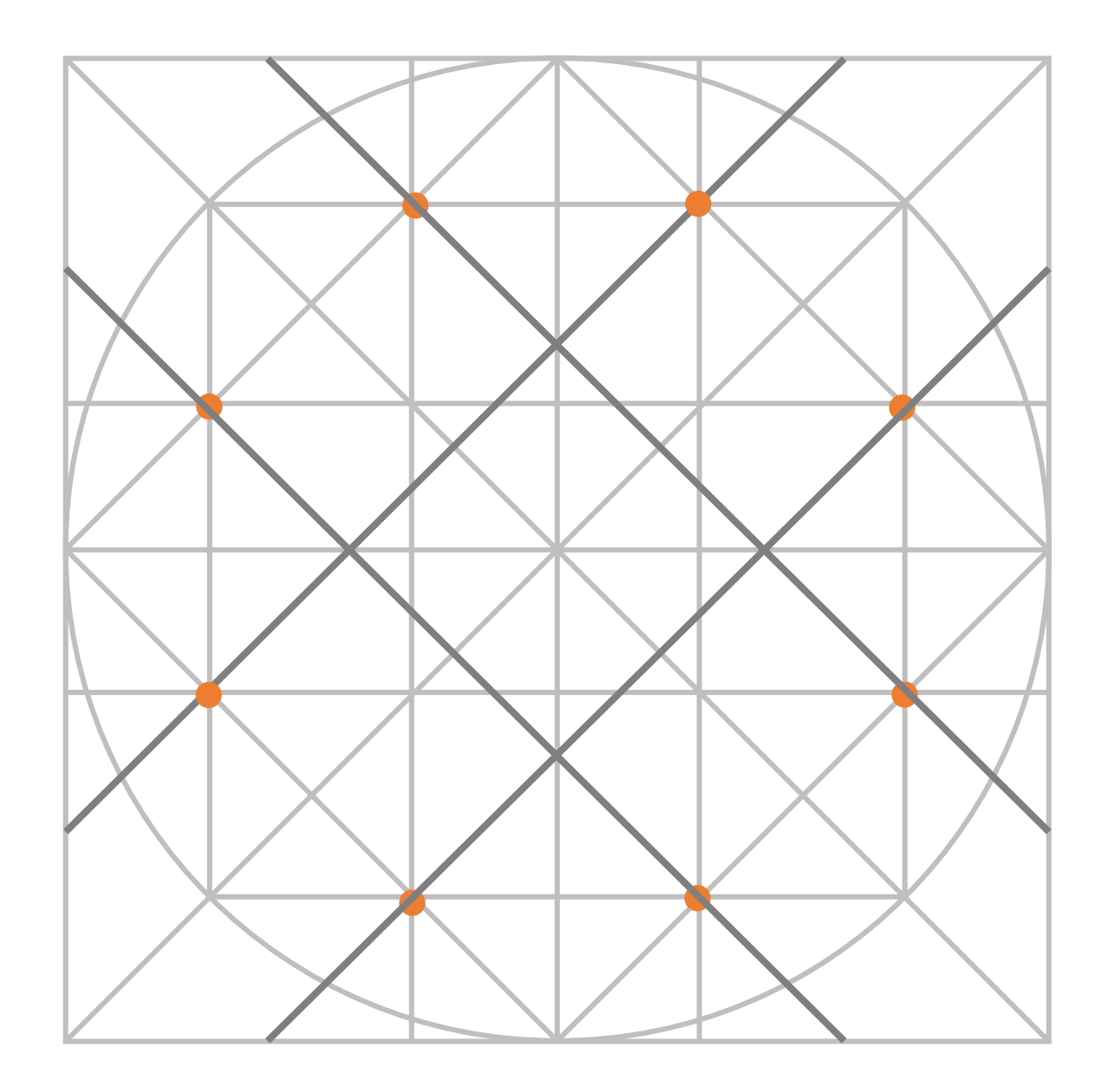

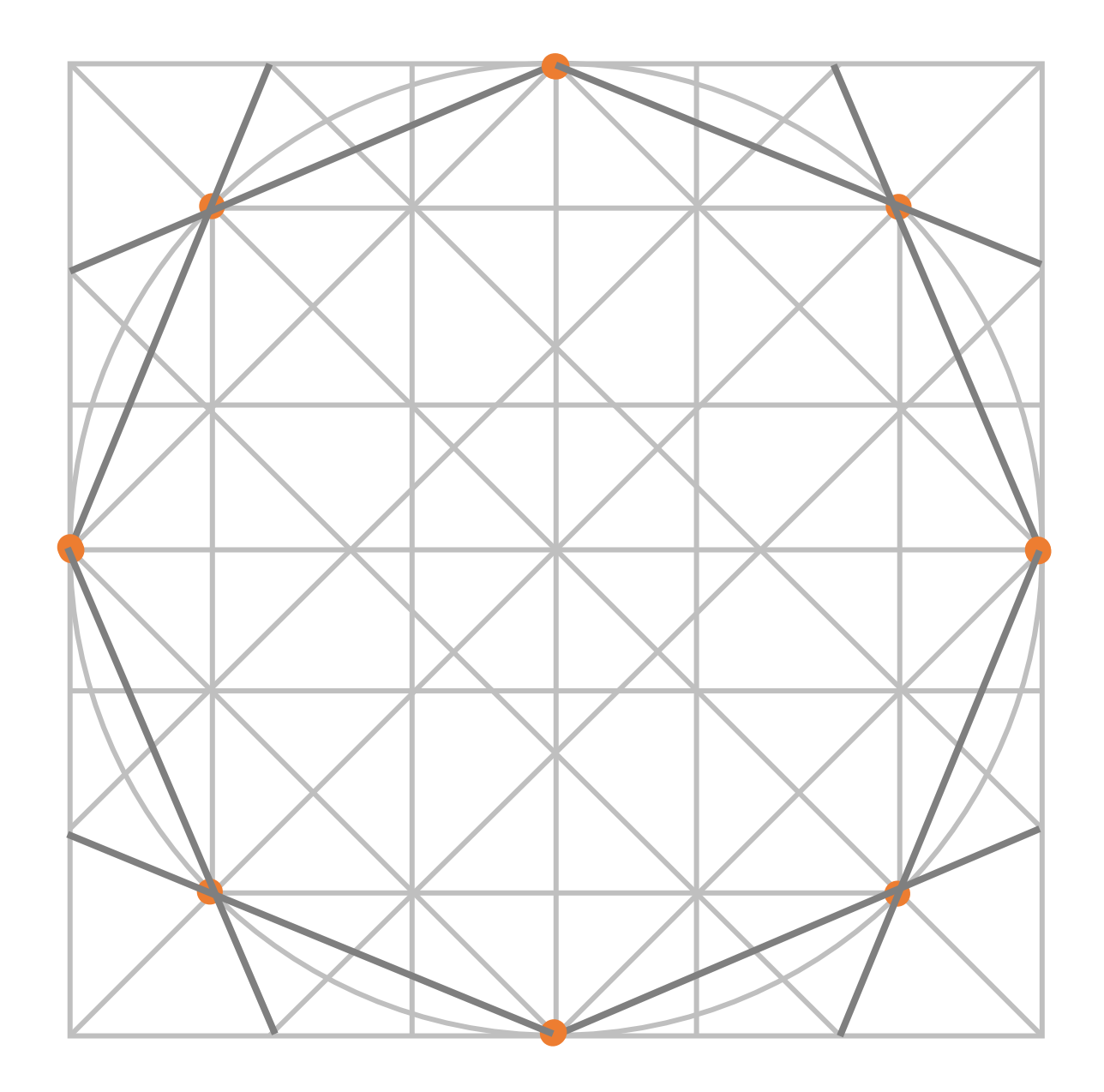

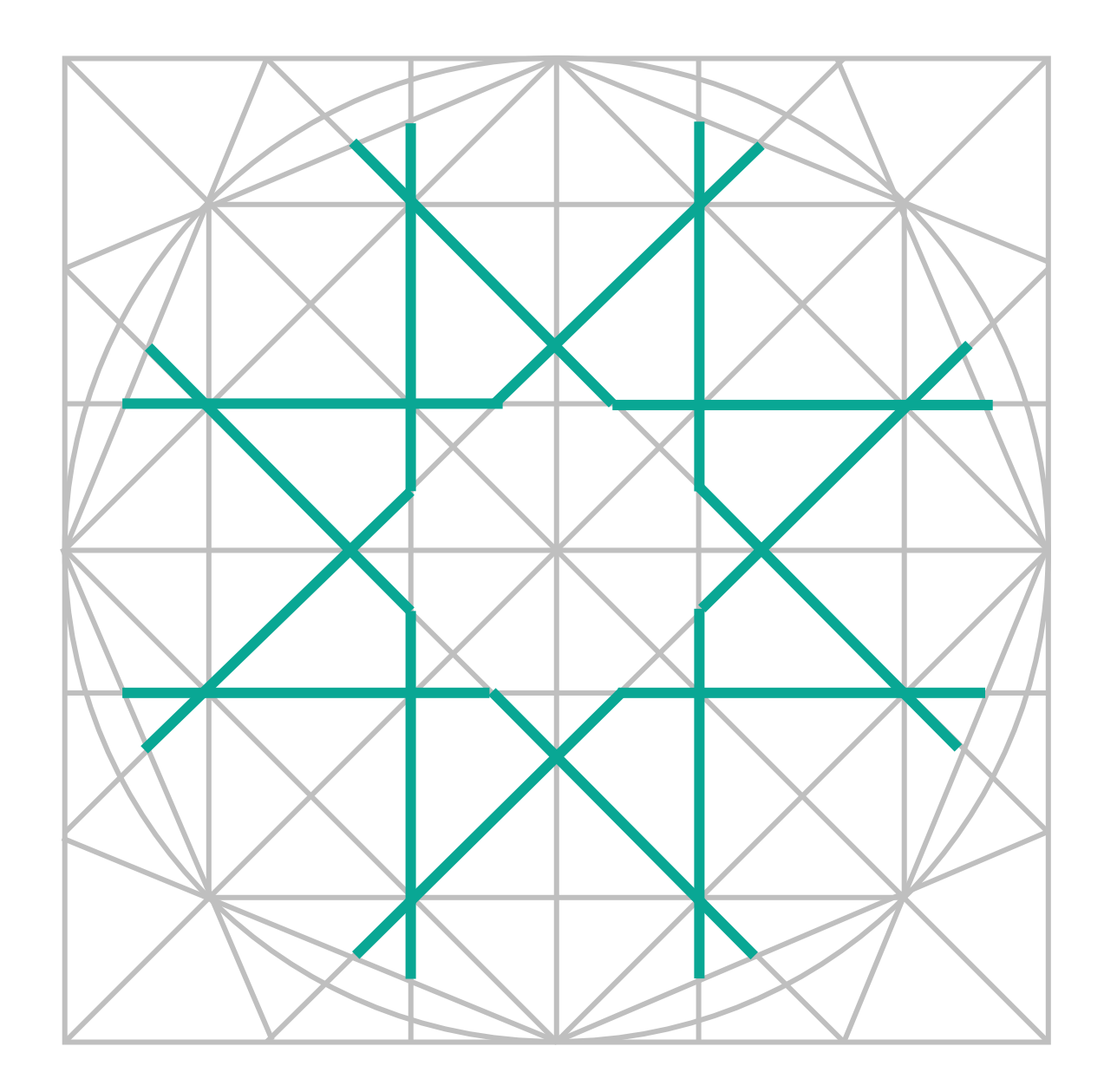

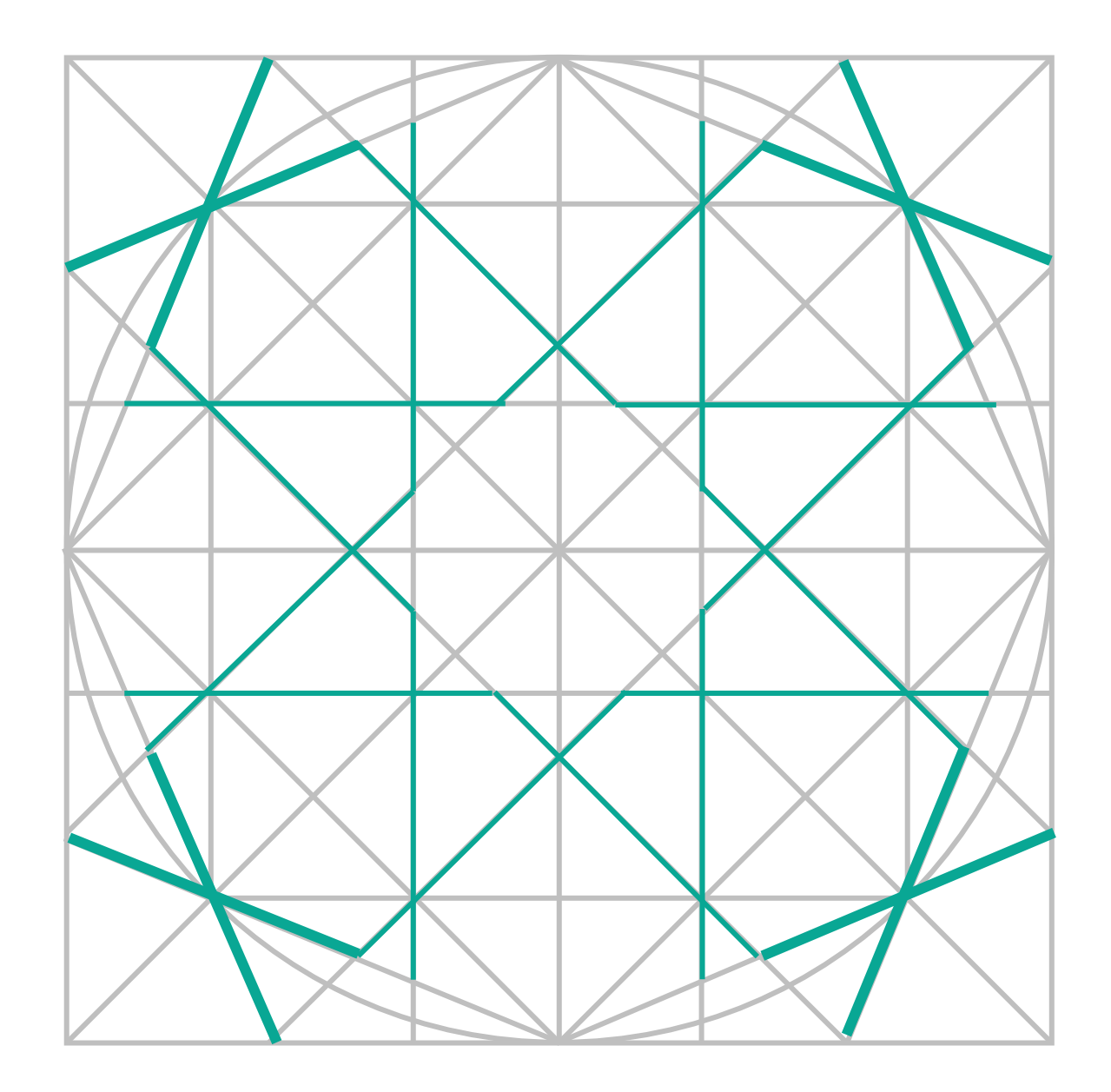

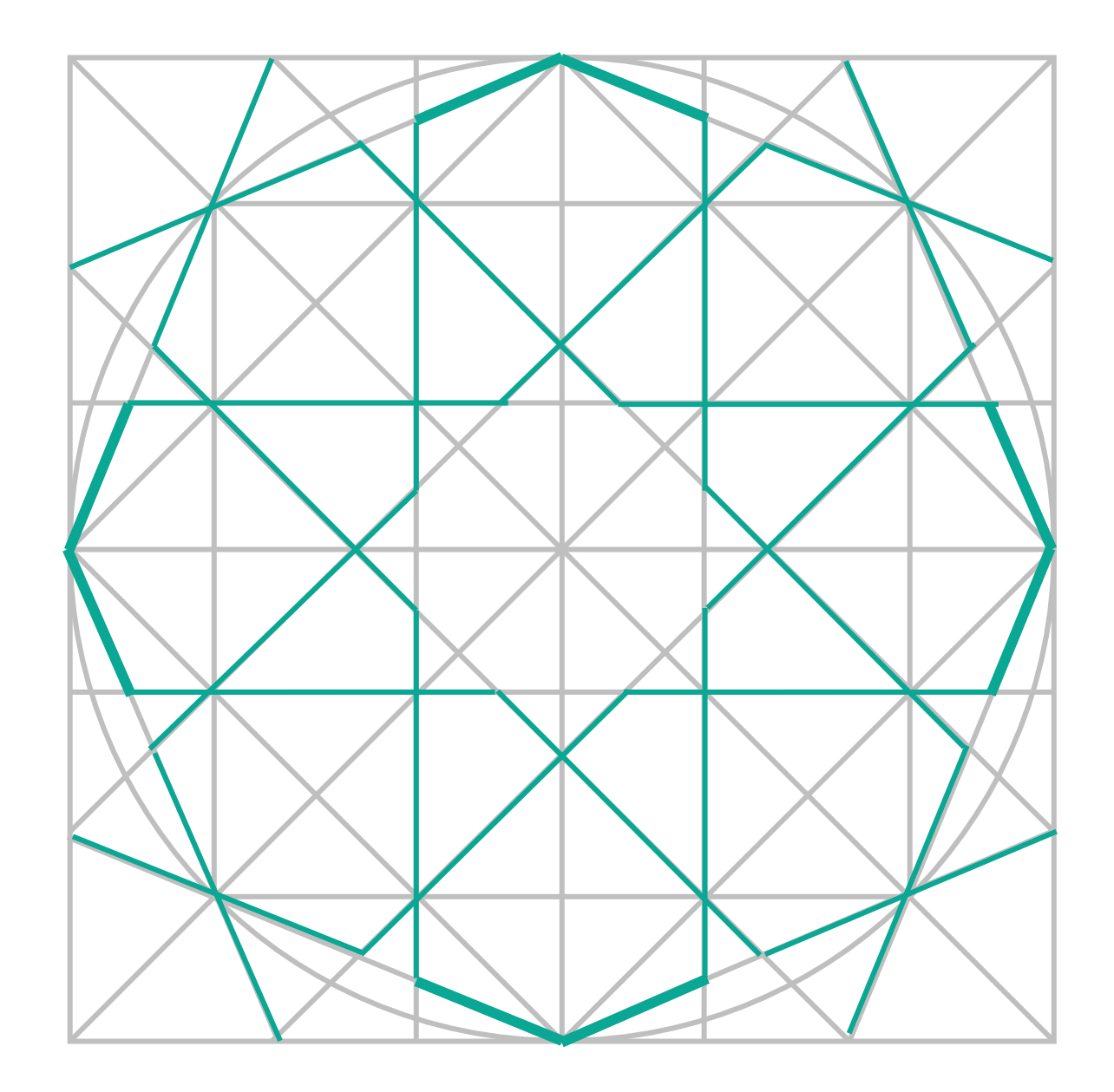

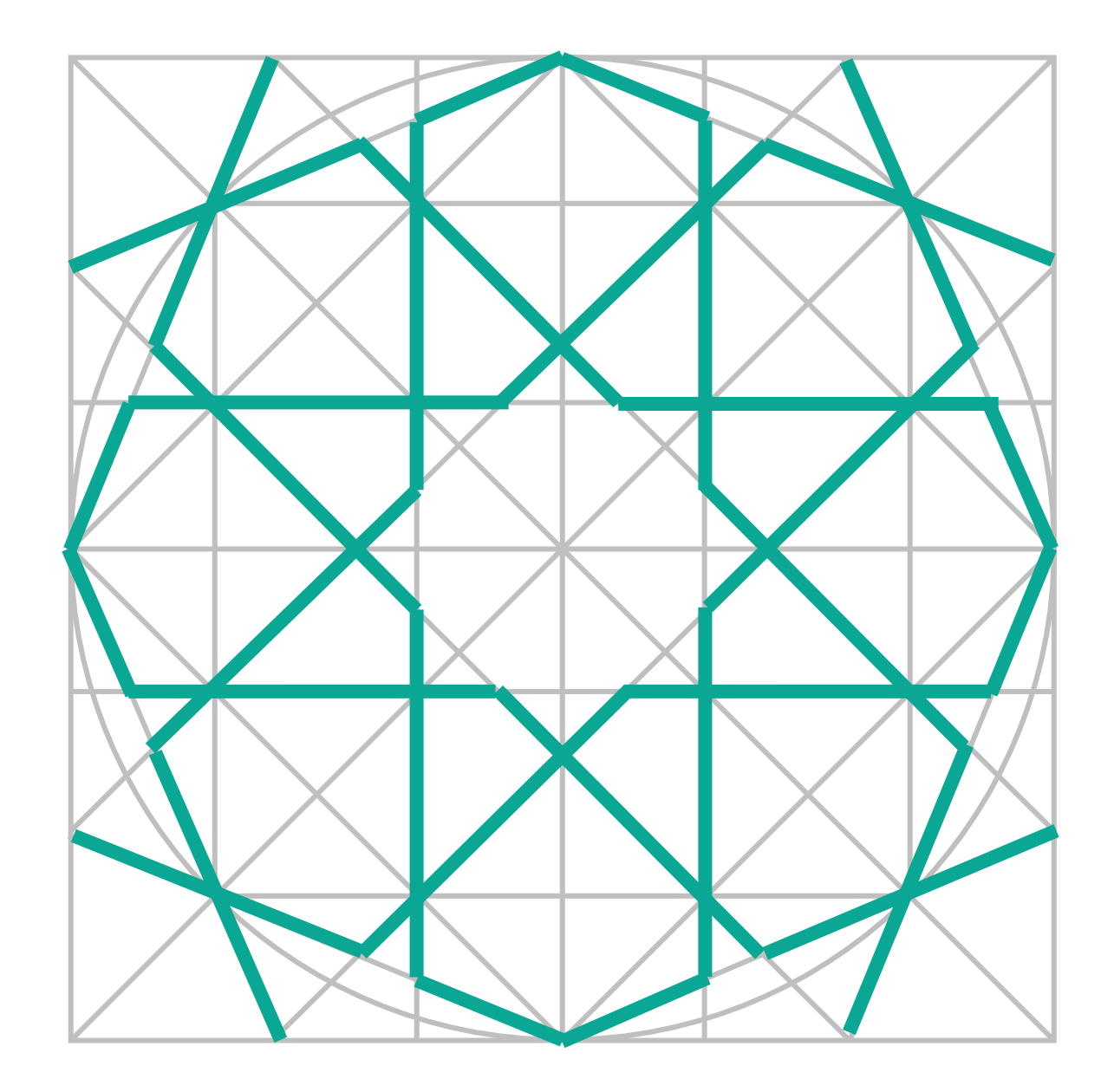

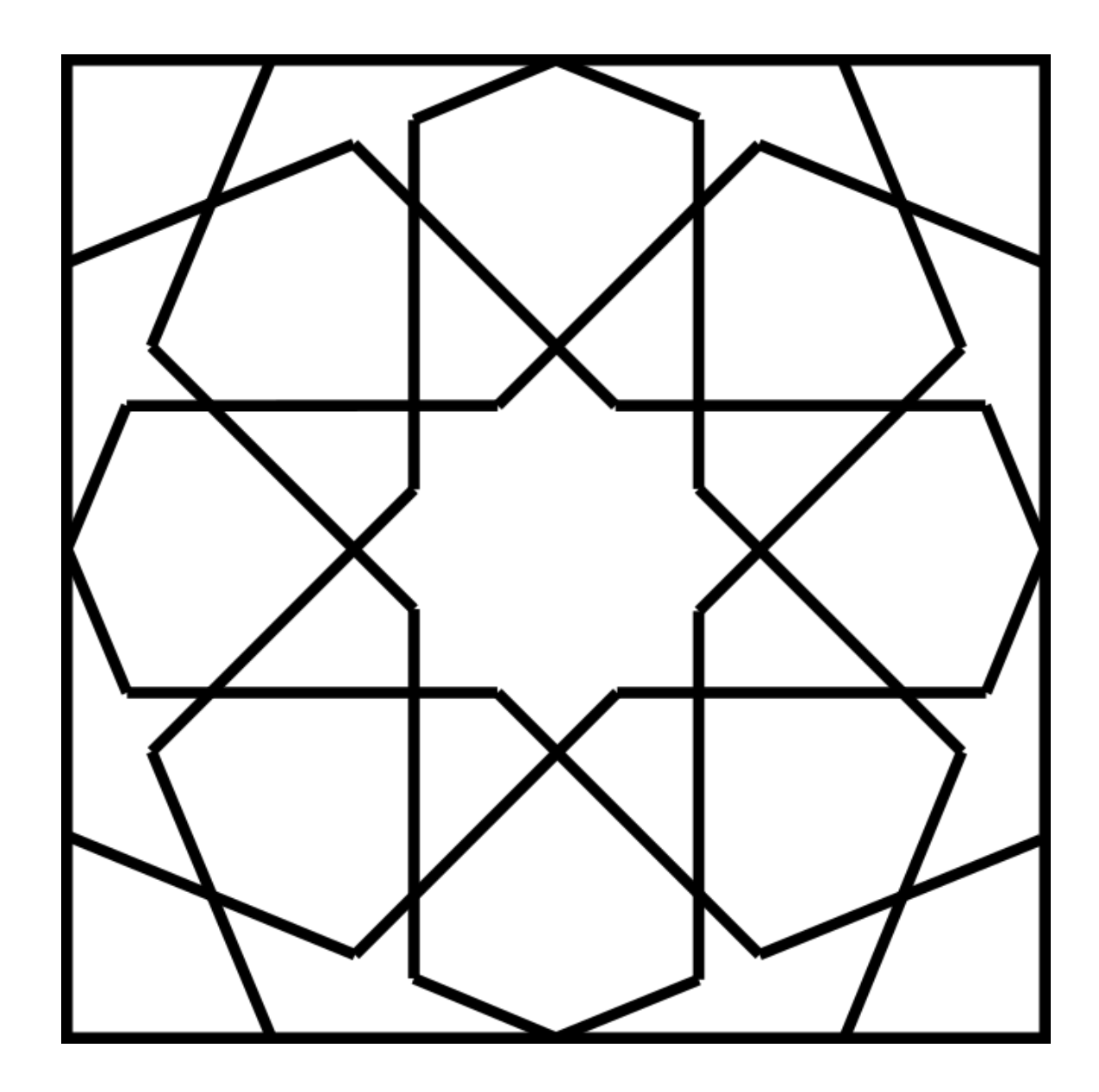

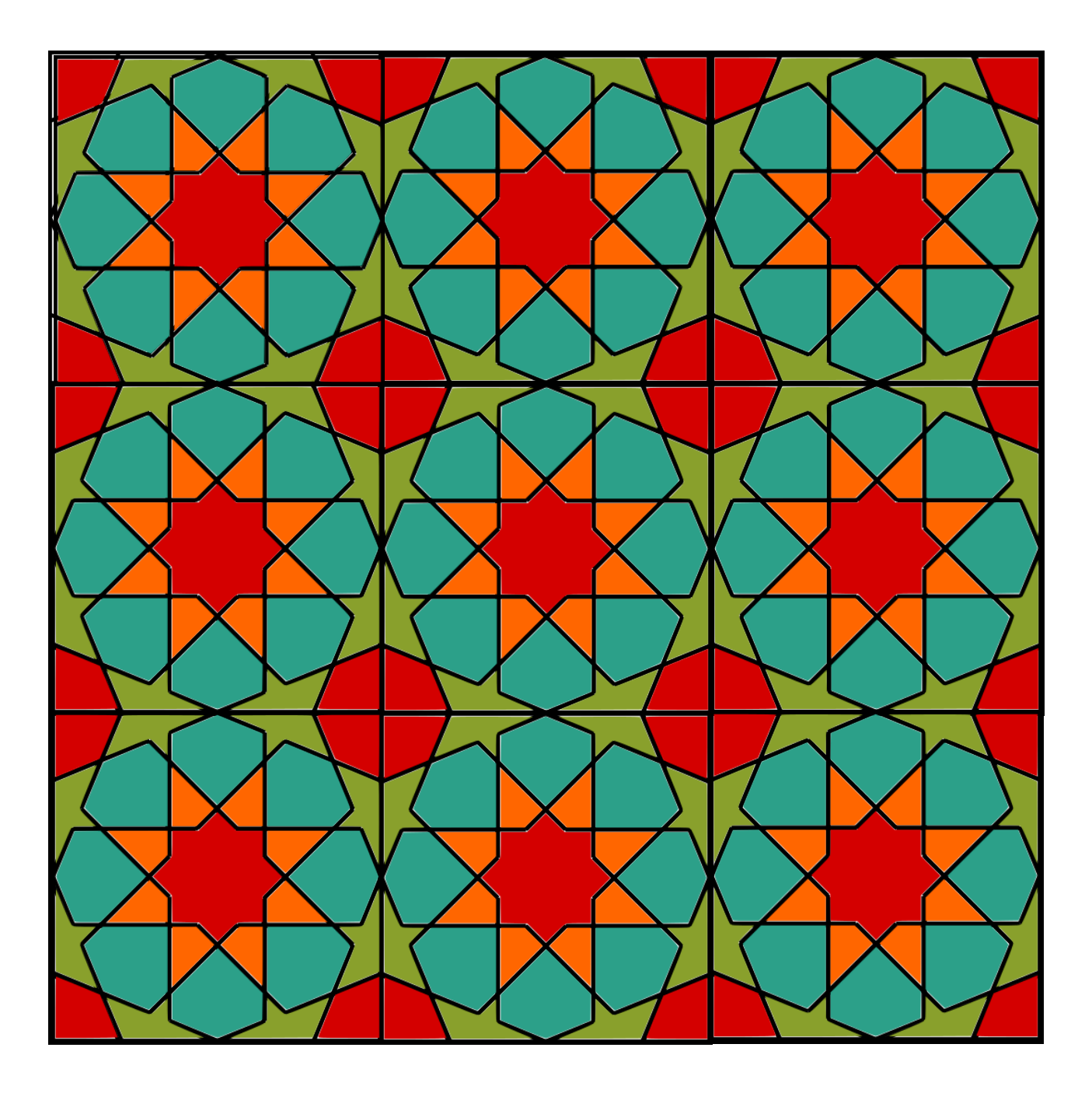

#### **RUBRIC FOR ASSESSING THE HANDS-ON ACTIVITY: CREATING A BASIC FOURFOLD PATTERN**

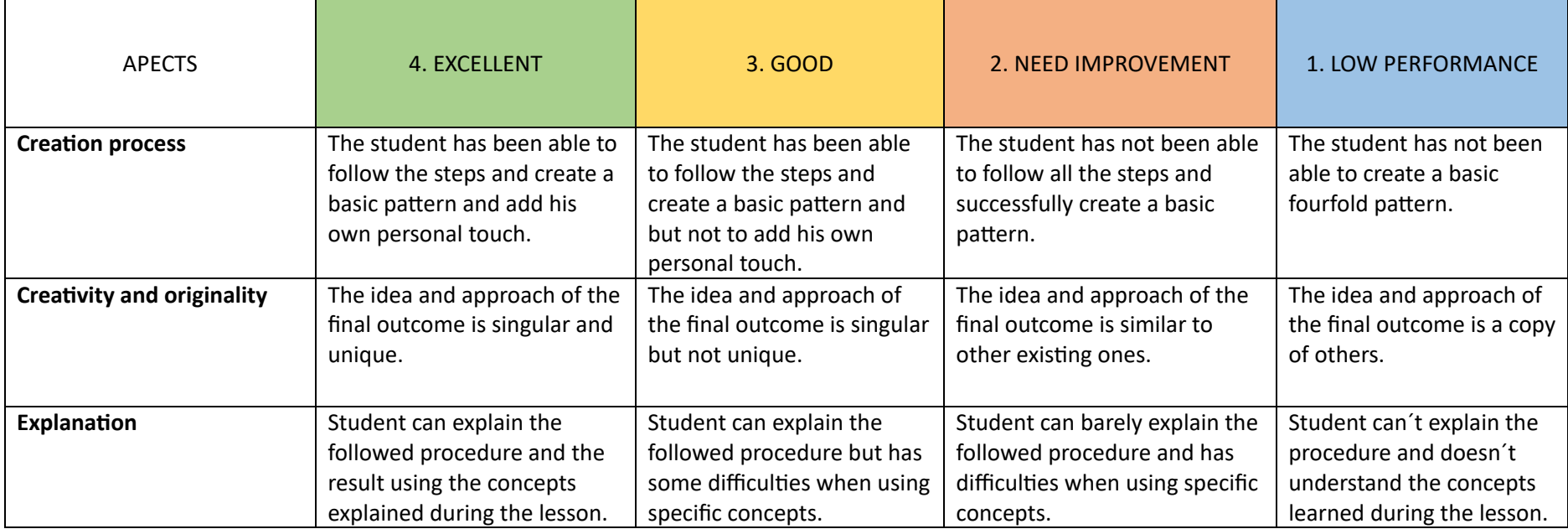

## Σχέδιο μαθήματος ΜΟΥΣΙΚΗ: Ρυθμικές ακολουθίες

### Περίληψη

#### 1. Θέμα(τα):

Σε αυτό το μάθημα, οι μαθητές θα εξερευνήσουν τις ρυθμικές ακολουθίες και πώς δομούνται και δημιουργούνται ανακαλύπτοντας τα κλασματικά στοιχεία που συνθέτουν τη μουσική. Θα μάθουν πώς τα κλάσματα εφαρμόζονται στη μουσική σημειογραφία για να αναπαραστήσουν διαφορετικούς ρυθμούς και διάρκειες σημειώσεων σε ένα μουσικό κομμάτι.

1. Βαθμός/Επίπεδο:

4th με 6<sup>th</sup> βαθμό (11 με 14 χρονών)

2. Στόχοι:

Σε αυτό το μάθημα, οι μαθητές θα μάθουν ποιος είναι ο ρυθμός της μουσικής και πώς δημιουργείται χρησιμοποιώντας κλάσματα.

⎯ Αναγνώριση και ανάλυση κλασμάτων ως τμημάτων ενός συνόλου.

⎯ Να αναγνωρίζουν και να αναγνωρίζουν στοιχεία της μουσικής (ρυθμός, ρυθμός, μελωδία, αρμονία, φόρμα, ηχόχρωμα, δυναμική) χρησιμοποιώντας μουσική ορολογία.

Να κατανοήσουν τη σημειογραφία των σημειώσεων, τα διαφορετικά σχήματα σημειώσεων, τις κλασματικές αναπαραστάσεις τους και τη σύνδεσή τους με τη χρονική υπογραφή και τις υποδιαιρέσεις του μέτρου.

⎯ Να χρησιμοποιούν μουσική γλώσσα για να δημιουργούν τις μουσικές ακολουθίες τους.

Για να δημιουργήσετε μια ρυθμική ακολουθία χρησιμοποιώντας τις κλασματικές αναπαραστάσεις των σημειώσεων.

Να κάνει συγκρίσεις και παραλληλισμούς μεταξύ μουσικής γλώσσας και προγραμματισμού.

#### 3. Χρόνος: 45 λεπτά

#### 4. Περίληψη μαθήματος:

-Εισαγωγή: Βασικές πτυχές των κλασμάτων και του ρυθμού (10 λεπτά) -Φάση εμπλοκής: Ανάλυση τραγουδιού (5 λεπτά) -Εξηγήστε τη φάση: Μέτρηση μουσικής χρησιμοποιώντας κλάσματα (10 λεπτά) -Περίτεχνη φάση: Προγραμματισμός της ακολουθίας ρυθμού τους (10 λεπτά) -Αξιολόγηση (10 λεπτά)

#### Υλικά & Πόροι

- •Ηλεκτρονικός υπολογιστής
- Πρόσβαση στο Internet
- Φύλλο: Φέτες πίτσας και κλάσματα
- Μέτρηση γραφικών μουσικής
- Παίζοντας κλασματικές πίτες Φυλλάδιο
- Ρουμπρίκα αξιολόγησης

### Εφαρμογή

## Βήμα 1: Εισαγωγή (10 λεπτά)

Ο/η εκπαιδευτικός θα ξεκινήσει επανεξετάζοντας τι είναι τα κλάσματα. Στα μαθηματικά, τα κλάσματα είναι ένας τρόπος αναπαράστασης τμημάτων ενός συνόλου.

Ο/η εκπαιδευτικός θα χρησιμοποιήσει την αποσύνθεση για να εξηγήσει στους μαθητές ότι ένα εύκολα αναγνωρίσιμο αντικείμενο από την καθημερινή τους ζωή μπορεί να χωριστεί σε διαφορετικά μέρη τα οποία ονομάζονται, κλάσματα. Για το σκοπό αυτό, ο/η εκπαιδευτικός θα εμφανίσει το συνημμένο αρχείο (βλ*. «Φέτες πίτσας*») μοιράζοντας την οθόνη με τους μαθητές. Χρησιμοποιώντας την εικόνα που εμφανίζεται, ο/η εκπαιδευτικός θα εξηγήσει τα εξής. «*Φανταστείτε ότι έχετε μια πίτσα και τη χωρίζετε σε φέτες. Κάθε φέτα είναι ένα κλάσμα ολόκληρης της πίτσας. Για παράδειγμα, αν έχεις 3 φέτες πίτας και τις μοιράζεσαι με τους φίλους σου, έχεις μοιράσει τα 3/8 της πίτας*». (5 λεπτά)

Το επόμενο μέρος της εισαγωγής θα αποτελείται από την παρουσίαση του τρόπου με τον οποίο αυτά τα κλασματικά στοιχεία χρησιμοποιούνται επίσης στη μουσική.

Για να δείξει ότι αυτός ο δάσκαλος θα παίξει το ρυθμό βίντεο, ["Τι είναι η μουσική;" α](http://ket.pbslearningmedia.org/resource/ket-music-basics-overview-101/what-is-music-music-arts-toolkit/)πόσπασμα από το Music Arts Toolkit, "Doorways to Music: Music Basics" από 3:02 έως 4:12 και από 4:12 έως 5:03. Αυτές οι ενότητες του βίντεο εξηγούν τι είναι ο ρυθμός και ο ρυθμός. (Δύο λεπτά).

Μετά την προβολή των επιλεγμένων τμημάτων του βίντεο, μπορεί να ξεκινήσει συζήτηση για 5 λεπτά το πολύ, στην οποία μπορούν να τεθούν οι ακόλουθες ερωτήσεις:

- ⎯ Πώς τα κλάσματα μπορούν να συσχετιστούν με το ρυθμό και το τέμπο ενός τραγουδιού;
- ⎯ Πώς μπορεί να επηρεαστεί ο ήχος από ρυθμικά κλάσματα;
- Ξέρει κανείς πώς χρησιμοποιούνται τα κλάσματα για τη δημιουργία ρυθμικών ακολουθιών;

## Βήμα 2: Υλοποίηση (30 λεπτά)

Μόλις οι μαθητές ανακαλύψουν ότι οι ρυθμοί των τραγουδιών που ακούμε σχηματίζονται χρησιμοποιώντας κλάσματα, είναι καιρός να εμβαθύνουμε στον κόσμο της μουσικής σημειογραφίας, που είναι το σύστημα που χρησιμοποιούμε για να αναπαραστήσουμε οπτικά μουσικούς ρυθμούς και διάρκειες.

- 1. εξερευνήστε πώς σημειώνονται οι σημειώσεις και τα στηρίγματα,
- 2. τους διάφορους τύπους τραπεζογραμματίων,
- 3. Πώς σχετίζονται με τα κλάσματα
- 4. τη σύνδεσή τους με τις υποδιαιρέσεις του μουσικού μέτρου.

Για να γίνει αυτό, ο/η εκπαιδευτικός διαβάζει και εξηγεί τα εξής:

«*Θα δουλέψουμε με διαλείμματα στο ρυθμό. Η πιο κοινή ρυθμική δομή στη μουσική που έχουμε συνηθίσει να ακούμε ονομάζεται 4-4 φορές. Ονομάζεται επίσης κοινή ώρα επειδή είναι ... το πιο κοινό. ! Εάν ένα μουσικό κομμάτι είναι σε 4-4 φορές, πράγμα που σημαίνει ότι κάθε μέτρο έχει τέσσερις παλμούς*  *ή παλμούς. Ένας ρυθμός είναι ένα μικρό μέρος ενός μουσικού κομματιού, ακριβώς όπως μια ίντσα είναι ένα μικρό μέρος ενός κανόνα ή μέτρου. Η μουσική χωρίζεται σε beats και beats σε μπαρ.*"

Αυτό θα εξηγηθεί από τον δάσκαλο και θα γραφτεί επίσης στην οθόνη για να γίνει σαφέστερο για τους μαθητές και να τους αφήσει να σκεφτούν και να εσωτερικεύσουν την εξήγηση.

#### 2.1. Φάση εμπλοκής (5 λεπτά)

Ο/η εκπαιδευτικός προτείνει στους μαθητές να δουλέψουν με ένα τραγούδι, έτσι ώστε οι μαθητές να είναι πιο παρακινημένοι με τη δραστηριότητα. Συνιστάται ο/η εκπαιδευτικός να αναζητήσει ένα τραγούδι που μπορεί εύκολα να αναγνωρίσει και του οποίου η μέτρηση του επιτρέπει να οπτικοποιήσει εύκολα τη ρυθμική ακολουθία, συγκεκριμένα να βρει ένα μουσικό κομμάτι 4-4 φορές-, για να διευκολύνει την αναγνώριση μοτίβων με το *"γραφικό μέτρησης μουσικής*" που θα εμφανιστεί αργότερα.

Ο/η εκπαιδευτικός παίζει το τραγούδι για τους μαθητές (3 λεπτά).

#### 2.2. Φάση επεξήγησης (10 λεπτά)

Μόλις παιχτεί το τραγούδι, ο/η εκπαιδευτικός διαβάζει και εξηγεί τα εξής:

«*Το τραγούδι που άκουσαν έχει το ρυθμό του. Η πιο κοινή ρυθμική δομή στη μουσική που έχουμε συνηθίσει να ακούμε ονομάζεται 4-4 φορές. Ονομάζεται επίσης κοινή ώρα επειδή είναι η πιο κοινή. Ένα μουσικό κομμάτι είναι σε 4-4 φορές, πράγμα που σημαίνει ότι κάθε μέτρο έχει τέσσερις χτύπους ή παλμούς. Ένας ρυθμός είναι ένα μικρό μέρος ενός μουσικού κομματιού, ακριβώς όπως μια ίντσα είναι ένα μικρό μέρος ενός κανόνα ή μέτρου. Η μουσική χωρίζεται σε beats και beats σε μπαρ*».

Αυτό θα εξηγηθεί από τον δάσκαλο για να γίνει σαφέστερο για τους μαθητές και να τους αφήσει να σκεφτούν και να εσωτερικεύσουν την εξήγηση, θα γραφτεί επίσης στην οθόνη.

Στη συνέχεια, ο/η εκπαιδευτικός υποδεικνύει το αρχείο με το οποίο θα εργαστεί (βλ. «*Μέτρηση μουσικού γραφικού*») και το μοιράζεται στην οθόνη.

Εμφανίστε το διάγραμμα "Μέτρηση μουσικής" και επισημάνετε τα τμήματα μέτρων, ρολογιού, ρυθμού και κανόνα. Πείτε: «Παρατηρήστε ότι το μουσικό κομμάτι που περιγράφεται στη σελίδα "Μέτρηση μουσικής" έχει νότες τεσσάρων τετάρτων στην πρώτη γραμμή. Κάθε τριμηνιαίο χαρτονόμισμα συμπληρώνει το 1/4 του χρόνου του μέτρου. Θυμηθείτε ότι το "τέταρτο" είναι ένας άλλος τρόπος να το πείτε». 1". /4" και "τέταρτο".

Ο/η εκπαιδευτικός θα εξηγήσει δείχνοντάς το στην οθόνη: «Βλέπετε μισή νότα στο δεύτερο ρυθμό; Μισή νότα γεμίζει δύο χτύπους ή το μισό χρόνο ενός ρυθμού. Θυμηθείτε ότι το «μισό» είναι ένας άλλος τρόπος να πείτε «1/2».

## 2.3. Φάση συμμετοχής (15 λεπτά)

Αφού εξηγηθεί η σημειογραφία των σημειώσεων και πώς ανάλογα με τη σημειογραφία αλλάζει ο ρυθμός, είναι καιρός οι μαθητές να δημιουργήσουν τη ρυθμική τους ακολουθία, λαμβάνοντας υπόψη την κλασματική τιμή των σημειώσεων.

- Για την επεξεργασία της ρυθμικής ακολουθίας τους, ο/η εκπαιδευτικός δείχνει τις [Πίτες](https://www.youtube.com/watch?v=JncJRWi5QpQ&embeds_referring_euri=http%3A%2F%2Fwww.philtulga.com%2F&source_ve_path=OTY3MTQ&feature=emb_imp_woyt)  Κλάσματος Παιχνιδιού (μέρος 1 από 3) - [Σύνδεση Μουσικών Σημειώσεων και Κλασμάτων](https://www.youtube.com/watch?v=JncJRWi5QpQ&embeds_referring_euri=http%3A%2F%2Fwww.philtulga.com%2F&source_ve_path=OTY3MTQ&feature=emb_imp_woyt)  [Πίτας](https://www.youtube.com/watch?v=JncJRWi5QpQ&embeds_referring_euri=http%3A%2F%2Fwww.philtulga.com%2F&source_ve_path=OTY3MTQ&feature=emb_imp_woyt) (βίντεο 3:19 λεπτών). Μετά από όσα εξηγούνται στο βίντεο, οι μαθητές θα έχουν 5 λεπτά για να ολοκληρώσουν το Φυλλάδιο 1.
- Μόλις δημιουργήσουν τον μουσικό τους ρυθμό, οι μαθητές θα χρησιμοποιήσουν την πρακτική δραστηριότητα Scratch για να ακούσουν το ρυθμό που έχουν δημιουργήσει, συνδυάζοντας τη μουσική γλώσσα με τον προγραμματισμό (5 λεπτά).

<https://scratch.mit.edu/projects/86153172>

- Ο/η εκπαιδευτικός ζητά από τους μαθητές να καταγράψουν εθελοντικά τον ήχο της δημιουργίας τους και να τον δείξουν στην υπόλοιπη τάξη. Οι μαθητές θα μοιραστούν τις ηχογραφήσεις και τις δημιουργίες τους με την τάξη ανεβάζοντάς τις σε έναν κοινόχρηστο φάκελο.

Τέλος, ο/η εκπαιδευτικός εξηγεί πώς θα διορθωθεί το φυλλάδιο (επισυνάπτεται η επικεφαλίδα αξιολόγησης) και ποιες πτυχές θα ληφθούν υπόψη.

## Βήμα 3: Αξιολόγηση (5 λεπτά)

Στην αξιολόγηση, ο δάσκαλος αξιολογεί τις έννοιες που έμαθε και τις αποκτηθείσες δεξιότητες. Αυτό θα μπορούσε να γίνει με ένα ερωτηματολόγιο που αναπτύχθηκε από τον δάσκαλο ή χρησιμοποιώντας μια παιχνιδοποιημένη πλατφόρμα.

Οι διαστάσεις που θα αξιολογηθούν θα είναι:

- ⎯ Γνώση που αποκτήθηκε.
- Εφαρμογή των αποκτηθεισών γνώσεων.
- ⎯ Δεξιότητες και ικανότητες
- ⎯ Κίνητρα για μάθηση
- Γενική συμμετοχή στη δράση κατάρτισης

Επιπλέον, παρέχεται στον εκπαιδευτικό μια ρουμπρίκα (βλ. *Ρουμπρίκα αξιολόγησης*) για την αξιολόγηση της ατομικής δραστηριότητας.

#### **HANDOUT: PLAYING FRACTION PIES**

The Fraction Pie Rhythms activity connects your knowledge of fractions and equivalency to musical notes and rhythms

- Fill in this pentagram by creating your own musical rhythm, bearing in mind that the meter should be 4/4.
- Each note you place must be indicated with its fractional value as well as the piece of pie corresponding to its value.
- Indicate, using different colours, the slice of cake that corresponds to each note

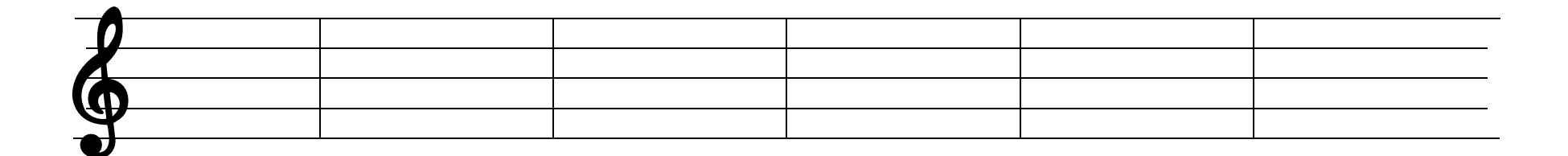

Here are the fractions for each musical note:

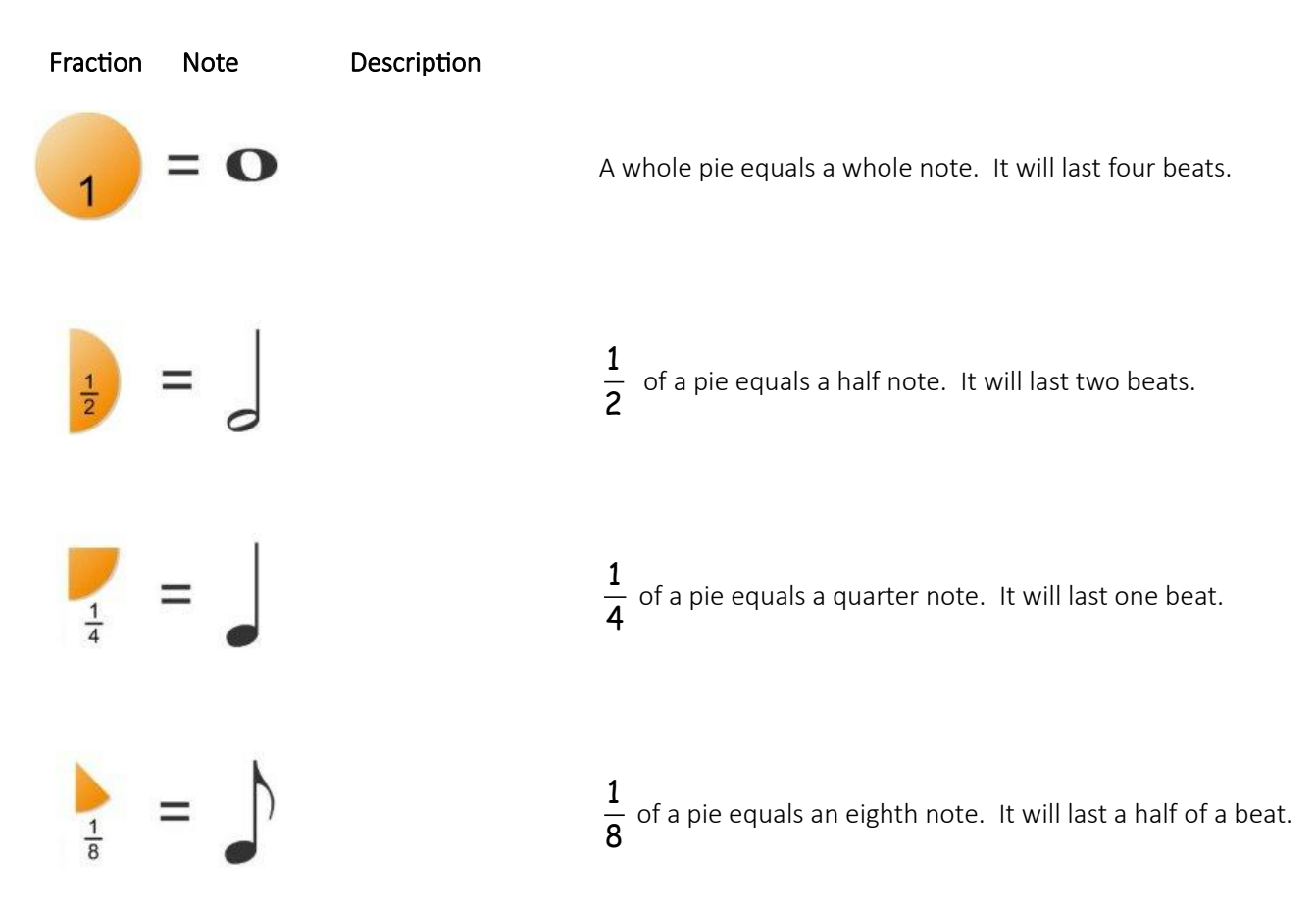
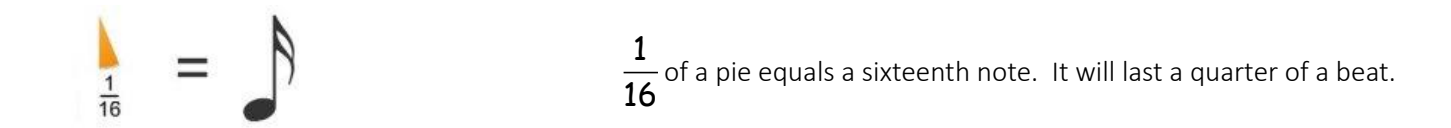

In addition, you may challenge yourselves by using one dotted note. A dot placed after a note increases its value by one half.

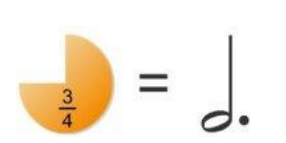

3 4 of a pie equals a dotted half note. It will last three beats, since its value equals a half note and a quarter note tied together.

From:<http://www.philtulga.com/pie.html>

# MEASURING MUSIC

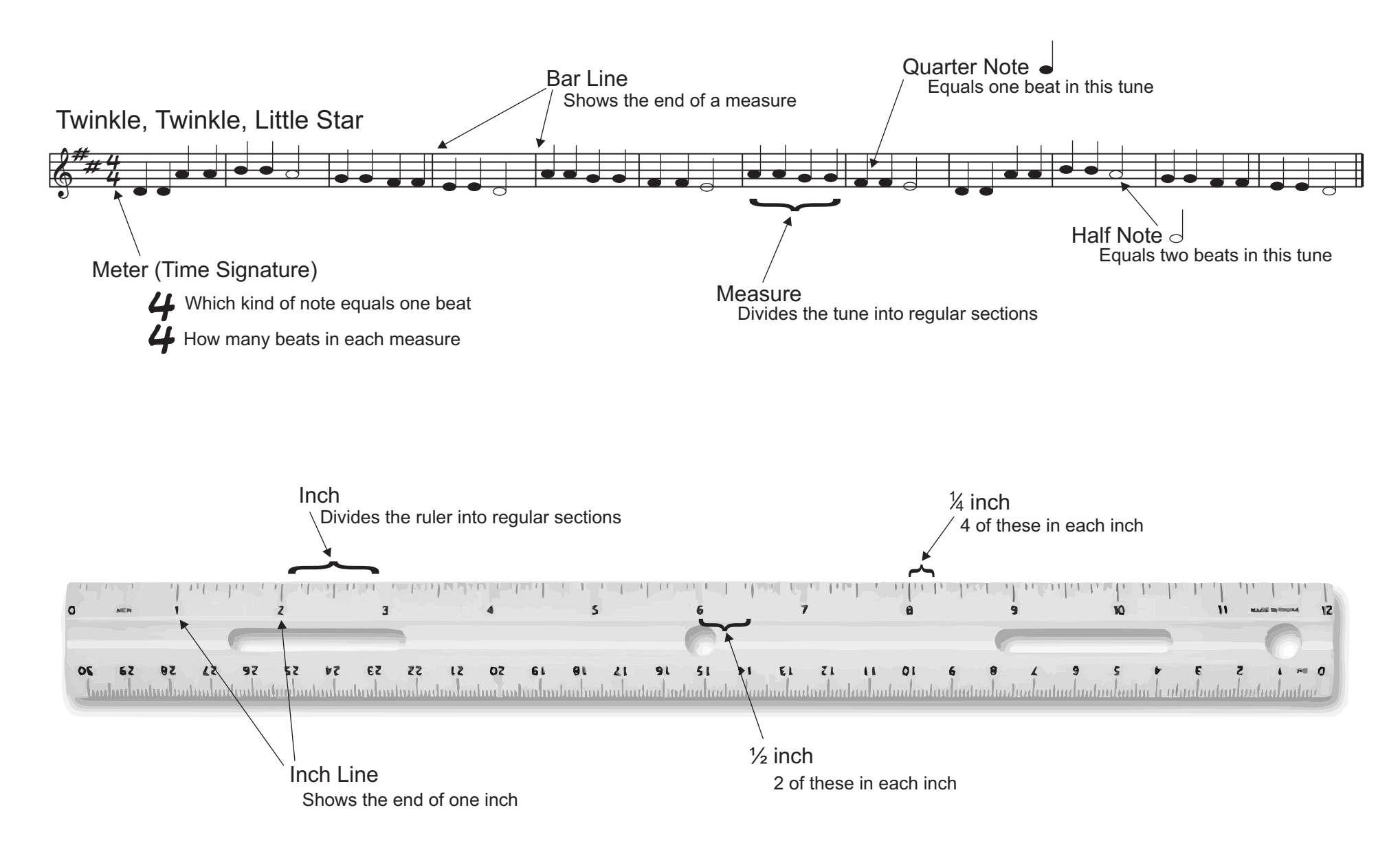

Name \_\_\_\_\_\_\_\_\_\_\_\_\_\_\_\_\_\_\_\_\_\_\_\_

Date \_\_\_\_\_\_\_\_\_\_\_\_\_\_\_\_\_\_\_\_\_\_\_\_\_

#### Playing Fraction Pies Project Rubric

Piece is composed of a **minimum** of 5 fraction pie pieces. (5 points)

\_\_\_\_\_ Piece is composed of at least 2 different types of note values. (5 points)

\_\_\_\_\_ Piece follows 4/4 time (is composed of note values adding up to one whole

note, 4 beats).

(5 points)

\_\_\_\_\_Fraction pieces have been labeled with both note value and fraction value. (5 points)

\_\_\_\_\_Each pie is correctly colored considering the value of the notes. (5 point)

Piece contains a dotted half note. (5 points)

\_\_\_\_\_ Total Points Earned (out of 35) \_\_\_\_\_\_ Letter Grade

# Σχέδιο μαθήματος Τ**Ε**ΧΝΕΣ: ΑΚΤΙΝΙΚ**Η** ΣΥΜΜΕΤΡ**Ι**Α

## Περίληψη

1. Θέμα(τα): Εικαστικές Τέχνες και Μαθηματικά.

Σε αυτό το μάθημα, οι μαθητές θα μάθουν την έννοια της ακτινικής συμμετρίας και πώς μπορούν να την παρατηρήσουν στη φύση και τα έργα τέχνης. Θα είναι σε θέση να αναγνωρίσουν μια γραμμή συμμετρίας για ένα δισδιάστατο σχήμα, να αναγνωρίσουν γραμμικά συμμετρικά σχήματα και να σχεδιάσουν γραμμές συμμετρίας. Αυτό το μάθημα περιλαμβάνει φωτογραφία, έργα τέχνης και φυσικά στοιχεία για την εμβάθυνση της κατανόησης της ακτινικής συμμετρίας μέσω καλλιτεχνικών και δημιουργικών εργαλείων. Θα βοηθήσει τους μαθητές να κατανοήσουν την αναγνώριση προτύπων και την αποσύνθεση προσδιορίζοντας τις γραμμές συμμετρίας και πώς αντανακλάται σε αντικείμενα της άμεσης πραγματικότητάς μας.

- 2. Βαθμός/Επίπεδο: 14 με 16 ετών)
- 3. Objectives:
	- Να προσεγγίσουν τη συμμετρία ως μέρος της καλλιτεχνικής και οπτικής γλώσσας
	- Να κατανοήσουν την έννοια της ακτινικής συμμετρίας και τη σημασία της στη φύση και το σχεδιασμό.
	- Για τον εντοπισμό παραδειγμάτων ακτινικής συμμετρίας σε διαφορετικά περιβάλλοντα.
	- Για τον προσδιορισμό συμμετρικών και ασύμμετρων
	- Να διερευνήσει πώς εφαρμόζεται η ακτινική συμμετρία στην τέχνη, τη βιολογία και την τεχνολογία.
	- Να ενισχύσει τη λογική και χωρική σκέψη.
- 4. Κατανομή χρόνου: 45'
- 5. Περίληψη μαθήματος:
	- Εισαγωγή (10 λεπτά)
- Φάση εμπλοκής: δοκιμή ακτινικής συμμετρίας σε πρόγραμμα υπολογιστή (10 λεπτά)
- Εξηγήστε τη φάση: ακτινική συμμετρία γύρω μας και σε έργα τέχνης (10 λεπτά)
- Περίτεχνη φάση: πώς να προσδιορίσετε έναν άξονα ακτινικής συμμετρίας (10 λεπτά)
- Αξιολόγηση (5 λεπτά)

#### Υλικά & Πόροι

- Φυλλάδιο
- Δημιουργία κλίματος
- <http://weavesilk.com/>
- Φύλλο εργασίας αξιολόγησης
- Ηλεκτρονικός υπολογιστής
- Ψηφιακός πίνακας
- Λογισμικό σχεδίασης
- Πρόσβαση στο Internet
- Mentimeter:

[https://www.mentimeter.com/app/presentation/al1qxmrccb5861a4y37z6y59fbjcdse4](https://www.mentimeter.com/app/presentation/al1qxmrccb5861a4y37z6y59fbjcdse4/vfy8iv6s4owi/edit) [/vfy8iv6s4owi/edit](https://www.mentimeter.com/app/presentation/al1qxmrccb5861a4y37z6y59fbjcdse4/vfy8iv6s4owi/edit)

• Google Forms

## Εφαρμογή

#### Βήμα 1. Εισαγωγή (10 λεπτά)

Αυτό το μάθημα ξεκινά με ένα παγοθραυστικό για να εισαγάγει τους μαθητές στο περιεχόμενο του μαθήματος: "*Σκεφτείτε την πρόταση*". Ο/η εκπαιδευτικός στέλνει σε κάθε μαθητή μια πρόταση σχετική με το περιεχόμενο της δραστηριότητας και του δίνει ένα λεπτό για να το σκεφτεί. Στη συνέχεια, οι συμμετέχοντες θα μοιραστούν τις απόψεις τους με τακτικό τρόπο. (Δείτε το αρχείο "Icebreaker").

Αυτή η εισαγωγική δραστηριότητα έχει ως στόχο να εισαγάγει τους μαθητές με δυναμικό τρόπο σε αυτά που θα μάθουν κατά τη διάρκεια του μαθήματος.

Στη συνέχεια, ο/η εκπαιδευτικός εισάγει και ορίζει την έννοια της ακτινικής συμμετρίας μοιράζοντας μια παρουσίαση PowerPoint (βλ. Παράρτημα 2, ο/η εκπαιδευτικός μπορεί να προσαρμόσει αυτή την παρουσίαση στο συγκεκριμένο σενάριο της τάξης του) στην οποία εξηγούνται οι θεμελιώδεις πτυχές της συμμετρίας. Εδώ ο/η εκπαιδευτικός αναλύει τη συμμετρία από διάφορες πτυχές, γεωμετρικά σχήματα, ανθρώπινες φιγούρες και στοιχεία της φύσης.

#### Βήμα 2. Υλοποίηση (30 λεπτά)

## 2.1 Φάση εμπλοκής (10 λεπτά)

Μόλις το θεωρητικό μέρος έχει πλαισιωθεί, ο/η εκπαιδευτικός προτείνει μια πρακτική δραστηριότητα. Θα ζητήσει από τους μαθητές να μπουν σε αυτόν τον σύνδεσμο: <http://weavesilk.com/>και να πειραματιστούν με το διαδίκτυο για 5 λεπτά.

Ο/η εκπαιδευτικός χωρίζει τους μαθητές σε ζευγάρια και συζητούν τις ακόλουθες ερωτήσεις για 2 λεπτά:

-Σε τι χρησιμεύει ο ιστός

-Τι λειτουργίες έχει

-Τι είδους συμμετρίες επιτρέπει να σχεδιάσετε

Ο/η εκπαιδευτικός ανοίγει ένα χώρο συζήτησης για τους μαθητές να μοιραστούν τις απαντήσεις τους για 3 λεπτά. Για να γίνει αυτό, ο/η εκπαιδευτικός θα χρησιμοποιήσει το "Mentimeter" για να δημιουργήσει ένα σύννεφο λέξεων με τις απαντήσεις των μαθητών. Όλοι οι μαθητές θα συμμετάσχουν στην παρουσίαση του Mentimeter και θα υποβάλουν τις απαντήσεις τους, κάθε φορά που ένας μαθητής δημοσιεύει μια απάντηση, θα εμφανίζονται στην οθόνη τα ακόλουθα, ώστε οι μαθητές να μπορούν να δουν τις απαντήσεις των συμμαθητών τους. Στη συνέχεια, ο/η εκπαιδευτικός θα συνοψίσει όλες τις απαντήσεις και θα επιλέξει αυτές που είναι πιο κατάλληλες.

Στον παρακάτω σύνδεσμο μπορείτε να βρείτε ένα παράδειγμα κενής παρουσίασης: [https://www.mentimeter.com/app/presentation/al1qxmrccb5861a4y37z6y59fbjcdse4/vfy8iv6](https://www.mentimeter.com/app/presentation/al1qxmrccb5861a4y37z6y59fbjcdse4/vfy8iv6s4owi/edit) [s4owi/edit](https://www.mentimeter.com/app/presentation/al1qxmrccb5861a4y37z6y59fbjcdse4/vfy8iv6s4owi/edit)

Στη συνέχεια, ο/η εκπαιδευτικός μοιράζεται την οθόνη με παραδείγματα αντικειμένων που σχετίζονται με την καθημερινή ζωή που επιτρέπουν στους μαθητές να κατανοήσουν καλύτερα το θέμα ερμηνεύοντας μια πραγματικότητα που ξεκινά από την υποκειμενική τους πραγματικότητα: ένα γνωστό κτίριο στην πόλη, μια σημαία, ένα κεραμίδι, μια φωτογραφία ενός γνωστού προσώπου...

*" Κοιτάξτε τις εικόνες και προσδιορίστε ποιες μπορούν να χωριστούν σε δύο ίσα μέρη, λαμβάνοντας υπόψη την αναλογικότητα στο σχήμα και το μέγεθος*». Ο/η εκπαιδευτικός σχεδιάζει τη γραμμή συμμετρίας αυτών των παραδειγμάτων ζητώντας από τους μαθητές να απαντήσουν εθελοντικά πώς ο δάσκαλος πρέπει να τραβήξει τη γραμμή (5 λεπτά). Ο/η εκπαιδευτικός θα μοιραστεί τη δική του/της οθόνη στην οποία, χρησιμοποιώντας ένα πρόγραμμα σχεδίασης, θα σχεδιάσει τις συμμετρικές γραμμές, έτσι ώστε οι μαθητές να μπορούν να δουν τη διαδικασία.

## 2.2. Εξηγήστε τη φάση (10 λεπτά)

#### - ΑΚΤΙΝΙΚΗ ΣΥΜΜΕΤΡΙΑ ΓΥΡΩ ΜΑΣ (5 λεπτά)

- Το μάθημα συνεχίζεται με τον δάσκαλο να εξηγεί πώς αναγνωρίζεται η ακτινική συμμετρία στον κόσμο γύρω μας. Ο/η εκπαιδευτικός θα εξηγήσει στους μαθητές ότι όλες οι ερωτήσεις που θέτει κατά τη διάρκεια της εξήγησης πρέπει να απαντηθούν στις φόρμες Google που μοιράζεται μαζί τους, με αυτό ο/η εκπαιδευτικός κάνει τους μαθητές να παραμείνουν προσεκτικοί και να εντοπίσουν και να αναλύσουν τι είναι η ακτινική συμμετρία βήμα προς βήμα.
- Για το σκοπό αυτό, ο/η εκπαιδευτικός θέτει το ακόλουθο ερώτημα: *Πού βλέπουμε κάτι στη φύση που ακτινοβολεί ομοιόμορφα από το κέντρο;* (Αφήστε 1 λεπτό για τους μαθητές να απαντήσουν σε Google Forms).
- Ο/η εκπαιδευτικός προβάλλει μια σειρά εικόνων στην οθόνη που δείχνουν εικόνες αντικειμένων όπως νιφάδες χιονιού, ιστούς αράχνης και λουλούδια. Αφού εξετάσει τις εικόνες, θέτει την ακόλουθη ερώτηση: Πού βλέπουμε κάτι στην καθημερινή ζωή που ακτινοβολεί ομοιόμορφα από το κέντρο; (Αφήστε 1 λεπτό για τους μαθητές να απαντήσουν σε Google Forms).
- Μόλις οι μαθητές εισαχθούν στην έννοια της ακτινικής συμμετρίας γενικά, μέσω της αφαίρεσης της υπολογιστικής σκέψης, οι μαθητές επιδιώκουν να μειώσουν την πολυπλοκότητα της ακτινικής συμμετρίας για να καθορίσουν τα χαρακτηριστικά της. Για να γίνει αυτό, όλοι οι μαθητές θα φτιάξουν μαζί μια λίστα ιδιοτήτων και ποιοτήτων ακτινικής συμμετρίας για να δημιουργήσουν έναν ορισμό στον πίνακα. (Ο εκπαιδευτικός μπορεί να χρησιμοποιήσει έναν ψηφιακό πίνακα και να μοιραστεί την οθόνη [https://witeboard.com/e6af5040-47f6-11ee-bfd4-19d1210c6e3b.](https://witeboard.com/e6af5040-47f6-11ee-bfd4-19d1210c6e3b)) (5 λεπτά).

#### - ΑΚΤΙΝΙΚΗ ΣΥΜΜΕΤΡΙΑ ΣΕ ΕΡΓΑ (5 λεπτά)

● Αυτό το μέρος του μαθήματος αποτελείται από κορυφαία ανάλυση έργων τέχνης που δείχνουν στοιχεία ακτινικής / περιστροφικής συμμετρίας.

● Ο/η εκπαιδευτικός δείχνει στους μαθητές το παρακάτω έργο τέχνης. Στη συνέχεια, ο/η εκπαιδευτικός θα διευκολύνει τους μαθητές με ένα Φυλλάδιο (βλ. «Φυλλάδιο 1») όπου θα πρέπει να απαντήσουν σε κάποιες ερωτήσεις σχετικά με το παρακάτω έργο τέχνης. Οι μαθητές θα συνεργαστούν με έναν συνεργάτη που είναι προκαθορισμένος από τον δάσκαλο και θα απαντήσουν μαζί στις ερωτήσεις 1-3. Ο/η εκπαιδευτικός θα ζητήσει από τους μαθητές να διαβάσουν εθελοντικά τις απαντήσεις τους στην υπόλοιπη τάξη.

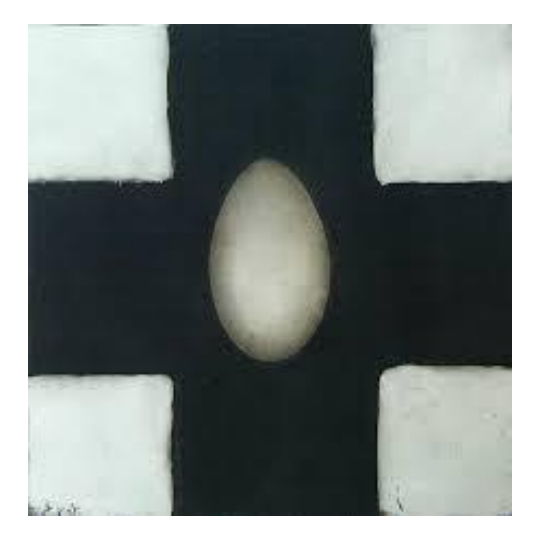

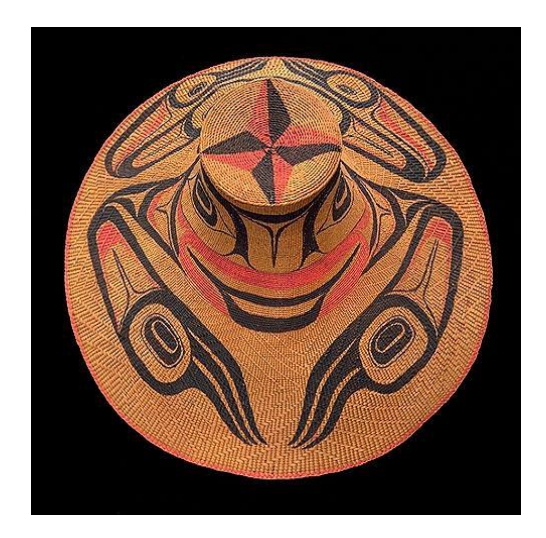

#### 2.3. Περίτεχνη φάση (10 λεπτά)

• Πώς να προσδιορίσετε έναν άξονα ακτινικής συμμετρίας

Σε αυτή την ενότητα της τάξης, οι μαθητές μαθαίνουν πώς να αναγνωρίζουν τον άξονα ακτινικής συμμετρίας ακολουθώντας τα επόμενα βήματα, τα οποία θα είναι τα ακόλουθα βήματα που θα υποδείξει ο/η εκπαιδευτικός, δείχνοντας παράλληλα ένα οπτικό παράδειγμα για το πώς να ακολουθήσουν κάθε βήμα. Αυτά τα βήματα θα κοινοποιηθούν επίσης στους μαθητές σε ένα αρχείο, ώστε να μπορούν να επιστρέψουν σε αυτά εάν χρειαστεί. (5 λεπτά)

1. Παρατηρήστε το μοτίβο σχεδιασμού ή κατασκευών: Εξετάστε το αντικείμενο ή το σχέδιο για επαναλαμβανόμενα μοτίβα ή δομές που φαίνεται να περιστρέφονται γύρω από ένα κεντρικό σημείο. Δώστε προσοχή σε οποιαδήποτε συμμετρία μπορείτε να ανιχνεύσετε.

2. *Εντοπισμός του κεντρικού σημείου*: Αναζητήστε το κεντρικό σημείο γύρω από το οποίο τα στοιχεία φαίνεται να είναι συμμετρικά κατανεμημένα. Αυτό το σημείο μπορεί να είναι προφανές ή να απαιτεί προσεκτικότερη ανάλυση.

3. Οπτικοποίηση αντανακλάσεων: Φανταστείτε γραμμές που συνδέουν το κεντρικό σημείο με τις άκρες του αντικειμένου ή του σχεδίου. Αυτές οι γραμμές αντιπροσωπεύουν άξονες ανάκλασης κατά μήκος των οποίων επιτυγχάνεται ακτινική συμμετρία.

4. Επαλήθευση συμμετρίας: Οπτικοποιήστε την αντανάκλαση των στοιχείων κατά μήκος των αξόνων ανάκλασης. Εάν τα ανακλώμενα στοιχεία ταιριάζουν απόλυτα με τα πρωτότυπα, έχετε να κάνετε με ακτινική συμμετρία.

5. Έλεγχος για πολλαπλούς άξονες: Ορισμένα αντικείμενα ενδέχεται να έχουν πολλαπλούς άξονες ακτινικής συμμετρίας. Βεβαιωθείτε ότι έχετε εξετάσει όλες τις πιθανές γραμμές συμμετρίας και επαληθεύστε εάν τα στοιχεία αντανακλούν με ακρίβεια κατά μήκος τους.

6. Εξετάστε τη συνολική σύνθεση: Παρατηρήστε πώς κατανέμονται τα στοιχεία σε όλο το αντικείμενο ή το σχέδιο. Εάν είναι συμμετρικά οργανωμένα γύρω από ένα κεντρικό σημείο, είναι μια σαφής ένδειξη ακτινικής συμμετρίας.

7. Χρήση οπτικών βοηθημάτων: Εάν χρειάζεται, μπορείτε να χρησιμοποιήσετε ένα διαφανές φύλλο χαρτιού ή έναν καθρέφτη για να απεικονίσετε καλύτερα τις γραμμές συμμετρίας και τον τρόπο αντανάκλασης των στοιχείων.

**Δραστηριότητα:** Για να δώσετε στους μαθητές την ευκαιρία να εξασκηθούν και να εφαρμόσουν τις δεξιότητές τους, ζητήστε από κάθε μαθητή να χρησιμοποιήσει μια ψηφιακή φωτογραφική μηχανή ή κινητή συσκευή για να τραβήξει μια εικόνα ενός συμμετρικού αντικειμένου κοντά του.

Ζητήστε τους να μεταφέρουν την εικόνα στον υπολογιστή και με ένα λογισμικό σχεδίασης όπως το Paint οι μαθητές θα σχεδιάσουν τις ακτινικές γραμμές συμμετρίας του αντικειμένου. Μόλις τελειώσουν, θα ανεβάσουν την εικόνα τους σε έναν κοινό φάκελο του Drive. Θα έχουν 5 λεπτά για να κάνουν αυτή τη δραστηριότητα. Στη συνέχεια, ο/η εκπαιδευτικός θα επιλέξει ένα τυχαία και θα το συζητήσει με όλη την τάξη για να περάσει από τη διαδικασία βήμα προς βήμα.

Ως επέκταση, οι μαθητές μπορούν να δημιουργήσουν ήχους, να προσθέσουν διαδραστικότητα, να ερευνήσουν το έργο ενός αφηρημένου συγγραφέα που τους αρέσει, να δημιουργήσουν έργα με τα χαρακτηριστικά του, να δημιουργήσουν μια εισαγωγή κ.λπ.

Ο/η εκπαιδευτικός μπορεί επίσης να χρησιμοποιήσει φυλλάδια για να προσελκύσει τη συμμετοχή των μαθητών και να δει ότι έχουν αποκτήσει τη γνώση. (Βλέπε «Συνοδευτικό υλικό 2» και «Συνοδευτικό υλικό 3»).

#### Βήμα 3: Αξιολόγηση (5 λεπτά)

Στην αξιολόγηση, ο δάσκαλος θα αξιολογήσει τις έννοιες που έμαθε και τις αποκτηθείσες δεξιότητες. Αυτό θα μπορούσε να γίνει με ένα ερωτηματολόγιο που αναπτύχθηκε από τον δάσκαλο ή χρησιμοποιώντας μια παιχνιδοποιημένη πλατφόρμα.

Οι διαστάσεις που θα αξιολογηθούν θα είναι:

- ⎯ Γνώση που αποκτήθηκε.
- ⎯ Εφαρμογή των αποκτηθεισών γνώσεων.
- ⎯ Δεξιότητες και ικανότητες
- Κίνητρα για μάθηση
- ⎯ Γενική συμμετοχή στη δράση κατάρτισης

Επιπλέον, παρέχεται στον εκπαιδευτικό μια επικεφαλίδα για την αξιολόγηση της ατομικής δραστηριότητας.

#### **ΤΕΧΝΗ ΚΑΙ ΣΥΜΜΕΤΡΙΑ**

Δείτε τα παρακάτω έργα τέχνης. "Αυγό και σταυρός από τον Michael Gregory και ζωγραφισμένο ξύλινο καπέλο από τον Charles Edanshaw."

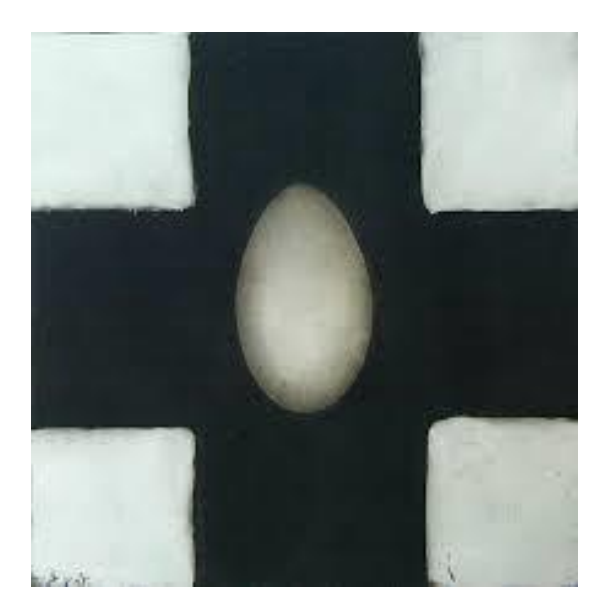

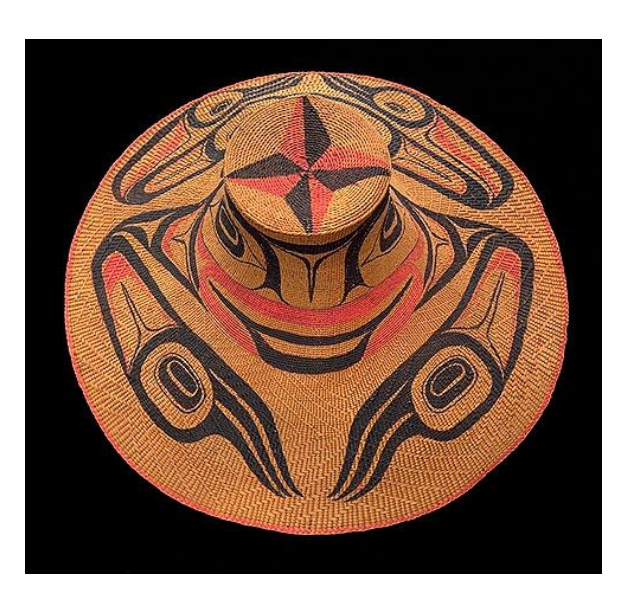

Απαντήστε στις ακόλουθες ερωτήσεις σε ζεύγη.

• Με ποιον τρόπο ο καλλιτέχνης οργανώνει τα στοιχεία αυτού του έργου για να αποσπάσει την προσοχή και τον προβληματισμό μας;

• Πού επαναλαμβάνει ο καλλιτέχνης ένα στοιχείο;

• Πώς αλλάζει η ακτινική συμμετρία την εμπειρία μας από την έκφραση του καλλιτέχνη;

#### **SYMMETRY IN ART**

Symmetry means that one side matches or mirrors the other side.

#### **Draw a symmetrical picture**

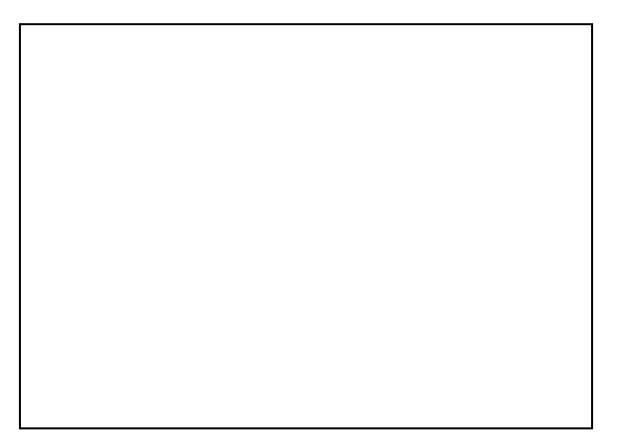

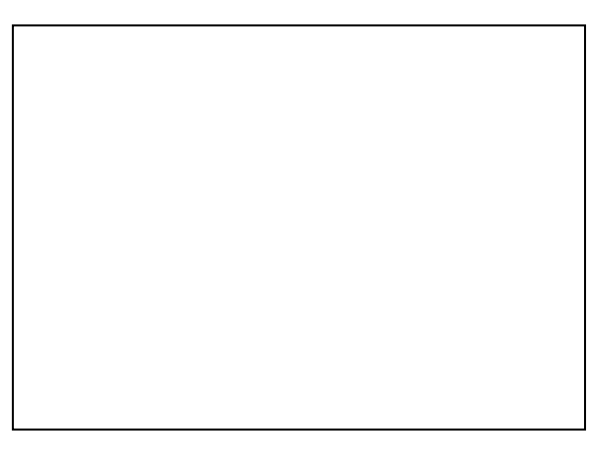

**Draw an assymetrical picture**

**Radial symmetry** means the same design radiates from a center point.

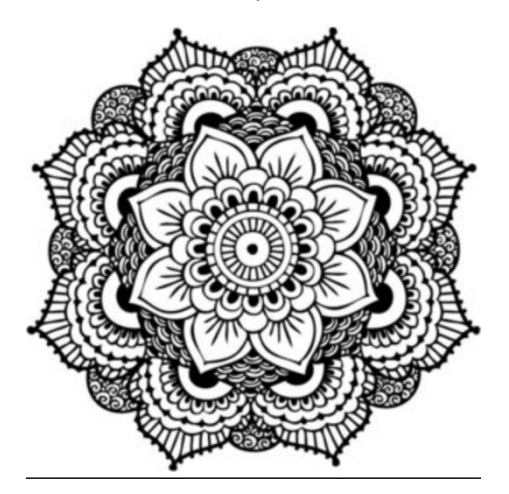

**Asymmetry** means both sides are not exactly the same. Designs can be asymmetrical but also balanced.

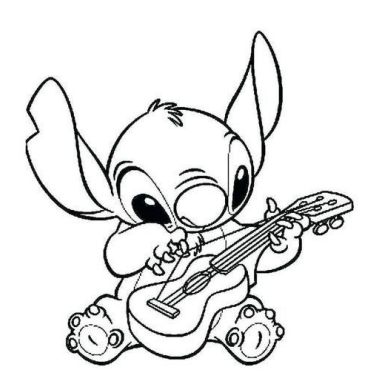

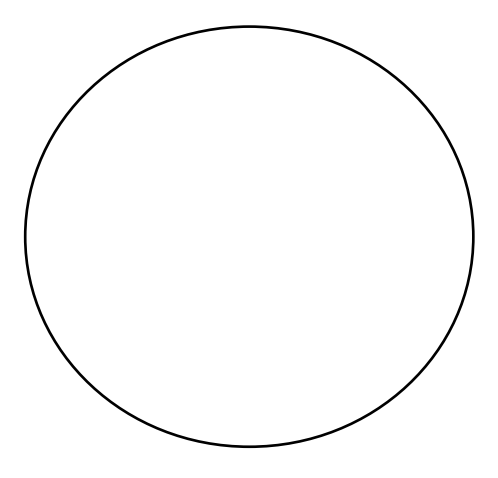

**Draw a design with radial symmetry**

#### ΦΥΛΛΑΔΙΟ ΣΥΜΜΕΤΡΙΑΣ

1. Βρείτε τον άξονα συμμετρίας των παρακάτω σχημάτων. Στη συνέχεια, συμπληρώστε τα ημιτελή σχήματα κατά μήκος των υποδεικνυόμενων αξόνων συμμετρίας.

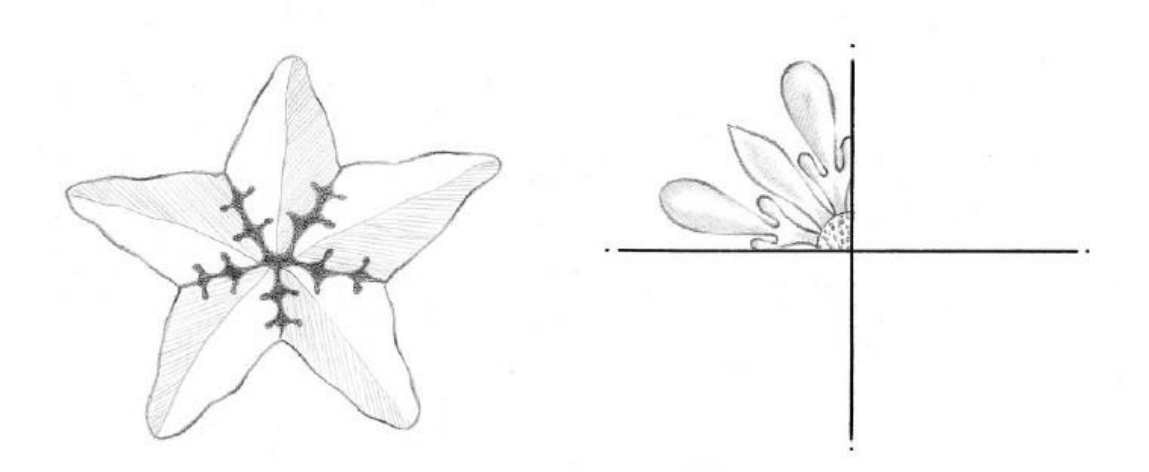

2. Ολοκληρώστε το βιτρό παράθυρο ακολουθώντας την ακτινική συμμετρία. Στη συνέχεια, διακοσμήστε το με χρωματιστούς μαρκαδόρους.

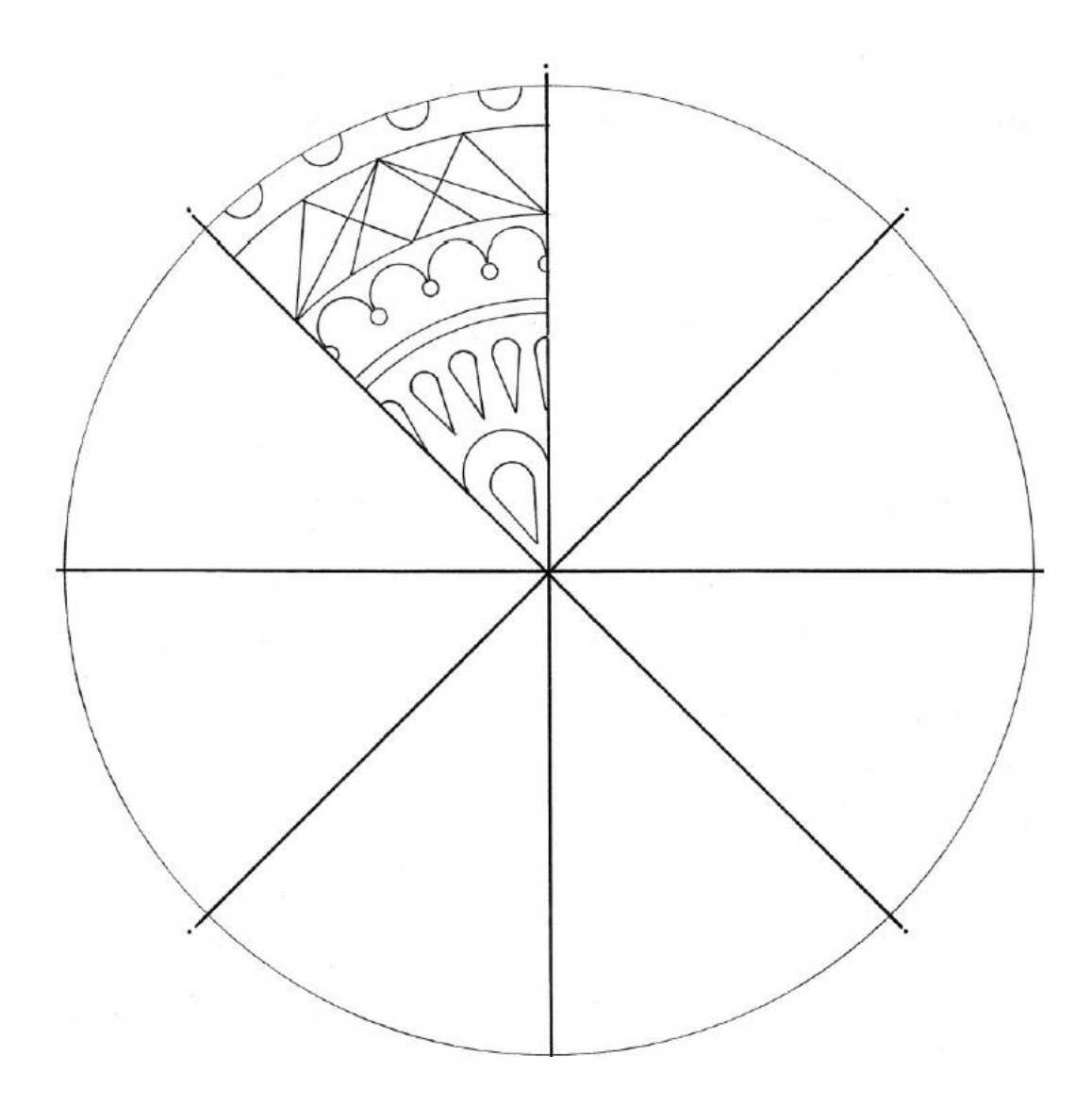

# ICEBREAKER "Think about the sentence"

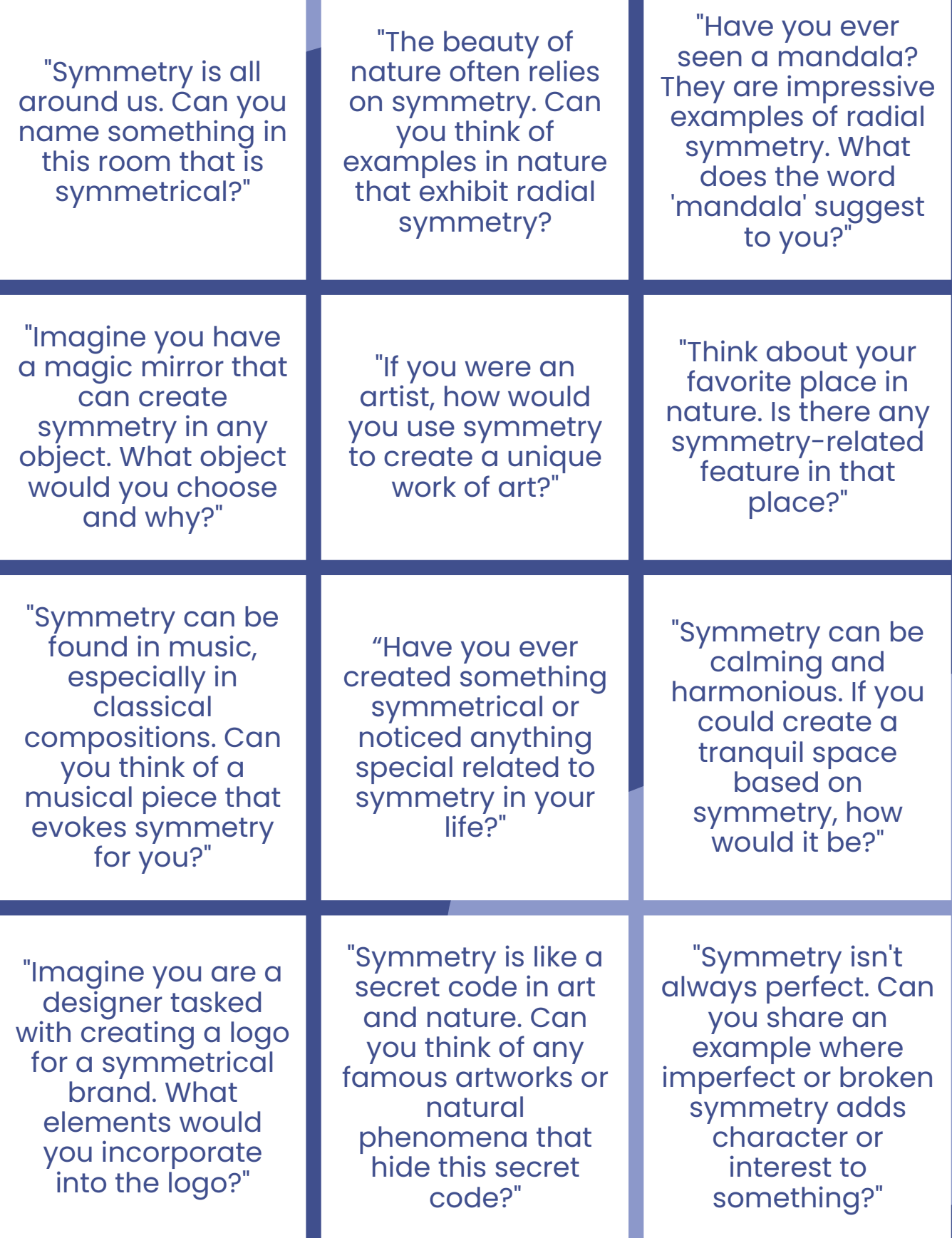

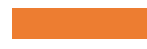

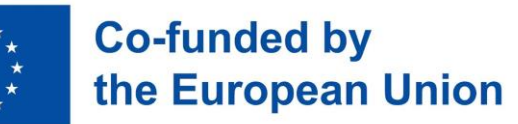

# **Ακτινική συμμετρία**

Εικαστικές τέχνες και μαθηματικά

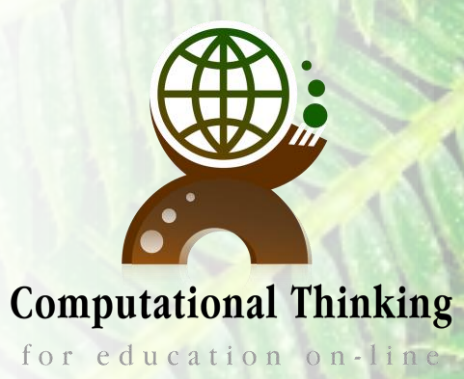

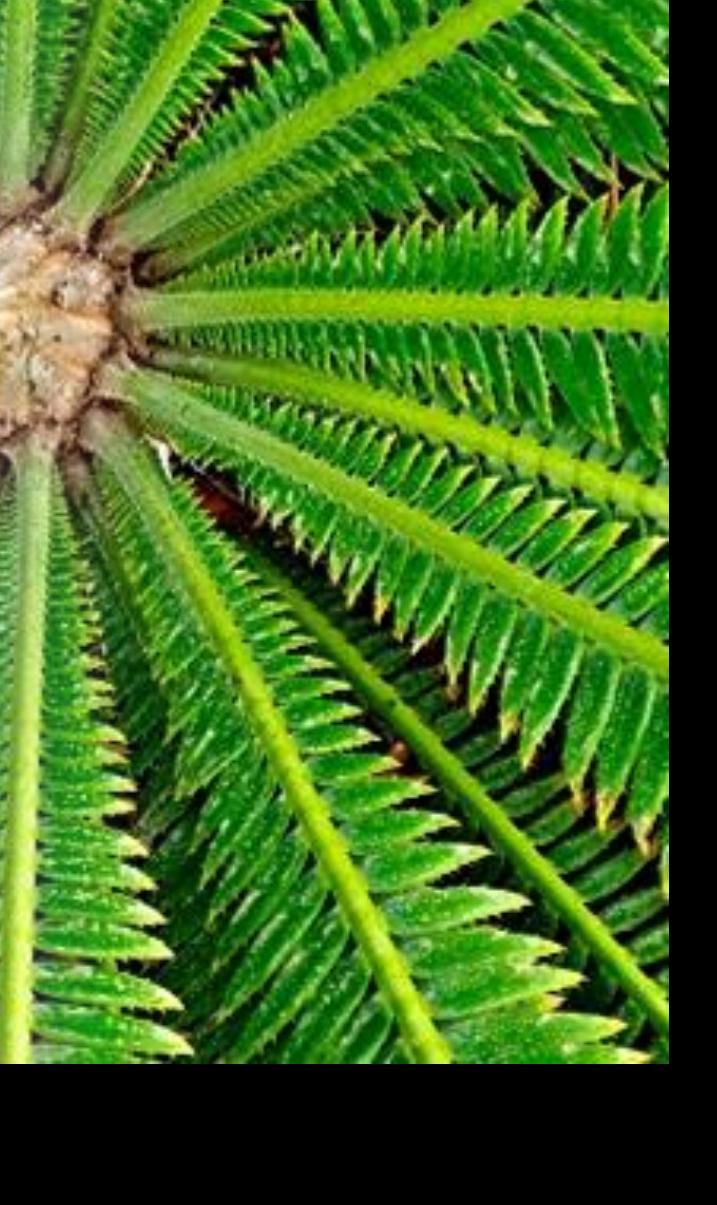

# **Τι είναι η συμμετρία;**

• Η συμμετρία είναι μια θεμελιώδης έννοια που αναφέρεται σε μια ισορροπημένη και αρμονική αναλογία τμημάτων ή στοιχείων σε ένα σύστημα. Είναι ιδιότητα ή ποιότητα να έχουμε μέρη που είναι διατεταγμένα με τέτοιο τρόπο ώστε να αντικατοπτρίζουν το ένα το άλλο, δημιουργώντας μια αίσθηση ισορροπίας, αναλογίας και τάξης. Η συμμετρία βρίσκεται σε διάφορες πτυχές των μαθηματικών, της επιστήμης, της τέχνης και της φύσης.

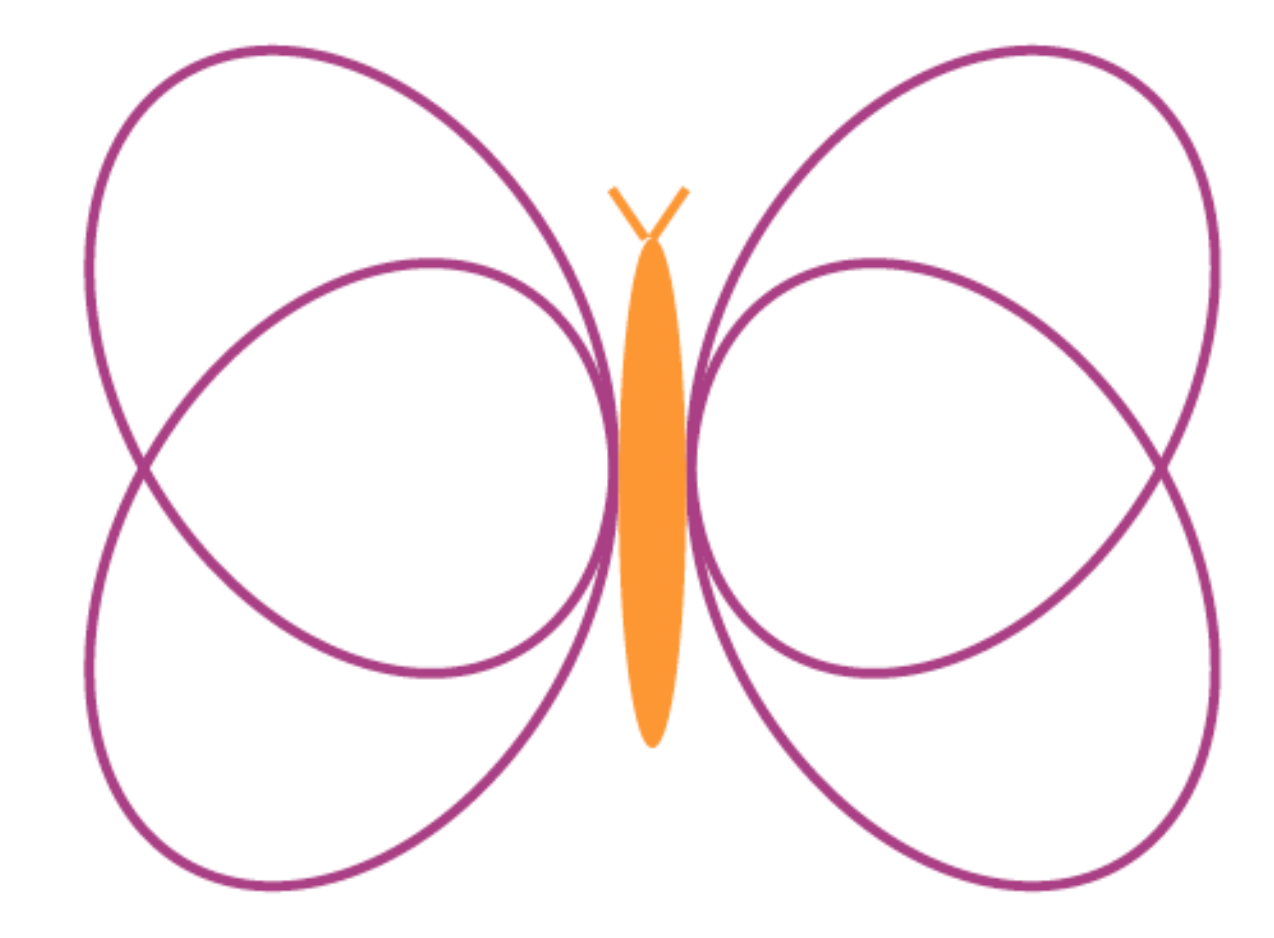

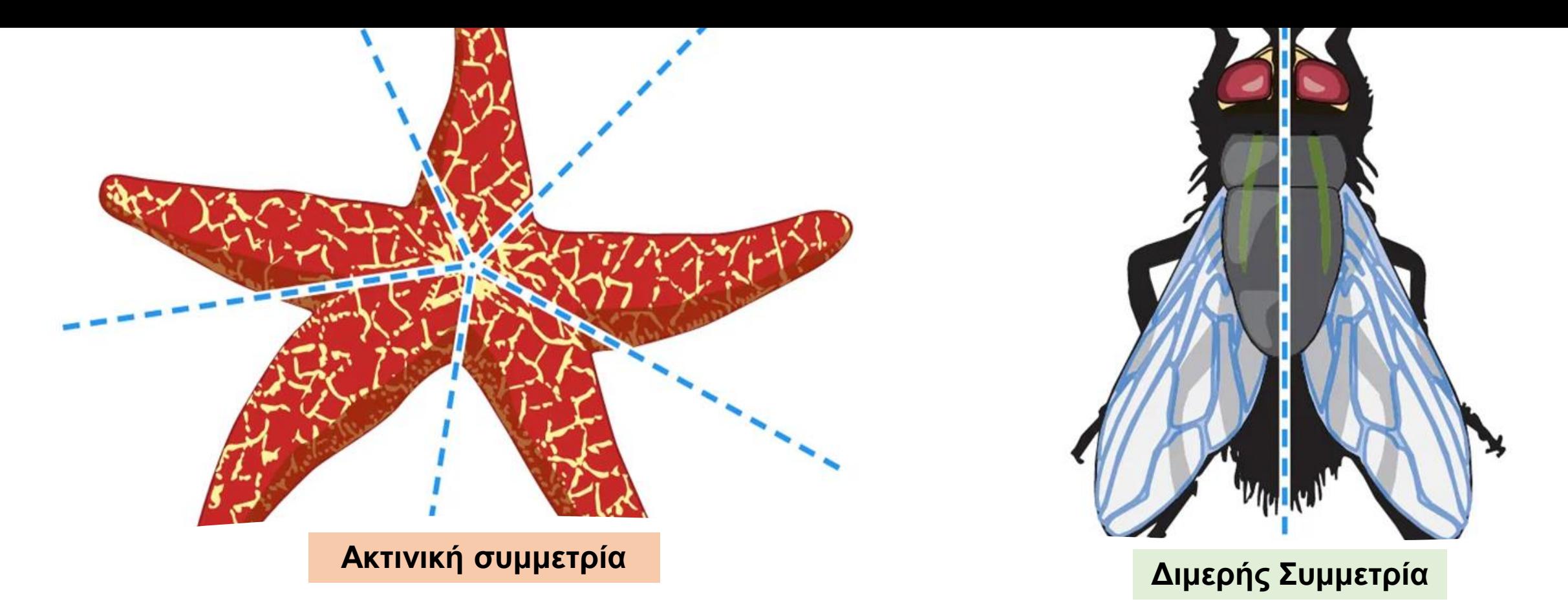

# **Τύποι συμμετρίας**

• **Αμφίπλευρη συμμετρία:** Αντικείμενα ή οργανισμοί παρουσιάζουν αμφίπλευρη συμμετρία εάν μπορούν να χωριστούν σε δύο ίσα μισά κατά μήκος ενός μόνο επιπέδου.

• **Ακτινική συμμετρία:** Ακτινικά συμμετρικά αντικείμενα ή οργανισμοί μπορούν να χωριστούν σε πολλαπλά πανομοιότυπα μέρη που ακτινοβολούν από ένα κεντρικό σημείο, που συχνά παρατηρούνται σε φυσικούς οργανισμούς όπως αστερίες ή λουλούδια.

# **Συμμετρία γύρω μας:** Φύση, άνθρωποι, τέχνη

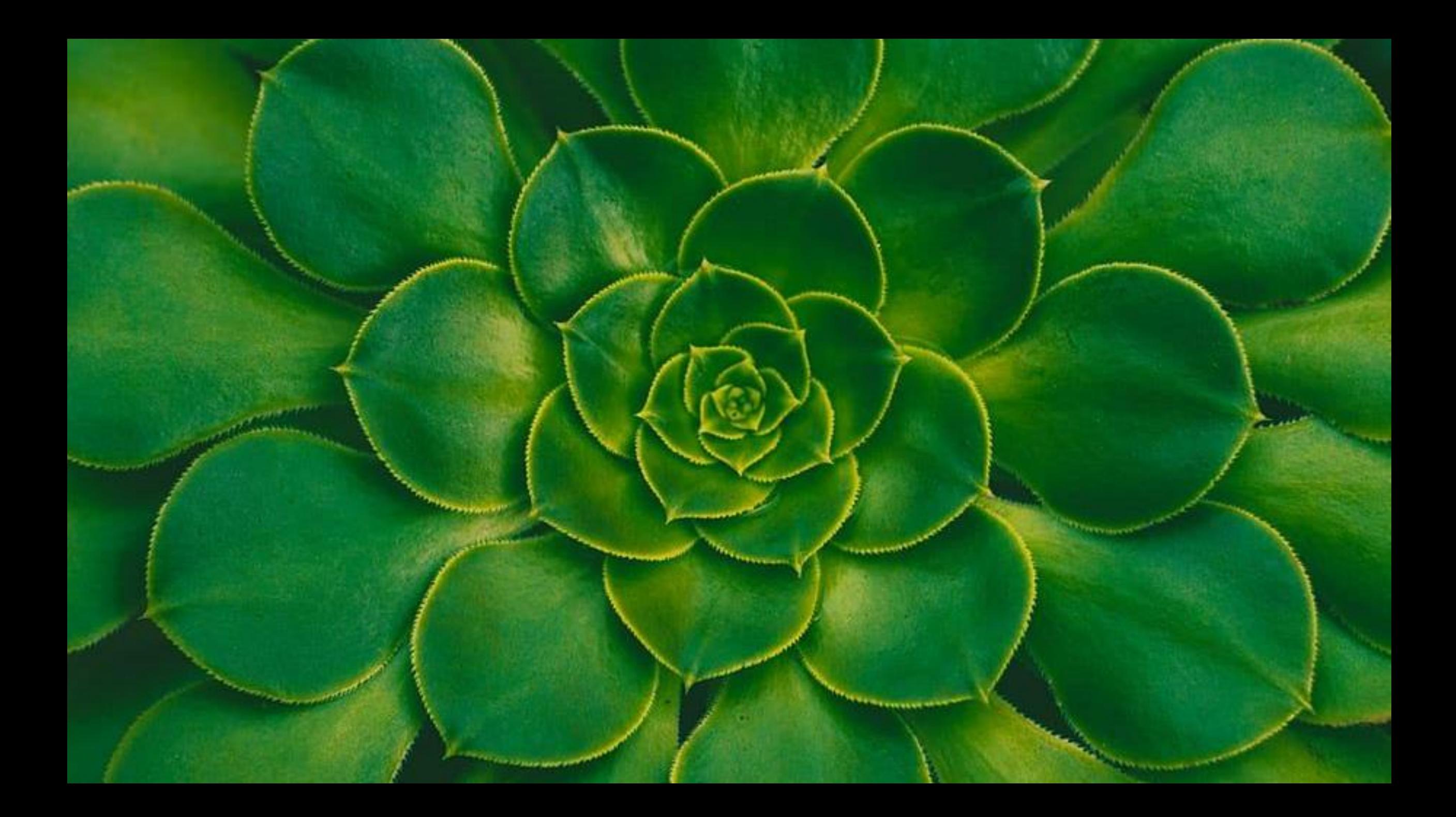

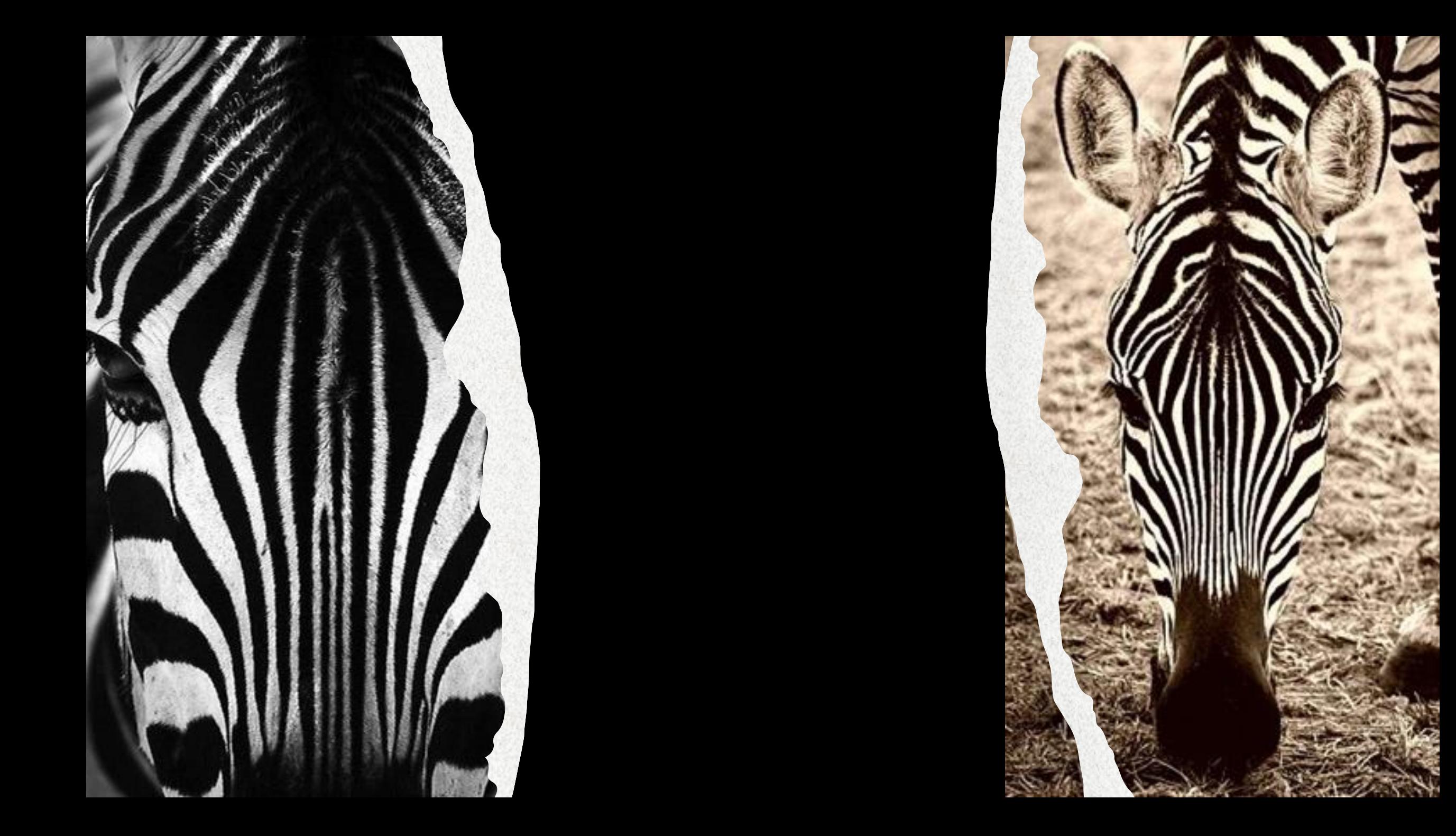

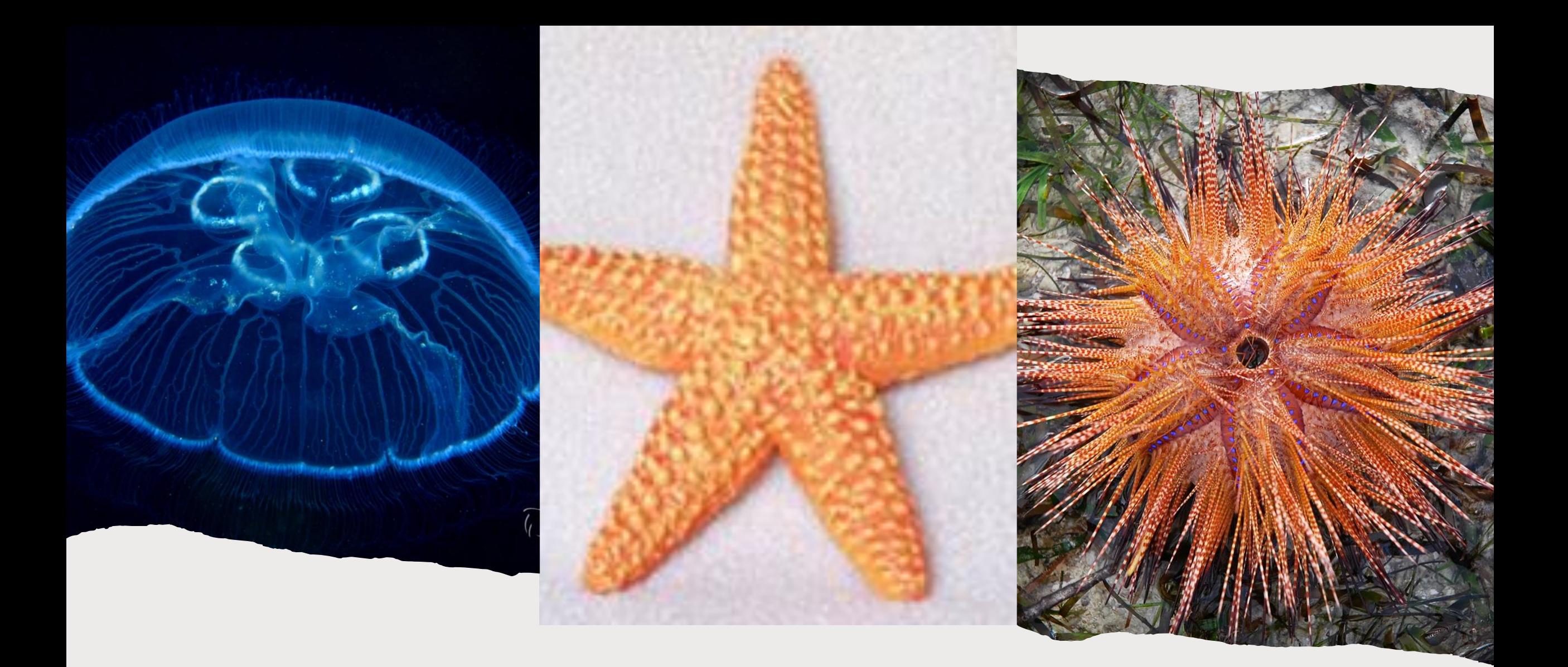

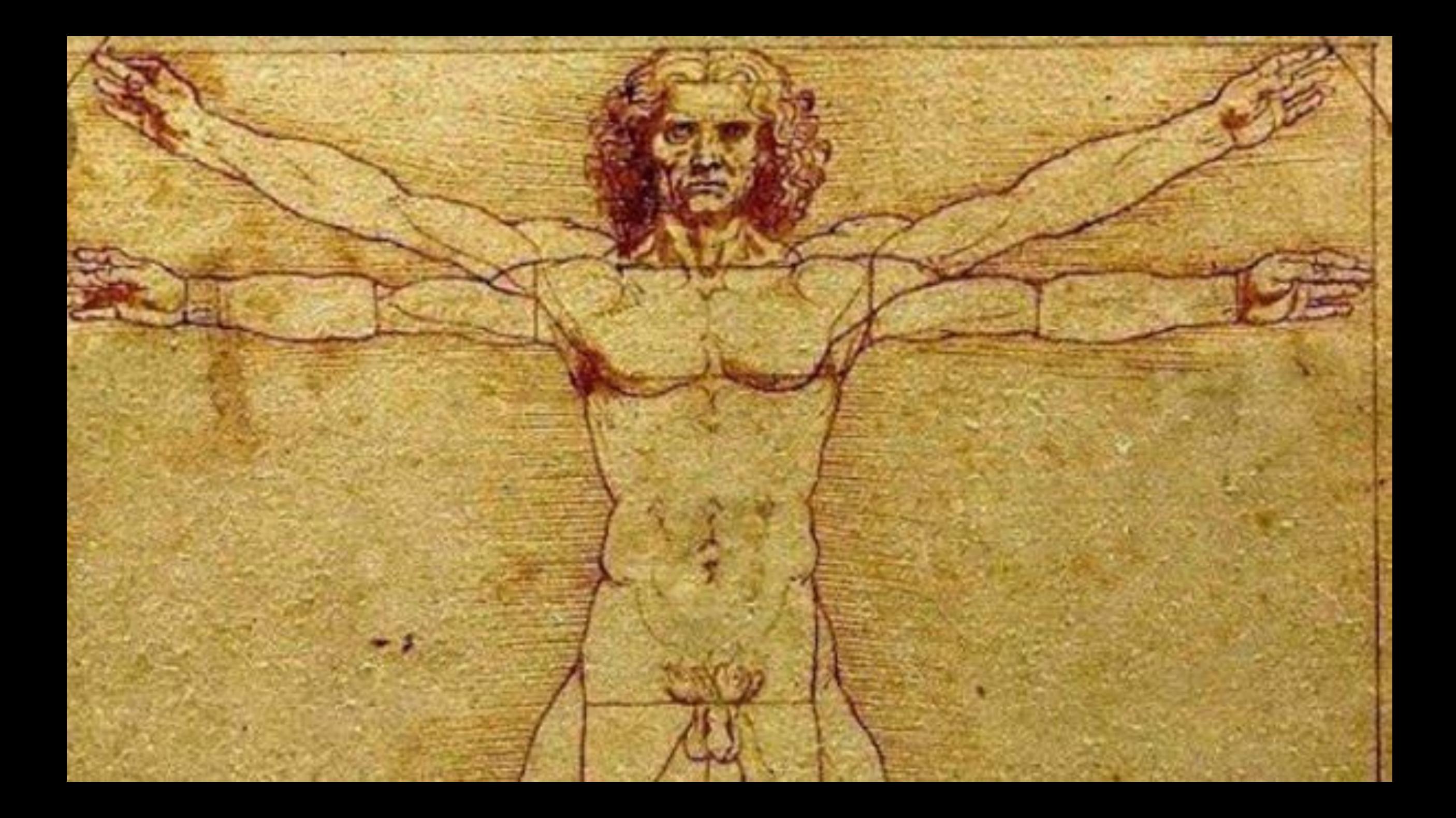

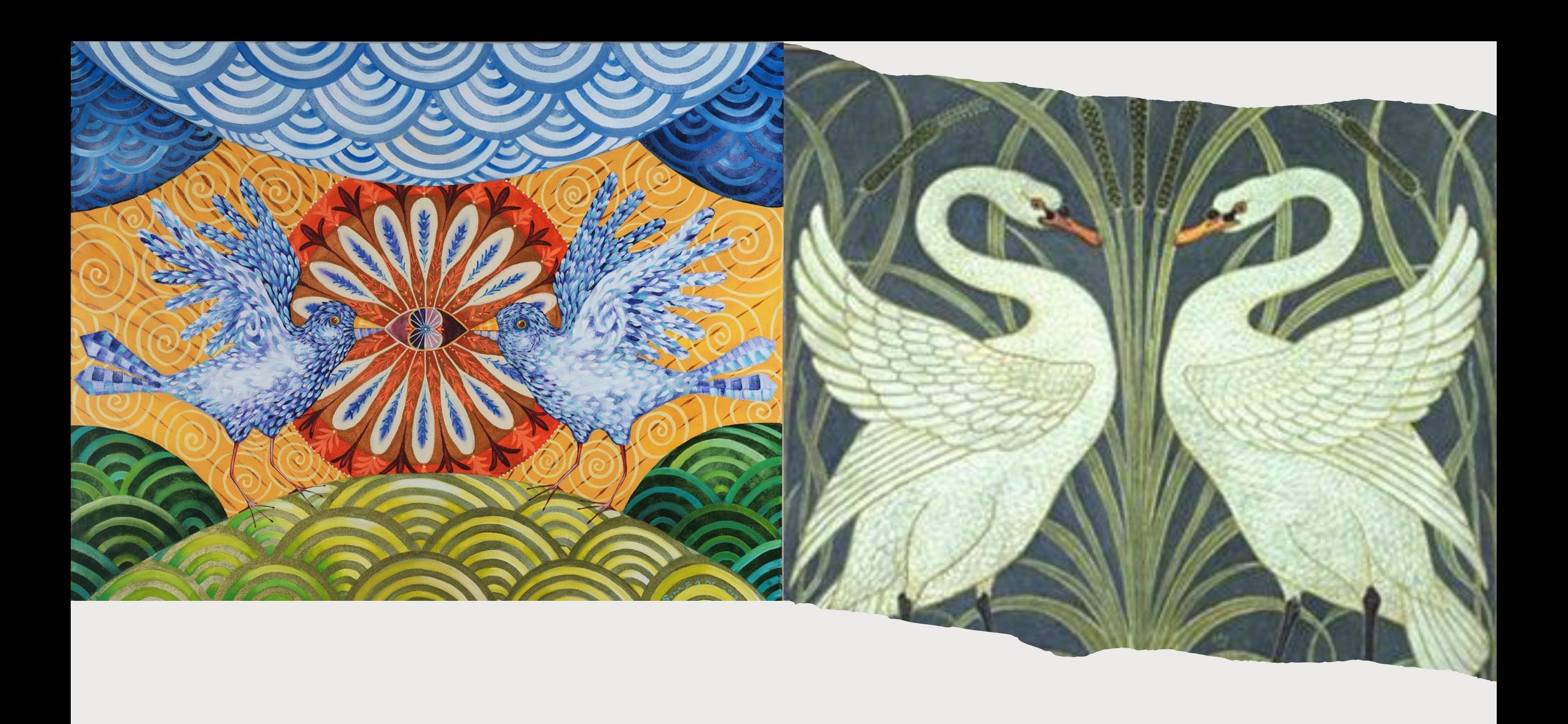

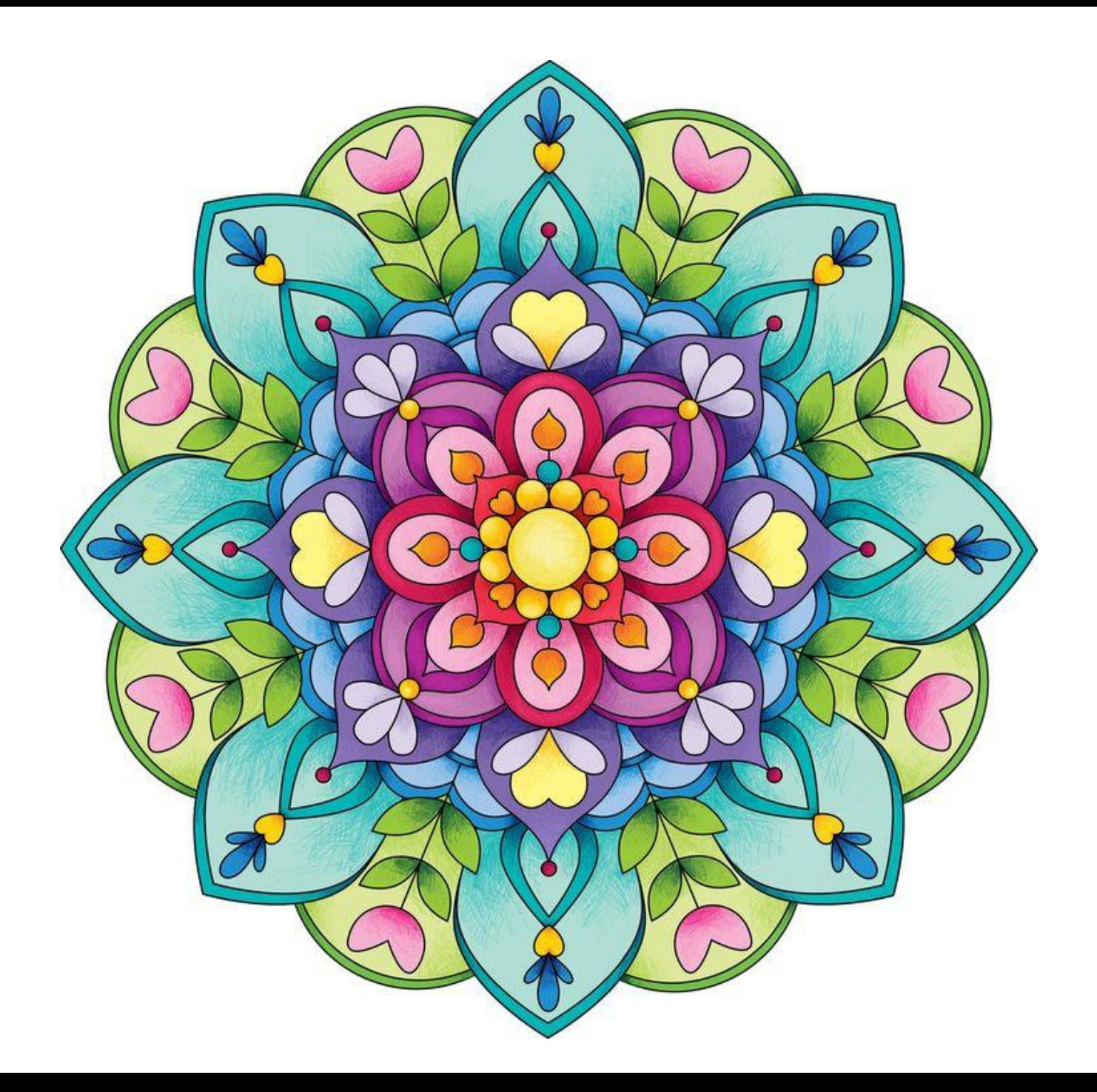

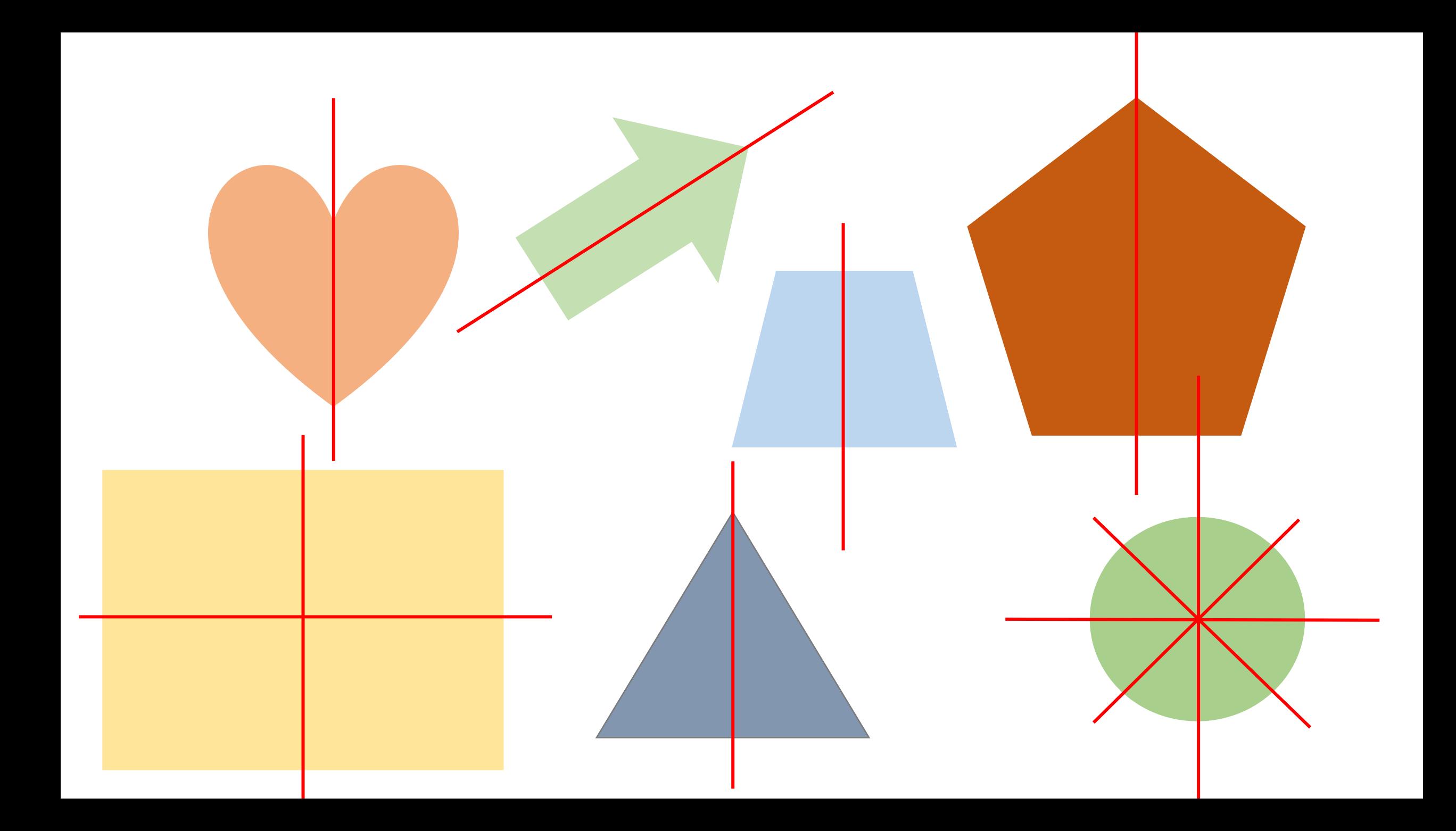

Symmetry around us: buildings

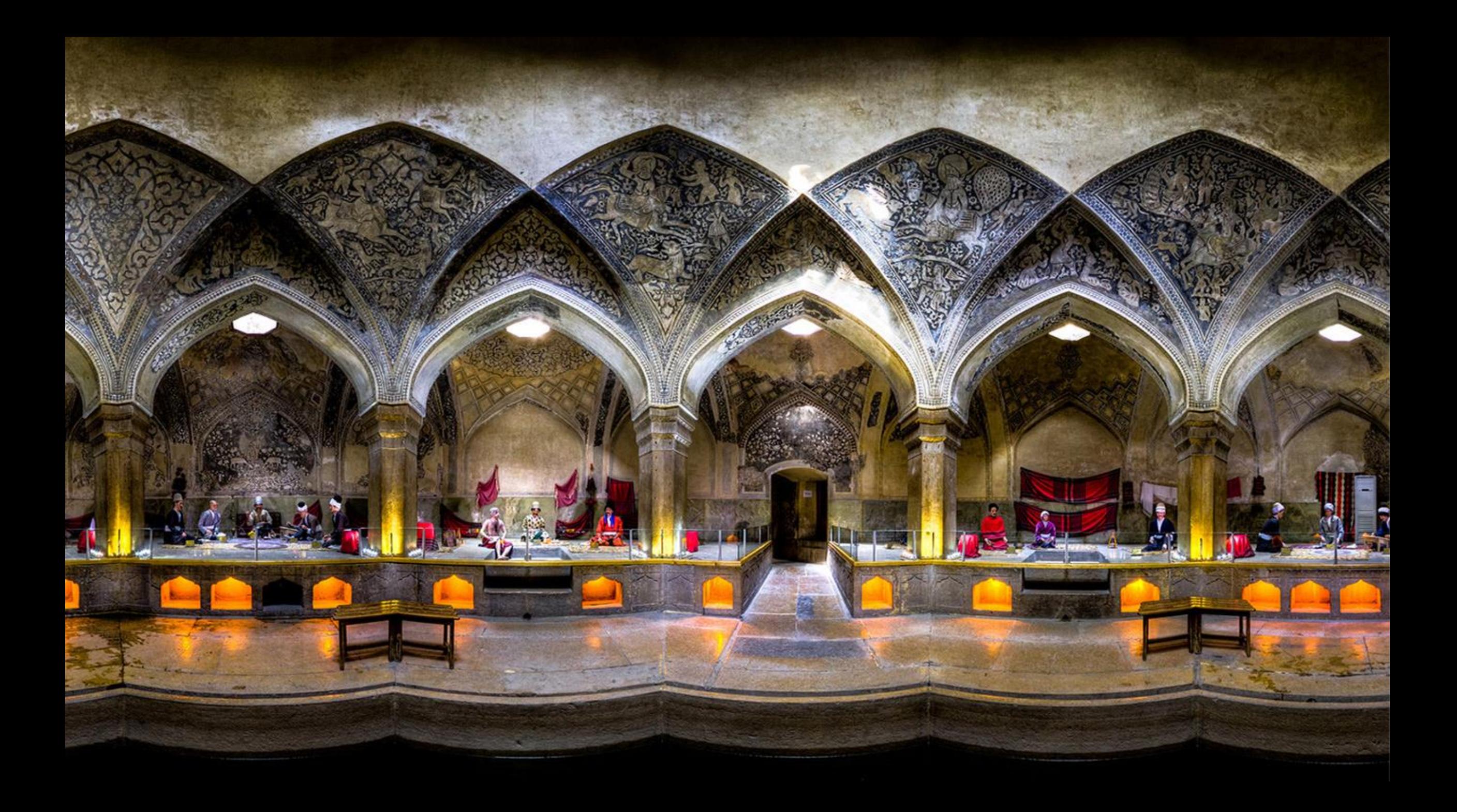